# **SOLUCIÓN SOPORTADA EN TECNOLOGÍAS MÓVILES PARA LA PREVENCIÓN DEL SÍNDROME DEL TRABAJADOR QUEMADO (BURNOUT)**

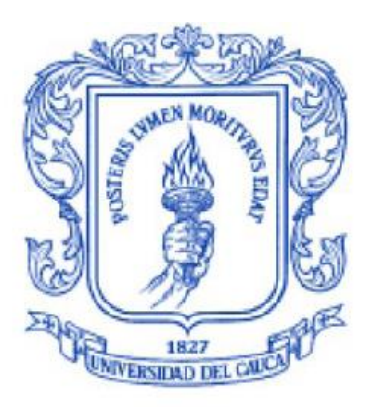

#### **Proyecto De Grado**

Santiago Narváez Rivas Angela María Tobar Sotelo

#### **Director del Proyecto:**

PhD. Diego Mauricio López

**Universidad del Cauca Facultad de Ingeniería Electrónica y Telecomunicaciones Departamento de Ingeniería Telemática Línea de Investigación en eSalud Popayán, Noviembre de 2014**

# <span id="page-1-0"></span>**TABLA DE CONTENIDO**

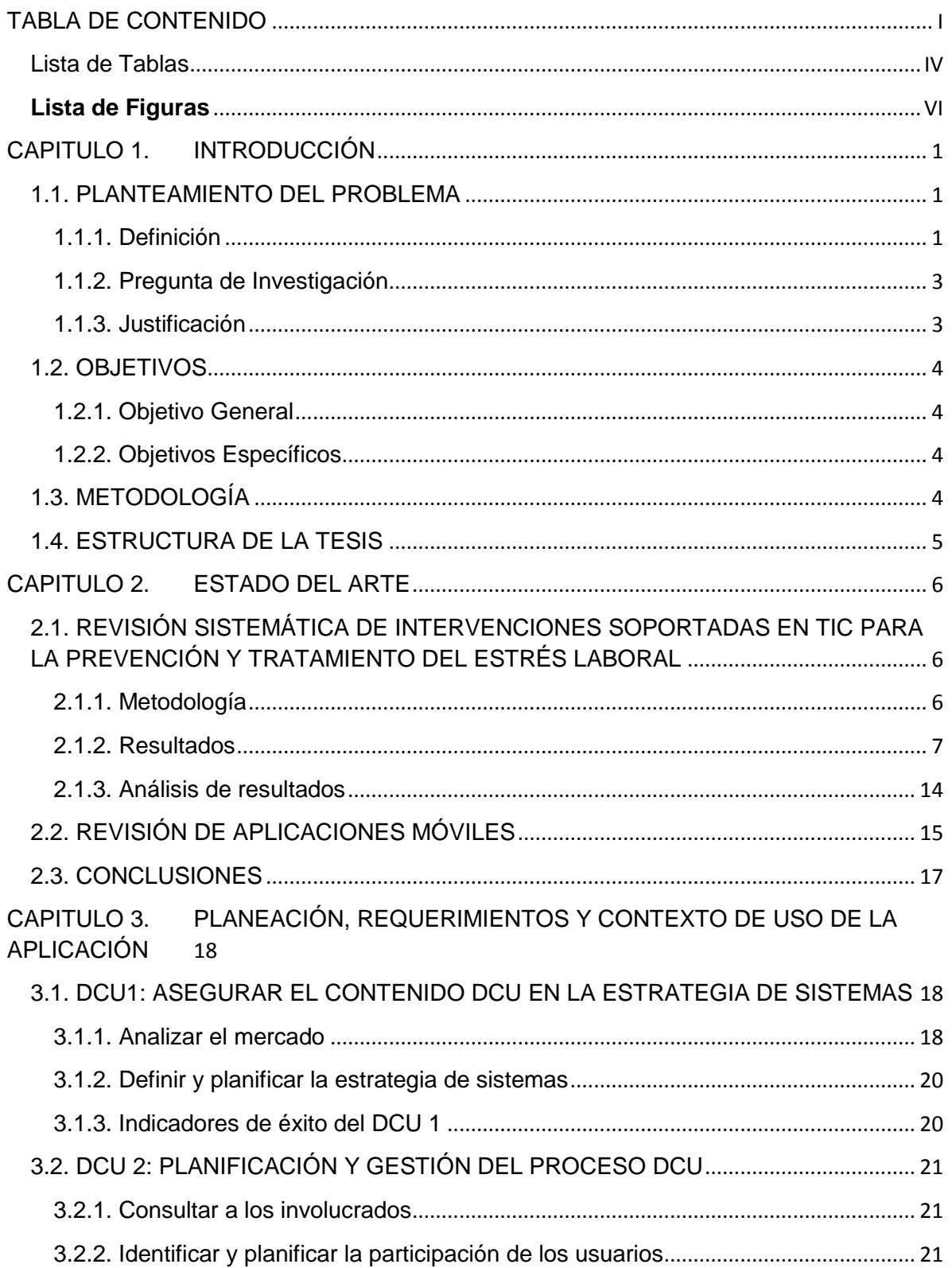

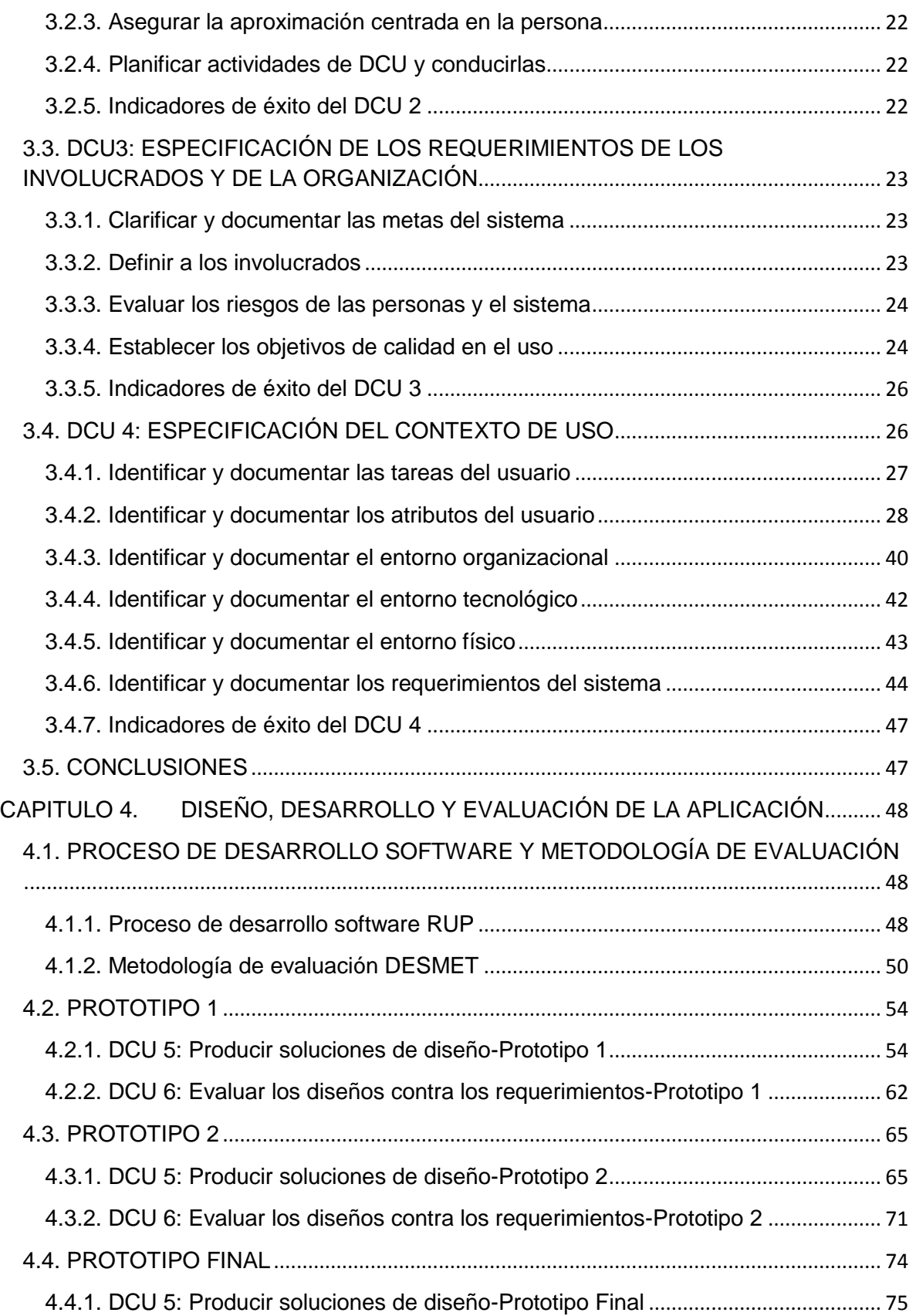

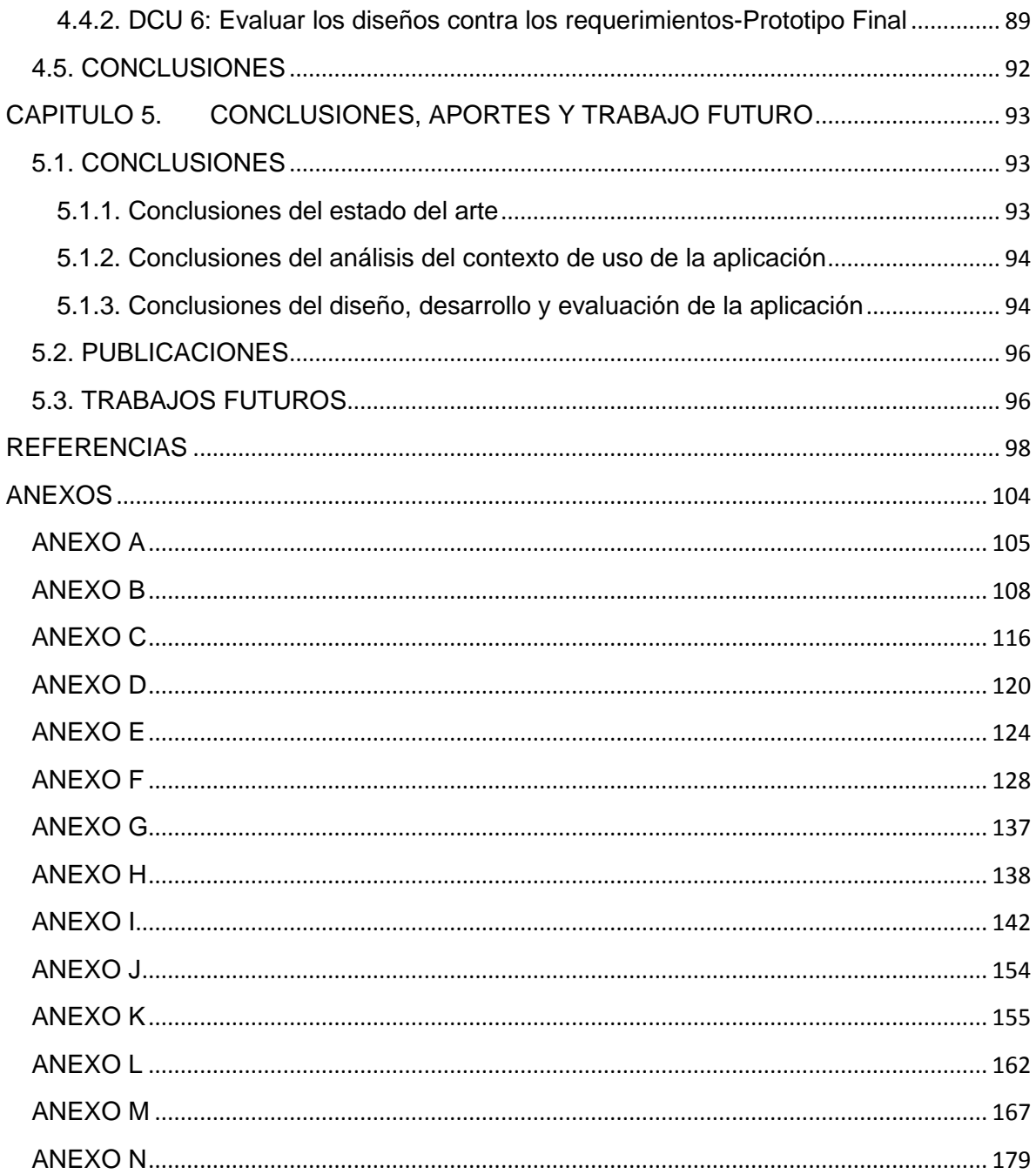

# <span id="page-4-0"></span>**Lista de Tablas**

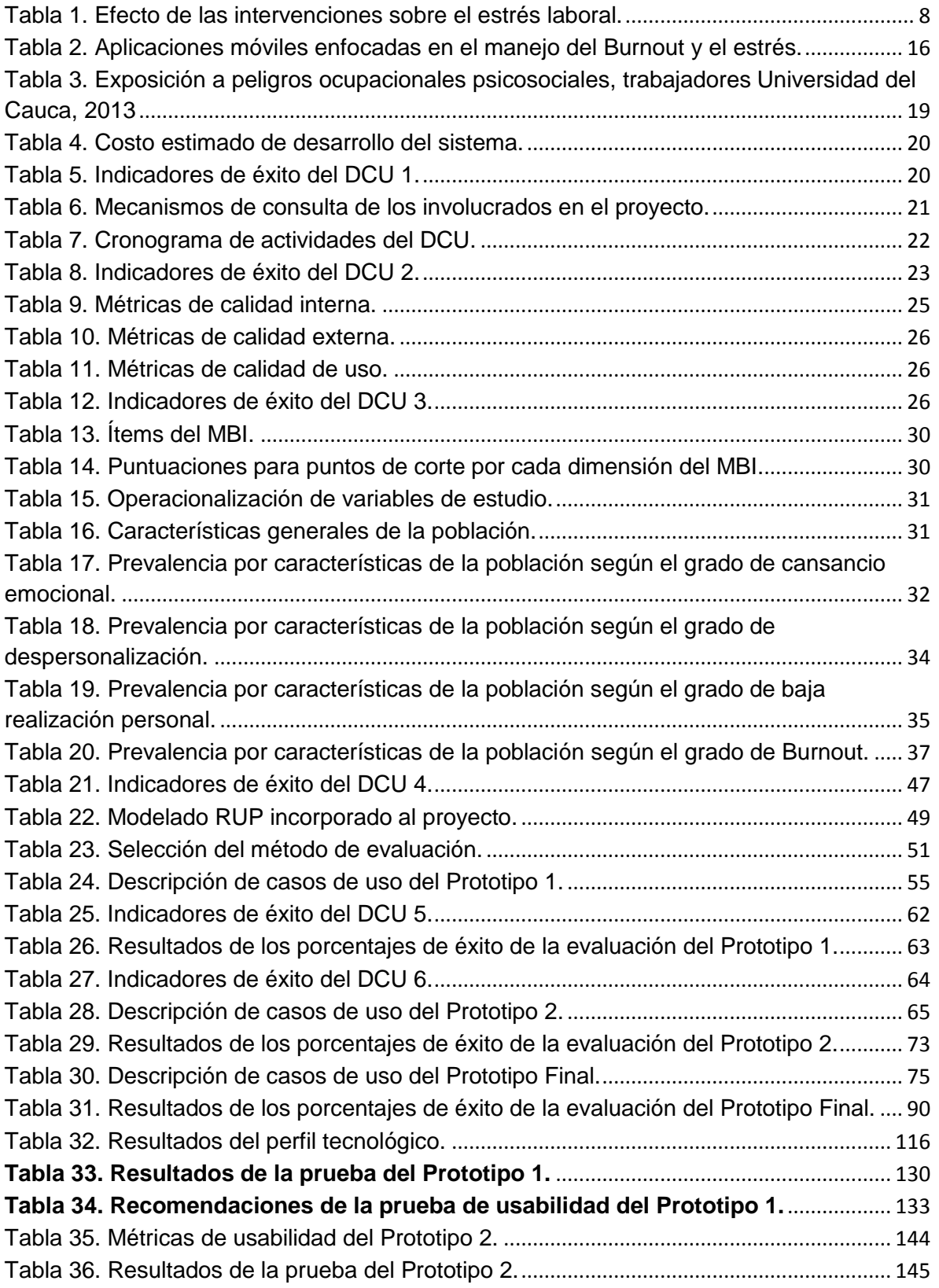

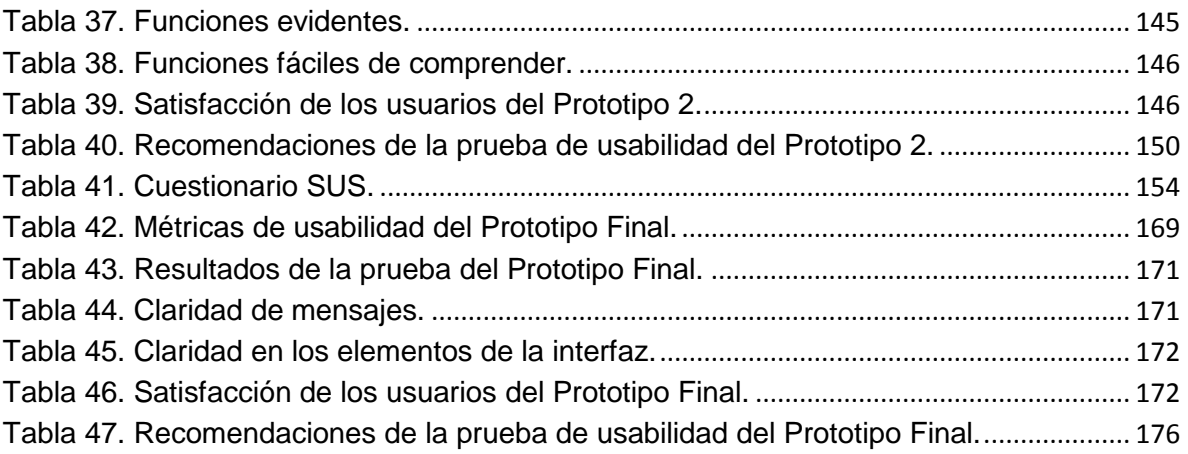

# <span id="page-6-0"></span>**Lista de Figuras**

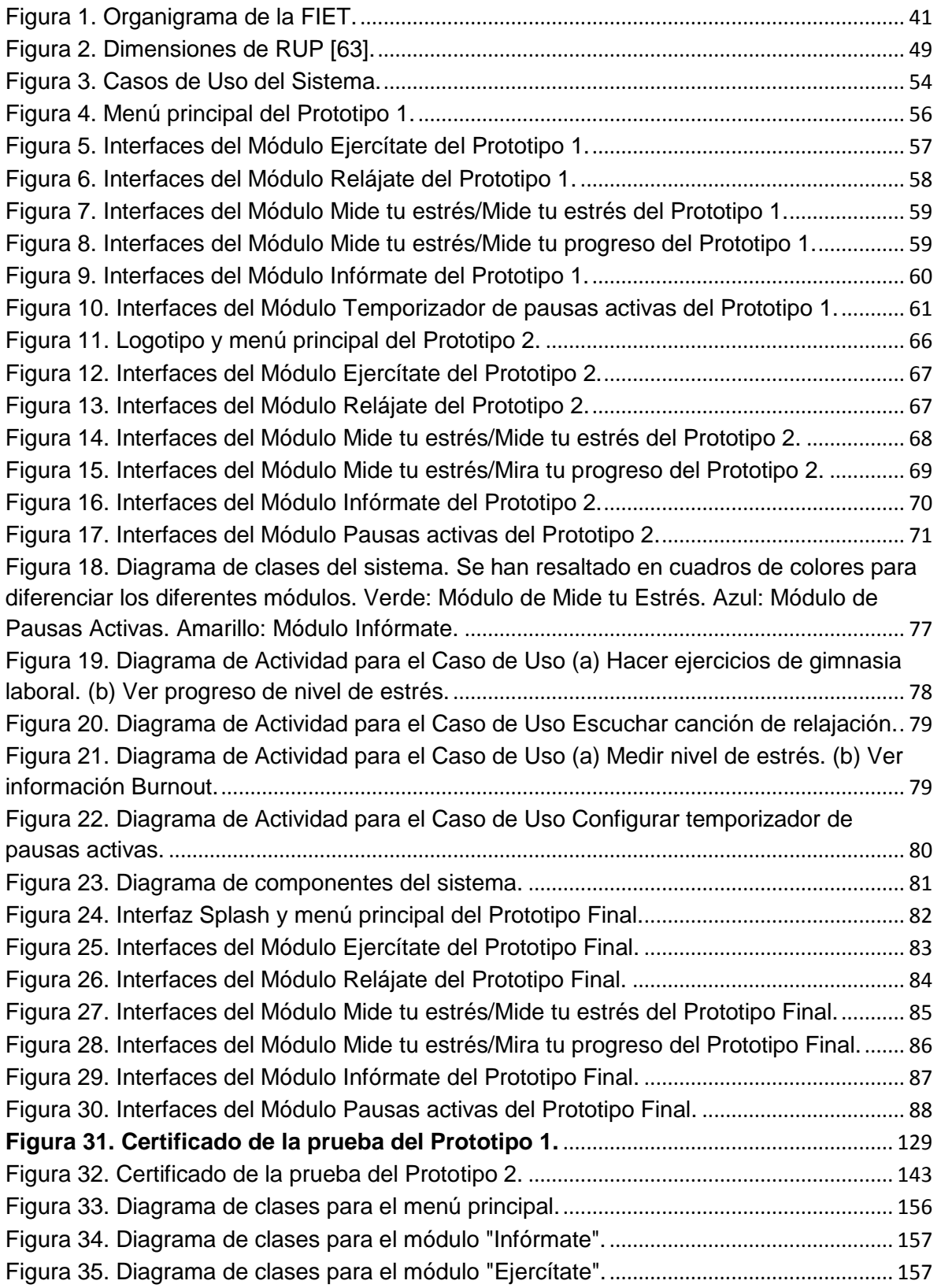

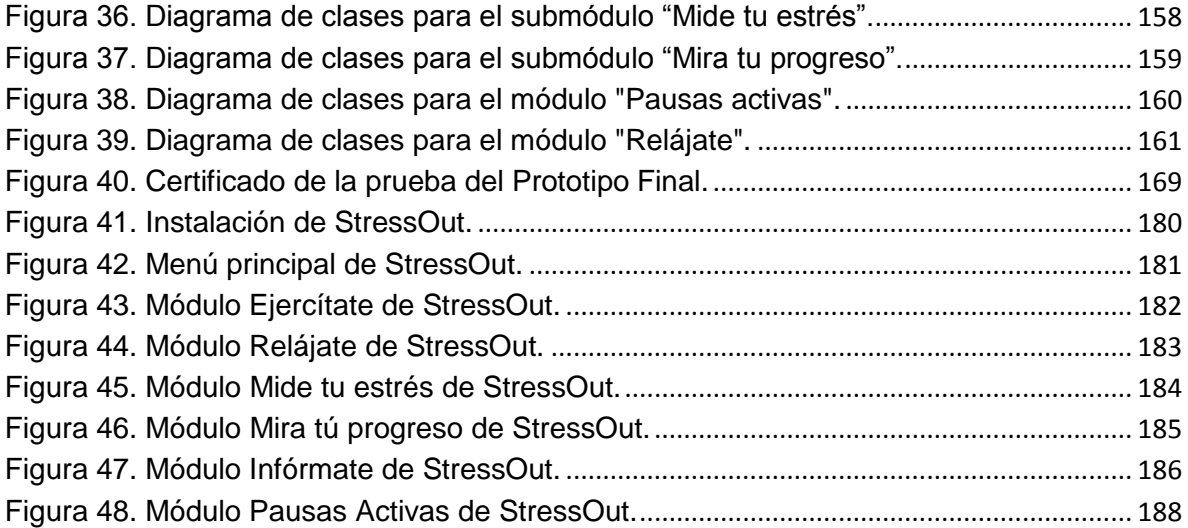

# <span id="page-8-0"></span>**CAPITULO 1. INTRODUCCIÓN**

# <span id="page-8-1"></span>**1.1. PLANTEAMIENTO DEL PROBLEMA**

#### <span id="page-8-2"></span>**1.1.1. Definición**

Las personas experimentan estrés en su vida diaria. Según [1] el estrés se define como la reacción normal de adaptación ante un estímulo ambiental; por otro lado, y desde una perspectiva médica, Cohen et al [2] definen el estrés como: *"un proceso en el que las demandas ambientales comprometen o superan la capacidad adaptativa de un organismo, dando lugar a cambios biológicos y psicológicos que pueden situar a las personas en riesgo de enfermedad"*. Pueden existir periodos cortos de estrés que aunque provoquen reacciones agudas, no son peligrosos para la salud y pueden incluso mejorar la capacidad del individuo para enfrentar distintos tipos de desafíos. Sin embargo, cuando el estrés pasa a un estado crónico de tensión, puede resultar en graves consecuencias negativas para la salud [3].

Los trastornos relacionados con el estrés se han convertido en uno de los principales problemas de salud pública en muchos países y organizaciones a nivel mundial, y se presume que estos serán cada vez más comunes en las próximas décadas [4]. Estos trastornos impactan en el entorno económico y social de los individuos y las organizaciones [5].

Son numerosas las situaciones y entornos que pueden generar estrés, por ejemplo el entorno familiar y el entorno laboral, siendo este último ampliamente estudiado como factor de estrés [1]. El estrés laboral es la reacción que puede presentar un individuo ante el desbalance entre sus capacidades y las exigencias laborales [6], lo que puede precipitar la depresión y la ansiedad, generando trastornos del sueño, ausentismo y disminución de la productividad de los trabajadores [3].

Se pueden diferenciar varios tipos de estrés en el entorno laboral [1]: 1. El estrés propiamente dicho que puede presentarse en cualquier actividad laboral. 2. Síndrome de Burnout o síndrome del trabajador quemado que es un estado crónico del estrés laboral. 3. *Mobbing* o acoso psicológico en el trabajo. 4. Síndrome agudo de estrés y de estrés postraumático. 5. *Karoshi*, término acuñado en Japón para designar la muerte por exceso de trabajo en entornos laborales muy exigentes. El estrés laboral se relaciona generalmente con el término Burnout, y a pesar de sus diferencias, en esta monografía se usarán ambos términos de manera indistinta.

El Burnout es un síndrome muy serio relacionado con el estrés, que se desarrolla gradualmente como resultado de la exposición prolongada a factores estresores de trabajo y conduce a una amplia tensión psicológica [7]. El Burnout es un síndrome tridimensional, con signos y síntomas característicos agrupados en 3 dimensiones: cansancio emocional, despersonalización y baja realización personal [8]. El cansancio emocional es el componente principal del síndrome y el más cercano a la reacción convencional del estrés [8]; alude a la fatiga emocional en la que la persona siente que ya no puede dar más de sí misma a nivel afectivo [9]. La despersonalización se refiere a la indiferencia, en la cual la persona adopta una actitud distante y cínica ante el trabajo [7]. La baja realización personal describe la disminución de competencia y productividad en el trabajo, y la tendencia a evaluar los logros profesionales del pasado y presente de manera negativa [7].

Según [9], para el año 2006 existían 15 instrumentos para la medición del Burnout. De ellos, el modelo de Maslach y Jackson, "*Maslach Burnout Inventory*" (MBI), es el modelo más conocido para evaluar el síndrome [10]. El MBI consta de 3 subescalas que corresponden a las 3 dimensiones del Burnout; de cada una de estas escalas se obtiene una puntuación que permite caracterizar la menor o mayor frecuencia del síndrome [8].

Las intervenciones aplicadas al Burnout se pueden clasificar en función de su nivel en [7]: 1. Individual. 2. Individual-Organizacional. 3. Organizacional. Además, las intervenciones también pueden ser clasificadas en función de su propósito como [7]: 1. Identificación. 2. Prevención primaria. 3. Prevención secundaria. 4. Prevención terciaria o tratamiento. 5. Rehabilitación.

Según [11], existen pocos estudios bien diseñados sobre intervención del Burnout, y la mayoría de ellos se enfocan en el nivel individual y tratan el estrés en general. Otros estudios muestran que las intervenciones sólo benefician a un reducido número de personas y son llevados a cabo en un lugar específico por un instructor [2], [12]. El uso de las Tecnologías de la Información y la Comunicación (TIC), particularmente de la Internet (intervenciones web), ofrecen ciertas ventajas frente a sus pares cara-a-cara [2] como: ser independientes de tiempo, lugar y grupo de personas. Sin embargo, en la mayoría de los casos las páginas web se limitan a reproducir contenido educacional sobre el estrés sin realmente adaptarlo a un formato en línea [13]. El uso extensivo de los dispositivos móviles abre un nuevo camino para intervenciones innovadoras en Burnout soportadas en TIC. Existen actualmente algunas intervenciones para Burnout y estrés soportadas en tecnologías móviles, sin embargo, como se demostrará en el estado del arte, en ninguna de estas soluciones se ha evaluado su efectividad en el tratamiento de Burnout. Tampoco se ha reportado que su desarrollo haya sido pensando en las preferencias de los usuarios.

## <span id="page-10-0"></span>**1.1.2. Pregunta de Investigación**

De la definición del problema anterior surge la siguiente pregunta de investigación: ¿Cómo diseñar una solución soportada en tecnologías móviles para la prevención del Burnout que responda a las preferencias de trabajadores en riesgo de Burnout?.

La hipótesis planteada en este trabajo es que es factible diseñar una solución soportada en aplicaciones móviles para la prevención del Burnout apoyados en una metodología de diseño centrada en el usuario que responda a las preferencias de trabajadores en riesgo de Burnout de la Facultad de Ingeniería Electrónica y Telecomunicaciones de la Universidad del Cauca.

## <span id="page-10-1"></span>**1.1.3. Justificación**

La División de Salud Integral de la Universidad del Cauca en su plan de desarrollo ha identificado las TIC como una herramienta clave para la gestión de sus procesos de atención y programas de salud laboral en la Universidad del Cauca. Es así como en el más reciente informe del "Sistema de Gestión de la Seguridad y Salud en el Trabajo" [14], se identificó que existen factores de riesgo social en los empleados de la Universidad del Cauca, relacionados principalmente con una alta demanda mental (46,7%), alto nivel de responsabilidad (99,4%) y bajo clima de relaciones (17,3%). De acuerdo a estos resultados, y debido a la necesidad de evaluar y disminuir peligros psicosociales, la División viene trabajando en el diagnóstico y prevención del Burnout en los trabajadores de la Institución. Una de las recomendaciones de dicha división es la implementación del MBI como instrumento para la detección temprana del síndrome [9].

Recientemente, el Gobierno Colombiano, a través del Decreto 1477 del 2014, definió el Burnout como una enfermedad laboral [15]. En este Decreto se especifica que las personas con ocupaciones relacionadas al sector educativo podrían llegar a estar más expuestas a padecer de este Síndrome. A nivel nacional, otras instituciones como los administradores de riesgos profesionales, tienen dentro de sus programas y servicios, el diagnóstico y prevención de estrés laboral y Burnout [16]. Este trabajo de grado es relevante para este tipo de organizaciones.

# <span id="page-11-0"></span>**1.2. OBJETIVOS**

## <span id="page-11-1"></span>**1.2.1. Objetivo General**

Proveer una solución soportada en tecnologías móviles para apoyar programas de prevención del Síndrome de Burnout que responda a preferencias de docentes y administrativos de la Facultad de Ingeniería Electrónica y Telecomunicaciones de la Universidad del Cauca.

## <span id="page-11-2"></span>**1.2.2. Objetivos Específicos**

- 1. Identificar la prevalencia del Síndrome de Burnout, perfil y preferencias de una muestra de docentes y administrativos de la Facultad de Ingeniería Electrónica y Telecomunicaciones de la Universidad del Cauca.
- 2. Diseñar e implementar una aplicación soportada en tecnologías móviles para apoyar programas de prevención del Síndrome de Burnout desarrollada con base en la prevalencia, perfil y preferencias más relevantes identificadas en el objetivo 1.
- 3. Evaluar la percepción que tiene un grupo de docentes de la Facultad de Ingeniería Electrónica y Telecomunicaciones en riesgo de Burnout, sobre las preferencias implementadas en la solución móvil desarrollada.

# <span id="page-11-3"></span>**1.3. METODOLOGÍA**

La implementación del sistema se realizará soportada en una metodología de diseño centrado en el usuario (DCU), siguiendo las recomendaciones del Modelo ISO de Madurez en Usabilidad (MMU-ISO). Un proceso DCU se caracteriza por [17]:

- 1. Poner foco en los usuarios y sus tareas desde el comienzo. Esto implica conocer a los usuarios, estudiar su comportamiento y el contexto de uso para diseñar un sistema que les de soporte.
- 2. Establecer metas claras de usabilidad y experiencia, para así realizar mediciones empíricas y evaluar el avance del proyecto.
- 3. Diseño iterativo que permita a los usuarios y diseñadores comprender a fondo el dominio a medida que se encuentran soluciones y se descubren nuevos problemas.

Los procesos que se contemplan en el Modelo ISO de Madurez en Usabilidad (MMU-ISO) son [17]:

- 1. DCU 1: Asegurar el contenido DCU en la estrategia de sistemas.
- 2. DCU 2: Planificar y gestionar el proceso DCU.

3. DCU 3: Especificar los requerimientos de los involucrados y de la organización.

- 4. DCU 4: Entender y especificar el contexto de uso.
- 5. DCU 5: Producir soluciones de diseño.
- 6. DCU 6: Evaluar los diseños contra los requerimientos.
- 7. DCU 7: Presentar y operar el sistema.

En este trabajo de grado se revisarán los diferentes procesos del MMU-ISO, y se usarán los que se consideren necesarios en el desarrollo de la solución soportada en tecnologías móviles para apoyar programas de prevención del Síndrome de Burnout.

Para la evaluación de la percepción de los usuarios acerca de la solución móvil, se usó como guía metodológica DESMET [18]. DESMET provee una serie de criterios de selección para escoger el método de evaluación más indicado en proyectos de ingeniería de software, los cuales se mencionan en la Sección [4.1.2.](#page-57-0) El criterio más importante a evaluar fue la usabilidad, usando la guía desarrollada por el Departamento de Salud y Servicios Humanos (*Department of Health and Human Services*) de Estados Unidos [19].

## <span id="page-12-0"></span>**1.4. ESTRUCTURA DE LA TESIS**

Capítulo 2: Se describe el estado del arte de las intervenciones soportadas en TIC para la prevención y tratamiento del estrés laboral.

Capítulo 3: Se describen los DCU 1, 2, 3 y 4, correspondientes a la planificación, establecimiento de los requerimientos de los usuarios y la caracterización de los usuarios y del contexto de uso de la aplicación.

Capítulo 4: Se expone el diseño y evaluación de los tres prototipos realizados durante el desarrollo de la aplicación (DCU 5 y 6).

Capítulo 5: Contiene las conclusiones, el trabajo futuro y los reconocimientos obtenidos en este trabajo de grado.

# <span id="page-13-0"></span>**CAPITULO 2. ESTADO DEL ARTE**

Los trastornos relacionados con el estrés se han convertido en uno de los principales problemas de salud pública en muchos países y organizaciones a nivel mundial, y se teme que estos sean cada vez más comunes en las próximas décadas. El objetivo de esta sección es hacer una revisión sistemática y una evaluación descriptiva de las intervenciones soportadas en TIC para la prevención y tratamiento del estrés laboral. Para ello se realizó una revisión sistemática de la literatura sobre cinco bases de datos (EBSCO, The Cochrane Library, PubMed, ScienceDirect e IEEEXplorer), para obtener artículos en inglés o español, publicados en los últimos 10 años y relacionados con intervenciones para prevención y tratamiento del estrés laboral soportadas en TIC. Las búsquedas se limitaron a los resúmenes, palabras clave y título de los artículos. Los estudios se clasificaron según el tipo de intervención en tres grupos: Intervenciones basadas en Terapia Cognitiva Conductual (CBT)<sup>1</sup>, estudios basados en otras terapias e intervenciones combinadas. Se analizaron para cada grupo los siguientes factores: impacto de la intervención, diseño del estudio, tipo de intervención, propósito de la intervención, el tipo de instrumento para la medida del estrés laboral y tipo de TIC usada.

# <span id="page-13-1"></span>**2.1. REVISIÓN SISTEMÁTICA DE INTERVENCIONES SOPORTADAS EN TIC PARA LA PREVENCIÓN Y TRATAMIENTO DEL ESTRÉS LABORAL**

### <span id="page-13-2"></span>**2.1.1. Metodología**

 $\overline{a}$ 

La revisión sistemática se realizó siguiendo la metodología usada por Norman et al [20], basada en el modelo para desarrollo de revisiones sistemáticas de intervenciones de Cochrane [21].

#### *2.1.1.1. Bases de datos y términos de búsqueda*

Se realizó una revisión sistemática sobre cinco bases de datos (EBSCO, The Cochrane Library, PubMed, ScienceDirect e IEEEXplorer), para obtener artículos en inglés o español, publicados en los últimos 10 años y relacionados con

<sup>1</sup> La Terapia Cognitivo-Conductual es una terapia psicológica que fusiona elementos de la Terapia Cognitiva y de la Terapia del Comportamiento. Las características del CBT son [21]: a) El terapeuta y el paciente trabajan juntos; b) la terapia es de corta duración, y el paciente debe participar de manera activa; c) se busca entender el impacto del comportamiento y la experiencia del paciente en su vida y d) se enseña al paciente a tolerar el "afecto negativo", que las emociones no son peligrosas y que él puede elegir su comportamiento independientemente de sus sentimientos.

intervenciones para prevención y tratamiento del estrés laboral soportadas en TIC. También se hizo un análisis de la lista de referencias de los artículos encontrados en las bases de datos. Las búsquedas fueron realizadas a finales del 2013 e inicios del 2014. Los términos de búsqueda usados para representar estrés laboral fueron: *burnout, work related stress, occupational stress, job related stress, workplace stress* y *proffesional stress*; los términos usados para identificar intervenciones fueron: *intervention, prevention, therapy, psychotherapy, management, rehabilitation* y *education*; y para referirse a TIC se buscó por: *ICT, internet, web, mobile applications, informatics* y *computer assisted*. Las búsquedas se limitaron a los resúmenes, palabras clave y título de los artículos.

### *2.1.1.2. Criterios de selección*

Se establecieron los siguientes criterios de inclusión: artículos publicados después del 2003, en inglés o en español, publicados en revistas científicas. Así mismo, la metodología usada para la intervención debía ser detallada en el estudio. Se excluyeron aquellos artículos que no usaban intensivamente TIC en la intervención o que no se centraban en el estrés laboral.

#### *2.1.1.3. Síntesis de datos*

Cada estudio se clasificó de acuerdo al tipo de terapia usada y al efecto de la intervención comparado con una condición de control. Para ello, se creó una escala de tres niveles; se usó el signo "+" para representar un efecto positivo de la intervención sobre el estrés, el signo "-" para un efecto negativo y el símbolo "I" para un efecto indeterminado. El símbolo "N.A" (No Aplica) se usó en aquellos estudios en desarrollo y de los cuales no se tenían datos consolidados o la evaluación no se realizó sobre el efecto de la intervención.

#### <span id="page-14-0"></span>**2.1.2. Resultados**

Se obtuvieron inicialmente 57 estudios como resultado de las búsquedas de las palabras clave en las bases de datos. De estos 57 estudios, se excluyeron 36: 14 estudios debido a que no usaron TIC en la intervención si no en otras fases del proyecto, por ejemplo usaron Internet para el reclutamiento de los participantes y la realización de encuestas para identificar el estrés laboral; otros 19 estudios no se centraron en estrés laboral si no en estrés general y los restantes 3 estudios excluidos, no describieron la metodología de la intervención.

De los 21 artículos incluidos, la Terapia Cognitiva Conductual (CBT, *Cognitive Behavioral Therapy*) fue aplicada en 10 de ellos, la Terapia de Resolución de Problemas (PST, *Problem Solving Therapy*) en 1 estudio, otro tipo de terapias (Entrevista motivacional, programa de entrenamiento en identidad profesional, grupos de soporte, técnicas de relajación, terapias de auto ayuda y terapias de aceptación y compromiso) en 5 intervenciones y finalmente en 5 artículos se aplicaron combinaciones de las terapias anteriores. Todos los artículos fueron publicados entre el 2004 y el 2013.

Los efectos de las intervenciones sobre el estrés laboral se presentan en la [Tabla](#page-15-0)  [1.](#page-15-0) La mayoría de estudios incluyeron grupo de control (76,19%). Las intervenciones fueron realizadas en Estados Unidos (23,81%), Suecia (19,5%), Países Bajos (14,29%), Japón (14,29%), Alemania (9,52%), Reino Unido (4,76%), Finlandia (4,76%), China (4,76%) y otros países europeos (4,76%).

<span id="page-15-0"></span>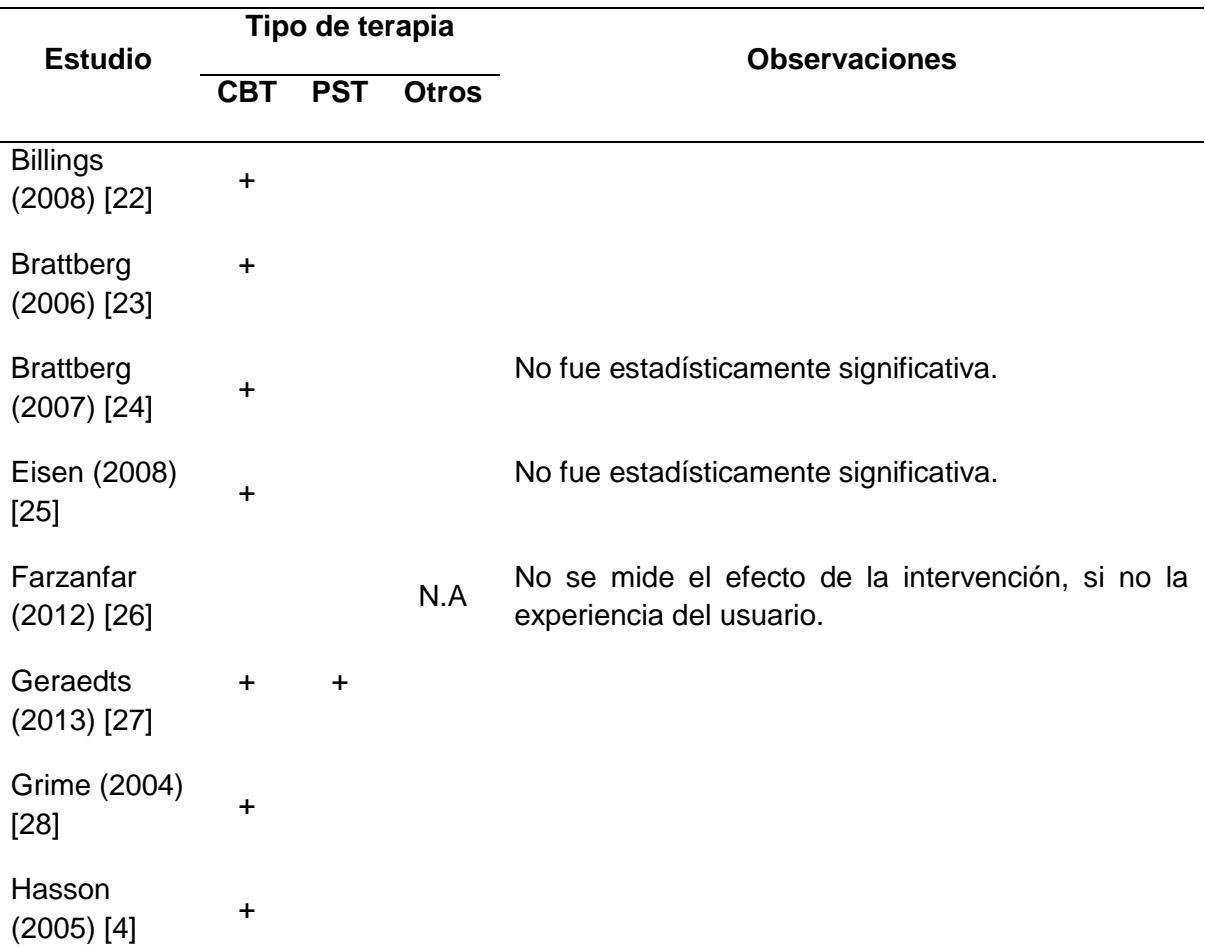

#### **Tabla 1. Efecto de las intervenciones sobre el estrés laboral.**

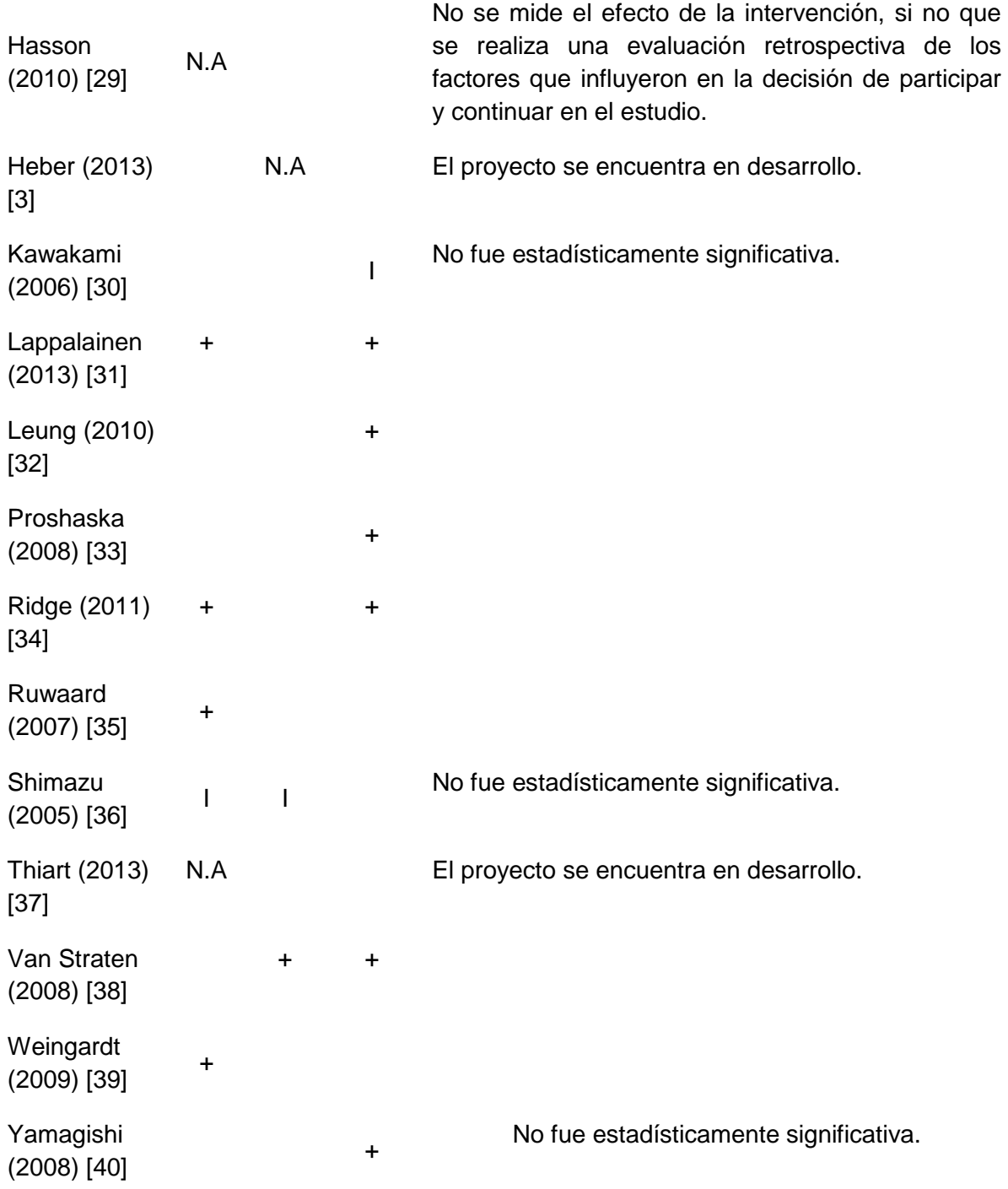

<sup>a</sup>+, efecto positivo, -, efecto negativo, I, efecto indeterminado, N.A, No Aplica.

## *2.1.2.1. Estadísticas generales del efecto y uso de TIC*

Al analizar el efecto de las intervenciones, 12 de los estudios tuvieron un efecto positivo en el estrés laboral, 3 estudios tuvieron un efecto positivo pero estadísticamente no significativo, 2 estudios tuvieron un efecto indeterminado y 4 estudios no aplicaban porque se encontraban en desarrollo o no se medía el efecto de la intervención.

De los estudios encontrados, 17 utilizaron intervención soportada en tecnologías web, uno usó un servicio de Respuesta de Voz Interactiva (IVR, *Interactive Voice Response*) [26], otro usó un programa interactivo [28], otro el correo electrónico [35], y otro hizo uso de una combinación de TIC (web, aplicaciones móviles y sensores) [31].

Dentro de las intervenciones soportadas en tecnologías web, el 52,94% (9 estudios) tuvieron un efecto positivo sobre el estrés laboral, el 17,65% (3 estudios) tuvieron un efecto positivo pero estadísticamente no significativo, el 11,76% (2 estudios) tuvieron un efecto indeterminado y el 17,65% (3 estudios) no aplicaban. De las intervenciones restantes, en el estudio que hizo uso de una IVR no se midió el efecto de la intervención, si no la experiencia del usuario, la que hizo uso de un programa interactivo tuvo un efecto positivo estadísticamente significativo, al igual que las intervenciones que hicieron uso del correo electrónico y de la combinación de TIC.

A continuación de analizan en detalle las diferentes intervenciones, organizadas de acuerdo al tipo de terapia utilizada.

### *2.1.2.2. Intervenciones basadas en Terapia Cognitiva Conductual (CBT)*

De las 10 intervenciones que hicieron uso de CBT, el rango del tamaño de las muestras de estudio varió entre 48 y 309 personas (promedio n=188 y desviación estándar SD=111,88). Solamente 4 estudios proporcionaron información sobre la edad de la muestra; para ellos los promedios de edades oscilaron entre 44 y 47 años. En 6 estudios, el porcentaje de mujeres varió entre el 58,3% y el 90%, en 2 estudios entre el 35,3 y el 38,3% y en 2 intervenciones no se mencionó el género de la población.

De los estudios encontrados, 8 utilizaron intervención soportada en tecnologías web [4], [22], [23], [24], [25], [29], [37], [39], uno usó un programa interactivo [28] y otro el correo electrónico [35]. Todas las intervenciones fueron a nivel individual; 3 se enfocaron en prevención primaria, 3 en prevención secundaria y 4 en el tratamiento del estrés laboral. El rango de duración de las intervenciones fluctuó entre 2 y 52 semanas (promedio d=17,8 semanas y SD=14,87); con 7 programas que finalizaron antes de los 4 meses.

Al analizar el efecto de las intervenciones, el 60 % (6 estudios) tuvieron un efecto positivo en el estrés laboral, el 20 % (2 estudios) tuvieron efectos positivos pero estadísticamente no significativos (20%) y el restante 20% (2 estudios) no aplicaban. A continuación se presenta una breve descripción de las intervenciones soportadas en CBT. Billings et al [22] realizaron una intervención web que incluía elementos multimedia para tratar el estrés, la depresión, la ansiedad y el abuso de sustancias; a pesar de que el 65% de los participantes vieron el material relacionado con el estrés una única vez, se logró una disminución del mismo. La intervención de Brattberg [23] usó tecnologías web para la proyección de 19 películas sobre el manejo del estrés junto con foros de discusión; a las 20 semanas se lograron mejoras significativas en la salud, la calidad de vida y aumento de la capacidad de trabajo de los participantes. Sin embargo, al realizar un seguimiento a largo plazo (1 año) de la intervención, no se pudo establecer una mejora significativa sobre el nivel de estrés laboral [24]. Grime et al [28] desarrollaron un programa interactivo computarizado denominado "*Beating The Blues*" con el cual disminuyeron los niveles de estrés y depresión entre los participantes. Hasson et al [4] utilizaron un programa web para la prevención y el seguimiento del estrés laboral; el grupo de intervención mejoró de manera significativa en habilidades de manejo del estrés, calidad del sueño, energía mental, capacidad de concentración, soporte social y competencias laborales. Ruwaard et al [35] realizaron una intervención en la cual los terapistas se comunicaban con los participantes a través de correo electrónico; se lograron mejoras significativas en el nivel de estrés y el agotamiento emocional durante los tres años de seguimiento. La intervención de Weingardt et al [39] hizo uso de conferencias en línea y módulos autodidactas para determinar el efecto que genera la flexibilidad o rigurosidad de un programa de prevención sobre el estrés laboral; se obtuvieron indicios de que un programa de prevención más flexible tiene mejores resultados. En el estudio de Eisen et al [25] se disminuyó el nivel de estrés percibido por los empleados de una empresa manufacturera mediante una intervención en línea; sin embargo, al comparar los resultados con los grupos de control no se encontraron diferencias estadísticamente significativas. Hasson et al [29] realizaron una intervención web y concluyeron que ser mujer, no tener educación terciaria, ejercitarse regularmente y tener expectativas positivas son predictores de un alto uso de un programa web para manejo del estrés. Thiart et al [37] se encuentran desarrollando una intervención web para disminuir los niveles de insomnio y estrés laboral; por lo que aún no se cuenta con resultados consolidados.

#### *2.1.2.3. Intervenciones basadas en otras terapias*

De las 6 intervenciones que utilizaron otras terapias, el rango del tamaño de las muestras de estudio osciló entre 60 y 6000 personas. Si se tiene en cuenta esta última población, se tiene un promedio de muestra de n=1120,17 con una SD=2391,74; sin embargo, al repetir este análisis excluyendo la población de 6000, se tiene un promedio de muestra más realista igual a n=144,20 con una SD=81,96. Solamente 2 estudios proporcionaron información acerca de las edades promedio de las muestras, cuyo rango varió entre 31 y 45 años. En 3 de los programas, el porcentaje de mujeres fluctuó entre 66% y 100%, en 2 estudios entre el 35% y el 37%, y en otro no se reportó.

De los estudios encontrados, 5 utilizaron intervención web [30], [32], [33], [40] y uno implementó una IVR [26]. En total, 5 estudios realizaron intervención a nivel individual [3], [26], [32] [33] [40], mientras que sólo uno lo hizo a nivel organizacional [30]. El propósito de 2 intervenciones fue la prevención primaria, de 2 la prevención secundaria y de 2 el tratamiento. El rango de duración de las intervenciones varió entre 1 y 52 semanas (promedio d=18,67 semanas y SD=19,96); con 3 estudios que finalizaron antes de los 4 meses.

Al analizar el efecto de las intervenciones, el 33,33% de las intervenciones (2 de los estudios) tuvieron un efecto positivo en el estrés laboral, el 16,66% (un estudio) tuvo un efecto positivo pero estadísticamente no significativo, el 16,66% (un estudio) tuvo un efecto indeterminado y el 33,33% (dos estudios) no aplicaban. A continuación se presenta una breve descripción de las intervenciones soportadas en otras terapias. Farzanfar et al [26] comprobaron que los participantes del estudio tuvieron una experiencia positiva con el tratamiento, ya que les permitió mediante un teléfono y una IVR, hablar de sus síntomas sin inhibiciones, miedo o pena. Kawakami et al [30] lograron mejorar el ambiente laboral en una empresa de ventas japonesa, brindando capacitación a los supervisores mediante una adaptación web de una guía desarrollada por el Ministerio de Trabajo de Japón [41] para promoción del cuidado de la salud mental en empresas japonesas; sin embargo no se logró ningún efecto significativo en el nivel de estrés laboral. Leung et al [32] realizaron la intervención haciendo uso de un foro web, con grupos de soporte en línea; los participantes informaron que recibieron apoyo desde el foro, considerándolo útil para manejo del estrés. Yamagishi et al [40] usaron un programa web de entrenamiento en identidad profesional, y aunque las diferencias entre el grupo de intervención y control no fueron significativas, se logró una leve mejoría en el nivel de identidad profesional y en el estrés laboral del grupo de intervención. Proshaska et al [33] usaron una intervención web basada en *Motivational Interviewing* (MI), *Online Transtheoretical Model* (TTM) y *Health Risk Intervention* (HRI); los grupos a los que se les aplicó MI y TTM presentaron mejor comportamiento que aquellos a los que sólo les aplicaron HRI. Heber et al [3] se encuentran desarrollando una intervención web denominada "*GET.ON stress*".

## *2.1.2.4. Intervenciones basadas en combinaciones de diferentes terapias*

Se encontraron 5 intervenciones basadas en la combinación de terapias (CBT y otras). El rango del tamaño de la muestra de estudio varió entre 24 y 225 personas (promedio n=143,2 y SD=96,12). Solamente 2 estudios reportaron la edad promedio de los participantes, con un rango entre 45 y 47 años. En 2 de las intervenciones el porcentaje de mujeres fue mayor a 71,4%, en dos estudios este porcentaje fue menor al 14,2% y en un estudio no se reportó.

De los 5 estudios, 4 reportaron hacer uso de una intervención web [27], [34], [36], [38], mientras que Lappalainen et al [31] usaron una combinación de web, aplicaciones móviles y sensores. Todas las intervenciones fueron desarrolladas a nivel individual. El propósito de uno de los estudios fue la prevención secundaria, de 4 estudios el tratamiento y de ninguno la prevención primaria. El rango de duración de las intervenciones osciló entre 4 y 52 semanas (promedio d=27 semanas y SD=19,63), sin embargo uno de los estudios no reportó dicha duración. Solo uno de los estudios duró menos de 4 meses.

Al analizar el efecto de las intervenciones, el 80% (4 estudios) presentaron efectos positivos sobre el nivel de estrés laboral [27], [31], [34], [38] y el 20% (un estudio) no encontró mejorías [36]. A continuación se presenta una breve descripción de las intervenciones soportadas en combinaciones de diferentes terapias. Geraedts et al [27] concluyeron que es factible el uso de un sitio web para realizar intervenciones basadas en CBT y PST en el lugar de trabajo y disminuir síntomas de estrés. Lappalainen et al [31] diseñaron una intervención basada en CBT y en terapias de aceptación y compromiso, la cual mostró efectos positivos en diversos síntomas psicológicos, percepción de la salud y en la capacidad de autopercepción del trabajo. Ridge et al [34] usaron una intervención web basada en la combinación de CBT con variedad de métodos para reducir el estrés laboral (relajación y entrenamiento en habilidades como gestión de tiempo y comunicación). Shimazu et al [36] desarrollaron un programa web de psicoeducación y lograron mediante una combinación de CBT y PST, reducir el nivel de estrés en los hombres que participaron en el estudio; sin embargo, no se logró una reducción significativa en la población en general. Van Straten et al [38] diseñaron una intervención web basada en PST y terapias de auto ayuda, la cual resultó efectiva para reducir los síntomas de depresión, estrés laboral y mejorar la calidad de vida.

#### <span id="page-21-0"></span>**2.1.3. Análisis de resultados**

A pesar que existe una amplia literatura sobre intervenciones al estrés laboral [7], estas no hacen uso de TIC. La revisión sistemática demostró que existen pocas intervenciones que hicieran uso de TIC y que estuvieran enfocadas al estrés laboral si se comparan con revisiones sistemáticas en otras áreas, por ejemplo, la realizada por Norman et al [20] .

Del análisis de los resultados de la revisión sistemática es posible obtener una serie de factores a tener en cuenta para el diseño, el desarrollo y la evaluación de intervenciones soportadas en TIC para la prevención y tratamiento del estrés laboral:

*Diseño del Estudio.* En general, el promedio de muestra de las intervenciones fue de 165 personas con una duración promedio de 20 semanas. De los 17 estudios que reportaron el género de la población, en 11 intervenciones el porcentaje de mujeres fue mayor al 50%. También se puede concluir que la mayoría de las intervenciones han sido realizadas en Europa (57,14%), Estados Unidos (23,81%) y Asia (19,05%) y en donde probablemente existe una mayor sensibilidad por este tipo de síndrome.

*Tipo de Terapia*. Del total de estudios revisados la terapia más usada fue CBT, con un total de 10 intervenciones, de las cuales 6 (60%) presentaron efectos positivos estadísticamente significativos en el tratamiento del estrés laboral [4], [22], [23], [28], [35], [39]. En contraste, solamente 5 intervenciones usaron una combinación de terapias, pero 4 de ellas (80%) lograron efectos positivos en el nivel de estrés [27], [31], [34]. Estas estadísticas sugieren que podría llegar a ser más efectivo usar combinaciones de CBT con otras terapias para el tratamiento del estrés laboral.

*Tipo de Intervención.* Todas las intervenciones, a excepción de la realizada por Kawakami et al [30], estuvieron enfocadas en el nivel individual, lo cual es consistente con lo reportado por Shaufeli [42], según el cual "la gran mayoría de las intervenciones de burnout se llevan a cabo a escala individual".

*Propósito de la intervención*. 10 de los estudios (47,62%) realizaron tratamiento, 6 (28,57%) prevención secundaria y 5 (23,81%) prevención primaria. Este puede ser un efecto de la orientación de los estudios a establecer como criterios de inclusión de los participantes el que presenten algún grado de estrés laboral, según los cuestionarios aplicados. Sin embargo, es importante resaltar la necesidad de intervenciones para la prevención antes que el tratamiento de este síndrome, dado los grandes efectos negativos y la dificultad en la recuperación que presentan las personas una vez han adquirido un nivel alto de estrés laboral.

*El tipo de Instrumento para la medida del estrés laboral*. El *Maslach Burnout Inventory* (MBI) [8] es el instrumento de medida del estrés laboral más usado en las diferentes intervenciones. El MBI fue aplicado en seis de los estudios [3], [27], [34], [35], [38], [39]. Otra, la *Hospital Anxiety and Depression Scale* (HADS) [43] fue aplicada en 4 intervenciones [3], [27], [28], [38]. El *Brayfield Job Satisfaction Questionnaire* (BJSQ) fue aplicado en 3 estudios [30], [36], [40]. La *Center for Epidemiologic Studies Depression Scale* (CES-D) [44] fue aplicada en 3 intervenciones [27], [37], [38]. Además de las herramientas mencionadas, se encontraron diversos cuestionarios complementarios usados para medir la calidad de vida, el exceso de compromiso, la tensión en el trabajo, el insomnio y la preocupación.

*Tipo de TIC*. 17 de los 21 estudios (80,95%) usaron la web como el medio para realizar la intervención. Solamente Lappalainen et al [31] hicieron uso de aplicaciones móviles. En la actualidad existe un conjunto extenso de aplicaciones móviles enfocadas al manejo del estrés laboral [45], sin embargo, no existen estudios formales que evalúen la eficacia de dichas aplicaciones. También existen otros proyectos que utilizan otro tipo de tecnologías para medición del estrés; por ejemplo, Taelman et al [46] y Andersson et al [47] implementaron redes de sensores para medir el estrés, pero no las evaluaron en una población real. A partir del análisis de los diferentes estudios, se observó que existen dos factores importantes que influyen en el éxito de una intervención [29], [39], [13]: 1. Interactividad, mediante el uso de elementos multimedia. 2. Adaptabilidad: que el contenido del programa sea flexible a las necesidades del usuario. En este sentido, se requieren estudios que diseñen intervenciones adaptadas al perfil de los usuarios.

Una limitación de esta revisión sistemática fue realizar la búsqueda sólo por resúmenes, palabras clave y título de los artículos, ya que se obtuvieron resultados que no eran relevantes; por lo cual se recomienda realizar una búsqueda por texto completo.

## <span id="page-22-0"></span>**2.2. REVISIÓN DE APLICACIONES MÓVILES**

El crecimiento y desarrollo de nuevas tecnologías de la información han permitido el diseño de nuevas intervenciones en el manejo y tratamiento del estrés laboral en los últimos 10 años. Sin embargo, a partir de la revisión sistemática anterior se observó que solamente un estudio hizo uso de aplicaciones móviles enfocadas al manejo del estrés. Es por esto que se considera importante realizar una búsqueda de aplicaciones móviles enfocadas al manejo del estrés laboral (ver [Tabla 2\)](#page-23-0).

<span id="page-23-0"></span>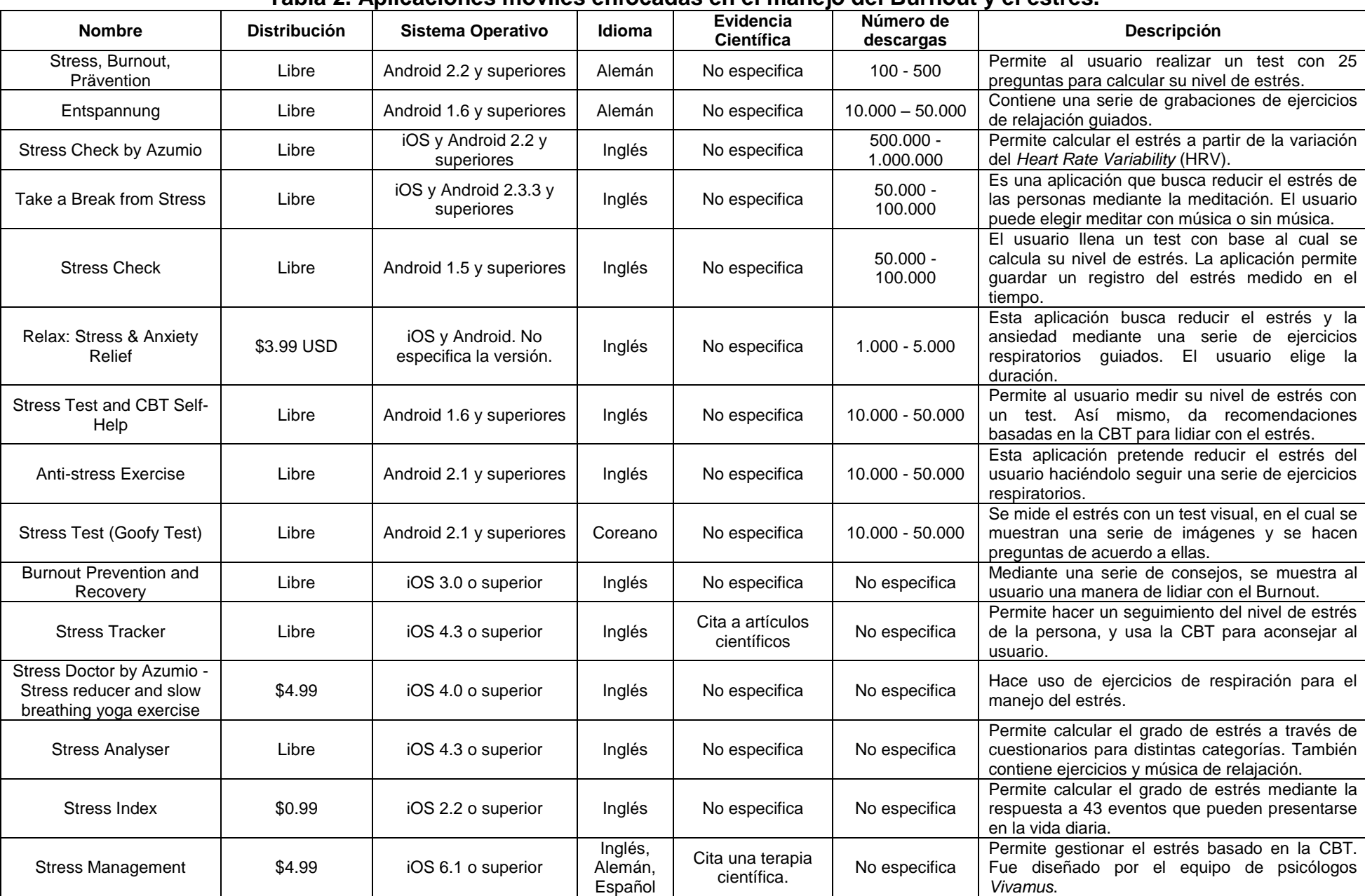

#### **Tabla 2. Aplicaciones móviles enfocadas en el manejo del Burnout y el estrés.**

En la [Tabla 2](#page-23-0) se presentaron aplicaciones enfocadas al manejo del Burnout y el estrés; estas fueron encontradas en la tienda de aplicaciones *Google Play* y *App Store*, usando las palabras claves "*stress*" y "*burnout*". Para cada aplicación se analizó el tipo de licenciamiento, sistema operativo, idioma, evidencia científica de su efectividad y número de descargas.

# <span id="page-24-0"></span>**2.3. CONCLUSIONES**

En la revisión sistemática se encontró que la mayoría de intervenciones al estrés laboral están soportadas en la web, con lo cual se logra reducir costos, tiempo y esfuerzo por parte del usuario, y aumentar la accesibilidad y adaptabilidad de la intervención [48]. Sin embargo, el uso de TIC aún no ha sido explorado en su totalidad y no se han aprovechado todas las capacidades que ofrecen estas tecnologías. Un ejemplo de lo anterior es que, a pesar de que en el año 2013 las ventas de teléfonos inteligentes alcanzaron los 990 millones de unidades [49], solamente un estudio hizo uso de aplicaciones móviles enfocadas al manejo del estrés. En la revisión se describió el estado del arte de estudios publicados recientemente en el área de intervenciones sobre estrés laboral soportadas en TIC, por lo que puede ser considerado como una guía basada en la evidencia para el diseño, desarrollo y evaluación de intervenciones futuras.

De la revisión de aplicaciones móviles enfocadas al manejo del Burnout y el estrés, se puede concluir que la gran mayoría de ellas no cuentan con evidencia científica que respalden su efectividad y no están enfocadas al Burnout sino al estrés en general. Así mismo, sólo una aplicación estaba disponible en español y ninguna de ellas afirmaba haber seguido un diseño centrado en el usuario.

En el siguiente capítulo se describen la planificación del sistema, el establecimiento de los requerimientos de los usuarios, la caracterización de los usuarios y del contexto de uso de la aplicación, que corresponden a los DCU 1, 2, 3 y 4.

# <span id="page-25-0"></span>**CAPITULO 3. PLANEACIÓN, REQUERIMIENTOS Y CONTEXTO DE USO DE LA APLICACIÓN**

Para el desarrollo de la solución soportada en tecnologías móviles para la prevención del Síndrome del trabajador quemado (Burnout) se utilizó la metodología de Diseño Centrado en el Usuario (DCU).

En este capítulo se detallan las actividades desarrolladas durante los 4 primeros ciclos del DCU, que corresponden a:

- DCU 1: Asegurar el contenido DCU en la estrategia de sistemas.
- DCU 2: Planificar y gestionar el proceso DCU.
- DCU 3: Especificar los requerimientos de los involucrados y de la organización.
- DCU 4: Entender y especificar el contexto de uso.

Las actividades desarrolladas en cada DCU son una adaptación del modelo DCU desarrollado por Rodríguez en su tesis de maestría "OpenUP/MMU-ISO Soporte para un proceso de desarrollo de software conforme al Modelo ISO de Madurez en Usabilidad" [17].

# <span id="page-25-1"></span>**3.1. DCU1: ASEGURAR EL CONTENIDO DCU EN LA ESTRATEGIA DE SISTEMAS**

Este DCU tiene como objetivo: "establecer y mantener un foco en temas relacionados con los involucrados y los usuarios en cada parte de la organización que aporte al concepto, desarrollo, mantenimiento y soporte del sistema" [17].

En esta etapa se contemplaron las siguientes actividades:

- Analizar el mercado.
- Definir y planificar la estrategia de sistemas.

### <span id="page-25-2"></span>**3.1.1. Analizar el mercado**

Se realizó un estudio de mercado con el fin de conocer a los usuarios potenciales del sistema. El grupo de investigación tuvo acceso a un borrador del documento "PRIMERA APROXIMACIÓN HACIA UN SISTEMA DE SEGURIDAD Y SALUD EN EL TRABAJO 2013 - 2015" [50] elaborado por el Área de Salud Ocupacional, adscrita a la División de Talento Humano de la Universidad del Cauca. En este documento se realiza un análisis socio demográfico a una muestra de 306

trabajadores de la universidad, donde se identifican y priorizan los riesgos ocupacionales (peligros físicos, químicos, biomecánicos, biológicos, relacionados a la seguridad y peligros psicosociales) a los que se enfrentan los empleados universitarios, y que podrían constituirse en factores potenciales de estrés laboral. Según el anterior estudio, en la [Tabla 3](#page-26-0) se presentan los peligros psicosociales detectados.

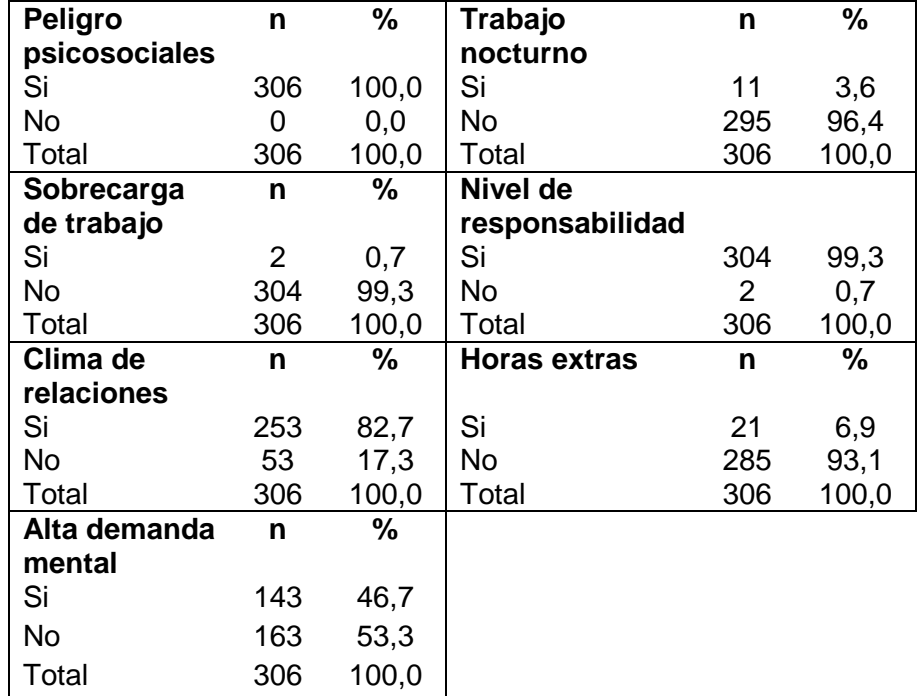

<span id="page-26-0"></span>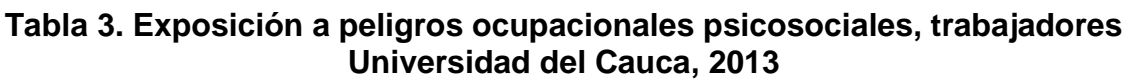

Fuente: Estadísticas Área de Salud Ocupacional Universidad del Cauca, 2013.

De este estudio puede concluirse que de los trabajadores que se encuentran expuestos al peligro psicosocial (306), el 99,3% (304) presentan un alto nivel de responsabilidad, 17,3% (53) presentan bajo clima de relaciones, 46,7% (143) presentan una alta demanda mental, 6,9% (21) realizan horas extras en su trabajo, 3,6% (11) realizan trabajo nocturno y 0,7% (2) presentan sobrecarga de trabajo.

El estudio de mercado se complementó con un análisis de los usuarios potenciales (administrativos y docentes de la FIET) y su contexto laboral. Esta caracterización se detalla en profundidad en el DCU 4 (Sección [3.4\)](#page-33-1). La búsqueda de aplicaciones relacionada con el Burnout y el estrés que se presentó en la Sección [2.2](#page-22-0) también hace parte de este estudio de mercado.

## <span id="page-27-0"></span>**3.1.2. Definir y planificar la estrategia de sistemas**

Se propuso un piloto inicial a 9 meses de una solución soportada en tecnologías móviles para la prevención del Burnout. Se estableció el costo estimado de desarrollo del sistema, el cual se presenta en la [Tabla 4.](#page-27-2)

<span id="page-27-2"></span>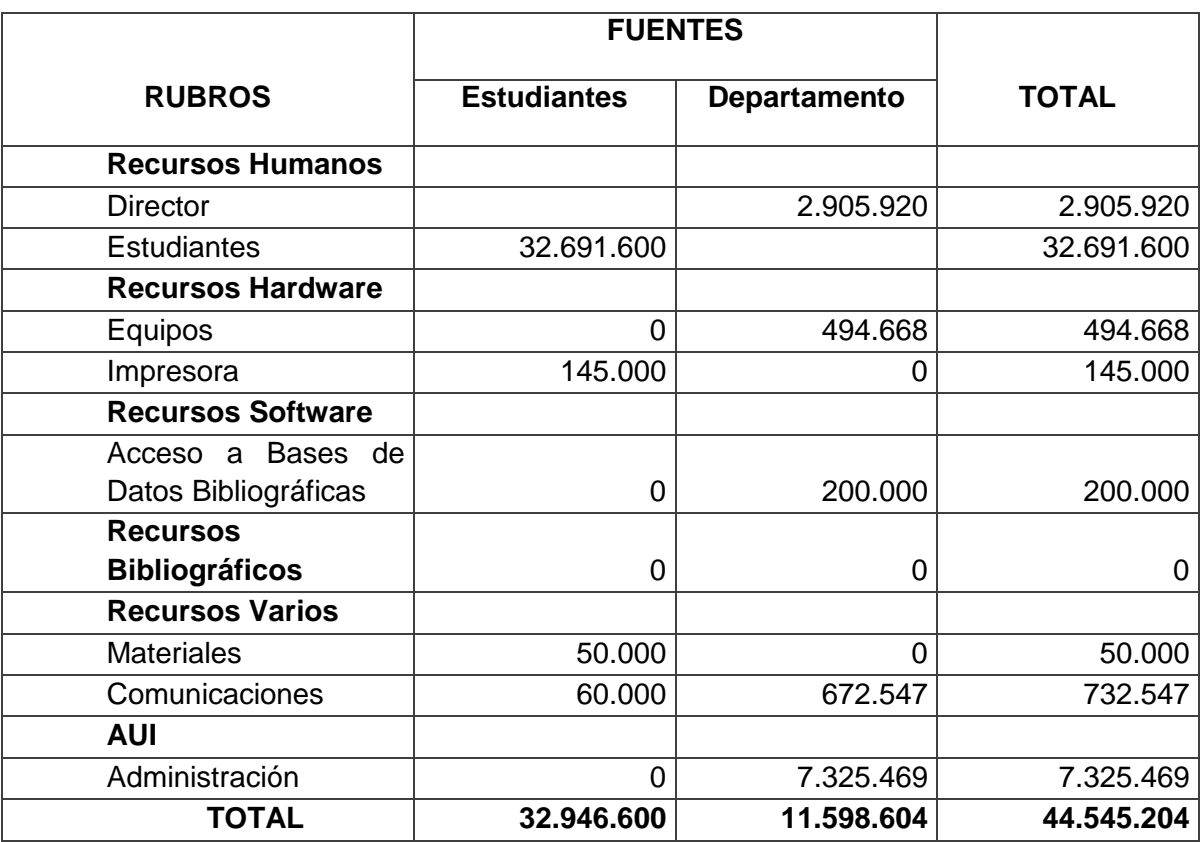

## **Tabla 4. Costo estimado de desarrollo del sistema.**

#### <span id="page-27-1"></span>**3.1.3. Indicadores de éxito del DCU 1**

Dentro de la fase de definición de la estrategia de sistemas es necesario definir unos indicadores de éxito del proyecto, los cuales se presentan en la [Tabla 5.](#page-27-3)

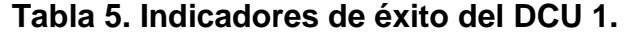

<span id="page-27-3"></span>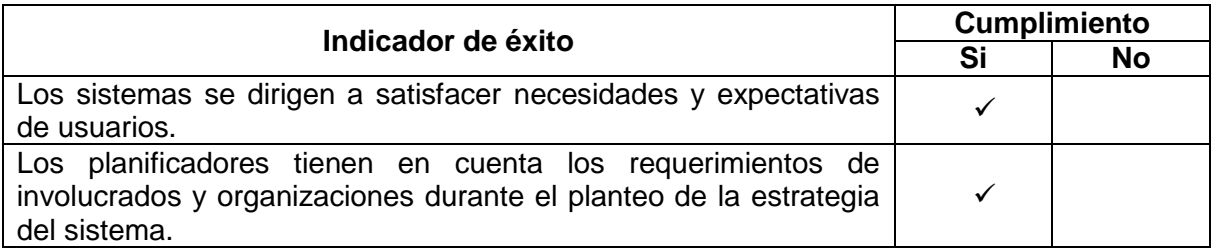

# <span id="page-28-0"></span>**3.2. DCU 2: PLANIFICACIÓN Y GESTIÓN DEL PROCESO DCU**

Este DCU tiene como objetivo: "Especificar la forma en que las actividades centradas en la persona se adaptan al ciclo de vida completo de procesos y la empresa" [17].

En esta etapa se contemplaron las siguientes actividades:

- Consultar a los involucrados.
- Identificar y planificar la participación de los usuarios.
- Asegurar la aproximación centrada en la persona.
- Planificar actividades de DCU y conducirlas.

#### <span id="page-28-1"></span>**3.2.1. Consultar a los involucrados**

Durante el desarrollo del proyecto se identificaron los siguientes involucrados:

- Docentes y administrativos de la FIET de la Universidad del Cauca.
- Grupo de investigación.
- Especialistas en salud ocupacional (médicos, psicólogos, fisioterapeuta y psiquiatra).
- Diseñadores.
- Experto en usabilidad.
- Comunicador social.

En la [Tabla 6](#page-28-3) se presentan los mecanismos de consulta empleados entre el grupo de investigación y los demás involucrados en el proyecto.

#### <span id="page-28-3"></span>**Tabla 6. Mecanismos de consulta de los involucrados en el proyecto.**

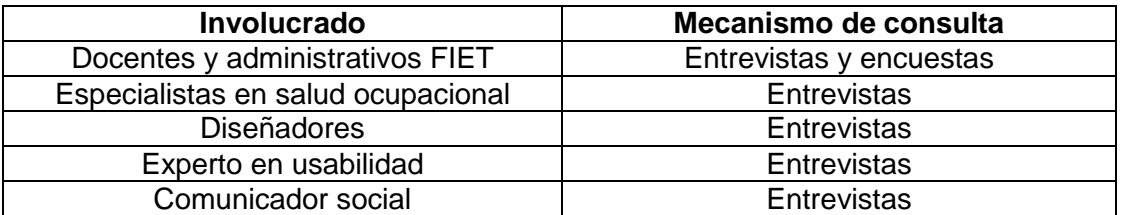

#### <span id="page-28-2"></span>**3.2.2. Identificar y planificar la participación de los usuarios**

Al ser los docentes y administrativos de la FIET los usuarios de la aplicación, fue necesario garantizar su participación en todas las etapas del proyecto:

 En la etapa de establecimiento de requerimientos del sistema se utilizaron encuestas y entrevistas para conocer las características de los usuarios y sus necesidades.

- En la etapa de diseño y desarrollo se presentaron a los usuarios prototipos de la aplicación. Mediante encuestas y entrevistas se capturó la percepción del usuario y se modificaron dichos prototipos hasta llegar a un prototipo final.
- En la etapa de pruebas finales se presentó la versión final de la aplicación. A través de encuestas y entrevistas se evaluó la percepción del usuario.

### <span id="page-29-0"></span>**3.2.3. Asegurar la aproximación centrada en la persona**

Para el desarrollo del proyecto se contó con la participación activa de un grupo multidisciplinar, conformado por desarrolladores, diseñadores, especialistas en salud ocupacional, expertos en usabilidad y comunicadores sociales, enfocados en una aproximación centrada en los usuarios.

### <span id="page-29-1"></span>**3.2.4. Planificar actividades de DCU y conducirlas**

En la [Tabla 7](#page-29-3) se presenta el cronograma que describe la planificación de las actividades del DCU a lo largo del desarrollo del proyecto. En este cronograma se observa que el núcleo del proyecto está en la caracterización de los usuarios y del contexto de uso de la aplicación (DCU 4), en la producción de las soluciones de diseño (DCU 5) y la evaluación de los diseños (DCU 6). Dado que el objetivo de este proyecto no es evaluar la efectividad de la solución desarrollada, no se aplicarán las actividades del DCU 7 (Presentar y operar el sistema).

<span id="page-29-3"></span>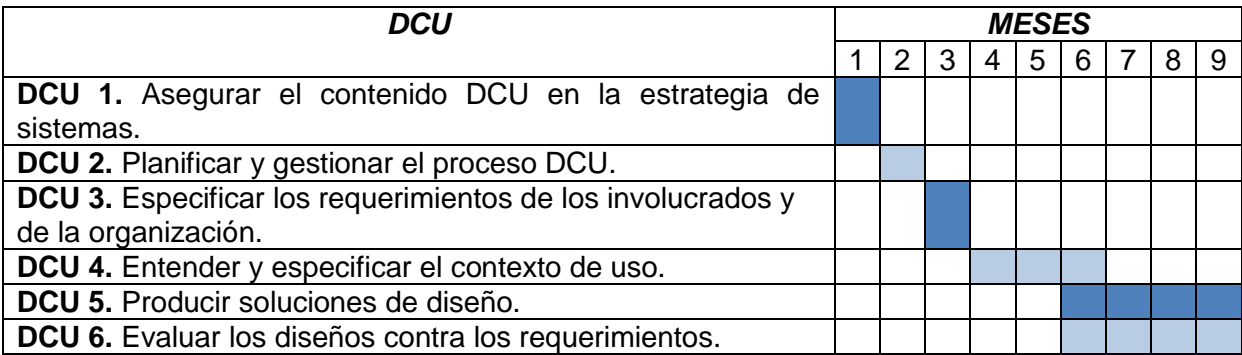

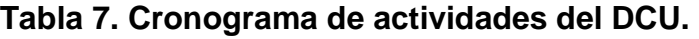

#### <span id="page-29-2"></span>**3.2.5. Indicadores de éxito del DCU 2**

Dentro de la fase de planificación y gestión es necesario definir unos indicadores de éxito del proyecto, los cuales se presentan en la [Tabla 8.](#page-30-3)

## **Tabla 8. Indicadores de éxito del DCU 2.**

<span id="page-30-3"></span>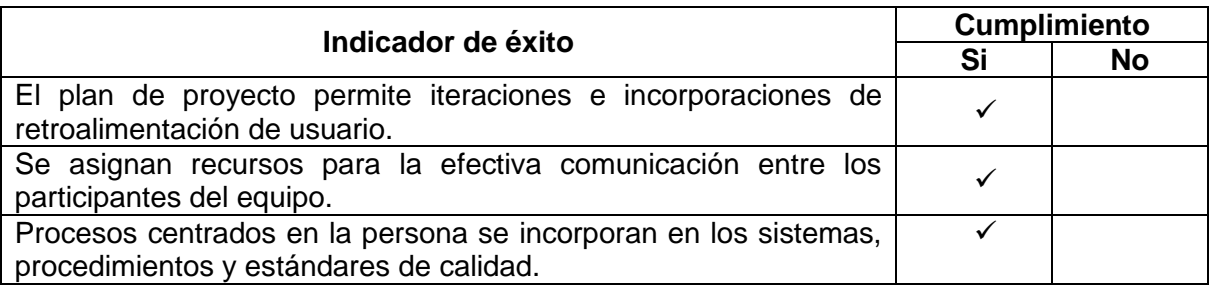

# <span id="page-30-0"></span>**3.3. DCU3: ESPECIFICACIÓN DE LOS REQUERIMIENTOS DE LOS INVOLUCRADOS Y DE LA ORGANIZACIÓN**

Este DCU tiene como objetivo: "Establecer los requerimientos del sistema desde la organización y otros interesados, tomando en cuenta las necesidades, competencias y entorno de trabajo de cada involucrado relevante al sistema." [17].

En esta etapa se contemplaron las siguientes actividades:

- Clarificar y documentar las metas del sistema.
- Definir a los involucrados.
- Evaluar los riesgos de las personas y el sistema.
- Establecer los objetivos de calidad en el uso.

### <span id="page-30-1"></span>**3.3.1. Clarificar y documentar las metas del sistema**

El objetivo de la aplicación es apoyar un programa de prevención del Síndrome de Burnout entre los docentes y administrativos de la FIET. Así mismo, esta aplicación debe tener alta usabilidad y adaptarse a los perfiles y preferencias de los usuarios.

### <span id="page-30-2"></span>**3.3.2. Definir a los involucrados**

En la Sección [3.2.1](#page-28-1) se definieron los involucrados en el sistema. Ahora, es importante establecer cuál es la función de cada uno de ellos en el proyecto.

- Los docentes y administrativos de la FIET son los usuarios directos del sistema, por lo que son ellos quienes perciben los beneficios de prevención del Síndrome de Burnout.
- Los integrantes del grupo de trabajo de grado son los encargados de desarrollar la aplicación y supervisar que el resto de involucrados del proyecto participen activamente.
- Los especialistas en salud ocupacional cumplen el rol de asesores. Su función es respaldar con su conocimiento y experiencia el desarrollo de la aplicación, y así, ayudar a definir el contenido final de la solución.
- Los diseñadores son los responsables de la estética de la aplicación, y su objetivo es lograr que esta se adapte a las preferencias de los usuarios.
- La función del experto en usabilidad es asesorar al equipo de trabajo sobre los lineamientos de usabilidad que se deben seguir para lograr un diseño centrado en el usuario.
- La función del comunicador social es garantizar que el contenido de la aplicación (información, mensajes, etc) se transmita de manera clara al usuario final.

### <span id="page-31-0"></span>**3.3.3. Evaluar los riesgos de las personas y el sistema**

Se identificaron dos posibles fuentes de riesgo: uno ligado a las características de fabricación del dispositivo físico en el cual corre el sistema y otro ligado al tiempo de uso del mismo.

Respecto al primer riesgo, los fabricantes de Smartphones deben dar testimonio de que los dispositivos cumplen con los mínimos requisitos legales y técnicos en materia de seguridad. Por ejemplo, la marca CE "*Conformité Européenne*" o de Conformidad Europea, es una marca europea para ciertos grupos de servicios o productos industriales y se apoya en la directiva 93/68/EEC [51].

En cuanto al segundo riesgo, el uso intensivo de la aplicación no es probable, ya que, según se demostrará en la Sección [3.4,](#page-33-1) el 64,4% de la población objetivo usaría la aplicación menos de media hora al día.

En conclusión, el sistema no es de alto riesgo para los usuarios.

### <span id="page-31-1"></span>**3.3.4. Establecer los objetivos de calidad en el uso**

 $\overline{a}$ 

Un objetivo de este proyecto es evaluar la percepción que tiene un grupo de docentes de la FIET en riesgo de Burnout, sobre la aplicación móvil. Para dicha evaluación se usa la Norma ISO 9126<sup>2</sup> y de esta se adaptan algunas variables de monitoreo que evalúan el atributo de usabilidad. Según dicho estándar, la usabilidad se define como "La capacidad de un software de ser comprendido, aprendido, usado y ser atractivo para el usuario, en condiciones específicas de

 $2$  Esta norma fue actualizada en el 2011 con la norma ISO/IEC 25010:2011 -Systems and software engineering -- Systems and software Quality Requirements and Evaluation (SQuaRE) -- System and software quality models; sin embargo la versión más actual no fue utilizada porque no se tuvo acceso a ella.

uso" [52]. Las variables de monitoreo que son significativas para el proyecto y se adaptan del estándar son: la calidad interna, la calidad externa y la calidad de uso. Estas se describen a continuación:

## *3.3.4.1. Calidad interna*

La calidad interna de la aplicación se evalúa a partir de las subcaracterísticas de: fácil comprensión, fácil aprendizaje, operatividad, atracción y adherencia a normas. En la [Tabla 9](#page-32-0) se presentan las métricas de calidad interna que se adaptan al dominio del proyecto.

<span id="page-32-0"></span>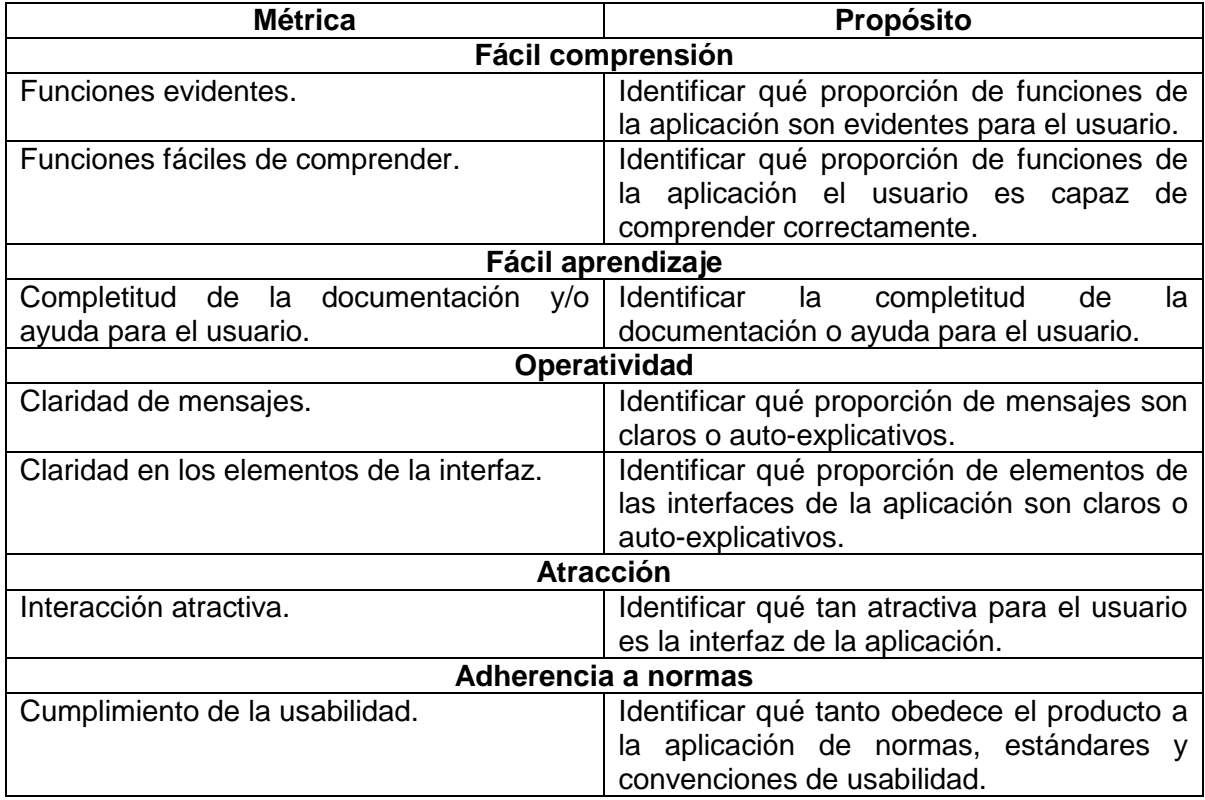

### **Tabla 9. Métricas de calidad interna.**

## *3.3.4.2. Calidad externa*

La calidad externa de la aplicación se evalúa a partir de la subcaracterística de fácil comprensión. En la [Tabla 10](#page-33-2) se presenta la métrica de calidad externa que se adapta al dominio del proyecto.

<span id="page-33-2"></span>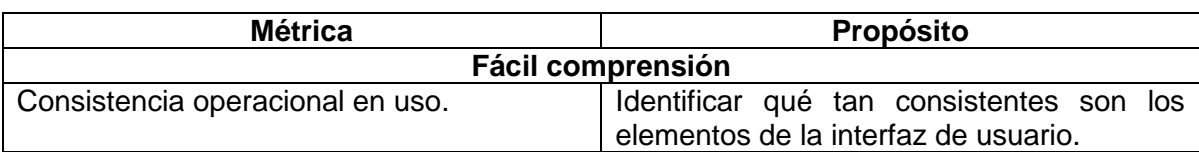

#### **Tabla 10. Métricas de calidad externa.**

#### *3.3.4.3. Calidad de uso*

La calidad de uso de la aplicación se evalúa a partir de la subcaracterística de satisfacción. En la [Tabla 11](#page-33-3) se presenta la métrica de calidad de uso que se adapta al dominio del proyecto.

#### **Tabla 11. Métricas de calidad de uso.**

<span id="page-33-3"></span>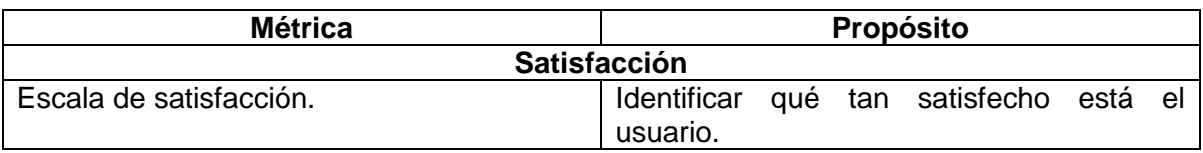

#### <span id="page-33-0"></span>**3.3.5. Indicadores de éxito del DCU 3**

Dentro de la fase de especificación de requerimientos de los involucrados es necesario definir unos indicadores de éxito del proyecto, los cuales se presentan en la [Tabla 12.](#page-33-4)

#### **Tabla 12. Indicadores de éxito del DCU 3.**

<span id="page-33-4"></span>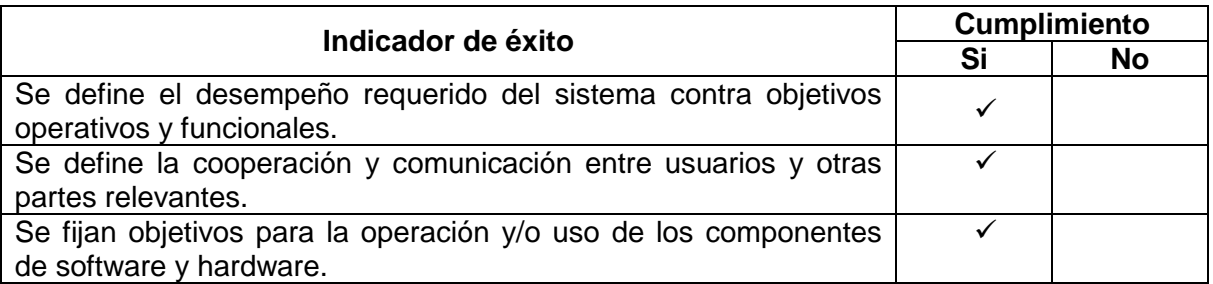

## <span id="page-33-1"></span>**3.4. DCU 4: ESPECIFICACIÓN DEL CONTEXTO DE USO**

Este DCU tiene como objetivo: "Identificar, clarificar y registrar las características de los involucrados, sus tareas y el entorno físico y organizacional en el que operará el sistema." [17]. Esta etapa es de alta importancia para el proyecto, ya que en esta se realiza la caracterización de los usuarios y su entorno, lo que

permite definir los requerimientos del sistema. Por lo anterior, se describen con mayor detalle cada una de las actividades que compone este DCU.

En esta etapa se contemplaron las siguientes actividades:

- Identificar y documentar las tareas del usuario.
- Identificar y documentar los atributos del usuario.
- Identificar y documentar el entorno organizacional.
- Identificar y documentar el entorno tecnológico.
- Identificar y documentar el entorno físico.
- Identificar y documentar los requerimientos del sistema.

#### <span id="page-34-0"></span>**3.4.1. Identificar y documentar las tareas del usuario**

Mediante entrevistas se realizó la identificación de las tareas y funciones que realizan normalmente los docentes y administrativos de la FIET de la Universidad del Cauca. En total se realizaron 9 entrevistas (6 docentes y 3 administrativos). La guía usada en las entrevistas se puede consultar en el [ANEXO A.](#page-112-0)

En el caso de los docentes, se identificaron las tres funciones que se realizan más frecuentemente en la facultad: docencia, investigación y tareas administrativas. Las funciones de docencia incluyen actividades como preparación de clase, revisión de trabajos, preparación de exámenes, atención y asesoría a los estudiantes. Las funciones de investigación abarcan actividades tales como revisión de proyectos, producción de artículos, presentación a convocatorias y atención y asesoría a los estudiantes. Finalmente, la función administrativa de los docentes está relacionada con actividades como redacción de informes, asistencia a reuniones y tareas varias. En general, los docentes prefieren realizar las labores de docencia, siendo esta la actividad que realizan con mayor frecuencia; por otro lado, les desagrada las funciones relacionadas con tareas administrativas, que según uno de los docentes, consume demasiado tiempo.

La mayoría de docentes concuerdan en que la carga laboral no es constante a lo largo del semestre, por el contrario, esta presenta picos, particularmente al inicio (por planeación y preparación de actividades) y final del mismo (por entrega de notas y finalización de clases); también pueden afectar la carga laboral: fechas de entrega de proyectos y cierre de convocatorias, y la carga puede variar cada nuevo semestre.

Se observó que los docentes no realizan pausas activas de manera consiente ni periódica, pero acostumbran a: caminar por las instalaciones, reunirse con los compañeros e ir a la cafetería. Ninguno de los docentes recuerda haber recibido capacitación sobre pausas activas y buenas posturas en el tiempo reciente.

Además, algunos docentes no conocen ni participan de las actividades de integración (como "la hora saludable") que realiza la Universidad.

Todos los docentes entrevistados mencionaron haber sentido momentos de estrés, en especial cuando tienen muchas tareas que cumplir en un corto periodo de tiempo. A pesar de lo anterior, casi ninguno tiene una estrategia definida para lidiar con el estrés. Ellos intentan "desestresarse" mediante actividades como: escuchar música, concentrase aún más en el trabajo para terminar rápido, salir a caminar, ir a la cafetería o realizar algún deporte; sin embargo, el mayor problema es la falta de tiempo.

En el caso de los administrativos, se pueden distinguir tres roles: laboratoristas de salas de cómputo, laboratoristas de salas de electrónica y secretarios. Ellos desempeñan diferentes tareas dependiendo de su rol: los laboratoristas realizan mantenimiento y préstamo de equipos, realización de inventarios, atención y asesoría a los estudiantes durante sus prácticas, supervisión de diferentes salas y tareas varias asignadas por la administración. Por otro lado, los secretarios se enfocan en actividades como procesos de contratación de docentes y matriculas académicas, trámites de productividad intelectual, actualización de contenidos de programas, actividades operativas y atención a estudiantes. Respecto a la carga laboral, los administrativos concuerdan en que esta es mayor al inicio y final del semestre.

Los administrativos afirman tener pausas activas a lo largo del día, sin embargo, esta consiste solo en salir a caminar y afirman no haber recibido capacitación sobre este tema en el tiempo reciente. En relación a las actividades de integración que realiza la Universidad, los administrativos parecieran estar más informados que los docentes sobre estas actividades, aun así, no suelen participar por conflicto con sus horarios.

Los administrativos, al igual que los docentes, mencionaron haber sentido momentos de estrés a causa de su trabajo, en especial, cuando las cosas no se desarrollan correctamente y deben solucionarse en cortos periodos de tiempo. No existe una estrategia definida para lidiar con el estrés.

### <span id="page-35-0"></span>**3.4.2. Identificar y documentar los atributos del usuario**

Para identificar y documentar en detalle los atributos del usuario se realizó un estudio descriptivo con una muestra de docentes y administrativos de la FIET de la Universidad del Cauca por medio de una encuesta que incluía un instrumento para la medición del Burnout, acompañado por algunas variables demográficas y tecnológicas (ver [ANEXO B\)](#page-115-0). De esta manera se identificó la prevalencia y los
principales factores de riesgo del Síndrome de Burnout entre los trabajadores de la facultad, y se definió el perfil del trabajador que presenta el Síndrome de Burnout para cada una de sus dimensiones. A continuación se describe en detalle este estudio.

# *3.4.2.1. Materiales y Métodos*

Entre Junio y Julio de 2014, se desarrolló un estudio descriptivo de corte transversal a un total de 59 trabajadores (docentes y administrativos) de la Facultad de Ingeniería Electrónica y Telecomunicaciones. Reunieron criterios de inclusión 90 trabajadores, para una tasa de respuesta de 65,5%. Como criterio de inclusión se definió ser trabajador de la facultad; se excluyeron aquellos trabajadores que se encontraban en comisión de estudios o en año sabático. Los instrumentos de evaluación utilizados fueron el MBI en su versión validada en español, junto con un cuestionario de elaboración propia con preguntas relacionadas a las características sociodemográficas y perfil tecnológico de la población; este último será analizado en la Sección [3.4.4.](#page-49-0) El cuestionario se elaboró mediante la herramienta Google Docs, el análisis de los datos recolectados se realizó con la herramienta estadística IBM SPSS Statistics 20 y una hoja de cálculo en Excel 2013.

Para la realización del estudio se solicitó autorización institucional por parte del Decano de la facultad. Una vez obtenida dicha autorización, se le facilitaron al grupo de investigación los correos electrónicos institucionales de los docentes y administrativos.

Se realizaron 4 sesiones de aplicación de la encuesta:

- En la primera de ellas, realizada el 4 de Junio de 2014, se buscó a los docentes que se encontraban en reunión de departamento, se les informó sobre el trabajo de investigación en el campo de la salud laboral y se les solicitó colaboración con el diligenciamiento de la encuesta. No se les explicó en ningún momento las escalas de medición, ni la metodología de puntuación del MBI.
- Para la segunda, tercera y cuarta sesión, realizadas los días 24 de Junio, 10 y 28 de Julio respectivamente. se enviaron a los correos electrónicos institucionales de los trabajadores una solicitud de colaboración con el trabajo, junto al link de la encuesta web.

#### *3.4.2.2. Instrumento de Medición*

Como se mencionó anteriormente, el instrumento usado fue una encuesta que constaba del MBI y preguntas sobre ciertas variables sociodemográficas. El MBI es un cuestionario que consta de 22 ítems en forma de afirmaciones sobre los sentimientos y actitudes del profesional en su trabajo y cuenta con 6 opciones de respuesta (Escala de Likert de 0 a 6), desde 0 (nunca) hasta 6 (todos los días). El MBI mide los tres aspectos del síndrome: cansancio emocional (CE, 9 ítems), despersonalización (DP, 5 ítems) y baja realización personal (BRP, 8 ítems). Las puntuaciones de las subescalas se obtienen al sumar los valores de los ítems, lo cual permite evaluar los niveles del síndrome que tiene cada trabajador.

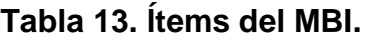

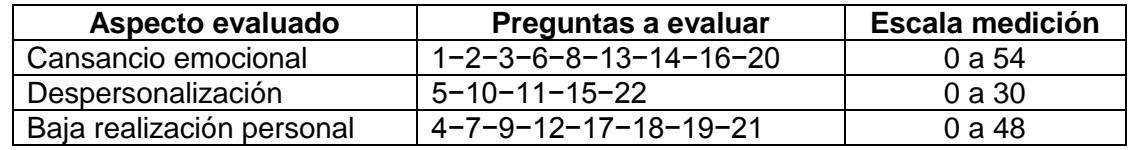

Para determinar si una persona presentaba alguna de las dimensiones del Síndrome de Burnout se utilizaron los puntos de corte definidos por Maslach y Jackson [8], presentados en la [Tabla 14.](#page-37-0)

#### <span id="page-37-0"></span>**Tabla 14. Puntuaciones para puntos de corte por cada dimensión del MBI.**

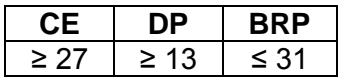

A partir de la [Tabla 14,](#page-37-0) se tiene que:

- Una persona presenta cansancio emocional si obtiene un puntaje mayor o igual a 27 en dicha dimensión.
- Una persona presenta despersonalización si obtiene un puntaje mayor o igual a 13 en dicha dimensión.
- Una persona presenta baja realización personal si obtiene un puntaje menor o igual a 31 en dicha dimensión.

#### *3.4.2.3. Variables del estudio*

Para efectos del estudio se realizó operacionalización de variables dicotómicas, tal como se presenta en la [Tabla 15.](#page-38-0)

<span id="page-38-0"></span>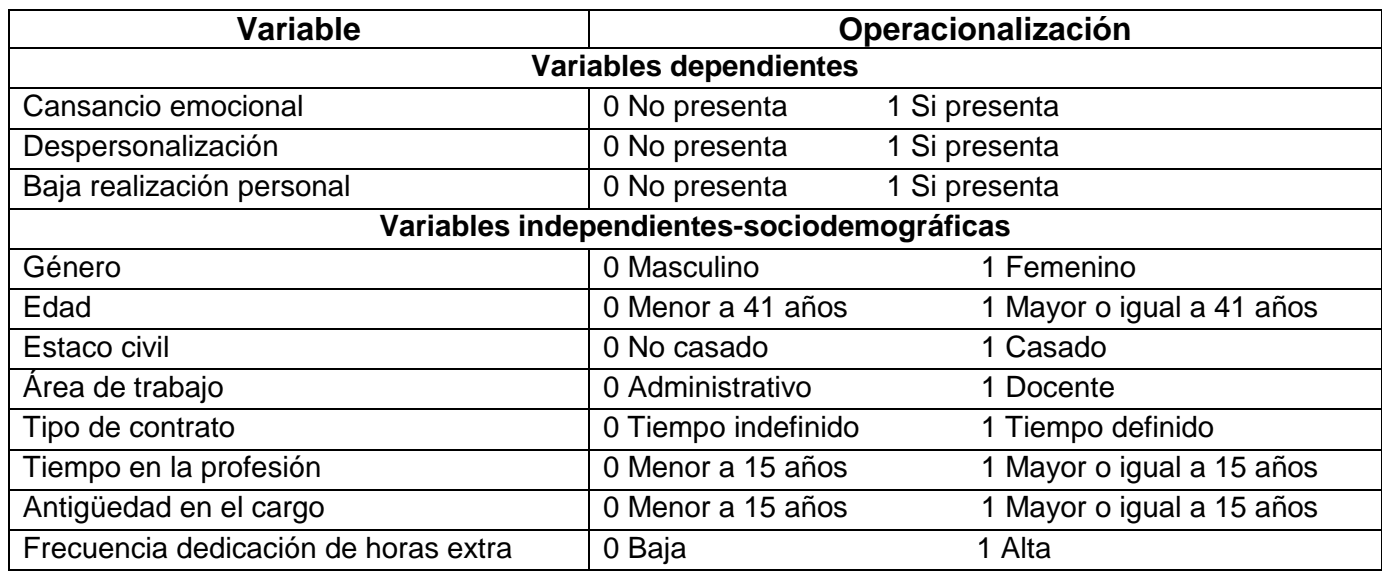

#### **Tabla 15. Operacionalización de variables de estudio.**

#### *3.4.2.4. Resultados generales*

<span id="page-38-1"></span>Se encuestaron un total de 59 trabajadores de la FIET. En la [Tabla 16](#page-38-1) se presentan las características generales de la población.

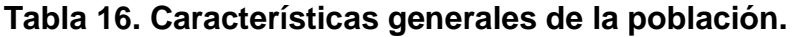

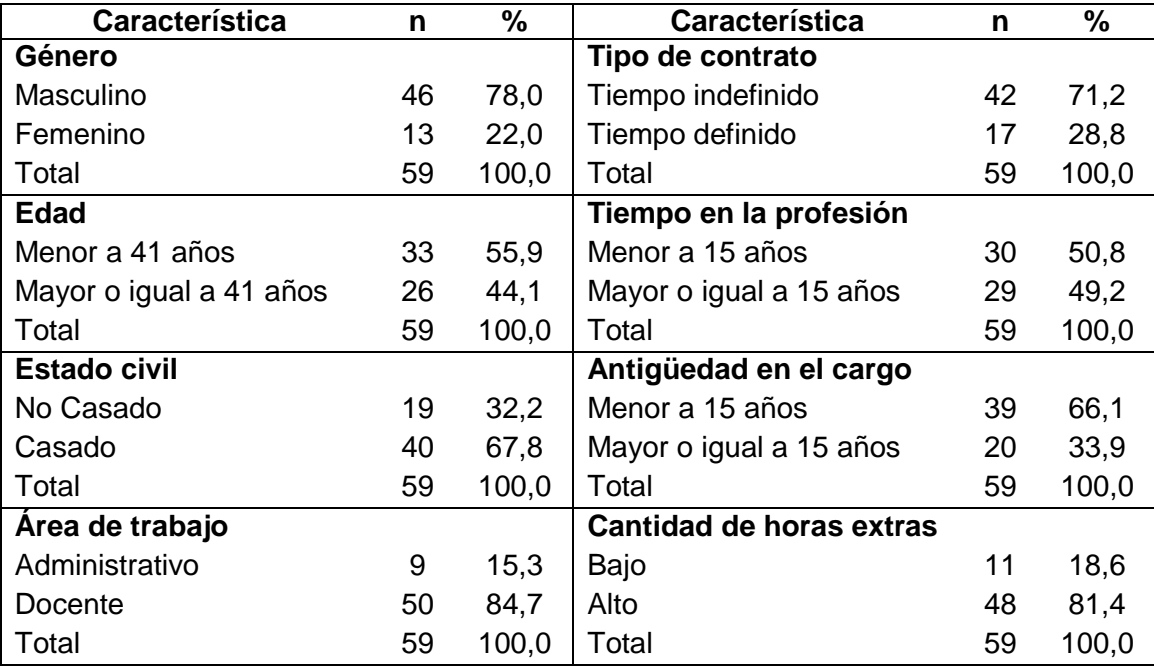

Las características de la población evaluada muestran que el 78% (46) corresponden al género masculino, el 67,8% (40) de los trabajadores son casados,

50,8% (30) tienen una antigüedad en la profesión menor a 15 años, 66,1% (39) tienen una antigüedad en el cargo menor a 15 años, el 84,7% (50) trabaja como docente y el 71,2% (42) tiene un contrato a tiempo indefinido. El promedio de edad de la población evaluada es de 41 años con una DS de 9,3, con un mínimo de edad de 24 años y un máximo de edad de 66 años, 55,9% (43) son menores a 41 años. El 81,4% (48) de los trabajadores debe dedicar horas extra a su trabajo.

#### *3.4.2.5. Escala de cansancio emocional*

En la [Tabla 17](#page-39-0) se presenta la distribución según las características de la dimensión de cansancio emocional.

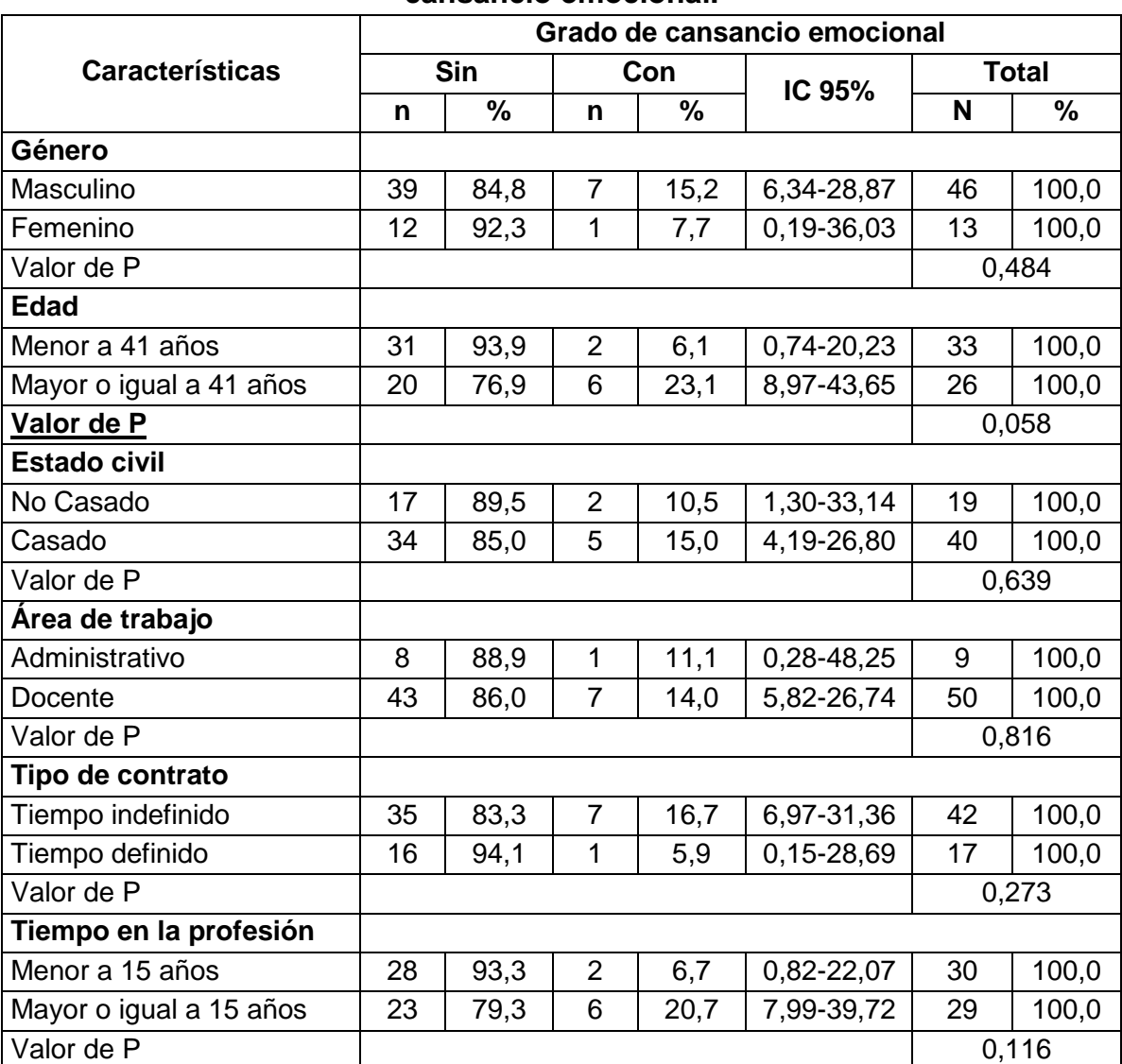

<span id="page-39-0"></span>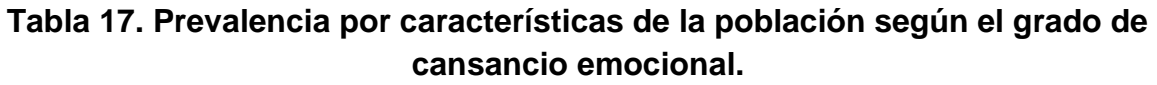

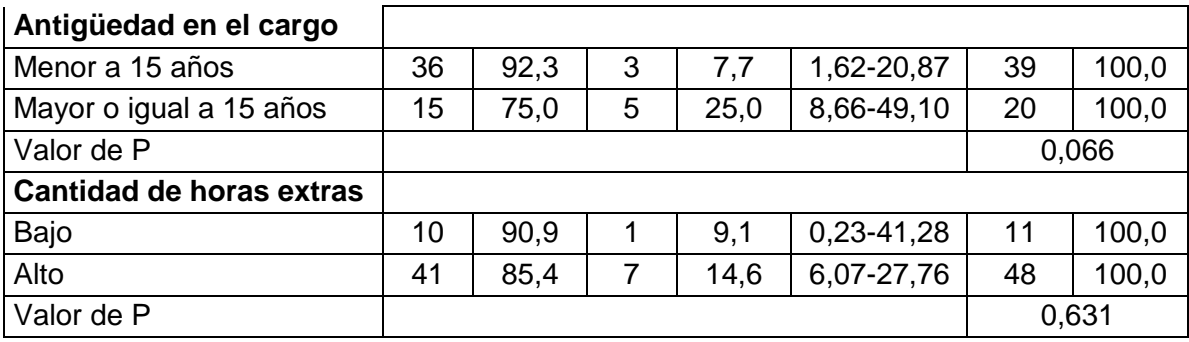

Se determinó una prevalencia general para cansancio emocional de 13,6% IC 95% [6,04-24,98]. Según la distribución por género, se observó que los hombres presentaron mayor prevalencia con un 15,2%. Respecto a la edad, se encontró mayor prevalencia en aquellos trabajadores con una edad mayor o igual a 41 años con un 23,1%. Con relación al estado civil, la mayor prevalencia se encontró en los casados con un 15,0%.

Según el área de trabajo, los docentes presentaron mayor prevalencia que los administrativos, con un 14,0%. Con relación al tipo de contrato, los funcionarios con un contrato a tiempo indefinido presentaron mayor prevalencia con un 16,7%.

De acuerdo a la antigüedad en la profesión, la mayor prevalencia la presentaron aquellos trabajadores que llevaban ejerciendo su profesión durante un tiempo mayor o igual a 15 años, con un 20,7%. Respecto a la antigüedad en el cargo, aquellos que llevaban 15 años o más, presentaron mayor prevalencia con un 25,0%. Finalmente, aquellos que dedicaban con mayor frecuencia horas extras a su trabajo, presentaron una mayor prevalencia de cansancio emocional con un 14,6%.

Para la dimensión de cansancio emocional no se determinaron diferencias significativas en ninguna de sus características.

#### *3.4.2.6. Escala de despersonalización*

En la [Tabla 18](#page-41-0) se presenta la distribución de esta escala por cada una de las características analizadas.

|                                 | Grado de despersonalización |       |                |               |             |              |               |  |
|---------------------------------|-----------------------------|-------|----------------|---------------|-------------|--------------|---------------|--|
| <b>Características</b>          | Sin                         |       | Con            |               | IC 95%      | <b>Total</b> |               |  |
|                                 | n                           | $\%$  | n              | $\frac{1}{2}$ |             | N            | $\frac{9}{6}$ |  |
| Género                          |                             |       |                |               |             |              |               |  |
| Masculino                       | 42                          | 91,3  | 4              | 8,7           | 2,42-20,79  | 46           | 100,0         |  |
| Femenino                        | 12                          | 92,3  | 1              | 7,7           | 0,19-36,03  | 13           | 100,0         |  |
| Valor de P                      |                             |       | 0,909          |               |             |              |               |  |
| <b>Edad</b>                     |                             |       |                |               |             |              |               |  |
| Menor a 41 años                 | 30                          | 90,9  | $\sqrt{3}$     | 9,1           | 1,92-24,33  | 33           | 100,0         |  |
| Mayor o igual a 41 años         | 24                          | 92,3  | $\overline{2}$ | 7,7           | 0,95-25,3   | 26           | 100,0         |  |
| Valor de P                      |                             |       |                |               | 0,058       |              |               |  |
| <b>Estado civil</b>             |                             |       |                |               |             |              |               |  |
| No Casado                       | 17                          | 89,5  | $\overline{2}$ | 10,5          | 1,30-33,14  | 19           | 100,0         |  |
| Casado                          | 37                          | 92,5  | 3              | 7,5           | 18,57-49,13 | 40           | 100,0         |  |
| Valor de P                      | 0,697                       |       |                |               |             |              |               |  |
| Área de trabajo                 |                             |       |                |               |             |              |               |  |
| Administrativo                  | 8                           | 88,9  | 1              | 11,1          | 0,28-48,25  | 9            | 100,0         |  |
| Docente                         | 46                          | 92,0  | 4              | 8,0           | 2,22-19,23  | 50           | 100,0         |  |
| Valor de P                      |                             |       |                | 0,758         |             |              |               |  |
| Tipo de contrato                |                             |       |                |               |             |              |               |  |
| Tiempo indefinido               | 37                          | 88,1  | 5              | 11,9          | 3,98-25,63  | 42           | 100,0         |  |
| Tiempo definido                 | 17                          | 100,0 | $\mathbf 0$    | 0,0           | $0 - 19,51$ | 17           | 100,0         |  |
| Valor de P                      |                             |       |                | 0,137         |             |              |               |  |
| Tiempo en la profesión          |                             |       |                |               |             |              |               |  |
| Menor a 15 años                 | 27                          | 90,0  | $\sqrt{3}$     | 10,0          | 2,11-26,53  | 30           | 100,0         |  |
| Mayor o igual a 15 años         | 27                          | 93,1  | $\overline{2}$ | 6,9           | 0,85-22,77  | 29           | 100,0         |  |
| Valor de P                      | 0,669                       |       |                |               |             |              |               |  |
| Antigüedad en el cargo          |                             |       |                |               |             |              |               |  |
| Menor a 15 años                 | 35                          | 89,7  | 4              | 10,3          | 2,87-24,22  | 39           | 100,0         |  |
| Mayor o igual a 15 años         | 19                          | 95,0  | 1              | 5,0           | 0,12-24,87  | 20           | 100,0         |  |
| Valor de P                      | 0,493                       |       |                |               |             |              |               |  |
| <b>Cantidad de horas extras</b> |                             |       |                |               |             |              |               |  |
| Bajo                            | 11                          | 100,0 | 0              | 0,0           | $0-28,49$   | 11           | 100,0         |  |
| Alto                            | 43                          | 89,6  | 5              | 10,4          | 3,47-22,66  | 48           | 100,0         |  |
| Valor de P                      |                             |       | 0,263          |               |             |              |               |  |

<span id="page-41-0"></span>**Tabla 18. Prevalencia por características de la población según el grado de despersonalización.**

La prevalencia general para la escala de despersonalización fue de 8,5% IC 95% [2,81-18,68]. Según la distribución por género, se observó que los hombres presentaron mayor prevalencia con un 8,7%. Respecto a la edad de los encuestados, se encontró la mayor prevalencia en aquellos con una edad menor a 41 años con un 9,1%. Según el estado civil, la mayor prevalencia se encontró en los no casados con un 10,5%.

También se observó que los administrativos presentaron mayor prevalencia en esta escala con un 11,1%. En cuanto al tipo de contrato, aquellos con un contrato a tiempo indefinido presentaron mayor prevalencia con un 11,9%.

Los que mayor prevalencia presentaron fueron aquellos que llevaban ejerciendo su profesión durante un tiempo menor a 15 años con un 10,0%. Respecto a la antigüedad en el cargo, aquellos que llevaban menos de 15 años, presentaron mayor prevalencia (10,3%). Finalmente, aquellos que dedicaban con mayor frecuencia horas extras a su trabajo, presentaron una mayor prevalencia de despersonalización con un 10,4%.

Para la dimensión de despersonalización no se determinaron diferencias significativas en ninguna de sus características.

## *3.4.2.7. Escala de baja realización personal*

En la [Tabla 19](#page-42-0) se presenta la distribución de esta escala por cada una de las características analizadas.

<span id="page-42-0"></span>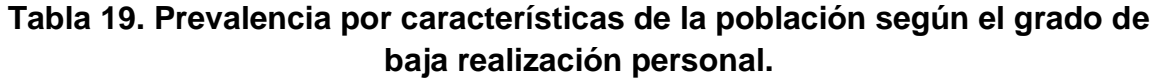

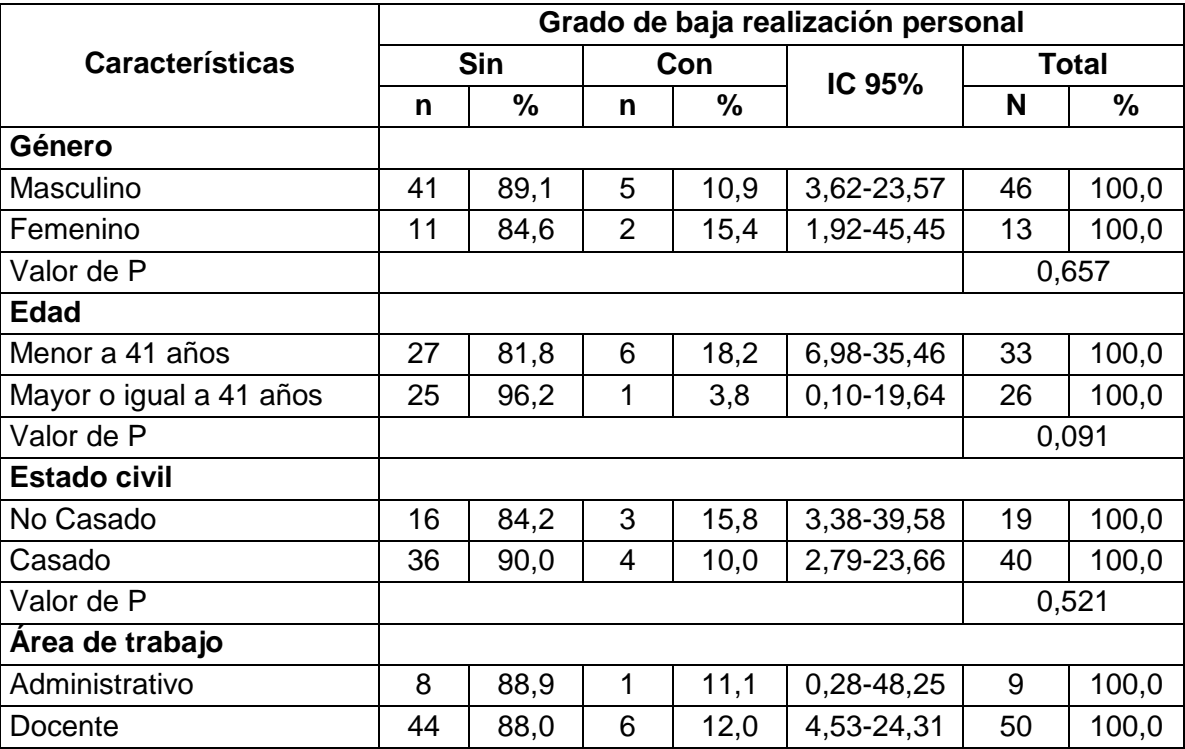

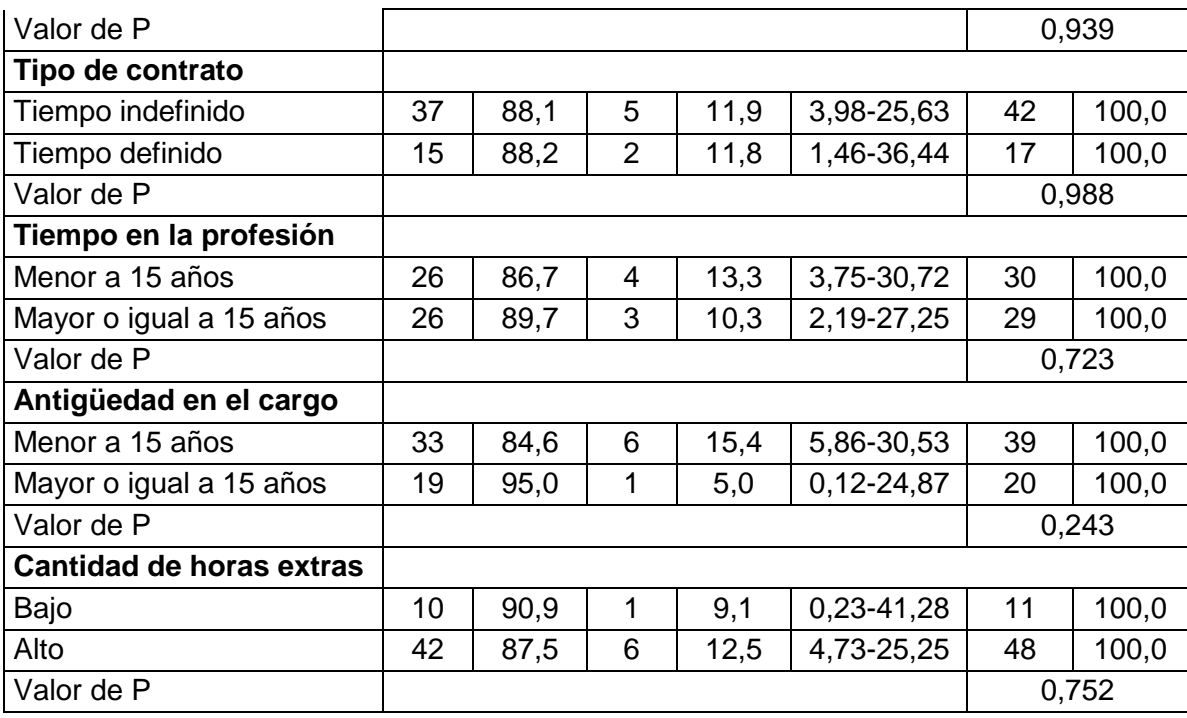

La prevalencia general para esta escala fue de 11,9% IC 95% [4,91-22,93]. Según la distribución por género, se observó que las mujeres presentaron mayor prevalencia con un 15,4%. Respecto a la edad de los encuestados, se encontró la mayor prevalencia en aquellos con una edad menor a 41 años con un 18,2%. Según el estado civil, la mayor prevalencia se encontró en los no casados con un 15,8%.

También se observó que los docentes presentaron mayor prevalencia en esta escala (12,0%). En cuanto al tipo de contrato, aquellos con un contrato a tiempo indefinido presentaron una mayor prevalencia de esta escala con un 11,9%.

Los que mayor prevalencia presentaron fueron aquellos que llevaban ejerciendo su profesión durante un tiempo menor a 15 años con un 13,3%. Respecto a la antigüedad en el cargo, aquellos que llevaban menos de 15 años, presentaron mayor prevalencia (15,4%). Finalmente, aquellos que dedicaban con mayor frecuencia horas extras a su trabajo, presentaron una mayor prevalencia de baja realización personal con un 12,5%.

Para la dimensión de baja realización personal no se determinaron diferencias significativas en ninguna de sus características.

#### *3.4.2.8. Prevalencia general del Síndrome de Burnout*

En la [Tabla 20](#page-44-0) se presenta la distribución de este Síndrome por cada una de las características analizadas. Se debe tener en cuenta que, para efectos del análisis, se consideró que un individuo padecía Burnout si presentaba prevalencia en al menos una de las dimensiones del Síndrome.

<span id="page-44-0"></span>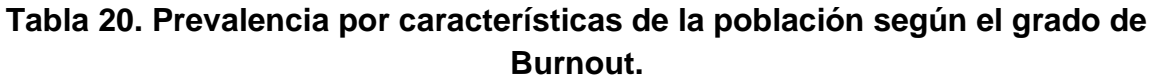

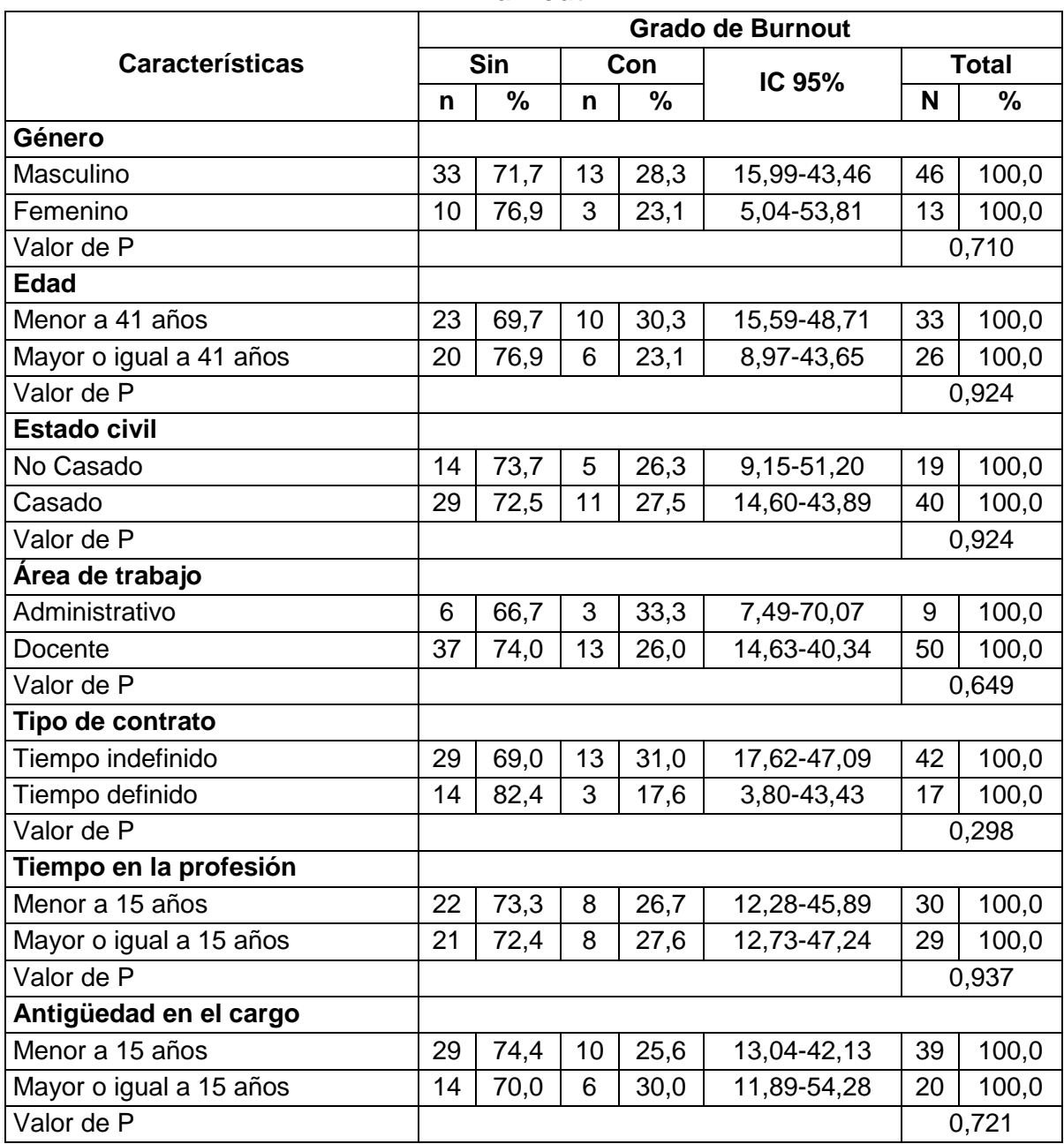

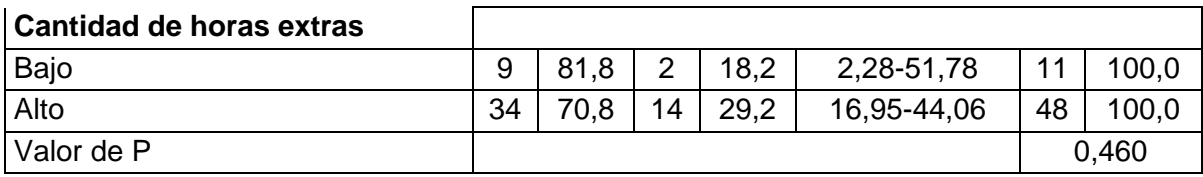

La prevalencia general del Síndrome fue de 27,1% IC 95% [16,36-40,27]. Según la distribución por género, se observó que los hombres presentaron mayor prevalencia con un 28,3%. Respecto a la edad de los encuestados, se encontró la mayor prevalencia en aquellos con una edad menor a 41 años con un 30,3%. Según el estado civil, la mayor prevalencia se encontró en los casados con un 27,5%.

También se observó que los administrativos presentaron mayor prevalencia de Burnout (33,3%). En cuanto al tipo de contrato, aquellos con un contrato a tiempo indefinido presentaron mayor prevalencia del Síndrome con un 31,0%.

Los que mayor prevalencia presentaron fueron aquellos que llevaban ejerciendo su profesión durante un tiempo mayor o igual a 15 años (27,6%). Respecto a la antigüedad en el cargo, aquellos que llevaban 15 años o más, presentaron mayor prevalencia con un 30,0%. Finalmente, aquellos que dedicaban con mayor frecuencia horas extras a su trabajo, presentaron una mayor prevalencia del Síndrome con un 29,2%.

Para la prevalencia general del Síndrome de Burnout no se determinaron diferencias significativas en ninguna de sus características.

#### *3.4.2.9. Perfil del trabajador que presenta Síndrome de Burnout*

A partir de los resultados de la encuesta, es posible dar unos primeros pasos para determinar el perfil del trabajador de la FIET que presenta el Síndrome de Burnout, en cada una de sus dimensiones.

*Perfil del trabajador de la FIET que presenta cansancio emocional*: Ser hombre, mayor de 41 años, casado, docente, con contrato a tiempo indefinido, que ha ejercido la profesión por más de 15 años y que se encuentre en su cargo por más de 15 años, que dedica frecuentemente horas extras a su trabajo.

*Perfil del trabajador de la FIET que presenta despersonalización*: Ser hombre, menor de 41 años, no casado, administrativo, con contrato a tiempo indefinido, que ha ejercido la profesión por menos de 15 años y que se encuentre en su cargo por menos de 15 años, que dedica frecuentemente horas extras a su trabajo.

*Perfil del trabajador de la FIET que presenta baja realización personal:* Ser mujer, menor de 41 años, no casada, docente, con contrato a tiempo indefinido, que ha ejercido la profesión por menos de 15 años y que se encuentre en su cargo por menos de 15 años, que dedica frecuentemente horas extras a su trabajo.

*Perfil del trabajador de la FIET que presenta Burnout*: Ser hombre, menor de 41 años, casado, administrativo, con contrato a tiempo indefinido, que ha ejercido la profesión por más de 15 años y que se encuentre en su cargo por más de 15 años, que dedica frecuentemente horas extras a su trabajo.

# *3.4.2.10. Conclusiones del estudio*

Según la literatura nacional e internacional, se han llevado a cabo investigaciones para identificar la prevalencia del Burnout entre profesionales del sector educativo. Algunos estudios reportan niveles de prevalencia del Síndrome entre 10,7% y 46,3% [53], [54], [55]; esta investigación encontró una prevalencia general de Burnout de 27,1%, lo cual es coincidente con la literatura.

En el estudio de García Ospina [56] se identificó una prevalencia del 9% para la dimensión de cansancio emocional, y Ferrer [57] encontró que esta dimensión presentaba niveles más altos que las otras dos dimensiones del Síndrome; en esta investigación también fue el cansancio emocional la dimensión que presentó mayor prevalencia con un 13,6%.

Con relación a la dimensión de despersonalización, García Ospina [56] reportó una prevalencia del 3%, la cual es menor a la encontrada en este estudio (8,5%).

Respecto a la dimensión de baja realización personal, García Ospina [56] reportó una prevalencia del 4% mientras que otros estudios [54], [57] reportaron niveles altos de realización personal; en esta investigación se encontró una prevalencia del 11,9% de baja realización personal.

De acuerdo a los resultados obtenidos, en ninguna de las variables sociodemográficas analizadas se determinó significancia estadística con el Síndrome y sus dimensiones.

En el caso del género, no hay común acuerdo en los resultados reportados en la literatura. Ponce [55] y Toker [58] indican que el género no se relaciona con la presencia del Burnout, Correa [59] y García Ospina [56] reportan mayor prevalencia en los hombres, mientras que Rojas [54] y Henny [53] en mujeres; en esta investigación se encontró mayor prevalencia en los hombres para el Burnout en general y para las dimensiones de Cansancio emocional y Despersonalización,

y mayor prevalencia en las mujeres para la dimensión de Baja realización personal.

En cuanto a la edad, varios estudios [54], [58], [59], [60] reportan que son los docentes más jóvenes quienes son más propensos a presentar el Síndrome, lo cual es coincidente con el resultado de esta investigación, en donde la mayor prevalencia de Burnout se presentó en aquellos menores de 41 años.

En lo referente al estado civil, los estudios encontrados en la literatura discrepan: Ponce [55] y Viloria [60] afirman que no existe una relación entre el estado civil y la presencia del Síndrome, Rojas [54] y Toker [58] reportan que los solteros son más propensos a padecer Burnout y Correa [59] indica que son las personas con situación marital estable las más propensas. Los resultados de esta investigación fueron consistentes con los de Correa.

Con respecto al tipo de contratación, Ponce [55] y Ferrel [57] encontraron que los docentes con contrato a tiempo definido (contratistas y catedráticos) presentaban en mayor grado el Síndrome; en contraste, García Ospina [56] y Rojas [54] observaron una mayor prevalencia en los docentes con contrato a tiempo indefinido (docentes de planta). En este estudio, los docentes con contrato a tiempo indefinido presentaron mayores niveles de Burnout.

Para la antigüedad laboral no existe unanimidad de opiniones. Viloria [60] no encuentra relación entre la antigüedad laboral y el Síndrome, Henny [53], Rojas [54] y Ponce [55] encuentran una mayor presencia de Burnout en aquellos con menos años en el cargo y Ferrel [57] indica una mayor prevalencia en aquellos con más de 21 años de antigüedad laboral. En esta investigación se encontró que los trabajadores con más de 15 años en el cargo son los que presentan mayor prevalencia de Burnout.

Para la variable de horas extras dedicadas al trabajo, Correa [59] encontró una mayor prevalencia en los trabajadores que laboraban más horas diarias, lo cual concuerda con los resultados de este estudio. A pesar de no encontrar una relación estadísticamente significativa entre esta variable y el Burnout, se pudo observar que, tanto en las tres dimensiones como en el Síndrome, la mayor prevalencia se presentaba en aquellas que dedicaban horas extra a su trabajo.

#### **3.4.3. Identificar y documentar el entorno organizacional**

En la [Figura 1](#page-48-0) se presenta la última versión (Julio de 2013) del organigrama de la FIET, generado por la Oficina de Planeación y Desarrollo Institucional de la Universidad del Cauca [61]. De acuerdo al organigrama, la FIET está organizada

en cuatro Departamentos: Departamento de Telemática, Departamento de Electrónica, Instrumentación y Control, Departamento de Telecomunicaciones y Departamento de Sistemas. Existen seis Coordinaciones para los programas de: Ingeniería en Automática Industrial, Ingeniería de Sistemas, Ingeniería Electrónica y Telecomunicaciones, Tecnología en Telemática, Maestría en Electrónica y Telecomunicaciones y Doctorado en Ciencias de la Electrónica. Además, existen cuatro Comités: Comité de Coordinación Curricular, Comité de Investigación de Área, Comité de Personal Docente y el Comité de Posgrados.

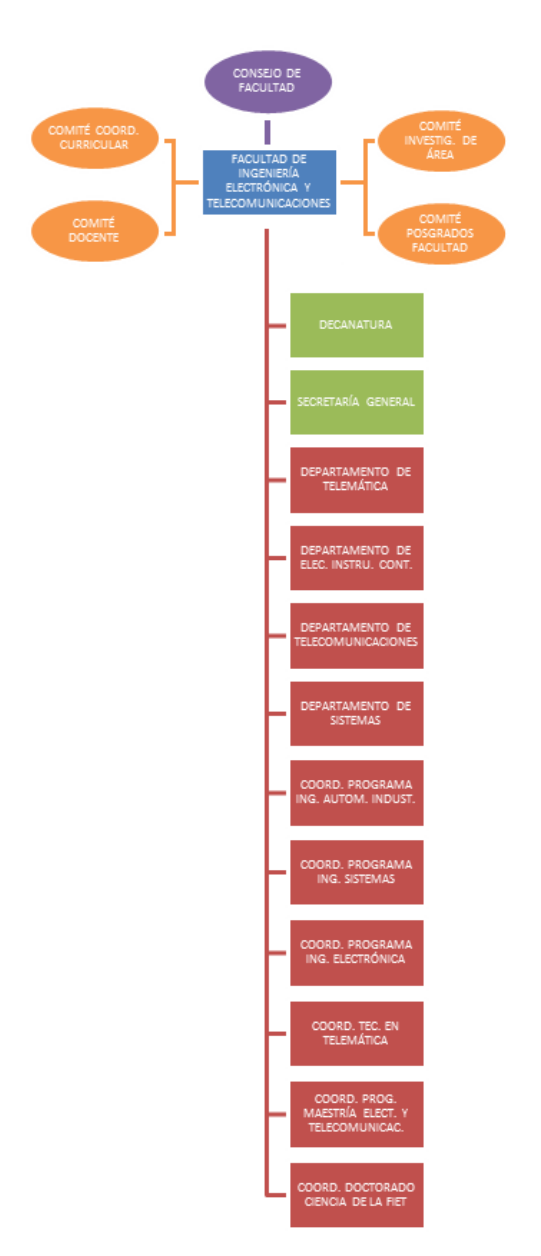

<span id="page-48-0"></span>**Figura 1. Organigrama de la FIET.**

#### <span id="page-49-0"></span>**3.4.4. Identificar y documentar el entorno tecnológico**

Como se mencionó en la Sección [3.4.2,](#page-35-0) mediante una encuesta (ver [ANEXO B\)](#page-115-0) se identificó el perfil tecnológico y las preferencias de una muestra de docentes y administrativos de la FIET. En el [ANEXO C](#page-123-0) se presentan los resultados de dicho cuestionario.

De los 59 encuestados, el 62,7% disponen de un Smartphone; en el caso de los docentes (50 personas) el 70% dispone de este dispositivo, mientras que en el caso de los administrativos (9 personas) sólo el 22,2% lo tiene. De las personas que afirmaron tener un Smartphone (37 personas), el 73,0% utilizaba el sistema operativo Android, el 13,5% IOS, el 5,4% Windows Phone y un 8,1% utilizaba tanto Android como IOS. Además, el 21,6% accedía a internet a través de su plan de datos, el 29,7% accedía a través de WiFi, el 46,0% usaba ambos y un 2,7% afirmó no acceder a internet a través de su Smartphone.

También se observó que el computador es usado de manera intensiva por todos los trabajadores de la FIET: un 88,1% lo usan más de 4 horas diarias, mientras que ninguno lo usa menos de 1 hora. En el caso del tiempo dedicado al uso del Smartphone, un 33,9% afirmaron no usarlo (este valor es consecuente con el porcentaje de trabajadores que afirmaron no tener un Smartphone) y un 18,6% lo usan entre 1 y 2 horas. Además un 59,3% de los encuestados afirman nunca usar una Tablet, mientras que un 22,0% la usan menos de 1 hora. Finalmente, el 64,4% no usa un celular no inteligente y el 27,1% dice usarlo menos de 1 hora.

También se les preguntó a los trabajadores a cerca de su percepción sobre la utilidad de los siguientes tipos de aplicaciones: juegos/entretenimiento, educativas, productividad, redes sociales, música, noticias, videos/películas, deportes, salud y bienestar y cuidado personal. Al observar los resultados se notó que el tipo de aplicación que mayor percepción de utilidad tiene es el de noticias, ya que un 84,8% de los encuestados consideran el tipo de aplicación útil o muy útil; le siguen las aplicaciones de tipo educativo (81,4% lo consideran útil o muy útil), las aplicaciones de productividad (76,3% lo consideran útil o muy útil), las aplicaciones de salud y bienestar (64,4% lo consideran útil o muy útil), las aplicaciones de cuidado personal (55,9% lo consideran útil o muy útil), las aplicaciones de videos/películas (52,6% lo consideran útil o muy útil), las aplicaciones de música (52,5% lo consideran útil o muy útil), las aplicaciones de redes sociales (39,0% lo consideran útil o muy útil), las aplicaciones de deportes (35,6% lo consideran útil o muy útil) y finalmente las aplicaciones de juegos/entretenimiento (13,6% lo consideran útil o muy útil).

En relación a si el encuestado usaría una aplicación para prevenir y reducir los niveles de estrés laboral, la gran mayoría (86,5%) respondieron afirmativamente, sólo un 10,2% respondió que no la usaría. Una persona (1,7%) respondió que la usaría pero dependiendo del tipo de aplicación y otra persona (1,7%) simplemente aclaró "no sufro de estrés laboral".

En lo relativo al tiempo que el encuestado le dedicaría a la aplicación para prevenir y reducir los niveles de estrés laboral, el 64,4% respondió que la usaría menos de media hora, mientras que un 23,7% entre media hora y una hora. Esto refuerza la idea de que el contenido de la aplicación debe ser conciso y adaptable al tiempo del usuario. Una persona aclaró que no usaría la aplicación, otra que el tiempo que le dedicaría depende de la aplicación y un tercero aclaró "no sufro de estrés laboral".

Finalmente, respecto al contenido que debería tener la aplicación para prevenir y reducir los niveles de estrés laboral, los encuestados respondieron que la aplicación debería contener ejercicios de relajación (23,9%), música de relajación (17%), talleres de manejo del tiempo (17,0%) y videos sobre el manejo del estrés (12,8%). Además algunos encuestados sugirieron contenidos como: chistes, alertas para realizar pausas activas, juegos didácticos, énfasis en valores (comunicación, modales, tolerancia) y talleres sobre trabajo en equipo.

#### **3.4.5. Identificar y documentar el entorno físico**

Mediante entrevistas se realizó la identificación del entorno físico. La guía de las entrevistas se puede consultar en el [ANEXO A.](#page-112-0)

En total se realizaron 9 entrevistas (6 docentes y 3 administrativos). Se observó que en general, los docentes y los administrativos de la FIET pasan la mayor parte de su jornada laboral en sus oficinas.

En el caso de los docentes, y dependiendo del tamaño de la oficina, esta puede ser compartida por 2 o hasta 4 compañeros. Cada docente cuenta con un escritorio y una silla propia, y puede o no compartir un archivador; sin embargo los docentes entrevistados coinciden en que se necesitan muebles ergonómicos y más archivadores. Cada docente cuenta con un computador y un teléfono; además la mayoría de oficinas cuentan con una impresora compartida. Aunque en general los docentes sienten que estos dispositivos abarcan todas sus necesidades, algunos de ellos traen desde su casa equipos como: computador portátil, Tablet y celular. En relación a las condiciones físicas, sólo un docente indicó inconformidad con la iluminación de la oficina, mientras que los otros 5 docentes entrevistados mencionaron que la iluminación era adecuada. En general,

las oficinas no son silenciosas, por el contrario se genera ruido por tránsito de estudiantes, tránsito vehicular, laboratorios y otras fuentes externas. La percepción respecto a las condiciones de ventilación de las oficinas está dividida, 3 docentes mencionaron que la ventilación es adecuada y los restantes 3 mencionaron que en ocasiones abrir las ventanas es peligroso, que por los conductos de ventilación se transmite olor a cigarrillo proveniente de las oficinas y que se requiere aire acondicionado. Respecto a la seguridad, hay algunas oficinas en mal estado (hay filtraciones de agua, techo en malas condiciones, marco de puerta desgastado) y han robado equipos de una de ellas. En relación al aseo, este se lleva a cabo aproximadamente 2 veces por semana. En general, los docentes sienten que sus oficinas tienen buena ubicación y se sienten a gusto en ellas, aunque hay algunas cosas que desearían cambiar.

En el caso de los administrativos, según el rol desempeñado, cada uno puede tener asignada una sala, oficina o cubículo propio. Cada administrativo cuenta con un escritorio y una silla propia, y puede o no tener un archivador. Cada administrativo cuenta con un computador y un teléfono. Las salas de cómputo cuentan con un buen número de computadores (aproximadamente 20 computadores por sala), routers y switches. Las salas de electrónica cuentan con equipos de medición, fuentes de alimentación, generadores de señales, osciloscopios, entre otros. Aunque en general los administrativos sienten que estos dispositivos abarcan todas sus necesidades, algunos de ellos traen desde su casa su celular. En relación a las condiciones físicas, todos los entrevistados mencionaron que la iluminación era adecuada. En general, las oficinas son silenciosas a excepción de uno de los laboratorios de electrónica, donde se genera ruido excesivo a causa de las prácticas de los estudiantes. La percepción respecto a las condiciones de ventilación de las oficinas está dividida, algunos mencionaron que la ventilación es adecuada, mientras otros sienten que en ocasiones hay malos olores a causa de la pésima ventilación. Respecto a la seguridad, en general todas las oficinas y salas son seguras, algunas cuentan con equipos como extintores, pero en otras se requieren más equipos de seguridad industrial. En relación al aseo, este se lleva a cabo aproximadamente 1 vez por semana. En general, los administrativos sienten que sus oficinas tienen buena ubicación y se sienten a gusto en ellas, aunque hay algunas cosas que desearían cambiar.

#### **3.4.6. Identificar y documentar los requerimientos del sistema**

En el [CAPITULO 2](#page-13-0) se presentó una revisión sistemática de intervenciones soportadas en TIC para la prevención y tratamiento del estrés laboral. En esta se encontró que la terapia más efectiva para la prevención y tratamiento del estrés laboral era la *Cognitive Behavioral Therapy* (CBT). Adicionalmente, en este Capítulo, se presentaron los resultados de una encuesta realizada por el grupo de investigación, que permitió concluir las funcionalidades que los trabajadores de la FIET desearían encontrar en la aplicación para prevención del Burnout (Ver Sección [3.4.4\)](#page-49-0). Estas fueron: ejercicios de relajación, música de relajación, talleres de manejo del tiempo y videos sobre el manejo del estrés.

Por otro lado, el grupo de investigación consultó a 6 expertos en el área de salud ocupacional (tres psicólogos, un psiquiatra, un médico especialista en salud ocupacional y un fisioterapeuta), con el objetivo de que ellos desde su experiencia, y tenido en cuenta los resultados obtenidos en el análisis de prevalencia de Burnout de los trabajadores de la FIET (Ver Sección [3.4.2\)](#page-35-0), recomendaran actividades para prevenir el Burnout y que se pudieran agregar como módulos en la aplicación móvil. La guía de la entrevista con los expertos se presenta en el [ANEXO D.](#page-127-0)

De las entrevistas realizadas con los expertos se pudo concluir que:

- No es factible incluir la CBT como terapia de prevención del Síndrome de Burnout, debido a que en Colombia existen muy pocos profesionales capacitados para aplicar la terapia. Además, según los expertos consultados, la CBT es una terapia orientada al tratamiento y no tanto a la prevención del Síndrome.
- Los expertos afirmaron que tanto el ejercicio físico como la música de relajación podían constituirse en factores de prevención del Síndrome, siempre y cuando se realizaran periódicamente.
- Los expertos resaltaron en la necesidad de informar y concienciar a los trabajadores sobre los riesgos de adquirir el Síndrome de Burnout, ya que una vez se ha adquirido esta enfermedad, es muy difícil para un paciente recuperarse. Por ello, es importante que el usuario pueda llegar a conocer sus niveles de Burnout y de esta manera incentivar la realización de las actividades de prevención.

Teniendo en cuenta todo lo anterior, se concluye que la aplicación, que será llamada a partir de este momento *StressOut*, debe contener los siguientes módulos:

 *Módulo de ejercicios de gimnasia laboral*: dado que los trabajadores de la FIET pasan la mayor parte del tiempo en sus oficinas, sentados, realizando movimientos repetitivos, con posturas mantenidas e inadecuadas; se hace indispensable que los trabajadores realicen pausas activas. En este módulo se incluye una descripción de ejercicios y estiramientos corporales adecuados, que permitan mejorar las condiciones musculo-esqueléticas de los trabajadores. Los ejercicios fueron seleccionados con la ayuda de un fisioterapeuta y están clasificados según la zona del cuerpo que se desee ejercitar: ojos, cuello, hombros, espalda, brazos, manos y piernas. Cada ejercicio contiene una breve descripción del mismo, una serie de imágenes que ilustran cómo realizarlo y un audio guía.

- *Módulo de música de relajación:* según los expertos, las técnicas de relajación a través de la música permiten reducir la tensión física y mental, logrando así un estado de calma y disminución de los niveles de estrés y ansiedad. Este módulo contiene diferentes pistas de relajación recomendadas por los expertos consultados.
- *Módulo de medición de los niveles de Burnout:* este módulo fue propuesto por los expertos con el fin de que cada usuario pueda reconocer si se encuentra en riesgo de sufrir Burnout. Además, el hecho de poder medir los niveles de Burnout, puede motivar a los usuarios a tomar las medidas de prevención adecuadas. Se utiliza el cuestionario MBI como instrumento de medición del Síndrome de Burnout y se adiciona un submódulo que le permite al usuario ver gráficamente cómo ha variado su nivel de Burnout a lo largo del tiempo.
- *Módulo de información del Burnout:* uno de los instrumentos de promoción de la salud y de la acción preventiva es la educación para la salud. La educación consiste en la transmisión de la información y fomento de la motivación entre el público objetivo. Por tal motivo, este módulo incluye la información más relevante sobre el Síndrome de Burnout: definición, síntomas y prevención.
- *Módulo de alerta de pausas activas:* es recomendable realizar pausas activas periódicamente a lo largo de la jornada laboral. Es por esto que se desarrolla un módulo que tiene como fin recordarle al trabajador cada cierto tiempo que realice una pausa activa (por ejemplo, que realice un ejercicio de gimnasia laboral o que escuche música de relajación).

Así mismo, la aplicación será desarrollada para el Sistema Operativo Android, entre sus versiones 3.0 y 4.4.2. Esta decisión se fundamenta en los resultados obtenidos al identificar el perfil tecnológico de los trabajadores de la FIET (ver Sección [3.4.4\)](#page-49-0), en donde se encontró que el 73,0% de los encuestados que tenían Smartphone, usaban el Sistema Operativo Android.

## **3.4.7. Indicadores de éxito del DCU 4**

Dentro de la fase de especificación del contexto de uso es necesario definir unos indicadores de éxito del proyecto, los cuales se presentan en la [Tabla 21.](#page-54-0)

<span id="page-54-0"></span>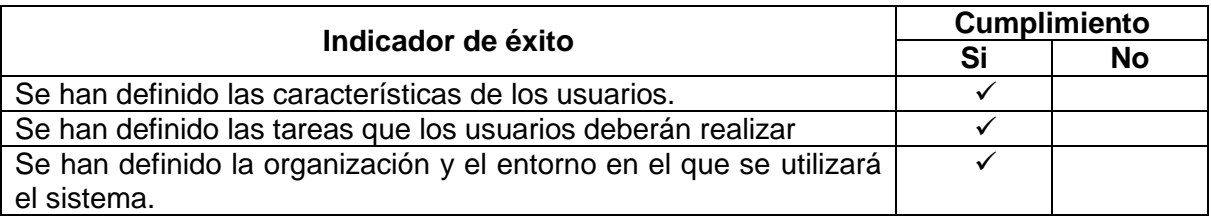

## **Tabla 21. Indicadores de éxito del DCU 4.**

# **3.5. CONCLUSIONES**

En este capítulo se presentaron los primeros cuatro DCUs de la metodología. En el DCU 1 se especificaron las actividades necesarias para asegurar el contenido de diseño centrado en el usuario en todas las fases de desarrollo del proyecto. En el DCU 2 se presentó el plan del proyecto, se definieron los involucrados en su desarrollo y los mecanismos de consulta empleados entre ellos. En el DCU 3 se definió el desempeño requerido del sistema, se determinó la función de cada uno de los involucrados en el proyecto y se identificaron las posibles fuentes de riesgo entre el sistema y los usuarios.

Finalmente, en el DCU 4 se realizó la caracterización de los usuarios y del contexto de uso del sistema. Mediante el estudio realizado se identificaron la prevalencia del Síndrome de Burnout, el perfil y las preferencias de una muestra de docentes y administrativos de la FIET. Esto, junto con la asesoría de distintos expertos, permitió definir los requerimientos del sistema.

En el siguiente capítulo se presenta el diseño, implementación y evaluación de la aplicación.

# **CAPITULO 4. DISEÑO, DESARROLLO Y EVALUACIÓN DE LA APLICACIÓN**

En la primera parte de este capítulo se describe el proceso de desarrollo software seleccionado, así como la metodología de evaluación. También se muestra cómo estas fueron adaptadas a la Metodología de Diseño Centrado en el Usuario.

Luego, se describen los tres prototipos de la aplicación y se detallan las actividades desarrolladas durante los 2 últimos ciclos del DCU, que corresponden a:

- DCU 5: Producir soluciones de diseño.
- DCU 6: Evaluar los diseños contra los requerimientos.

# **4.1. PROCESO DE DESARROLLO SOFTWARE Y METODOLOGÍA DE EVALUACIÓN**

Como se mencionó en la Sección [1.3,](#page-11-0) la metodología utilizada en el desarrollo de este proyecto fue la Metodología de Diseño Centrado en el Usuario (DCU). Los DCU 5 y 6 que corresponden a los procesos de producir soluciones de diseño y evaluar el diseño contra los requerimientos, están relacionados con el desarrollo de las soluciones software requeridas en el proyecto; por lo tanto requieren la adaptación de un proceso de desarrollo software formal y una metodología de evaluación. Se seleccionó una adaptación del Proceso Unificado de Rational (RUP por sus siglas en inglés) como proceso de desarrollo software y la metodología de evaluación DESMET. Se optó por usar DESMET ya que esta es la metodología más ampliamente usada en el ámbito de la ingeniería para evaluar métodos o herramientas de ingeniería de software. Esto permitió identificar cuál era el mejor método para evaluar los prototipos.

#### **4.1.1. Proceso de desarrollo software RUP**

El RUP es un proceso de ingeniería de software que permite asignar de manera ordenada tareas y responsabilidades al interior de una organización. El objetivo de este proceso es producir software de alta calidad que satisfaga las necesidades de los usuarios finales y cumpla con un tiempo y presupuesto predecibles [62]. En RUP se pueden diferenciar dos dimensiones [\(Figura 2\)](#page-56-0):

 La dimensión horizontal representa el aspecto dinámico del proceso, expresado en términos de ciclos, fases, iteraciones e hitos.

 La dimensión vertical representa el aspecto estático del proceso, descrito en términos de actividades, disciplinas, artefactos y roles.

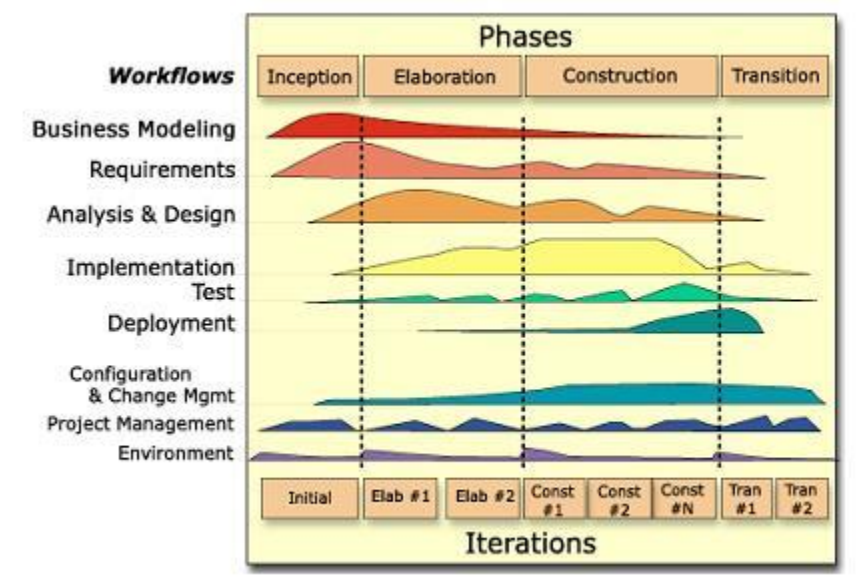

**Figura 2. Dimensiones de RUP [63].**

<span id="page-56-0"></span>Para el proceso de desarrollo software de este proyecto se adaptaron solamente las fases de Elaboración y Construcción de RUP, pues se consideró que la fase de incepción fue abordada en los DCU 1 a 4. Se tienen tres iteraciones: las dos primeras (Prototipo 1 y 2) se enmarcan en la fase de Elaboración y la tercera iteración (Prototipo Final) se enmarca en la fase de Construcción. Con esto se garantiza un diseño iterativo que permita a los usuarios y diseñadores comprender a fondo el dominio a medida que se encuentran soluciones y se descubren nuevos problemas.

En la [Tabla 22](#page-56-1) se presentan los modelos de RUP que se usarán para cada uno de los tres prototipos y de acuerdo a la actividad específica que plantea el DCU 5.

<span id="page-56-1"></span>

| <b>Actividad del DCU 5</b>          | <b>RUP</b>                                                             | <b>Prototipo</b>  |  |
|-------------------------------------|------------------------------------------------------------------------|-------------------|--|
| Alocar funciones                    | Modelo de casos de uso                                                 | $1,2$ y Final     |  |
| Desarrollar soluciones de<br>diseño | Diagrama de clases<br>Diagrama de actividad<br>Diagrama de componentes | Final             |  |
|                                     | Mapa de navegación                                                     | 1, $2 \vee$ Final |  |

**Tabla 22. Modelado RUP incorporado al proyecto.**

## **4.1.2. Metodología de evaluación DESMET**

DESMET fue un proyecto apoyado por el *Department of Trade and Industry* (DTI) cuyo objetivo era desarrollar y validar una metodología para la evaluación de métodos y herramientas de ingeniería de software. Kitchenham [18] propone nueve métodos de evaluación para DESMET y un conjunto de criterios para ayudar a los evaluadores a seleccionar un método apropiado.

DESMET define tres tipos de procesos de evaluación:

- *Evaluación cuantitativa u objetiva:* su propósito es establecer efectos medibles relativos al uso de un método o herramienta. Existen tres formas para organizar las evaluaciones de este tipo: los experimentos formales, los estudios de caso y las encuestas.
- *Evaluación cualitativa o subjetiva:* su objetivo es establecer qué tanto se ajusta un método o herramienta a las necesidades y a la cultura de una organización. Para llevar a cabo este tipo de evaluación, DESMET hace uso del análisis de características por chequeo, por estudio de caso, por experimento o por encuesta.
- *Evaluación híbrida:* este tipo de evaluación involucra tanto elementos objetivos como subjetivos. Dentro de esta evaluación se encuentran los métodos de análisis de efectos cualitativos y benchmarking.

Así mismo, DESMET identifica tres formas de organizar una evaluación:

- *Experimento formal:* en el cual participan muchos sujetos (por ejemplo, ingenieros de software), a los que se les pide realizar una o más tareas utilizando los diferentes métodos o herramientas que están bajo investigación. Los sujetos deben ser asignados a cada método de tal manera que los resultados sean imparciales y puedan ser analizados mediante técnicas estadísticas estándar.
- *Estudio de caso:* en el cual cada método o herramienta bajo investigación debe ser probado en un proyecto real, empleando los procedimientos estándar de desarrollo de la organización que está realizando la evaluación.
- *Encuesta:* en el cual se interrogan personas u organizaciones que hayan utilizado los métodos o herramientas bajo investigación, con el objetivo de que proporcionen información acerca de las mismas. Esta información se puede analizar mediante técnicas estadísticas estándar.

DESMET identifica ciertos criterios que pueden afectar la selección del método de evaluación:

- El contexto de evaluación
- La naturaleza del impacto esperado al utilizar el método/herramienta.
- La naturaleza del objeto a ser evaluado.
- El alcance del impacto del método.
- La madurez del método.
- La curva de aprendizaje asociada con el método.
- La capacidad de medición de la organización para realizar la evaluación.

En la [Tabla 23,](#page-58-0) propuesta por Kitchenham [18], se ponderan los anteriores criterios en el contexto de este proyecto, con el fin de seleccionar el método de evaluación más adecuado.

<span id="page-58-0"></span>

| Método de<br><b>Evaluación</b>  | Condiciones Favorables del método                                                                                  |   | <b>Condición</b><br><b>Presente</b> | Porcentaje |  |  |
|---------------------------------|----------------------------------------------------------------------------------------------------|---|-------------------------------------|------------|--|--|
|                                 |                                                                                                    |   | No                                  | $(\%)$     |  |  |
| Experimento<br>Cuantitativo     | Beneficios claramente cuantificables                                                                               |   | X                                   |            |  |  |
|                                 | Disponibilidad del personal para<br>participar en el experimento (por<br>ejemplo, realizar trabajo no productivo). |   | X                                   |            |  |  |
|                                 | Método/herramienta relacionado con<br>una sola tarea/actividad.                                                    |   | X                                   |            |  |  |
|                                 | Beneficios directamente medibles del<br>resultado de una tarea.                                                    |   | X                                   | 16,6%      |  |  |
|                                 | Tiempo de aprendizaje relativamente<br>corto.                                                                      | X |                                     |            |  |  |
|                                 | Deseo de realizar evaluaciones del<br>método/herramienta independientes del<br>contexto.                           |   | X                                   |            |  |  |
| Estudio de Caso<br>Cuantitativo | Beneficios cuantificables en un solo<br>proyecto.                                                                  | X |                                     | 60%        |  |  |
|                                 | Beneficios cuantificables antes del retiro<br>del producto.                                                        | X |                                     |            |  |  |
|                                 | Procedimientos de desarrollo estables.                                                                             | X |                                     |            |  |  |
|                                 | Personal con experiencia en<br>mediciones.                                                                         |   | X                                   |            |  |  |
|                                 | Plazos de evaluación proporcionales<br>con el tiempo de desarrollo de los<br>proyectos de tamaño normal.           |   | X                                   |            |  |  |

**Tabla 23. Selección del método de evaluación.**

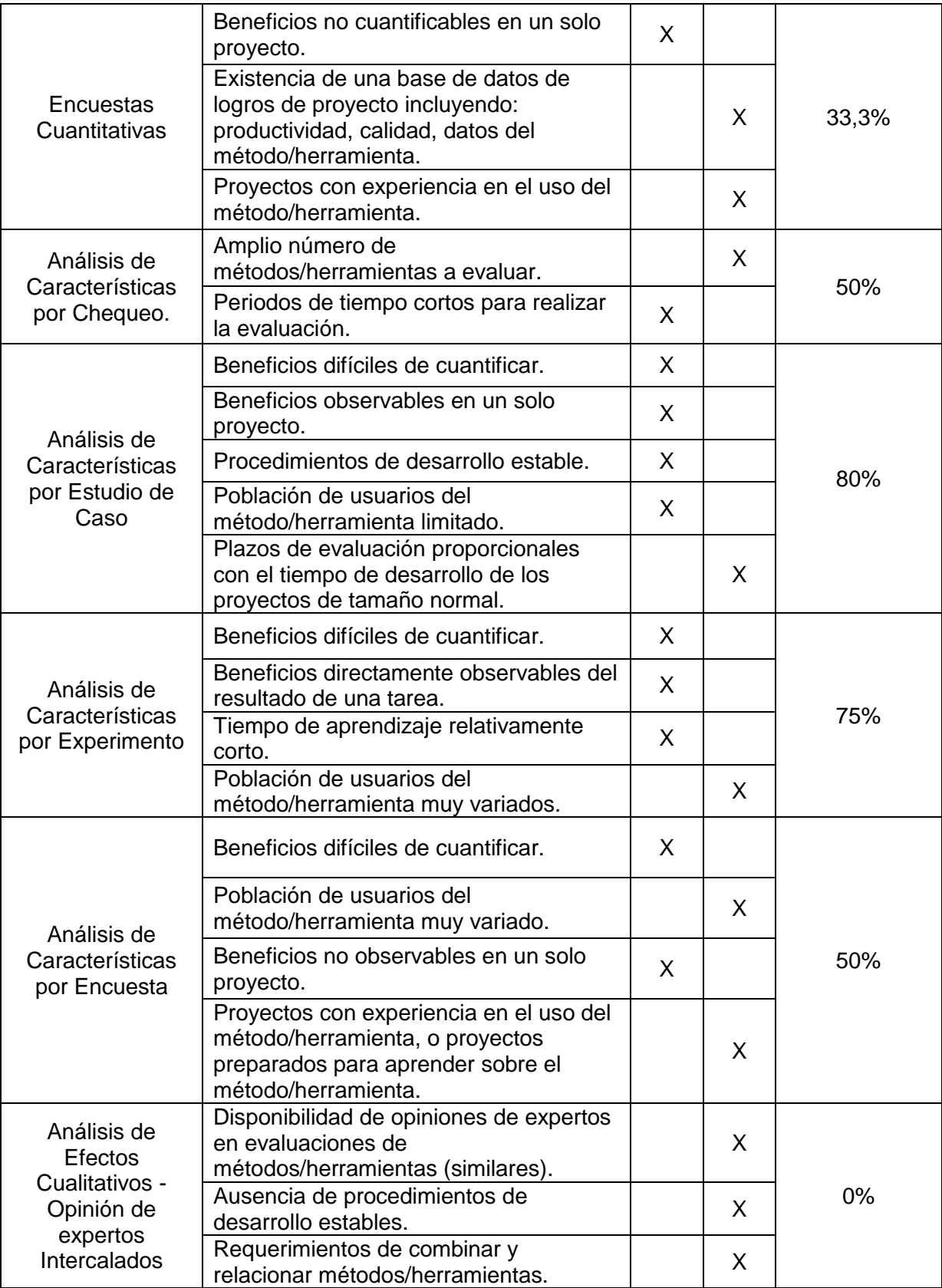

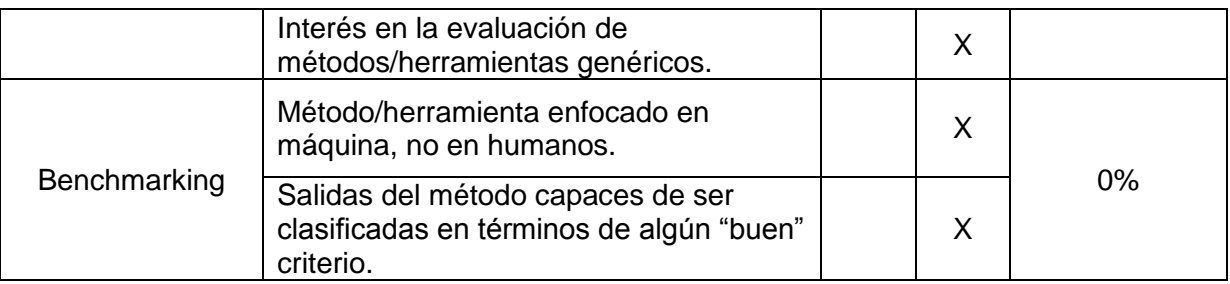

A partir de la tabla anterior, se deduce que el método de evaluación más adecuado para el proyecto es el Análisis de Características por Estudio de Caso. Esta evaluación es un proceso de tipo cualitativo aplicado en un estudio de caso, que permite evaluar la percepción que tiene un grupo de docentes y administrativos de la FIET en el contexto real de la facultad. Según Kitchenham [18], no existe un procedimiento estandarizado para desarrollar un estudio de caso, por el contrario, cada disciplina tiene una aproximación diferente. Teniendo en cuenta lo anterior, y dado que el presente proyecto pretende evaluar la usabilidad de la aplicación, se aplica una prueba a los usuarios siguiendo la guía para pruebas de usabilidad desarrollada por el Departamento de Salud y Servicios Humanos (*Department of Health and Human Services*) de Estados Unidos [19]. Se optó por usar esta guía ya que es propia para evaluar soluciones en salud, a diferencia de otras guías como la *Common Industry Format for Quality in Use Test Report*s [64]. Dado que las pruebas se aplican en el contexto real de los usuarios, se mantiene la característica esencial de un estudio de caso.

La guía utilizada define cuatro etapas para la realización de una prueba de usabilidad:

- *Planeación:* en esta etapa se deben identificar los siguientes elementos de la prueba: alcance, propósito, técnica de moderación, horario y localización de las sesiones, equipamiento, participantes, escenarios o tareas, métricas (cualitativas y cuantitativas) y roles.
- *Reclutamiento de participantes***:** en esta etapa se realiza una caracterización de los participantes de acuerdo al propósito de la prueba, se define la manera de reclutarlos y finalmente qué tipo de compensación se les debe dar por su tiempo.
- *Ejecución:* en esta etapa se lleva a cabo la prueba con usuarios siguiendo la técnica de moderación seleccionada. Es recomendable hacer una prueba piloto 1 o 2 días antes, para determinar que todo funcione según lo planeado.
- *Reporte de resultados:* en este informe se presentan: resumen del contexto de la prueba, metodología utilizada, resultados obtenidos y las recomendaciones.

# **4.2. PROTOTIPO 1**

El primer prototipo de la aplicación móvil se diseñó en papel y haciendo uso de la aplicación "POP 2.0 – *Prototyping on Paper*" 3 , la cual permite correr los modelos en papel. El objetivo de este prototipo fue definir el flujo de navegación de la aplicación, así como la presentación del contenido de cada módulo. A continuación se presenta el diseño y la evaluación del Prototipo 1.

#### **4.2.1. DCU 5: Producir soluciones de diseño-Prototipo 1**

Este DCU tiene como objetivo: "Crear soluciones potenciales de diseño mediante el uso de prácticas del estado del arte, la experiencia y conocimiento de los participantes y los resultados del análisis del contexto de uso." [17].

En esta etapa se contemplaron las siguientes actividades:

- Alocar funciones.
- Desarrollar soluciones de diseño.

#### *4.2.1.1. Alocar funciones*

<span id="page-61-0"></span> $\ddot{\phantom{a}}$ 

En la [Figura 3](#page-61-0) se ilustran los casos de uso del sistema.

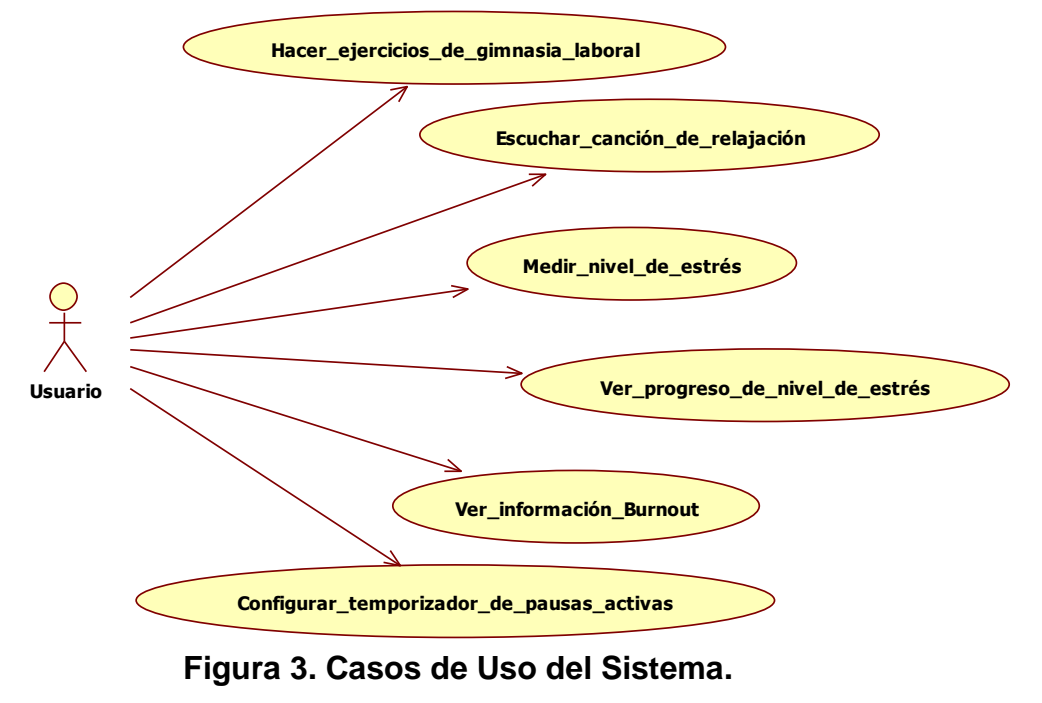

<sup>3</sup> POP 2.0 – *Prototyping on Paper* es una aplicación para computadores y smartphones que permite generar un flujo de navegación entre imágenes. Disponible en: https://popapp.in/

A continuación se presenta la descripción de los casos de uso del sistema.

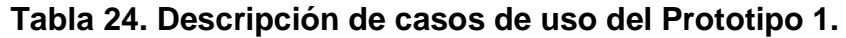

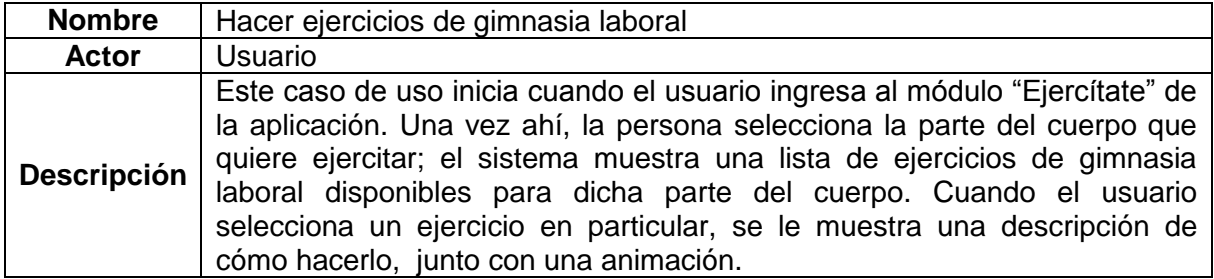

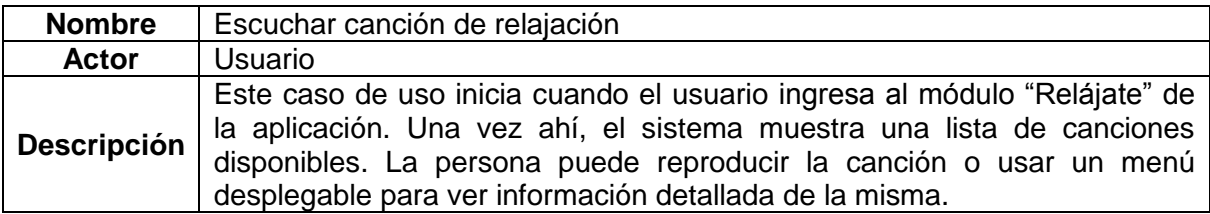

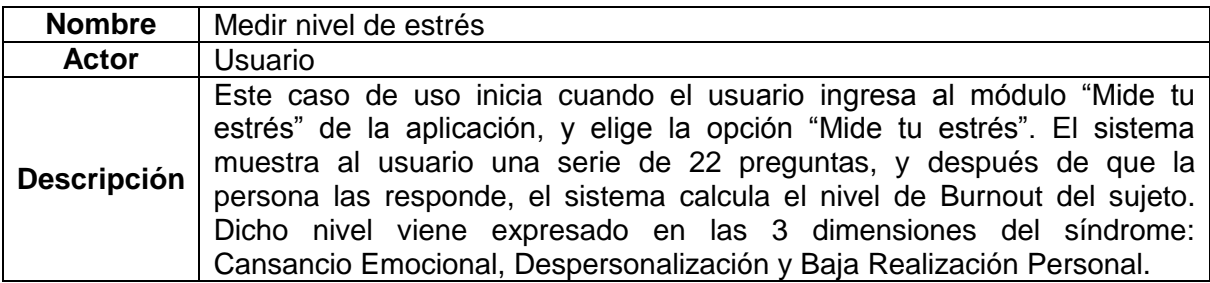

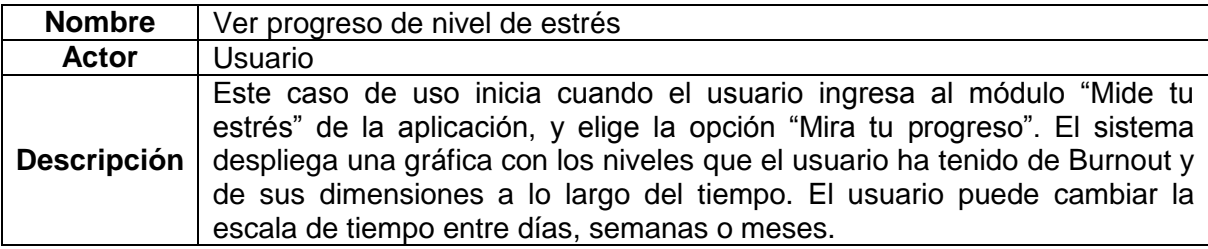

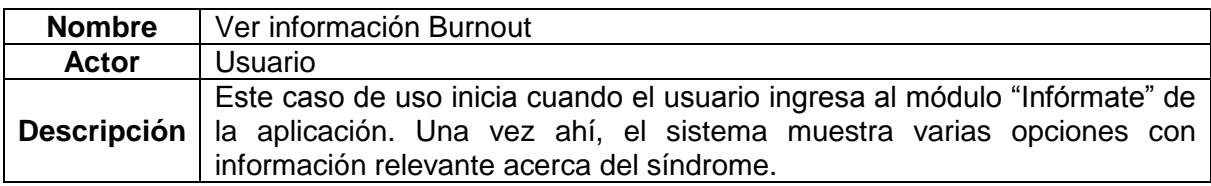

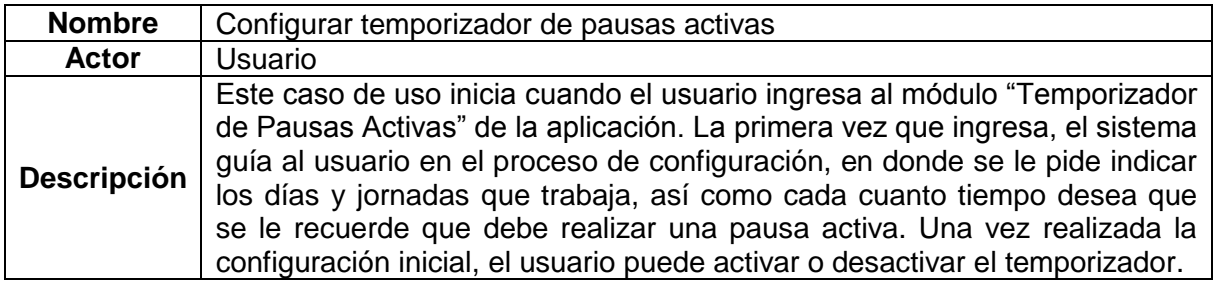

#### *4.2.1.2. Desarrollar soluciones de diseño*

El prototipo diseñado consta de una interfaz inicial [\(Figura 4\)](#page-63-0) que corresponde al menú principal de la aplicación. En el menú se despliegan 5 círculos con un enunciado, los cuales corresponden a los módulos de la aplicación (Ejercítate, Relájate, Mide tu estrés, Infórmate y Temporizador de pausas activas). En la esquina superior izquierda de esta interfaz también se muestra un ícono de menú, el cual corresponde a un menú lateral desplegable. Todas las interfaces del prototipo diseñado cuentan con una barra inferior para simular las opciones de un Smartphone real (botón de menú, botón de Home y botón de atrás).

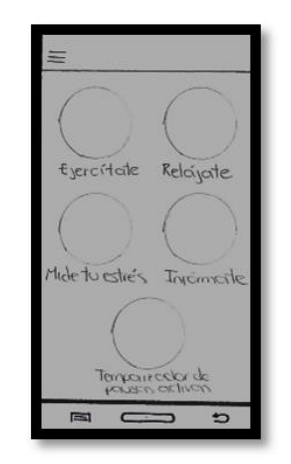

**Figura 4. Menú principal del Prototipo 1.**

#### <span id="page-63-0"></span>*Módulo 1: Ejercítate*

La primera opción que se distingue en el menú principal de la aplicación corresponde al Módulo de Ejercítate [\(Figura 5\)](#page-64-0). La funcionalidad principal de este módulo es permitir que un usuario realice un ejercicio de gimnasia laboral siguiendo una serie de instrucciones. La segunda interfaz que se presenta en la [Figura 5](#page-64-0) corresponde al menú principal del módulo, en el cual se muestran 7 círculos con su respectivo título. Cada opción hace referencia a una parte del cuerpo en particular que se puede ejercitar: ojos, cuello, hombros, espalda, brazos, manos y piernas. Cuando un usuario escoge una de las opciones (por

ejemplo la opción de Brazos) se despliega una nueva interfaz indicando las dos opciones de ejercicios que se pueden realizar para ejercitar los brazos. Para el Prototipo 1 se presentaron las opciones mediante un cuadro de imagen y un título del ejercicio. Una vez el usuario ha escogido una de las opciones (por ejemplo el Ejercicio 1), se despliega una interfaz final que contiene toda la descripción del ejercicio de gimnasia laboral seleccionado. En esta interfaz se despliegan: un cuadro de imagen, una descripción del ejercicio, un ícono de reiniciar, un ícono de control de audio y un ícono auxiliar que permite regresar a la interfaz principal del módulo. Todas las interfaces cuentan con un ícono de información que pretende incluir información específica sobre el módulo de Ejercítate.

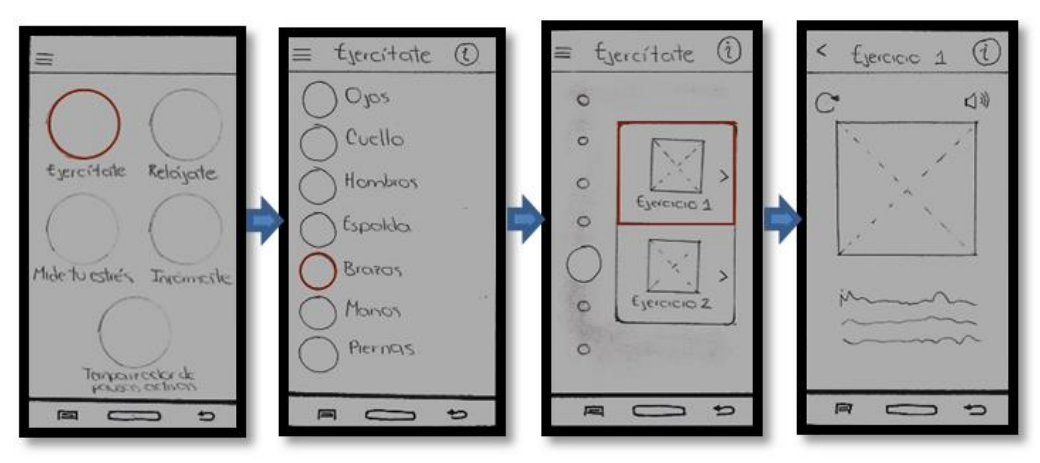

**Figura 5. Interfaces del Módulo Ejercítate del Prototipo 1.**

# <span id="page-64-0"></span>*Módulo 2: Relájate*

La segunda opción que se distingue en el menú principal de la aplicación corresponde al Módulo de Relájate. La funcionalidad principal de este módulo es permitir que el usuario escuche una pista de relajación. La segunda interfaz que se presenta en la [Figura 6](#page-65-0) corresponde al menú principal del módulo, en el cual se muestran posibles pistas de reproducción. Cada opción de la lista incluye un círculo (que representa una imagen), nombre de la pista, duración de la pista, un ícono para reproducir y un ícono para desplegar información oculta; que en este caso corresponde a una descripción de la pista seleccionada. Cuando un usuario reproduce una pista (por ejemplo la Pista 2), se despliega una interfaz final que se asemeja a un reproductor de música. Esta interfaz del reproductor incluye íconos con funcionalidades como pausar, reproducir, adelantar y retroceder una canción, así como un control de volumen; además, incluye un ícono adicional para regresar a la interfaz principal del módulo. Todas las interfaces cuentan con un ícono de información que pretende incluir información específica sobre el módulo de Relájate.

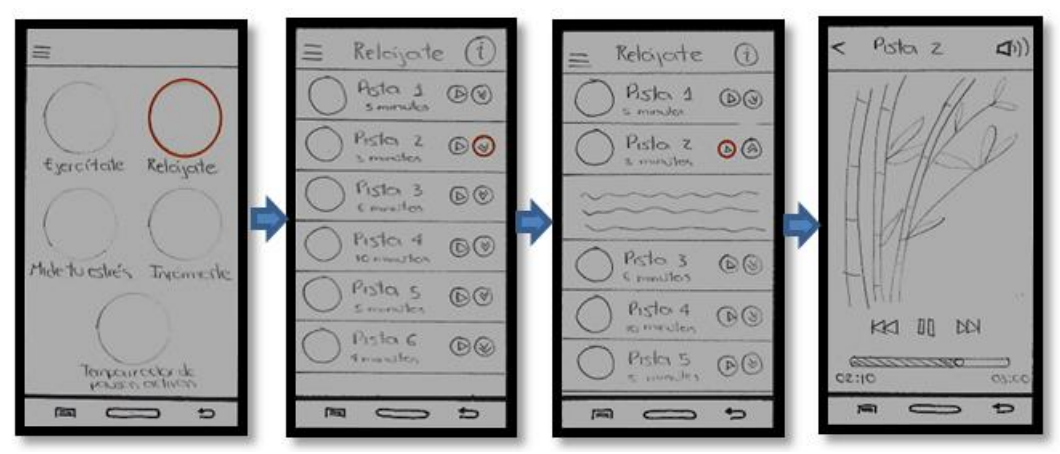

**Figura 6. Interfaces del Módulo Relájate del Prototipo 1.**

#### <span id="page-65-0"></span>*Módulo 3: Mide tu estrés*

La tercera opción que se distingue en el menú principal de la aplicación corresponde al Módulo de Mide tu estrés. Este módulo tiene dos funcionalidades principales: medir el nivel de Burnout del usuario mediante un cuestionario estandarizado [\(Figura 7\)](#page-66-0) y permitir que el usuario realice un seguimiento del progreso de sus niveles de estrés [\(Figura 8\)](#page-66-1). En la [Figura 7](#page-66-0) se presenta la secuencia de pasos que debe seguir un usuario para medir sus niveles de Burnout. En primer lugar, cuando el usuario ingresa a la opción "Míde tu estrés" se le presenta un cuadro de información indicándole al usuario que va a contestar un cuestionario. Las tres interfaces siguientes corresponden a una serie de preguntas con una única opción de respuesta. Finalmente, una vez el usuario ha finalizado el cuestionario, se despliega una nueva interfaz que sintetiza los resultados del nivel de Burnout. En esta interfaz se presenta un termómetro que mediante una escala determinada le indica al usuario su nivel de Burnout. Además, en la parte superior de la interfaz se presentan dos opciones: General, que se refiere al nivel de Burnout general y Cansancio emocional, que se refiere a una de las dimensiones del Burnout. Todas las interfaces cuentan con un ícono de información que pretende incluir información específica sobre el Módulo de Mide tu estrés/Mide tu estrés.

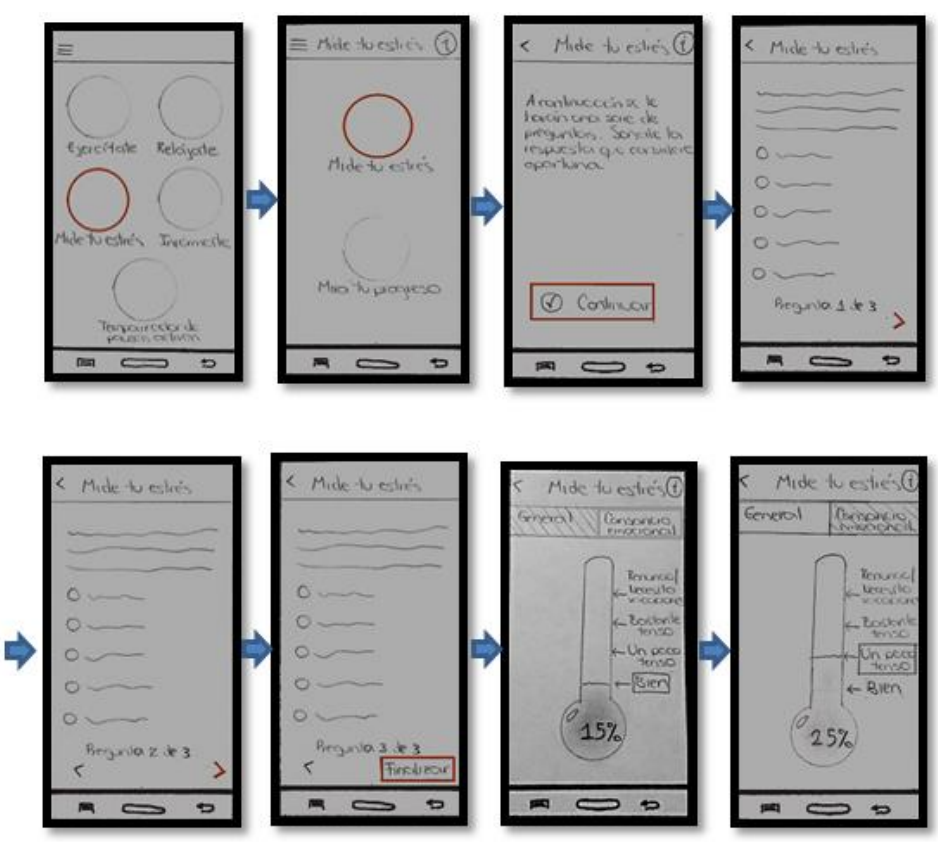

<span id="page-66-0"></span>**Figura 7. Interfaces del Módulo Mide tu estrés/Mide tu estrés del Prototipo 1.**

En la [Figura 8](#page-66-1) se presentan las interfaces correspondientes al submódulo "Mira tu progreso". En la interfaz principal del submódulo se presenta una gráfica indicando la variación de los niveles de Burnout y cansancio emocional a lo largo del tiempo. Además, el usuario tiene la opción de elegir la escala de tiempo (horas, días, semanas o meses) en el cual desea que se presente la gráfica de progreso. Igualmente, la interfaz cuenta con un ícono de información que pretende incluir información específica sobre el módulo de Mide tu estrés/Mira tu progreso.

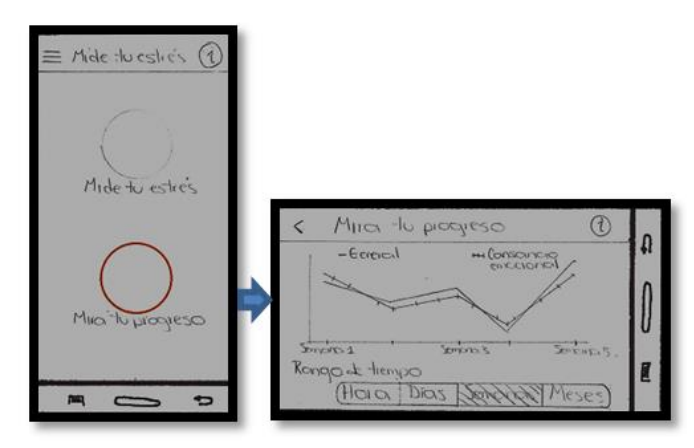

<span id="page-66-1"></span>**Figura 8. Interfaces del Módulo Mide tu estrés/Mide tu progreso del Prototipo 1.**

#### *Módulo 4: Infórmate*

La cuarta opción que se distingue en el menú principal de la aplicación corresponde al Módulo de Infórmate. El objetivo principal de este módulo es permitir que un usuario encuentre información general sobre el Síndrome de Burnout. La segunda interfaz que se presenta en la [Figura 9](#page-67-0) corresponde al menú principal del módulo, en el cual se muestran tres opciones: ¿Qué es el Burnout?, ¿Cuáles son los síntomas del Burnout? y ¿Cómo prevenir el Burnout?. Cada opción de la lista incluye un círculo (que representa una imagen) y un nombre que identifica el tipo de información que se puede encontrar. Cuando un usuario selecciona una opción, por ejemplo ¿Cómo prevenir el Burnout?, se despliega una interfaz final que consta de una imagen y una descripción que contiene los tips de prevención. Todas las interfaces cuentan con un ícono de información que pretende incluir información específica sobre el Módulo de Infórmate. Cabe resaltar que en este módulo no se encuentra información sobre cómo usar la aplicación.

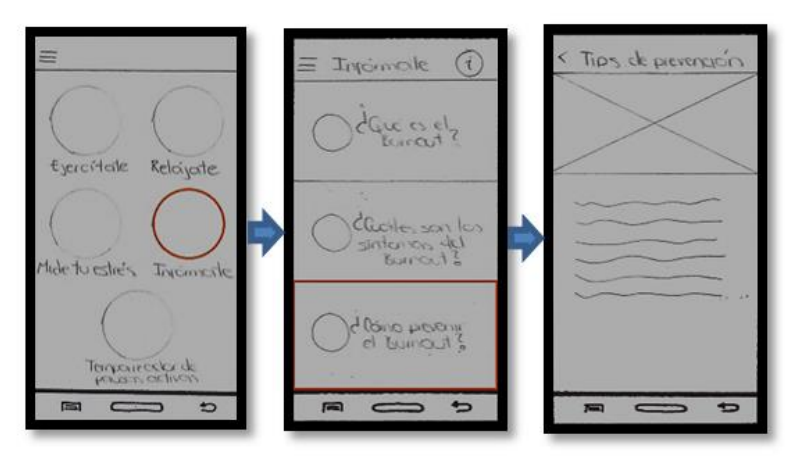

**Figura 9. Interfaces del Módulo Infórmate del Prototipo 1.**

#### <span id="page-67-0"></span>*Módulo 5: Temporizador de pausas activas*

La quinta y última opción que se presenta en el menú principal de la aplicación corresponde al Módulo del Temporizador de pausas activas. Este módulo le permite a un usuario configurar un temporizador para que le avise cada cierto tiempo que debe realizar una pausa activa durante su trabajo. Cuando el usuario ingresa por primera vez al módulo se le informa que va a comenzar el proceso de configuración del temporizador. Dicho proceso de configuración consta de 3 pasos: primero, el usuario debe seleccionar los días de su jornada laboral, luego debe indicar si trabaja o no en las jornadas de la mañana o tarde y especificar en qué horario y, finalmente, debe establecer cada cuanto tiempo (en horas y minutos) desea que suene el temporizador de pausas activas. En el ejemplo de la [Figura 10](#page-68-0) se observan los pasos de configuración del temporizador. En este caso se establece que el usuario trabaja de Lunes a Viernes, todos los días en la jornada de la mañana y en el horario de 8:00 AM a 12:00 PM (medio día) y además el usuario desea que el temporizador le avise cada 30 minutos que debe realizar una pausa activa. Una vez culminado el proceso, aparece un mensaje en el que se le informa al usuario que para cambiar la configuración de su jornada laboral puede ingresar al ícono de "Configurar temporizador". Finalmente, se le presenta al usuario la configuración final de su temporizador y se le da la opción de apagar (opción Off) o encender (Opción On) el temporizador. Todas las interfaces cuentan con un ícono de información que pretende incluir información específica sobre el Módulo del Temporizador.

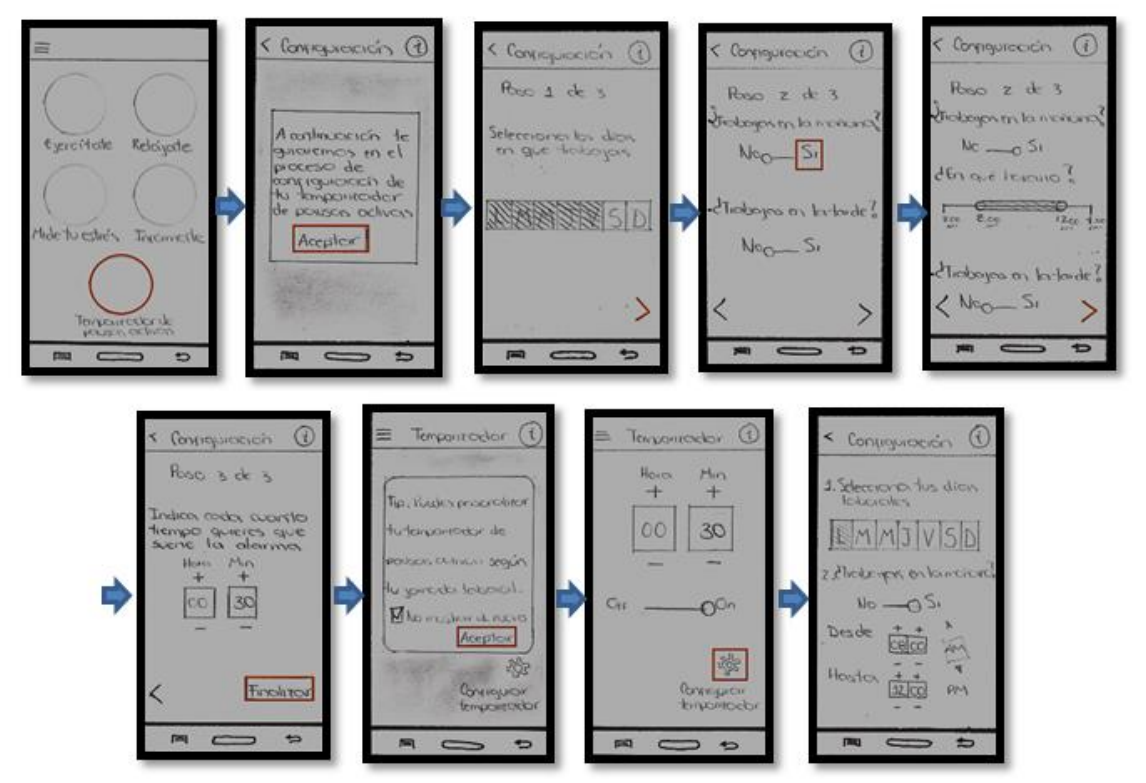

<span id="page-68-0"></span>**Figura 10. Interfaces del Módulo Temporizador de pausas activas del Prototipo 1.**

#### *4.2.1.3. Indicadores de éxito del DCU 5*

Dentro de la fase de producción de soluciones de diseño es necesario definir unos indicadores de éxito del Prototipo 1, los cuales se presentan en la [Tabla 25.](#page-69-0)

# **Tabla 25. Indicadores de éxito del DCU 5.**

<span id="page-69-0"></span>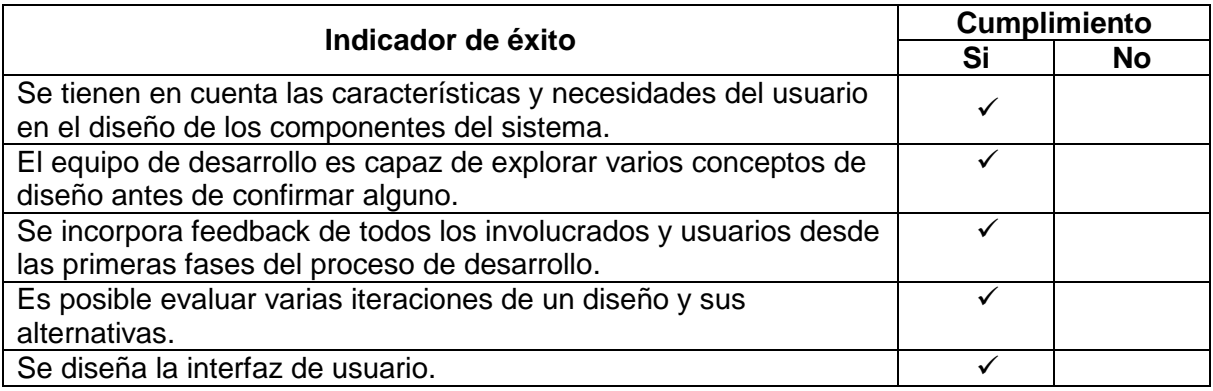

## **4.2.2. DCU 6: Evaluar los diseños contra los requerimientos-Prototipo 1**

Este DCU tiene como objetivo: "Reunir feedback sobre el diseño en desarrollo proveniente de los usuarios y otras fuentes representativas." [17].

En esta etapa se contemplaron las siguientes actividades:

- Especificar y validar el contexto de evaluación.
- Evaluar prototipo para mejorar el diseño.

El propósito de esta prueba de usabilidad fue evaluar un prototipo inicial con el fin de determinar si las interfaces diseñadas le permitían a un usuario potencial de la aplicación completar tareas de rutina. Las pruebas fueron realizadas en el lugar de trabajo de cada uno de los participantes. Las sesiones de evaluación se registraron y analizaron para poder identificar las áreas potenciales de mejora de la aplicación.

Para el desarrollo de la prueba se utilizaron los siguientes elementos:

- Un Smartphone Samsung Galaxy Note II con pantalla Super AMOLED HD de 5,5''. El celular tenía instalada la aplicación "*POP 2.0 – Prototyping on Paper*", la cual permitió correr los modelos en papel.
- Dos Tabletas Samsung utilizadas para grabar el rostro del participante y la forma como este interactuaba con la aplicación.

Para conducir la prueba se usó el método de observación directa *Think Aloud*, en el cual se le pide al usuario que exprese en voz alta sus pensamientos, sensaciones y opiniones mientras realiza una tarea. El moderador de la prueba se encargó de guiar al usuario por siete tareas distintas (descritas en el [ANEXO E\)](#page-131-0), mientras que el otro miembro del equipo tomaba notas. En la sesión se capturaron las opciones de navegación elegidas por cada participante, las tasas de finalización de tareas y comentarios.

El informe completo de la prueba de usabilidad se puede consultar en el [ANEXO](#page-135-0)  [F.](#page-135-0) En esta monografía se resumen el diseño de la prueba y los principales resultados.

# *4.2.2.1. Especificar y validar el contexto de evaluación*

La prueba de usabilidad se llevó a cabo en las instalaciones de la FIET entre el 3 y 6 de Octubre de 2014. En la prueba participaron un total de 6 trabajadores de la Facultad: 3 docentes y 3 administrativos. El número de participantes en la prueba se determinó por sugerencia del experto en usabilidad y con base en los estudios de Nielsen, según el cual, bastan 5 usuarios para empezar a obtener resultados similares en una prueba de usabilidad [65]. Cada sesión individual duró aproximadamente 30 minutos, y se realizó en el lugar de trabajo de cada uno de los participantes, buscando garantizar que el contexto de evaluación se asemejara al contexto de uso de la aplicación.

#### *4.2.2.2. Evaluar prototipo para mejorar el diseño*

En el [ANEXO F](#page-135-0) se presenta el informe de la prueba se usabilidad; en este se explican en detalle los resultados de cada tarea asignada a los usuarios, así como el porcentaje de éxito para cada una (ver [Tabla 26\)](#page-70-0).

| <b>Participante</b> | Tarea 1 | Tarea 2 | Tarea 3 | Tarea 4 | Tarea 5 | Tarea <sub>6</sub> | Tarea <sub>7</sub> |
|---------------------|---------|---------|---------|---------|---------|--------------------|--------------------|
|                     |         |         |         |         |         |                    |                    |
| $\mathbf{2}$        |         |         |         |         |         |                    |                    |
| 3                   |         |         |         |         |         |                    |                    |
| 4                   |         |         |         |         |         |                    |                    |
| 5                   |         |         |         |         |         |                    |                    |
| 6                   |         |         |         |         |         |                    |                    |
| Éxito               |         |         | 6       | 6       | 5       | 5                  |                    |
| $\%$                | 66,6%   | 66,6%   | 100%    | 100%    | 83,3%   | 83,3%              | 66,6%              |

<span id="page-70-0"></span>**Tabla 26. Resultados de los porcentajes de éxito de la evaluación del Prototipo 1.**

Todos los participantes completaron exitosamente las Tareas 3 (Encontrar información sobre el Burnout) y 4 (Medir su nivel de estrés). Cinco de los participantes (83,3%) tuvieron éxito en las Tareas 5 (Escuchar una canción de relajación) y 6 (Ver el progreso de su nivel de estrés). Cuatro de ellos (66,6%) completaron con éxito las Tareas 1 (Identificar que la aplicación está relacionada con el estrés), 2 (Realizar un ejercicio de gimnasia laboral) y 7 (Configurar el temporizador de pausas activas).

De la evaluación se concluye que la mayoría de participantes pudieron completar satisfactoriamente las tareas asignadas. Sin embargo se encontró que para que los usuarios puedan reconocer desde el primer momento la funcionalidad de cada módulo, se deben agregar iconos relacionados con dicha funcionalidad. Esto también incluye agregar iconos en el módulo Ejercítate, para diferenciar las partes del cuerpo que se pueden ejercitar.

Es recomendable reemplazar el menú desplegable de cada submódulo por un botón de regresar; con esto se logra darle continuidad al flujo de navegación entre las interfaces.

Un resultado importante de la prueba fue observar que los participantes encontraron el proceso de configuración del temporizador sumamente complejo y poco claro, es por esto que se debe modificar completamente el Módulo de Temporizador de pausas activas.

Otras recomendaciones menores son: incluir información sobre las dimensiones del Burnout y agregar estas escalas en los resultados de los módulos de Mide tu estrés y Mira tu progreso, cambiar "General" por "Burnout" y agregar una escala de medición para el eje vertical de la gráfica de Mira tu progreso.

#### *4.2.2.3. Indicadores de éxito del DCU 6*

Dentro de la fase de evaluación es necesario definir unos indicadores de éxito del Prototipo 1, los cuales se presentan en la [Tabla 27.](#page-71-0)

<span id="page-71-0"></span>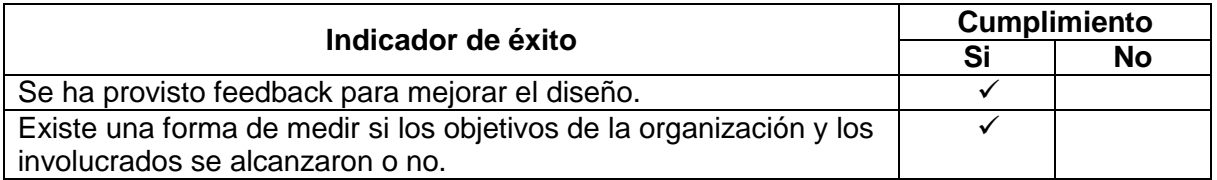

#### **Tabla 27. Indicadores de éxito del DCU 6.**
# **4.3. PROTOTIPO 2**

Para el desarrollo del segundo prototipo se contó con el acompañamiento de un diseñador, el cual asesoró al grupo de trabajo en la construcción de las interfaces. Posteriormente, mediante la herramienta "*JustInMind*" 4 , se creó el flujo de navegación del prototipo. El objetivo de este prototipo fue definir el diseño gráfico de la aplicación y el flujo de navegación de la misma. A continuación se presenta el diseño y la evaluación del Prototipo 2.

### **4.3.1. DCU 5: Producir soluciones de diseño-Prototipo 2**

En esta etapa se contemplaron las siguientes actividades:

- Alocar funciones.
- Desarrollar soluciones de diseño.

### *4.3.1.1. Alocar funciones*

 $\ddot{\phantom{a}}$ 

Los casos de uso para este prototipo son los mismos que se mostraron en la [Figura 3.](#page-61-0) Sin embargo, y dados los cambios generados en la aplicación a partir de los resultados de la prueba de usabilidad del Prototipo 1, se hace necesario modificar la descripción de los casos de uso "Ver progreso de nivel de estrés" y "Configurar temporizador de pausas activas", tal como se muestra en la [Tabla 28.](#page-72-0)

### **Tabla 28. Descripción de casos de uso del Prototipo 2.**

<span id="page-72-0"></span>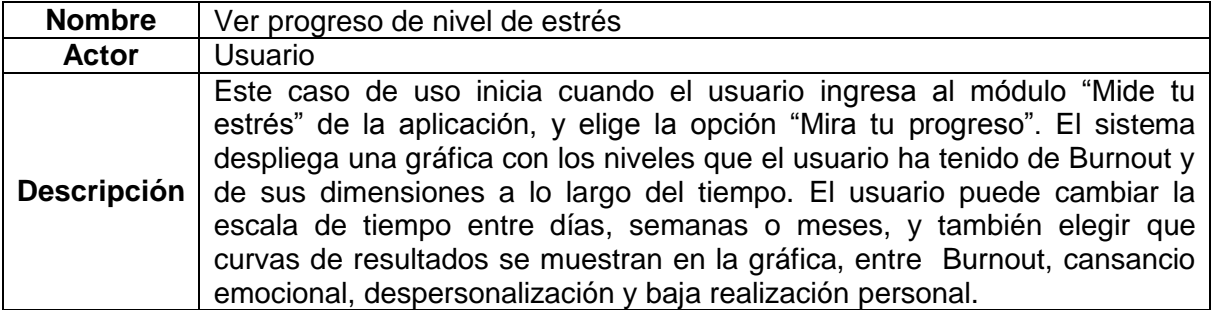

| <b>Nombre</b> | Configurar temporizador de pausas activas                                                                                                    |  |  |  |  |  |  |  |  |
|---------------|----------------------------------------------------------------------------------------------------|--|--|--|--|--|--|--|--|
| Actor         | Usuario                                                                                                    |  |  |  |  |  |  |  |  |
|               | Este caso de uso inicia cuando el usuario ingresa al módulo "Pausas<br><b>Descripción</b>   Activas" de la aplicación. La primera vez que ingresa, la aplicación muestra<br>temporizador sin configurar. Cuando el usuario selecciona<br>el |  |  |  |  |  |  |  |  |

<sup>4</sup> *JustInMind* es una aplicación para computadores y smartphones que permite crear prototipos software. Disponible en: http://www.justinmind.com/

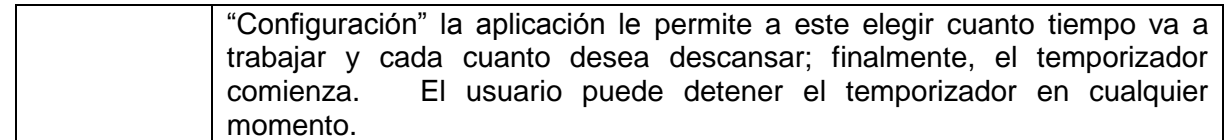

#### *4.3.1.2. Desarrollar soluciones de diseño*

El Prototipo 2 fue diseñado con base en la retroalimentación recibida en la evaluación del Prototipo 1. Este prototipo, a diferencia del prototipo en papel, cuenta con elementos de diseño (íconos y jerarquía de colores). La mayoría de funcionalidades del Prototipo 2 se siguen manteniendo en relación al prototipo anterior, por lo que a continuación sólo se describirán los cambios realizados.

El Prototipo 2 consta de una interfaz "splash" en la que se presenta únicamente el logotipo y nombre de la aplicación [\(Figura 11\)](#page-73-0). Una vez se presiona la interfaz "splash" se despliega el menú principal de la aplicación, en el cual se distinguen 5 íconos que corresponden a los módulos de la aplicación.

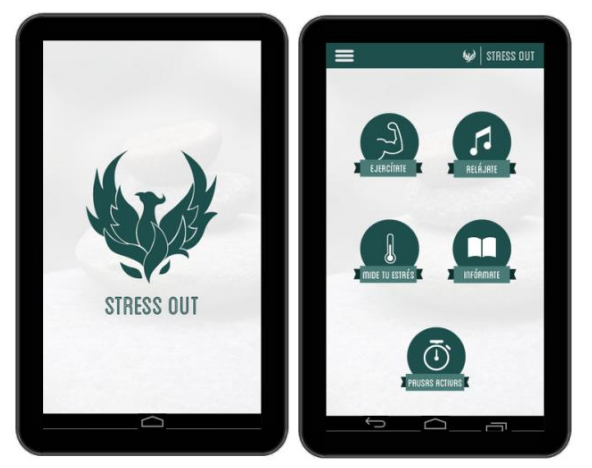

**Figura 11. Logotipo y menú principal del Prototipo 2.**

### <span id="page-73-0"></span>*Módulo 1. Ejercítate*

La primera opción que se distingue en el menú principal de la aplicación corresponde al Módulo de Ejercítate [\(Figura 12\)](#page-74-0). El flujo de navegación a través de este módulo sigue siendo el mismo que el del Prototipo 1. En el ejemplo de la [Figura 5](#page-64-0) se presenta el flujo de navegación que debe seguir un usuario si desea ejercitar su talón. En este módulo se incluyeron íconos para las partes del cuerpo que se pueden ejercitar y para los distintos ejercicios. Se eliminó el ícono de menú de la barra superior y se reemplazó por un botón de atrás.

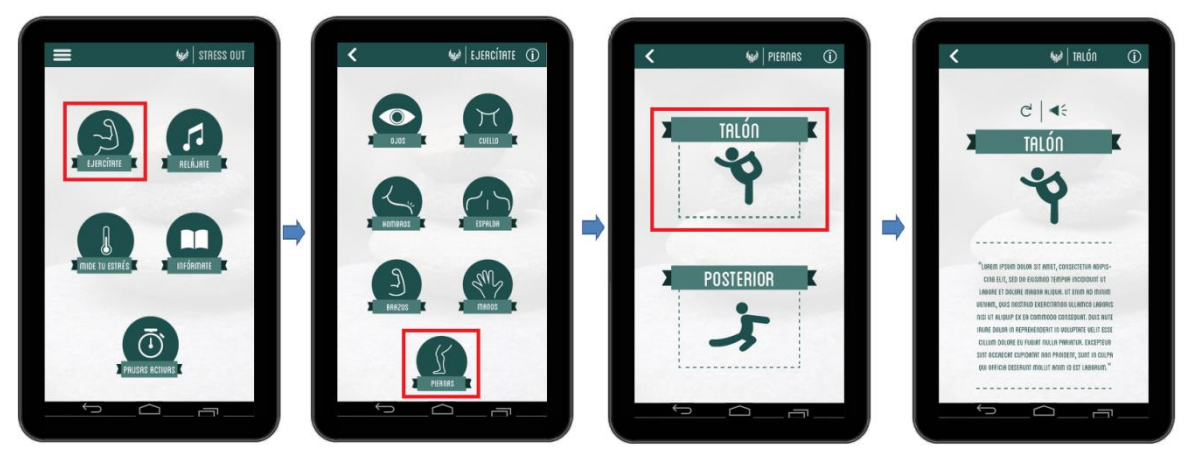

**Figura 12. Interfaces del Módulo Ejercítate del Prototipo 2.**

### <span id="page-74-0"></span>*Módulo 2. Relájate*

La segunda opción que se distingue en el menú principal de la aplicación corresponde al Módulo de Relájate. El flujo de navegación a través de este módulo sigue siendo el mismo que el del Prototipo 1. En el ejemplo de la [Figura 13](#page-74-1) se presenta el flujo de navegación que debe seguir un usuario si desea reproducir la canción de menor duración. En este módulo se incluyeron imágenes relacionadas a las canciones que se pueden reproducir. Se eliminó el ícono de menú de la barra superior y se reemplazó por un botón de atrás.

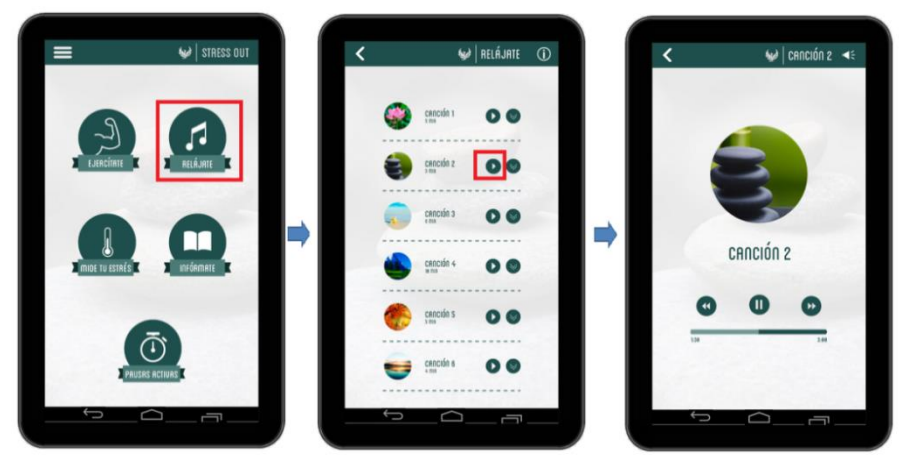

**Figura 13. Interfaces del Módulo Relájate del Prototipo 2.**

# <span id="page-74-1"></span>*Módulo 3. Mide tu estrés*

La tercera opción que se distingue en el menú principal de la aplicación corresponde al Módulo de Mide tu estrés. El flujo de navegación a través de este módulo sigue siendo el mismo que del Prototipo 1. En la [Figura 14](#page-75-0) se presenta la secuencia de pasos que debe seguir un usuario para medir sus niveles de Burnout. Una vez el usuario ha finalizado el cuestionario, se despliega una nueva interfaz que sintetiza los resultados del nivel de Burnout, cansancio emocional, despersonalización y baja realización personal (identificados mediante botones con las letras B, C, D y R respectivamente). En dicha interfaz de resultados se distingue un termómetro que mediante un porcentaje y color específico le indica al usuario qué tan quemado se encuentra para cada una de las dimensiones presentadas. Se eliminó el ícono de menú de la barra superior y se reemplazó por un botón de atrás.

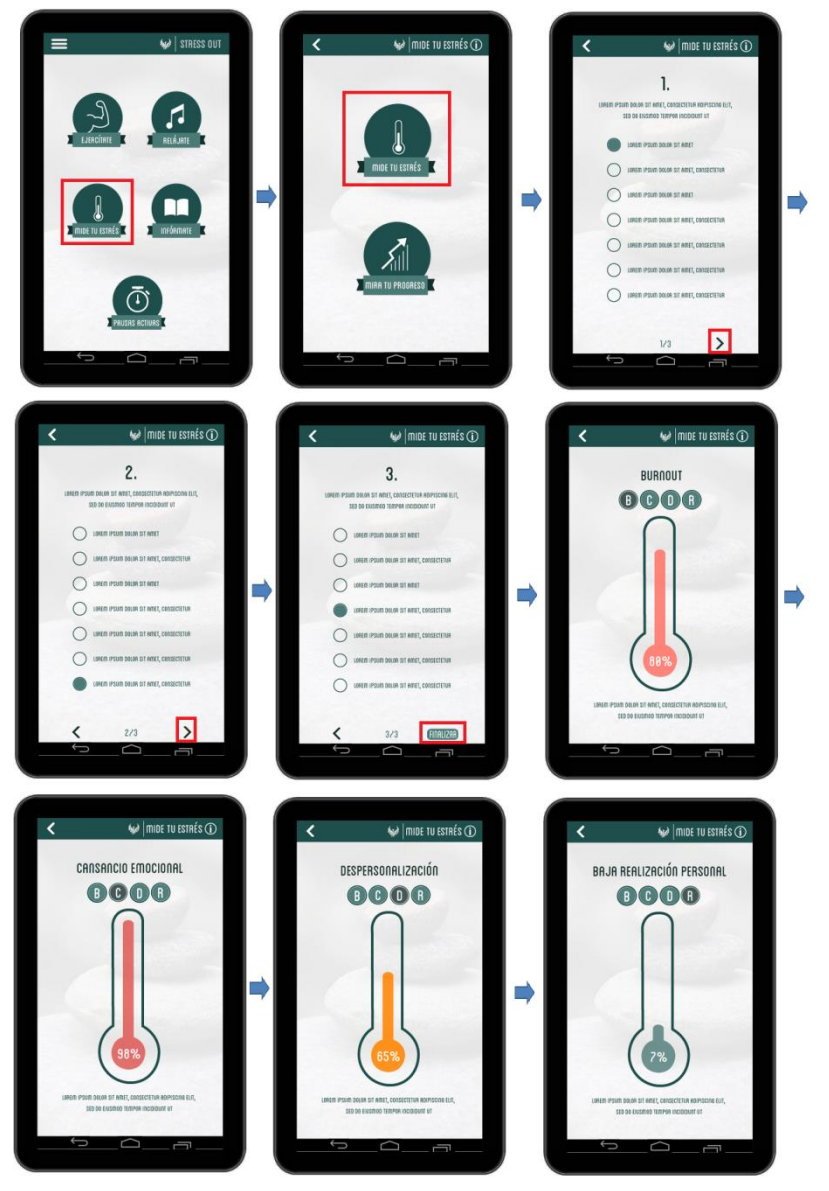

<span id="page-75-0"></span>**Figura 14. Interfaces del Módulo Mide tu estrés/Mide tu estrés del Prototipo 2.**

En la [Figura 15](#page-76-0) se presentan las interfaces correspondientes al submódulo Mira tu progreso. En la interfaz principal del submódulo se presenta una gráfica indicando la variación de los niveles de Burnout, cansancio emocional, despersonalización y baja realización personal a lo largo del tiempo. Los botones de colores que se observan en la parte superior le permiten al usuario elegir qué curvas de resultados se muestran en la gráfica. Además, el usuario tiene la opción de elegir la escala de tiempo (días, semanas o meses) en el cual desea que se presente la gráfica de progreso. Se eliminó el ícono de menú de la barra superior y se reemplazó por un botón de atrás.

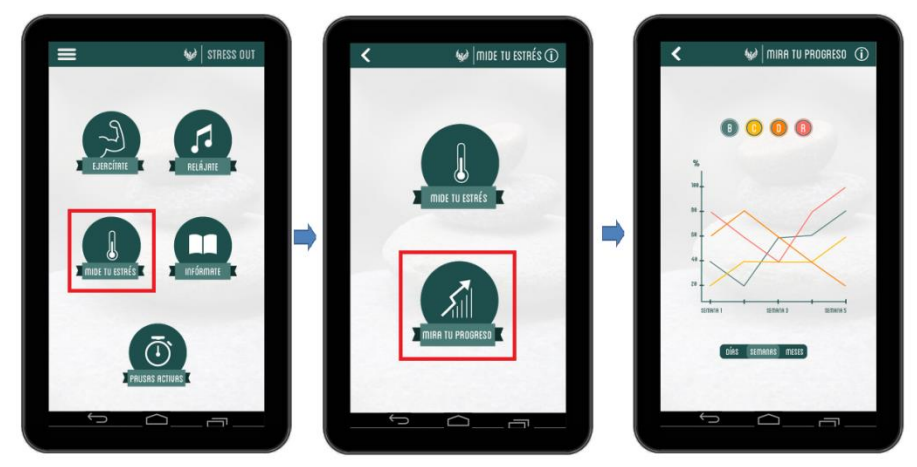

**Figura 15. Interfaces del Módulo Mide tu estrés/Mira tu progreso del Prototipo 2.**

#### <span id="page-76-0"></span>*Módulo 4. Infórmate*

La cuarta opción que se distingue en el menú principal de la aplicación corresponde al Módulo de Infórmate. El flujo de navegación a través de este módulo sigue siendo el mismo que del Prototipo 1. En el ejemplo de la [Figura 16](#page-77-0) se presenta el flujo de navegación que debe seguir un usuario si desea informarse sobre qué es el Burnout. La información de este submódulo se presenta en 4 interfaces distintas para mostrar información sobre el Burnout y sus tres dimensiones. Se eliminó el ícono de menú de la barra superior y se reemplazó por un botón de atrás.

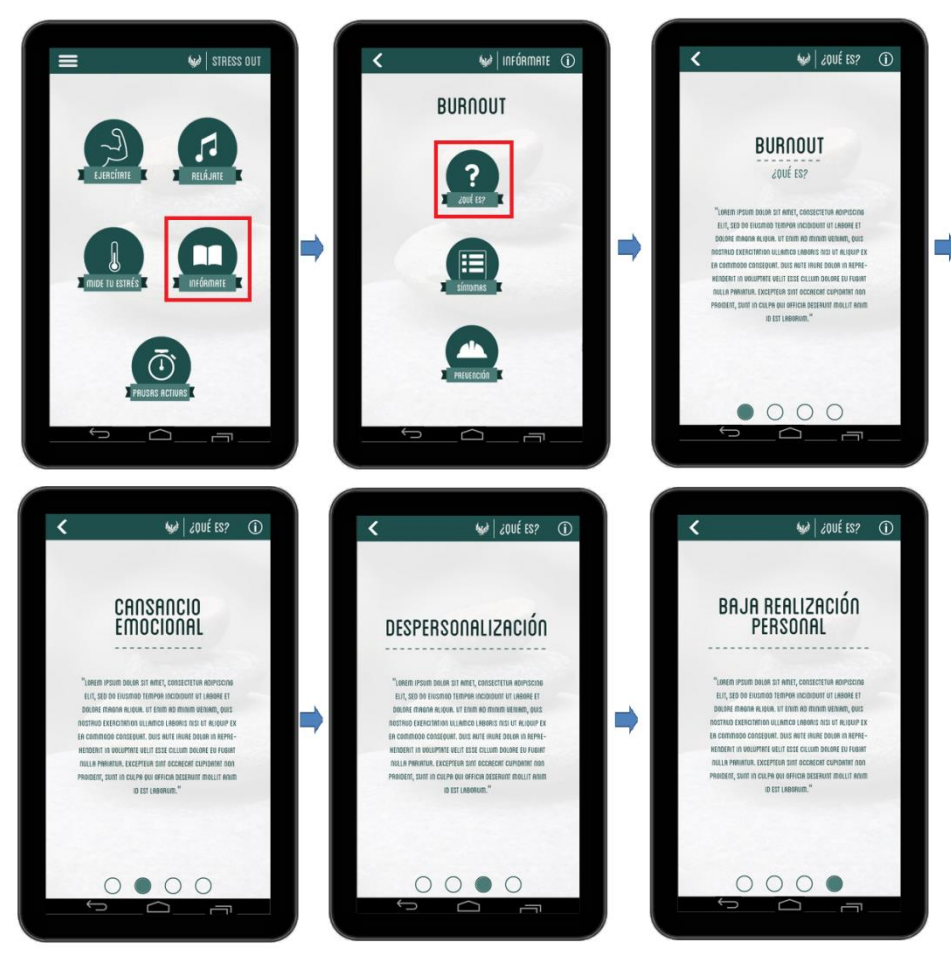

**Figura 16. Interfaces del Módulo Infórmate del Prototipo 2.**

### <span id="page-77-0"></span>*Módulo 5. Temporizador de pausas activas*

La quinta y última opción que se presenta en el menú principal de la aplicación corresponde al Módulo de Pausas activas. Este módulo se modificó completamente ya que los resultados de la evaluación del Prototipo 1 mostraron que el proceso de configuración diseñado para dicho prototipo era muy complejo y poco claro. En la [Figura 17](#page-78-0) se presentan las interfaces rediseñadas del módulo. La interfaz principal cuenta con los siguientes elementos: un temporizador (en minutos y segundos), un ciclo de trabajo (en horas), el tiempo de separación entre pausas activas (en minutos), un botón de detener y un botón de configuración. La primera vez que el usuario ingresa al módulo, las tres primeras opciones se encuentran vacías y el botón de detener desactivado, debido a que no existe ninguna configuración previa. Cuando el usuario ingresa a la opción de configuración, este debe seleccionar a través de una barra deslizante cuántas horas planea trabajar (desde 1 hora hasta 24 horas) y cada cuántos minutos quiere hacer una pausa activa (desde 1 minuto hasta 60 minutos). Una vez el usuario define esos tiempos e inicia el temporizador, se despliega la misma interfaz inicial, pero con las opciones configuradas y el botón de detener activado. Este último permite detener el temporizador.

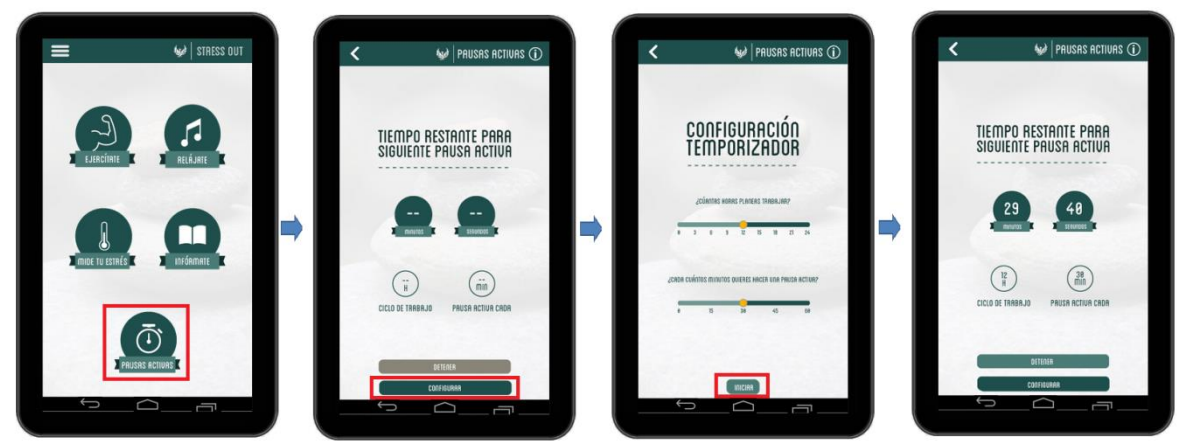

**Figura 17. Interfaces del Módulo Pausas activas del Prototipo 2.**

# <span id="page-78-0"></span>*4.3.1.3. Indicadores de éxito del DCU 5*

Dentro de la fase de producción de soluciones de diseño es necesario definir unos indicadores de éxito del Prototipo 2. Estos son los mismos que se presentaron en la [Tabla 25](#page-69-0) de la Sección [4.2.1.3.](#page-68-0)

# **4.3.2. DCU 6: Evaluar los diseños contra los requerimientos-Prototipo 2**

En esta etapa se contemplaron las siguientes actividades:

- Especificar y validar el contexto de evaluación.
- Evaluar prototipo para mejorar el diseño.

El objetivo de esta prueba de usabilidad fue evaluar un segundo prototipo de la aplicación con el fin de determinar si las interfaces diseñadas le permitían a un usuario potencial de la aplicación completar tareas de rutina. Las pruebas fueron realizadas en el lugar de trabajo de cada uno de los participantes. Las sesiones de evaluación se registraron y analizaron para poder identificar las áreas potenciales de mejora de la aplicación.

Para el desarrollo de la prueba se utilizaron los siguientes elementos:

 Un Smartphone Samsung Galaxy Note II con pantalla Super AMOLED HD de 5,5''. El celular tenía instalada la aplicación "*Justinmind*", la cual permite correr el prototipo diseñado.

 Dos Tabletas Samsung utilizadas para grabar el rostro del participante y la forma como este interactuaba con la aplicación.

Para conducir la prueba se usó el método de observación directa *Think Aloud*, en el cual se le pide al usuario que exprese en voz alta sus pensamientos, sensaciones y opiniones mientras realiza una tarea. El moderador de la prueba se encargó de guiar al usuario en una serie de tareas, mientras que el otro miembro del equipo tomaba notas. En la sesión se capturaron las opciones de navegación elegidas por cada participante, las tasas de finalización de tareas y comentarios generales de la prueba. Además, se evaluaron las siguientes métricas de usabilidad de la ISO 9126: funciones evidentes, funciones fáciles de comprender, interacción atractiva y la escala de satisfacción del usuario, según se definieron en la Sección [3.3.4.](#page-31-0)

### *4.3.2.1. Especificar y validar el contexto de evaluación*

Esta prueba se llevó a cabo en las instalaciones de la FIET entre el 20 y 23 de Octubre de 2014. En la prueba participaron un total de 6 trabajadores de la Facultad: 3 docentes y 3 administrativos diferentes a los participantes en la evaluación del Prototipo 1. Cada sesión individual duró aproximadamente 30 minutos, y se realizó en el lugar de trabajo de cada uno de los participantes, buscando garantizar que el contexto de evaluación se asemejara al contexto de uso de la aplicación.

### *4.3.2.2. Evaluar prototipo para mejorar el diseño*

En el [ANEXO I](#page-149-0) se presenta el informe de la prueba se usabilidad; en este se explican en detalle los resultados para cada una de las métricas definidas en la sección anterior. En la [Tabla 29](#page-80-0) se presentan los porcentajes de éxito para cada una de las tareas definidas en la prueba.

| <b>Participante</b> | Tarea 1 | Tarea 2 | Tarea <sub>3</sub> | Tarea 4 | Tarea 5 | Tarea <sub>6</sub> | Tarea 7 |
|---------------------|---------|---------|--------------------|---------|---------|--------------------|---------|
|                     |         |         |                    |         |         |                    |         |
| $\overline{2}$      |         |         |                    |         |         |                    | -       |
| 3                   |         |         |                    |         |         | $\blacksquare$     |         |
| 4                   |         |         |                    |         |         |                    |         |
| 5                   |         |         |                    |         |         |                    |         |
| 6                   |         |         |                    |         |         |                    |         |
| Éxito               | 5       | 4       | 6                  | 6       | 6       | 5                  |         |
| $\%$                | 83,3%   | 66,6%   | 100%               | 100%    | 100%    | 83,3%              | 66,6%   |

<span id="page-80-0"></span>**Tabla 29. Resultados de los porcentajes de éxito de la evaluación del Prototipo 2.**

La mayoría de participantes completaron satisfactoriamente las tareas asignadas. Sólo un usuario no relacionó la aplicación con el estrés. Dos participantes pensaron erróneamente que podrían hacer los ejercicios de gimnasia laboral en el módulo de Pausas activas. Un usuario no identificó en qué módulo podría ver su progreso de niveles de estrés y dos participantes no fueron capaces de configurar el temporizador de pausas activas.

En lo relacionado a la evaluación de las funciones evidentes, se observó que los usuarios tuvieron un promedio de 0,85, valor que se encuentra por encima del objetivo propuesto (0,70). Solamente dos usuarios tuvieron un valor por debajo de 0,70. Esto quizás se debió a que estos usuarios fueron los participantes con menos experiencia en el uso de aplicaciones móviles.

En lo relacionado a la evaluación de las funciones fáciles de comprender, se observó que los usuarios tuvieron un promedio de 0,80, valor que se encuentra por encima del objetivo propuesto (0,70). Solamente un usuario tuvo un valor por debajo de 0,70. Los dos puntajes más bajos los obtuvieron nuevamente los participantes con menor experiencia en el uso de aplicaciones móviles.

Para evaluar la escala de satisfacción del usuario, existen diferentes cuestionarios, por ejemplo: ASQ [66], CUSI [67], PSSUQ [67], QUIS [68], SUMI [69], y el SUS [70]. A pesar de que cada cuestionario tiene perspectivas únicas para evaluar la usabilidad, la mayoría incluye medidas para la satisfacción, utilidad y facilidad de uso. Para este proyecto se decidió utilizar el *System Usability Scale* (SUS) ya que este ha sido aplicado en gran variedad de proyectos, lo cual facilita la comparación de resultados. El SUS es un cuestionario de 10 ítems, cada uno con una escala de Likert de 1 a 5 (ver [ANEXO J\)](#page-161-0). Al promediar los puntajes finales de cada participante, se obtuvo un valor de 81,25; en el [ANEXO I](#page-149-0) se detalla cómo se obtuvo dicho puntaje. Sauro, en el libro "*A Practical Guide to the System Usability Scale: Background, Benchmarks & Best Practices*" [70], expone cuál es la mejor manera de interpretar el resultado del SUS. Sauro afirma que cualquier sistema que obtenga un puntaje mayor a 80,3 se encuentra en el 10% de los sistemas mejor evaluados. Es posible comparar el resultado obtenido en esta prueba con el reportado en el estudio de Årsand et al [71]; quienes haciendo uso del SUS evaluaron una aplicación móvil para el manejo de la Diabetes Tipo 2, obteniendo un puntaje de 84. Al tener en cuenta todo lo anterior, es posible afirmar que los resultados obtenidos en esta evaluación fueron altamente positivos, y que los usuarios estuvieron satisfechos con la aplicación.

Varios de los participantes recomendaron cambiar los colores de la aplicación, ya que en su opinión esta lucía "plana" y "uniforme". Es recomendable diferenciar cada módulo con un color distinto y aumentar el tamaño de letra de los textos.

Se debe garantizar que los usuarios puedan navegar a través de las interfaces de los submódulos de Infórmate y Mide tu estrés ya sea deslizando el dedo u oprimiendo los botones de navegación.

Se deben rediseñar los íconos de reiniciar ejercicio en el módulo de Ejercítate, el de desplegar información oculta en la lista de reproducción del módulo Relájate y el botón de configuración del temporizador de pausas activas. Además, es necesario agregar un ícono para ver información general de la aplicación, el cual debería encontrarse en el menú principal.

### *4.3.2.3. Indicadores de éxito del DCU 6*

Dentro de la fase de evaluación es necesario definir unos indicadores de éxito del Prototipo 2. Estos son los mismos que se presentaron en la [Tabla 27](#page-71-0) de la Sección [4.2.2.3.](#page-71-1)

### **4.4. PROTOTIPO FINAL**

Para el desarrollo del Prototipo final se contó con el acompañamiento de un diseñador, el cual asesoró al grupo de trabajo en la construcción de las interfaces. Este prototipo corresponde a una solución software con implementación de la lógica de la aplicación, para la cual se tuvo en cuenta la retroalimentación recibida en los primeros dos prototipos. El objetivo de este prototipo fue evaluar la percepción que tiene un grupo de trabajadores de la FIET sobre las preferencias implementadas en la solución móvil desarrollada. A continuación se presenta el diseño, desarrollo y la evaluación del Prototipo Final.

### **4.4.1. DCU 5: Producir soluciones de diseño-Prototipo Final**

En esta etapa se contemplaron las siguientes actividades:

- Alocar funciones.
- Desarrollar soluciones de diseño.

#### *4.4.1.1. Alocar funciones*

Los casos de uso para este prototipo son los mismos que se mostraron en la [Figura 3.](#page-61-0) Sin embargo, y dados los cambios generados en la aplicación a partir de los resultados de la prueba de usabilidad del Prototipo 2, se hace necesario modificar la descripción de los casos de uso "Ver progreso de nivel de estrés" y "Configurar temporizador de pausas activas", tal como se muestra en la [Tabla 30.](#page-82-0)

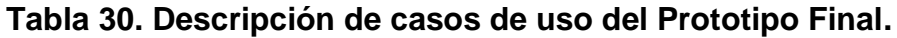

<span id="page-82-0"></span>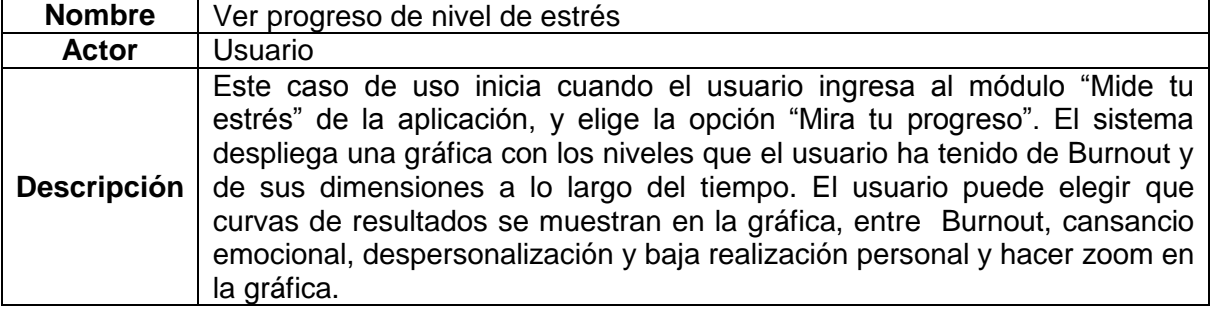

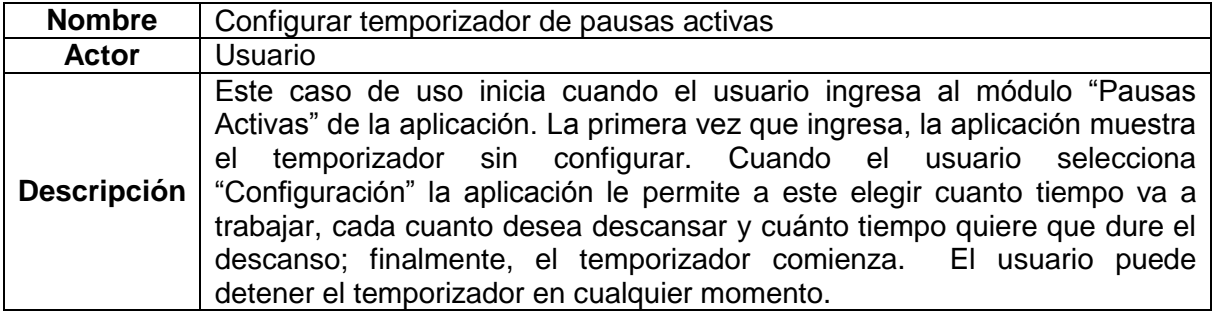

#### *4.4.1.2. Desarrollar soluciones de diseño*

El Prototipo Final fue diseñado con base en la retroalimentación recibida en la evaluación del Prototipo 2. Este prototipo, a diferencia de los otros prototipos, corresponde a una solución software con implementación de la lógica de la aplicación. Dicha solución se construyó de manera nativa para el sistema operativo Android en un entorno Eclipse Juno que incluía las *Android Developer Tools* (ADT); la aplicación fue compilada para funcionar en dispositivos con Android 3.0 o superior (hasta 4.4.2), por lo cual el SDK mínimo es el 11 y el target el 20. A continuación se presentan el Diagrama de clases, el Diagrama de actividad, el Diagrama de componentes y el flujo de navegación final de la aplicación móvil desarrollada.

#### **Diagrama de clases del Prototipo Final**

En la [Figura 18](#page-84-0) se muestra el Diagrama de Clases general del sistema, en donde se han omitido los atributos y métodos de cada clase por cuestiones de espacio; si el lector desea ver en detalle este diagrama, puede dirigirse al [ANEXO K](#page-162-0) en donde se describe con mayor profundidad el modelo de clases del sistema. Por convención, se ha añadido el estereotipo <<*Activity>>* a aquellas clases encargadas de generar y gestionar las interfaces de la aplicación, así como de capturar las interacciones del usuario con el sistema.

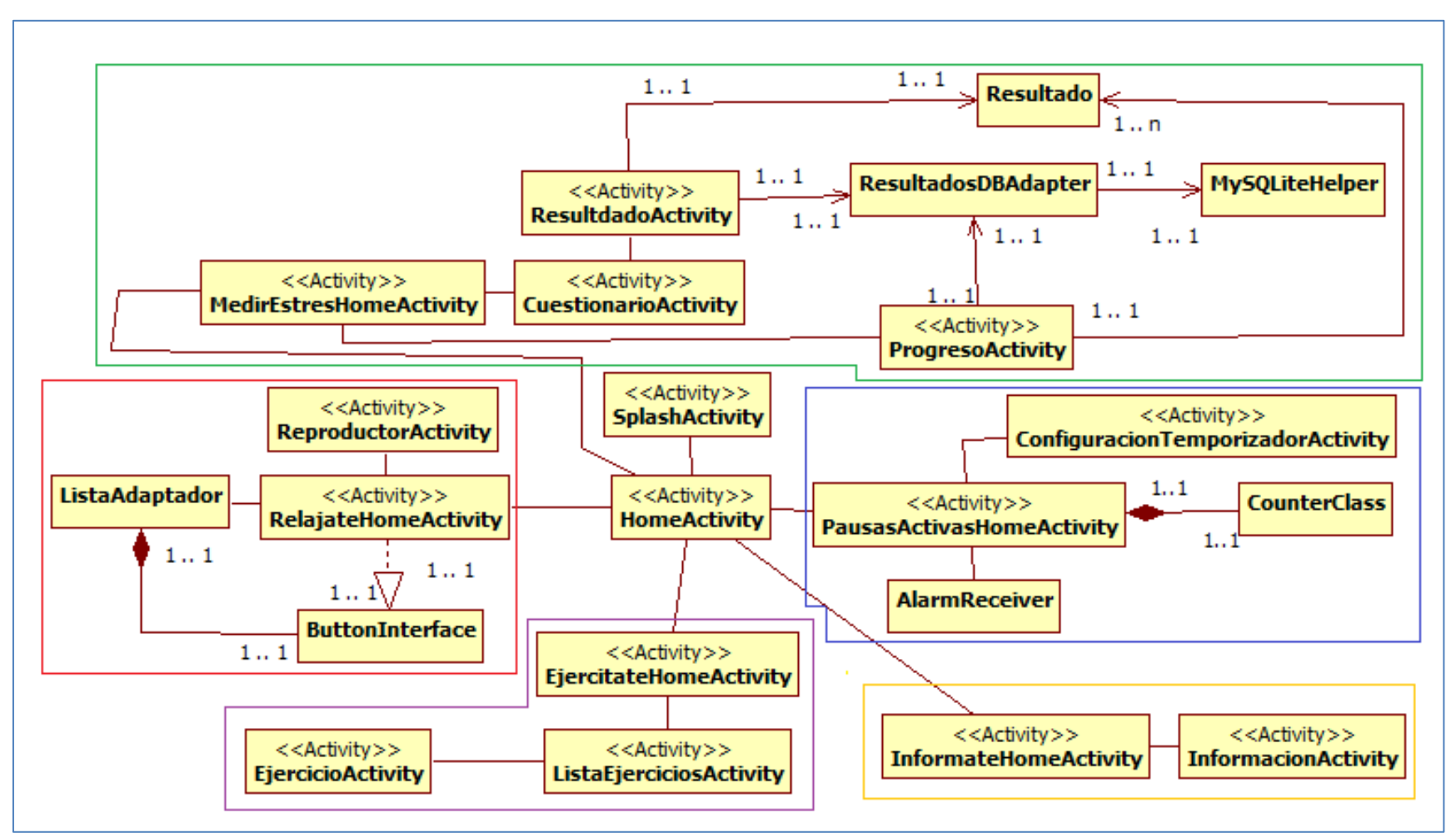

<span id="page-84-0"></span>**Figura 18. Diagrama de clases del sistema. Se han resaltado en cuadros de colores para diferenciar los diferentes módulos. Verde: Módulo de Mide tu Estrés. Azul: Módulo de Pausas Activas. Amarillo: Módulo Infórmate. Violeta: Módulo Ejercítate. Rojo: Módulo Relájate.**

### **Diagramas de actividad del Prototipo Final**

En la [Figura 19](#page-85-0) se muestran los Diagramas de Actividades para los casos de uso Hacer ejercicios de gimnasia laboral y Ver progreso de nivel de estrés. En el primero de ellos se describe como el usuario debe ingresar al módulo "Ejercítate" de la aplicación, para luego seleccionar la parte del cuerpo que quiere ejercitar y finalmente elegir el ejercicio en particular que va a realizar; la aplicación mostrará entonces una animación, junto a una grabación y una serie de instrucciones que explican cómo realizar el ejercicio. Para el segundo caso de uso, la persona debe ingresar al módulo de "Mide tu estrés" y luego elegir la opción "Mira tú progreso"; la aplicación mostrará un gráfico con los porcentajes del Burnout y sus dimensiones que ha tenido la persona a lo largo del tiempo.

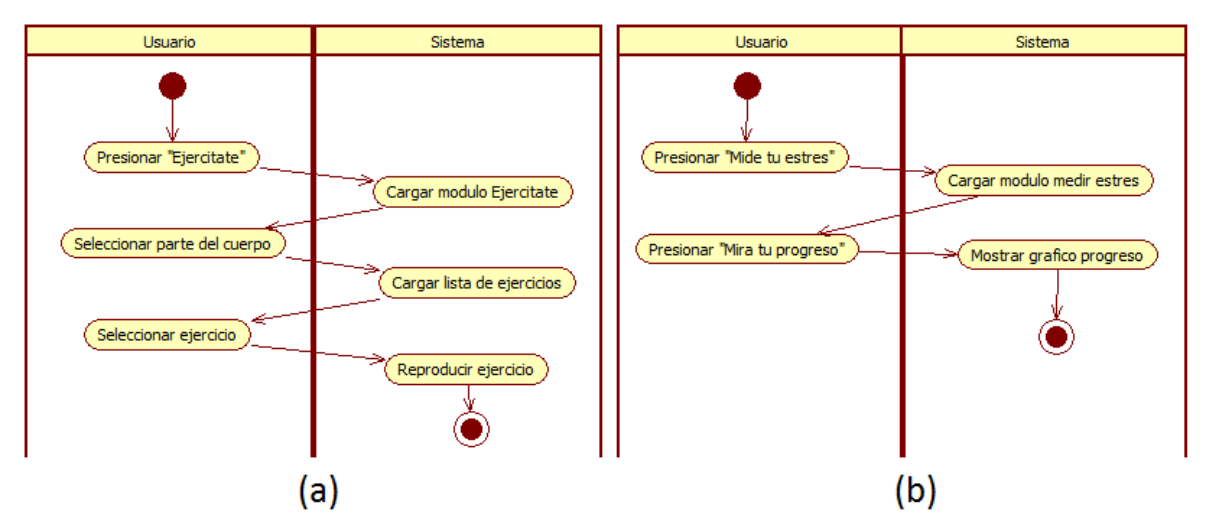

<span id="page-85-0"></span>**Figura 19. Diagrama de Actividad para el Caso de Uso (a) Hacer ejercicios de gimnasia laboral. (b) Ver progreso de nivel de estrés.**

En la [Figura 20](#page-86-0) se muestra el Diagrama de Actividad para el caso de uso Escuchar canción de relajación. El usuario debe ingresar al módulo "Relájate" y elegir entre una serie de melodías; una vez ha elegido una, la puede reproducir. Si la canción termina, el sistema automáticamente comienza a reproducir la siguiente.

En la [Figura 21](#page-86-1) se muestran los Diagramas de Actividades para los casos de uso Medir el nivel de estrés y Ver información de Burnout. En el primero, el usuario debe ingresar el módulo "Mide tu estrés" y elegir la opción de igual nombre; deberá entonces responder un cuestionario de 22 ítems, y al finalizarlo la aplicación mostrará al usuario el porcentaje obtenido en el Burnout y en cada una de sus dimensiones. En el segundo caso, el usuario ingresa al módulo "Infórmate", selecciona que información quiere ver y la aplicación se la muestra.

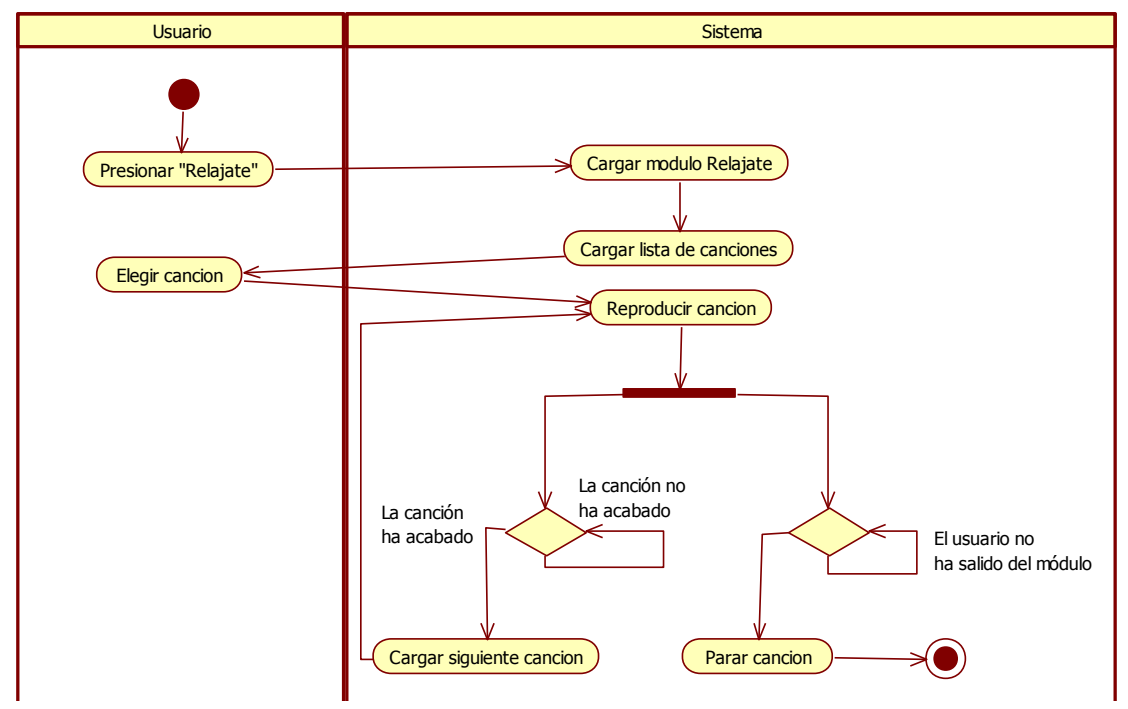

<span id="page-86-0"></span>**Figura 20. Diagrama de Actividad para el Caso de Uso Escuchar canción de relajación.**

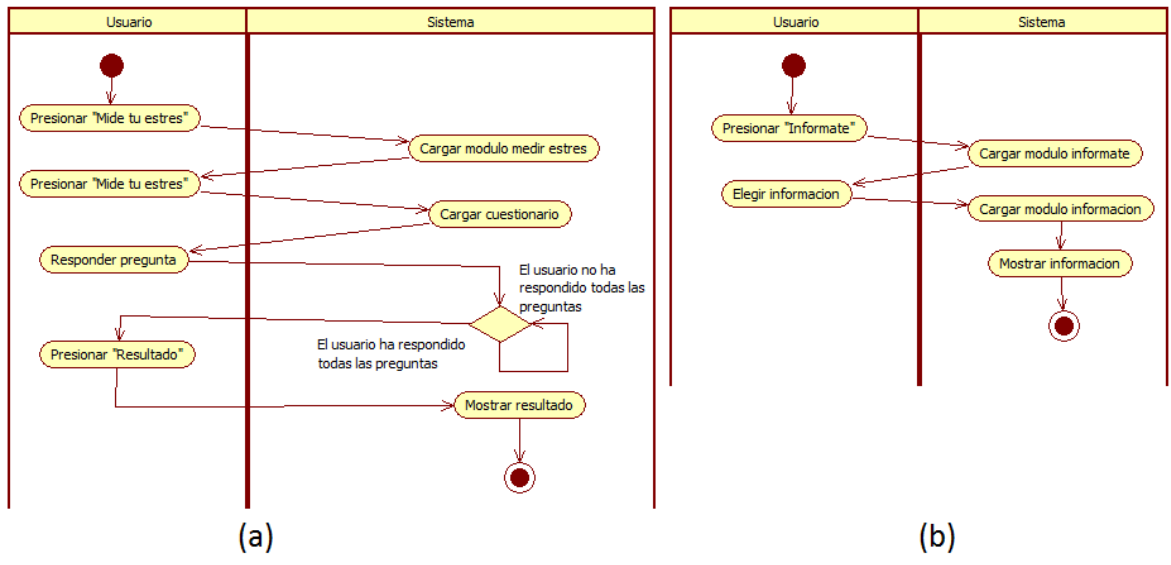

<span id="page-86-1"></span>**Figura 21. Diagrama de Actividad para el Caso de Uso (a) Medir nivel de estrés. (b) Ver información Burnout.**

En la [Figura 22](#page-87-0) se muestra el Diagrama de Actividad para el caso de uso Configurar temporizador de pausas activas. Este comienza cuando el usuario ingresa al módulo "Pausas activas", para luego elegir la opción "Configurar"; el usuario indica cuanto tiempo va a trabajar, cada cuanto desea descansar y cuánto

quiere que dure cada descanso. El sistema verifica que los datos sean coherentes (por ejemplo, no sería congruente que seleccione que va a descansar más tiempo del que va a trabajar), y si no hay incongruencias inicia el temporizador. Una vez cumplido el tiempo, la aplicación activa una notificación acompañada de una melodía para indicar al usuario que es tiempo de descansar o trabajar (según sea el caso). Este proceso se repite hasta que el tiempo de trabajo concluya.

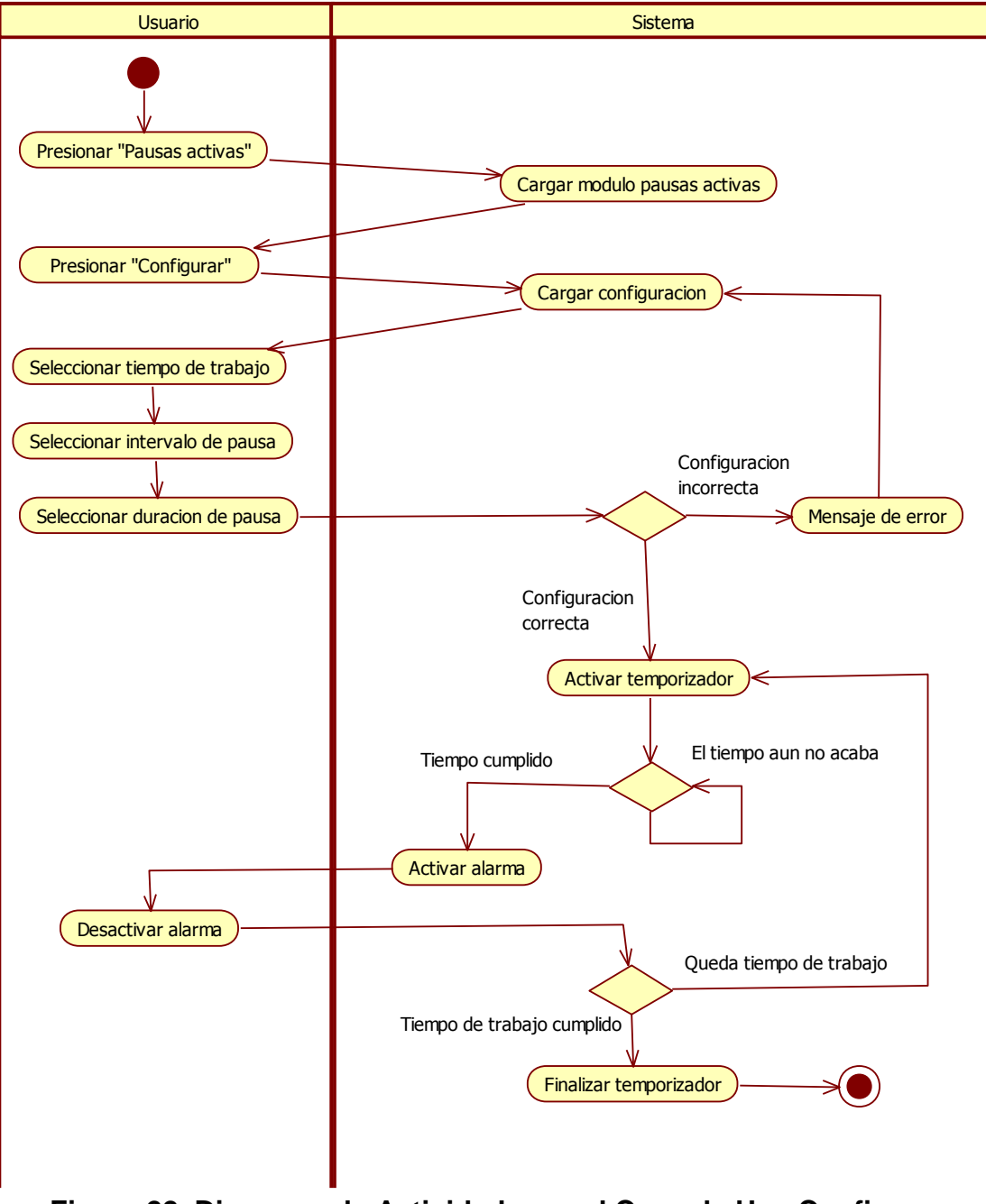

<span id="page-87-0"></span>**Figura 22. Diagrama de Actividad para el Caso de Uso Configurar temporizador de pausas activas.**

### **Diagrama de componentes del Prototipo Final**

En la [Figura 23](#page-88-0) se muestra el diagrama de componentes del sistema. Los componentes se han estructurado conforme a los módulos de la aplicación. Para cada módulo se han definido al menos dos componentes: un componente que representa la lógica del módulo, denominado "clases" (que agrupa los archivos .class) y otro que representa las interfaces, denominado "vista" (que agrupa los archivos .xml). Así por ejemplo, el componente "clases\_ejercitate" abstrae las clases del módulo Ejercítate mostradas en la [Figura 18,](#page-84-0) mientras que "vista\_ejercitate" agrupa todos los archivos xml que permiten diseñar una interfaz en Android.

Adicional a lo anterior, se han incluido tres componentes que complementan la lógica del sistema:

- El componente "achartengine" representa la librería utilizada para graficar el progreso que ha tenido el usuario en su nivel de Burnout. Es utilizada por el módulo "Mide tu estrés".
- El componente "base\_de\_datos" abstrae la base de datos utilizada para guardar los resultados de las mediciones del Burnout. Al igual que el componente anterior es usado por el módulo "Mide tu estrés".
- El componente "gestures" identifica a la librería usada para capturar los gestos que los usuarios realizan sobre la pantalla. Es usada por los módulos "Mide tu estrés" e "Infórmate".

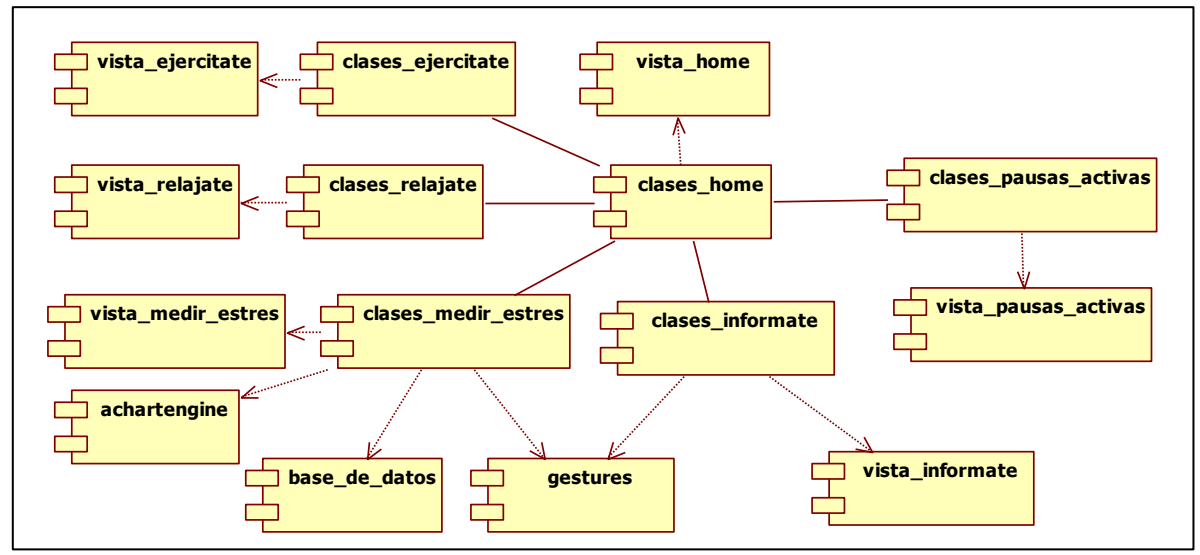

<span id="page-88-0"></span>**Figura 23. Diagrama de componentes del sistema.**

# **Flujo de navegación del Prototipo Final**

Cuando se ejecuta por primera vez la aplicación StressOut, se despliega una interfaz "Splash" que contiene únicamente el logotipo de la aplicación. En seguida se despliega el menú principal de la aplicación con los cinco iconos de los módulos (Ver [Figura 24\)](#page-89-0). A diferencia del anterior prototipo, en la interfaz principal se incluyó un ícono de información que contiene información y ayuda general de la aplicación.

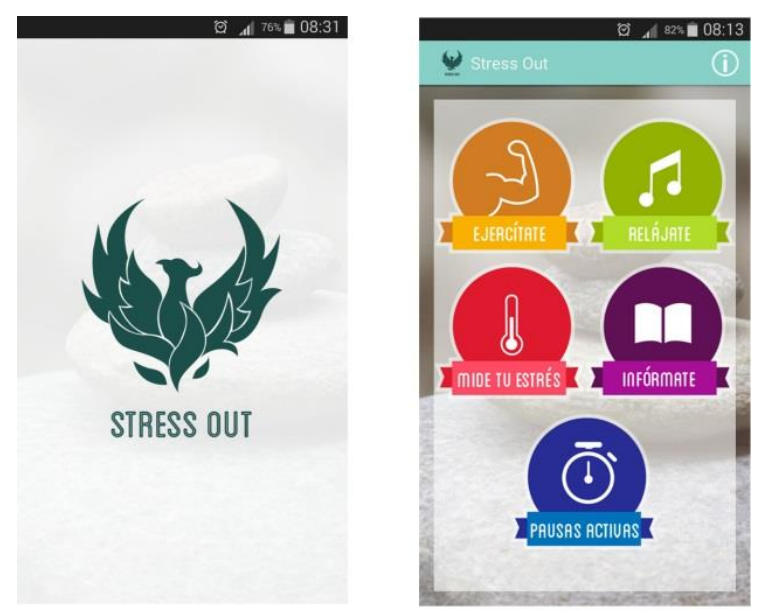

**Figura 24. Interfaz Splash y menú principal del Prototipo Final.**

# <span id="page-89-0"></span>*Módulo 1. Ejercítate*

El flujo de navegación a través de este módulo sigue siendo el mismo que el del Prototipo 1 y 2. En el ejemplo de la [Figura 25](#page-90-0) se presenta el flujo de navegación que debe seguir un usuario si desea realizar un ejercicio para los ojos. En la interfaz final del ejercicio para ojos 2 se presenta una animación del ejercicio acompañada de un audio guía.

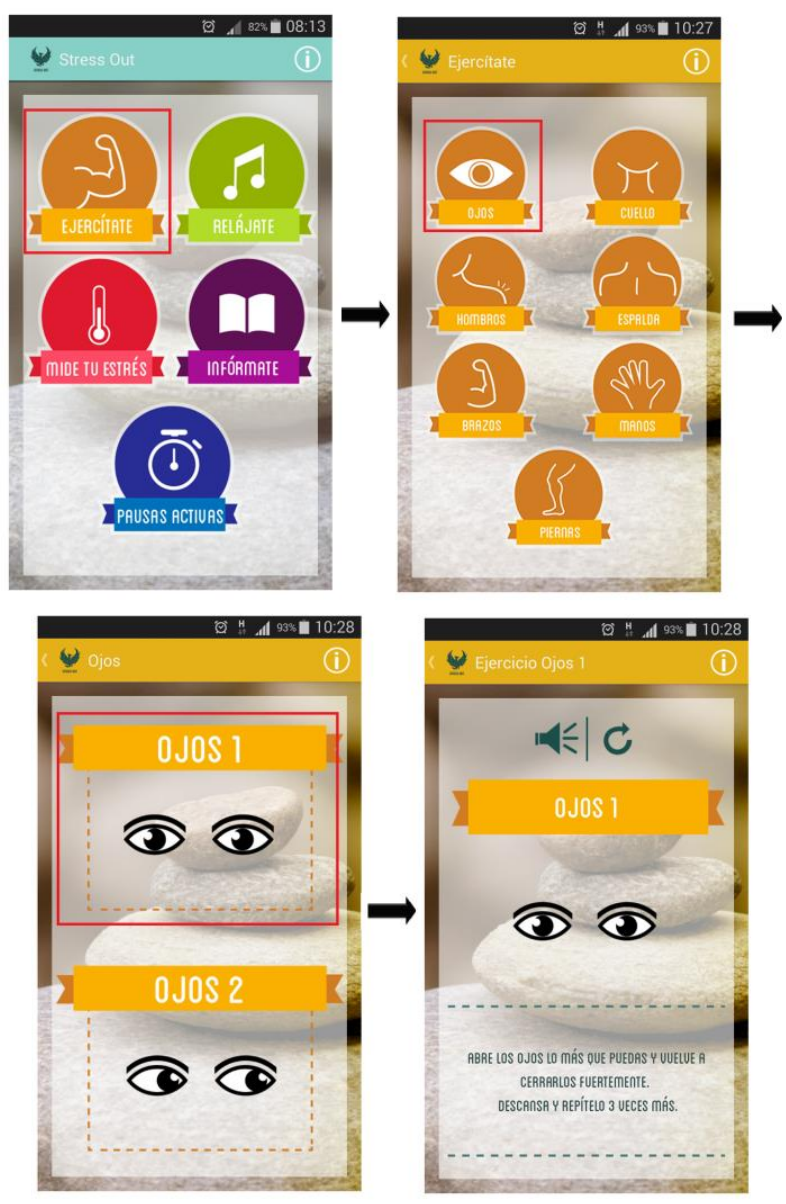

**Figura 25. Interfaces del Módulo Ejercítate del Prototipo Final.**

### <span id="page-90-0"></span>*Módulo 2. Relájate*

La segunda opción que se distingue en el menú principal de la aplicación corresponde al Módulo de Relájate. El flujo de navegación a través de este módulo sigue siendo el mismo que el del Prototipo 1 y 2. En el ejemplo de la [Figura 26](#page-91-0) se presenta el flujo de navegación que debe seguir un usuario si desea desplegar más información de una canción y posteriormente reproducirla.

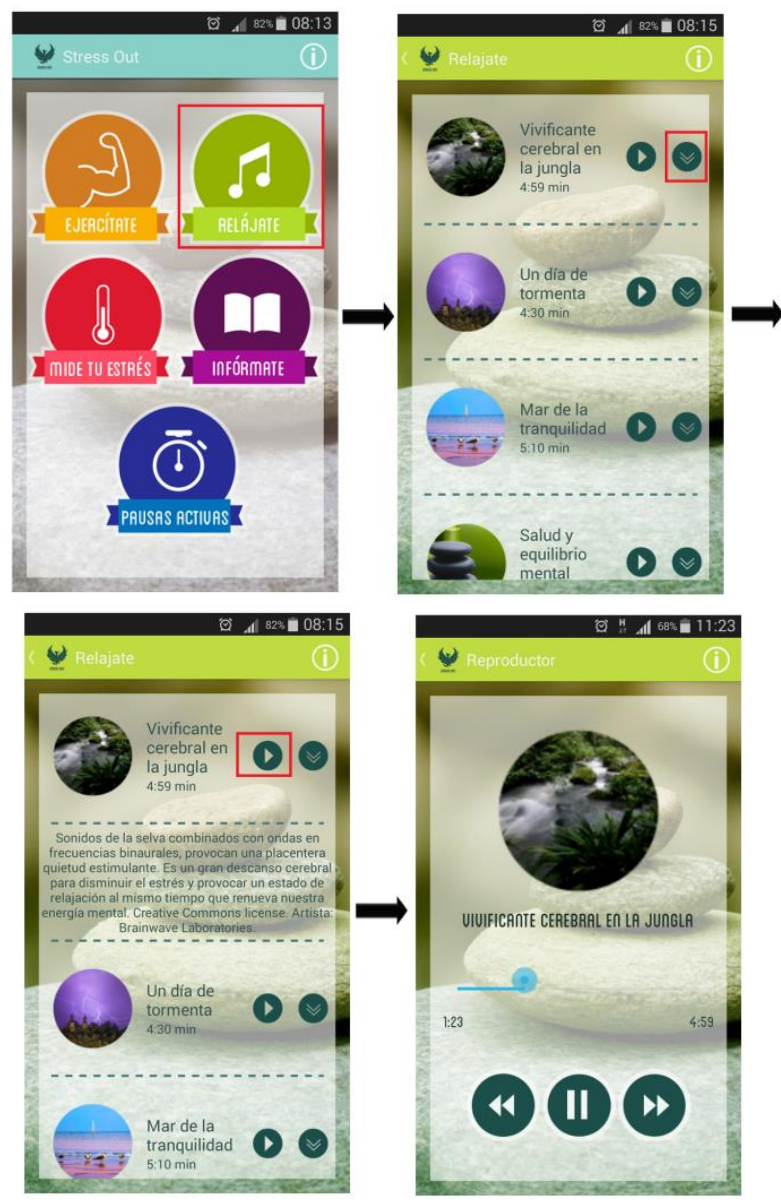

**Figura 26. Interfaces del Módulo Relájate del Prototipo Final.**

### <span id="page-91-0"></span>*Módulo 3. Mide tu estrés*

La tercera opción que se distingue en el menú principal de la aplicación corresponde al Módulo de Mide tu estrés. El flujo de navegación a través de este módulo sigue siendo el mismo que del Prototipo 1 y 2. En la [Figura 27](#page-92-0) se presenta la secuencia de pasos que debe seguir un usuario para medir sus niveles de Burnout. Una vez el usuario finaliza el cuestionario se presentan los resultados de Burnout, cansancio emocional, despersonalización y baja realización personal.

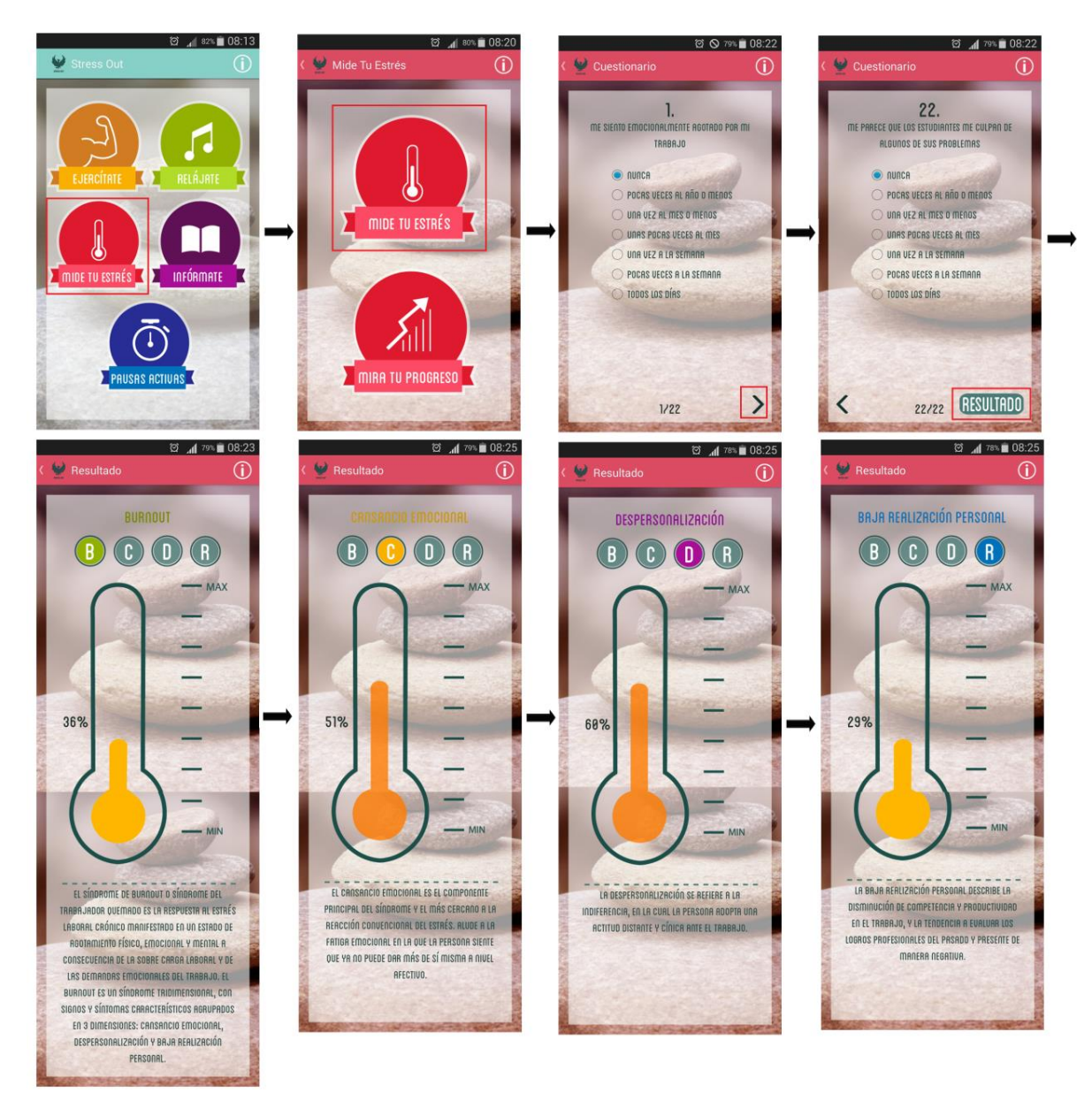

**Figura 27. Interfaces del Módulo Mide tu estrés/Mide tu estrés del Prototipo Final.**

<span id="page-92-0"></span>En la [Figura 28](#page-93-0) se presentan las interfaces correspondientes al submódulo Mira tu progreso. En la interfaz principal del submódulo se presenta una gráfica indicando la variación de los niveles de Burnout, cansancio emocional, despersonalización y baja realización personal a lo largo del tiempo. Los botones de colores que se observan en la parte superior le permiten al usuario elegir qué curvas de resultados se muestran en la gráfica. Además, el usuario tiene la opción de hacer zoom a la gráfica.

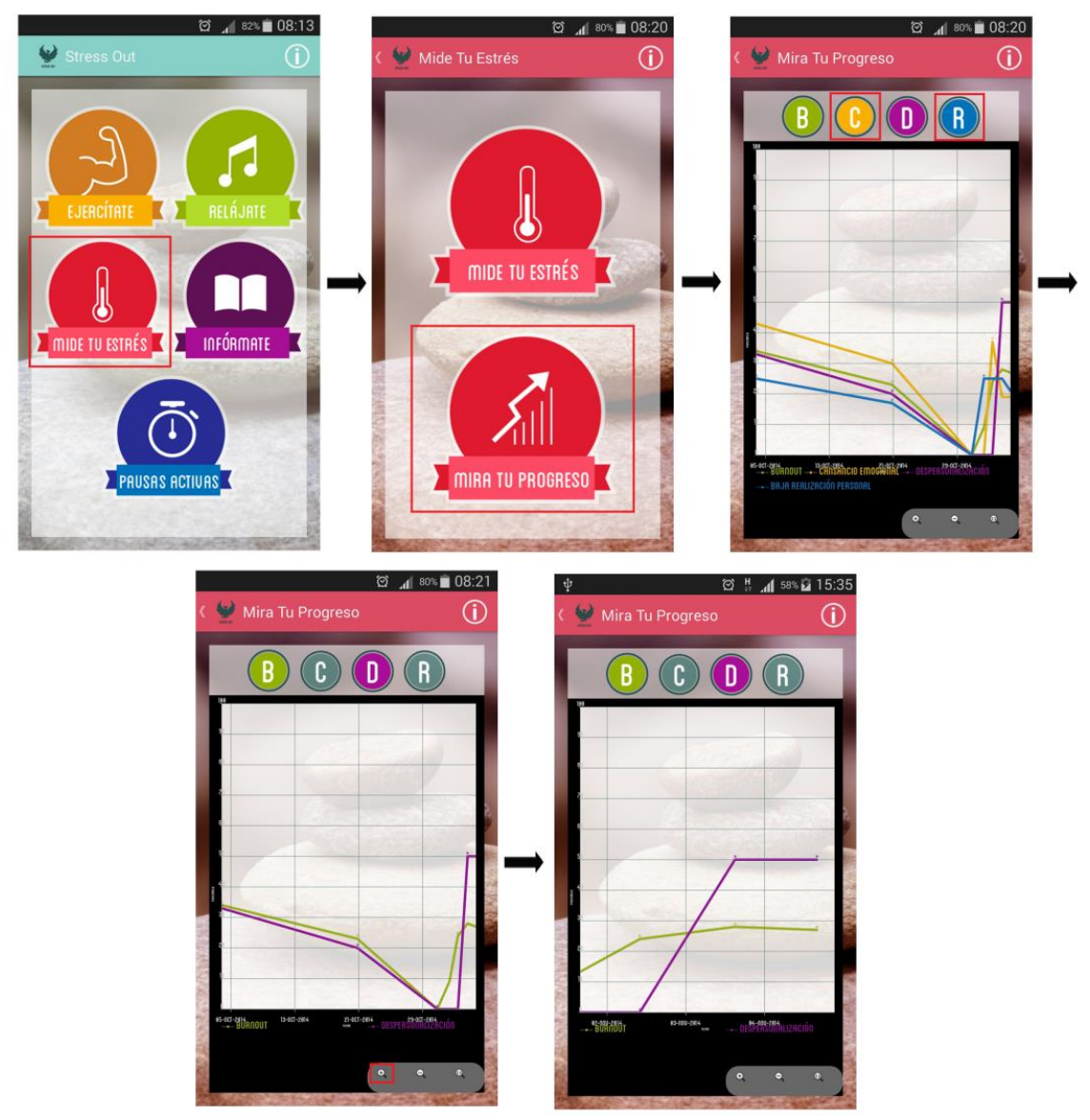

<span id="page-93-0"></span>**Figura 28. Interfaces del Módulo Mide tu estrés/Mira tu progreso del Prototipo Final.**

#### *Módulo 4. Infórmate*

La cuarta opción que se distingue en el menú principal de la aplicación corresponde al Módulo de Infórmate. El flujo de navegación a través de este módulo sigue siendo el mismo que del Prototipo 1 y 2. En el ejemplo de la [Figura](#page-94-0)  [29](#page-94-0) se presenta el flujo de navegación que debe seguir un usuario si desea informarse sobre qué es el Burnout.

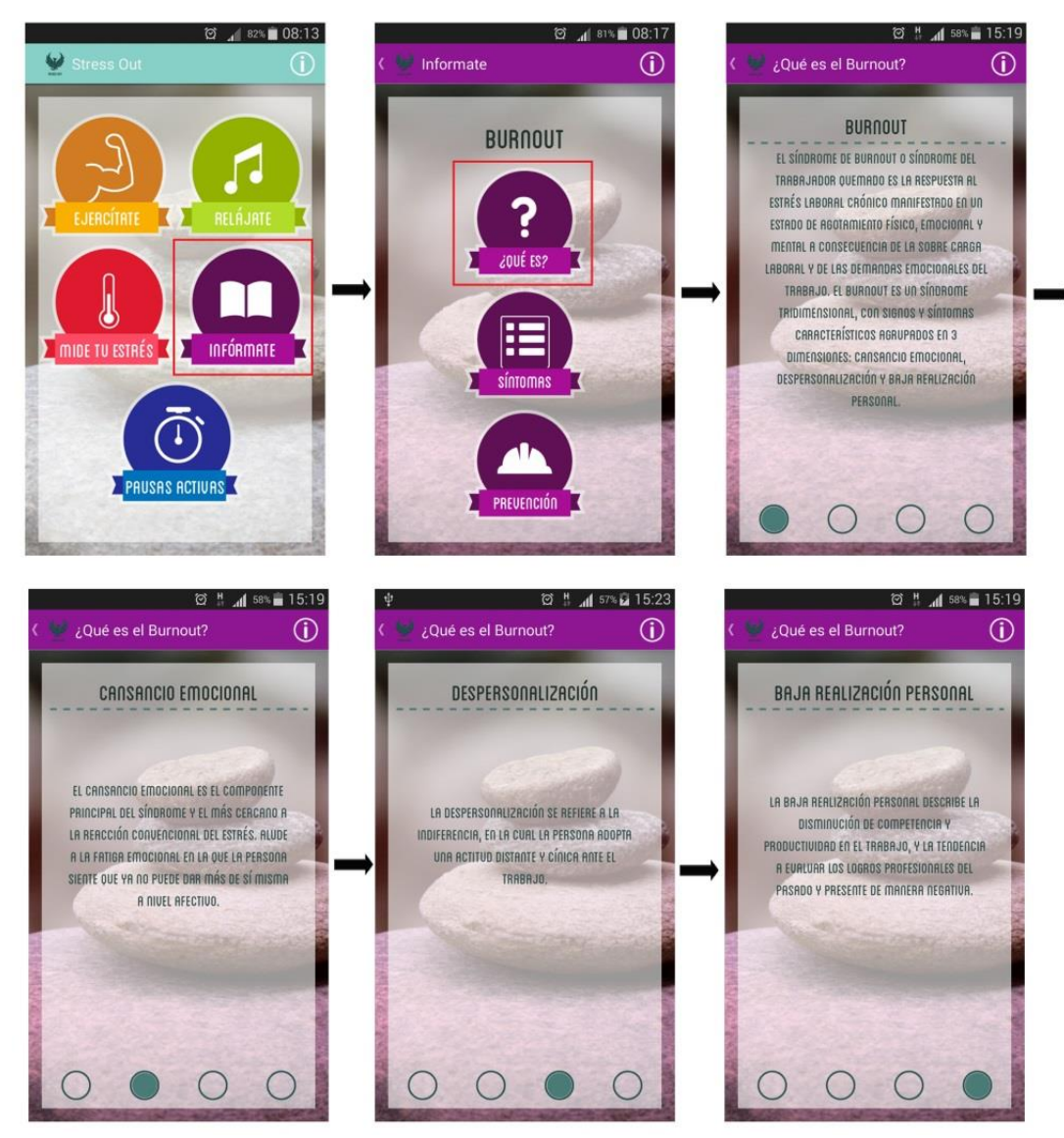

**Figura 29. Interfaces del Módulo Infórmate del Prototipo Final.**

#### <span id="page-94-0"></span>*Módulo 5. Pausas activas*

La quinta y última opción que se presenta en el menú principal de la aplicación corresponde al Módulo de Pausas activas [\(Figura 30\)](#page-95-0). El flujo de navegación a través de este módulo sigue siendo el mismo que del Prototipo 2. Se agregó la funcionalidad que el usuario en la sección de "Configurar" pueda definir el tiempo que va a trabajar, cada cuanto desea realizar la pausa activa y la duración de la pausa activa.

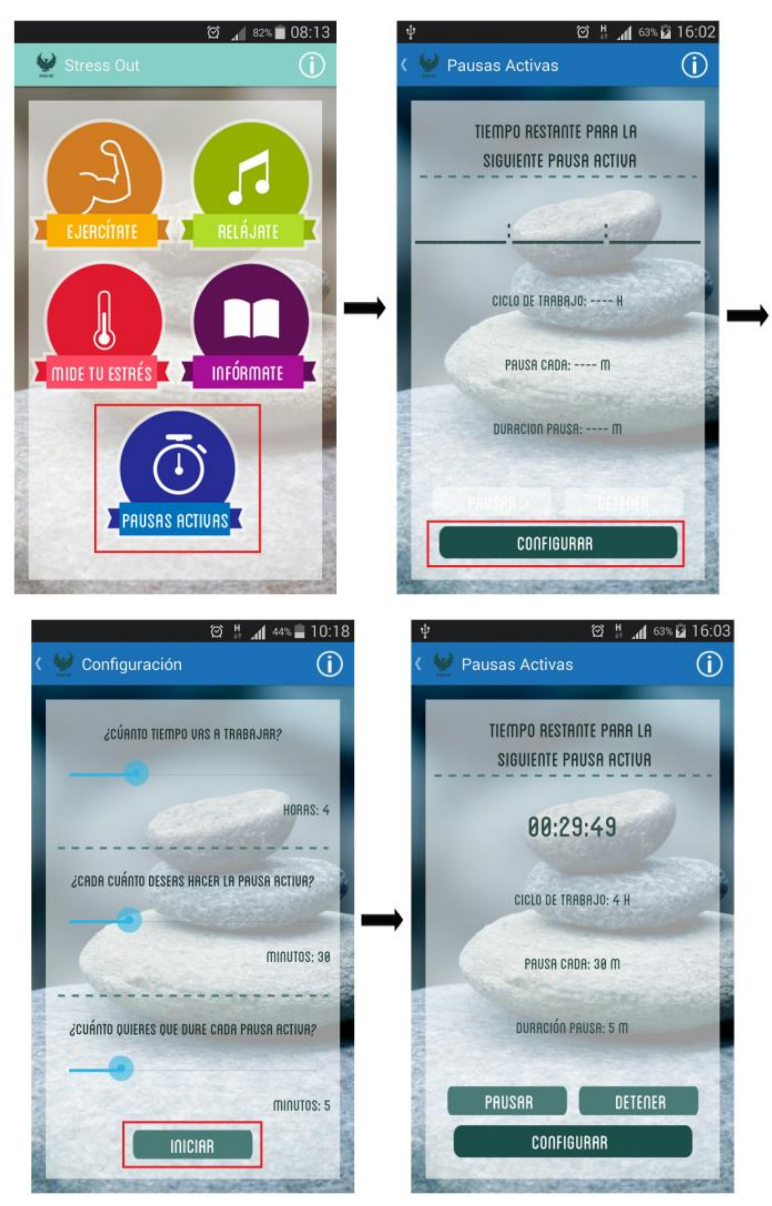

<span id="page-95-0"></span>**Figura 30. Interfaces del Módulo Pausas activas del Prototipo Final.**

# *4.4.1.3. Indicadores de éxito del DCU 5*

Dentro de la fase de producción de soluciones de diseño es necesario definir unos indicadores de éxito del Prototipo Final. Estos son los mismos que se presentaron en la [Tabla 25](#page-69-0) de la Sección [4.2.1.3.](#page-68-0)

### **4.4.2. DCU 6: Evaluar los diseños contra los requerimientos-Prototipo Final**

En esta etapa se contemplaron las siguientes actividades:

- Especificar y validar el contexto de evaluación.
- Evaluar el sistema en uso.

El objetivo de esta prueba de usabilidad fue evaluar el prototipo final de la aplicación con el fin de determinar si esta le permitía a un usuario potencial completar tareas de rutina. Las pruebas fueron realizadas en el lugar de trabajo de cada uno de los participantes. Las sesiones de evaluación se registraron y analizaron para poder identificar las áreas potenciales de mejora de la aplicación.

Para el desarrollo de la prueba se utilizaron los siguientes elementos:

- Un Smartphone Samsung Galaxy Note II con pantalla Super AMOLED HD de 5,5'', al cual se había instalado previamente la aplicación StressOut.
- Un Smartphone Samsung Galaxy S4 con pantalla Full HD Super AMOLED de 4,99'', al cual se había instalado previamente la aplicación StressOut.
- Dos Tabletas Samsung utilizadas para grabar la forma como este interactuaba con la aplicación.

Para conducir la prueba se usó el método de observación directa *Think Aloud*, en el cual se le pide al usuario que exprese en voz alta sus pensamientos, sensaciones y opiniones mientras realiza una tarea. El moderador de la prueba se encargó de guiar al usuario en una serie de tareas, mientras que el otro miembro del equipo tomaba notas. En la sesión se capturaron las opciones de navegación elegidas por cada participante, las tasas de finalización de tareas y comentarios generales de la prueba. Además, se evaluaron algunas métricas de usabilidad de la ISO 9126: claridad de mensajes, claridad en los elementos de la interfaz, consistencia operacional en uso, interacción atractiva, la escala de satisfacción del usuario, cumplimiento de la usabilidad y completitud de la documentación y/o ayuda para el usuario.

#### *4.4.2.1. Especificar y validar el contexto de evaluación*

Esta prueba se llevó a cabo en las instalaciones de la FIET entre el 12 y 14 de Noviembre de 2014. En la prueba participaron un total de 12 trabajadores de la Facultad: 6 docentes y 6 administrativos diferentes a los participantes en las evaluaciones del Prototipo 1 y 2. Cada sesión individual duró aproximadamente 30 minutos, y se realizó en el lugar de trabajo de cada uno de los participantes,

buscando garantizar que el contexto de evaluación se asemejara al contexto de uso de la aplicación.

### *4.4.2.2. Evaluar el sistema en uso*

En el [ANEXO M](#page-174-0) se presenta el informe de la prueba se usabilidad; en este se explican en detalle los resultados para cada una de las métricas definidas en la sección anterior. En la [Tabla 31](#page-97-0) se presentan los porcentajes de éxito para cada una de las tareas definidas en la prueba.

| Participante            | Tarea 1 | Tarea 2 | Tarea 3       | Tarea 4       | Tarea <sub>5</sub> | Tarea <sub>6</sub> | Tarea 7 |
|-------------------------|---------|---------|---------------|---------------|--------------------|--------------------|---------|
|                         | ٦       | V       | $\mathcal{L}$ |               | $\sqrt{ }$         | ٦                  |         |
| $\overline{\mathbf{2}}$ |         |         |               |               | J.                 |                    |         |
| $\mathbf{3}$            |         |         |               |               | $\mathcal{L}$      | $\mathcal{L}$      |         |
| $\overline{\mathbf{4}}$ |         |         |               |               | J.                 |                    |         |
| $5\phantom{.0}$         |         |         |               | ٦١            | $\mathcal{N}$      | V                  |         |
| $6\phantom{1}6$         |         |         |               |               | $\mathcal{L}$      |                    |         |
| $\overline{7}$          |         | V       |               | $\sqrt{ }$    | $\sqrt{ }$         |                    |         |
| 8                       |         |         |               |               | $\mathcal{L}$      |                    |         |
| $\boldsymbol{9}$        |         |         |               |               | $\mathcal{N}$      |                    |         |
| 10                      |         |         |               |               | $\mathcal{A}$      | ٦                  |         |
| 11                      |         |         |               |               | $\mathcal{N}$      |                    |         |
| 12                      | N       |         | $\sqrt{ }$    | $\mathcal{N}$ | $\sqrt{ }$         | $\sqrt{ }$         | N       |
| Éxito                   | 11      | 4       | 12            | 12            | 12                 | 10                 | 12      |
| $\%$                    | 91,7%   | 33,3%   | 100%          | 100%          | 100%               | 83,3%              | 100%    |

<span id="page-97-0"></span>**Tabla 31. Resultados de los porcentajes de éxito de la evaluación del Prototipo Final.**

La mayoría de participantes completaron satisfactoriamente las tareas asignadas. Sin embargo, se observa que solo el 33,3% de los participantes identificaron Ejercítate como el módulo para realizar ejercicios de gimnasia laboral. La gran mayoría pensó erróneamente que podían realizar la tarea en el Módulo de Relájate. Sin embargo, una vez los usuarios se percataban que el módulo correcto era el de Ejercítate, eran capaces de navegar por dicho módulo sin problemas.

Una posible justificación de lo anterior es la selección del tipo de ejercicio: se les pedía a las personas que cuando "en un día de trabajo normal usted ha estado trabajando en su computador por mucho tiempo y a causa del estrés ha empezado a sentir los ojos un poco cansados" encontraran en la aplicación una opción para poder descansar sus ojos, y es posible que la mayoría de las personas asociaran la tarea de "descansar los ojos" con una actividad de relajación, y no una actividad de ejercicio para los ojos. Además, sólo un usuario no relacionó la aplicación con el estrés, un participante no identificó el módulo para mirar su progreso y otro que si identificó el módulo no pudo interpretar su resultado.

En lo relacionado a la evaluación de la claridad de mensajes, se observó que los usuarios tuvieron un promedio de 0,94, valor que se encuentra muy por encima del objetivo propuesto (0,70). Ningún usuario tuvo un puntaje inferior a 0,70.

En lo relacionado a la evaluación de la claridad en los elementos de la interfaz, se observó que los usuarios tuvieron un promedio de 0,95, valor que se encuentra muy por encima del objetivo propuesto (0,70). Ningún usuario tuvo un puntaje inferior a 0,70.

Respecto a la consistencia operacional en el uso, dado que ningún usuario encontró inconsistencias en la aplicación, se obtiene una medida de 1 para esta métrica.

Respecto a la evaluación de satisfacción, al promediar los puntajes finales de cada participante, se obtuvo un valor de 89,38. De manera similar a la evaluación de satisfacción del Prototipo 2, es posible afirmar que los resultados obtenidos en esta evaluación fueron altamente positivos y que el nuevo puntaje superó al obtenido en la prueba anterior (81,25). Sin embargo, uno de los usuarios obtuvo un puntaje final de 52,5 el cual puede ser considerado bajo; una explicación para lo anterior es el hecho de que este participante era el que menos experiencia tenía con el uso de tecnologías móviles (smartphones y aplicaciones móviles).

En lo relacionado al cumplimiento de la usabilidad, para este trabajo de grado se siguió una metodología de diseño centrado en el usuario, tomando como guía las recomendaciones del Modelo ISO de Madurez en Usabilidad (MMU-ISO), para el cual se establecieron metas claras de usabilidad y experiencia adaptadas de la Norma ISO 9126. Además, para la evaluación de la percepción de los usuarios acerca de la solución móvil, se usó como guía metodológica DESMET. Por todo lo anterior, es posible afirmar que se da cumplimiento a este objetivo de calidad.

Finalmente, en el [ANEXO N](#page-186-0) se presenta el manual de usuario de la aplicación. Con esto se da por cumplido el objetivo de calidad "Completitud de la usabilidad y/o ayuda para el usuario".

#### *4.4.2.3. Indicadores de éxito del DCU 6*

Dentro de la fase de evaluación es necesario definir unos indicadores de éxito del Prototipo Final. Estos son los mismos que se presentaron en la [Tabla 27](#page-71-0) de la Sección [4.2.2.3.](#page-71-1)

### **4.5. CONCLUSIONES**

En este capítulo se presentaron los tres prototipos de la aplicación y se detallaron las actividades desarrolladas durante los 2 últimos ciclos del DCU. El Prototipo 1 diseñado en papel permitió definir el flujo de navegación de la aplicación. El Prototipo 2 permitió definir el diseño gráfico y corroborar el flujo de navegación de la aplicación. El Prototipo Final que corresponde a la solución software con implementación de la lógica de la aplicación, permitió evaluar la percepción que tenían un grupo de trabajadores de la FIET sobre las preferencias implementadas en la solución móvil desarrollada.

Para evaluar cada prototipo se usó el método de observación directa *Think Aloud*, en el cual se le pide al usuario que exprese en voz alta sus pensamientos, sensaciones y opiniones mientras realiza una tarea. Además se siguió la guía para pruebas de usabilidad desarrollada por el Departamento de Salud y Servicios Humanos (*Department of Health and Human Services*) de Estados Unidos [19]. Para la evaluación se tuvieron en cuenta algunas métricas definidas en la ISO 9126, las cuales se detallaron en la Sección [3.3.4.](#page-31-0)

La evaluación del Prototipo Final mostró que el grupo de trabajadores que participaron en dicha evaluación tuvieron una percepción positiva de la aplicación, particularmente destaca el resultado obtenido en la escala de satisfacción, para la cual se obtuvo un puntaje promedio de 89,38, el cual es altamente positivo. Además, los participantes no encontraron inconsistencias en el sistema, en las funciones ni en los mensajes implementados.

En el siguiente capítulo se presentan las conclusiones finales del proyecto de grado y los posibles trabajos futuros a los que este da lugar.

# **CAPITULO 5. CONCLUSIONES, APORTES Y TRABAJO FUTURO**

### **5.1. CONCLUSIONES**

#### **5.1.1. Conclusiones del estado del arte**

En la revisión sistemática se encontró que la mayoría de intervenciones al estrés laboral que usan algún tipo de TIC están soportadas en la web, con lo cual se logra reducir costos, tiempo y esfuerzo por parte del usuario, y aumentar la accesibilidad y adaptabilidad de la intervención. Sin embargo, solamente un estudio hizo uso de aplicaciones móviles, lo que indica que el uso de TIC aún no ha sido explorado en su totalidad y que no se han aprovechado todas las posibilidades que ofrecen los dispositivos móviles (celulares y tabletas) los cuales acompañan a las personas incluso en su lugar de trabajo.

En la revisión se analizó el estado del arte sobre estudios publicados recientemente en el área de intervenciones sobre estrés laboral soportadas en TIC, por lo tanto este puede ser considerado como una guía basada en la evidencia para el diseño, desarrollo y evaluación de intervenciones futuras.

Con la realización de la revisión sistemática se logran dos aportes a la ingeniería. El primero de ellos corresponde a la caracterización formal de las TIC existentes en un campo muy específico en salud como lo es la prevención y tratamiento del estrés laboral. El segundo aporte corresponde a la aplicación de métodos formales para conocer el estado del arte de las TIC.

La gran mayoría de aplicaciones móviles enfocadas al manejo del Burnout y el estrés analizadas no cuentan con evidencia científica que respalde su efectividad. Así mismo, muchas de ellas no están enfocadas al Burnout sino al estrés en general. Sólo una aplicación estaba disponible en español y ninguna de ellas afirmó haber seguido un diseño centrado en el usuario.

Se decide entonces implementar una aplicación móvil para la prevención del Burnout, inicialmente en español, y usando una metodología de diseño centrado en el usuario. Dado el alcance en tiempo y recursos de un trabajo de grado, no es posible realizar una evaluación de la efectividad de la aplicación.

### **5.1.2. Conclusiones del análisis del contexto de uso de la aplicación**

Se identificó que existe una prevalencia general del 27,1% IC 95% [16,36-40,27] del Síndrome de Burnout entre los trabajadores de la FIET, coincidente con los rangos reportados en la literatura para trabajadores del sector educativo (10,7%- 46,3%). Esto es un indicio que efectivamente los trabajadores de la facultad se encuentran expuestos a factores de riesgo para el Burnout y por lo tanto se deben tomar medidas para evitar que la prevalencia aumente.

Se identificó que un trabajador de la FIET que presenta Burnout, tiene el siguiente perfil: ser hombre, menor de 41 años, casado, administrativo, con contrato a tiempo indefinido, que ha ejercido la profesión por más de 15 años, que se encuentre en su cargo por más de 15 años y que dedica frecuentemente horas extras a su trabajo.

Se identificó que existe una brecha en el uso de tecnologías móviles entre los docentes y administrativos de la FIET; prueba de ello es que el 70% de los docentes encuestados disponía de un Smartphone, mientras que solo el 22,2% de los administrativos lo tenían. También se encontró que el 73% de los trabajadores que tienen Smartphone usan el sistema operativo Android y que los trabajadores consideran útiles las aplicaciones enfocadas a la salud, bienestar y cuidado personal. Además, el 86,5% de los trabajadores usarían una aplicación para prevenir y reducir los niveles de estrés laboral, al 23,9% de los trabajadores les gustaría encontrar en la aplicación ejercicios de relajación y al 17% música de relajación.

Este trabajo de grado sienta las bases para la caracterización sociodemográfica y de uso de las TIC de los trabajadores de la FIET de la Universidad del Cauca. Así mismo, las herramientas de medición utilizadas para identificar y documentar las características del usuario, pueden ser usadas para replicar el estudio de prevalencia de Burnout en las diferentes facultades de la Universidad del Cauca.

### **5.1.3. Conclusiones del diseño, desarrollo y evaluación de la aplicación**

Se diseñó e implementó una aplicación soportada en tecnologías móviles para apoyar programas de prevención del Síndrome de Burnout desarrollada con base en la prevalencia, perfil y preferencias más relevantes identificadas en el estudio de caracterización de los usuarios.

Con base en la caracterización de los usuarios y la asesoría de seis expertos en el área de la salud ocupacional (tres psicólogos, un psiquiatra, un médico especialista en salud ocupacional y un fisioterapeuta), se definieron los módulos de la aplicación, los cuales son: un módulo de ejercicios de gimnasia laboral, uno de música de relajación, uno de medición de los niveles de Burnout, uno de información del Burnout y uno para generar alertas de pausas activas.

Se cumplieron todos los objetivos de calidad en el uso propuestos en la Sección [3.3.4](#page-31-0) y descritos en el [ANEXO I](#page-149-0) y en el [ANEXO M.](#page-174-0) En lo relacionado a las métricas de funciones evidentes, funciones fáciles de comprender, claridad de mensajes y claridad de los elementos de la interfaz, se obtuvieron puntajes por encima del objetivo propuesto (0,70). Los participantes no encontraron inconsistencias en el sistema, en las funciones ni en los mensajes implementados. La interacción fue atractiva para los usuarios y se cumplió la métrica de cumplimiento a la usabilidad, ya que se siguió una metodología de diseño centrado en el usuario, tomando como guía las recomendaciones del Modelo ISO de Madurez en Usabilidad (MMU-ISO), para el cual se establecieron metas claras de usabilidad y experiencia adaptadas de la Norma ISO 9126.

La evaluación del Prototipo Final mostró que el grupo de trabajadores que participaron en dicha evaluación tuvieron una percepción positiva de la aplicación, particularmente destaca el resultado obtenido en la escala de satisfacción, para la cual se obtuvo un puntaje promedio de 89,38, el cual es altamente positivo.

A partir de la evaluación se corroboró la brecha existente en el uso de tecnologías móviles entre los docentes y administrativos de la FIET. En general, los docentes se sintieron mucho más cómodos usando la aplicación y sus tasas de éxito fueron mejores que las de los administrativos al realizar las tareas de evaluación propuestas.

Finalmente, la aplicación móvil fue desarrollada siguiendo de manera estricta una adaptación de la metodología de Diseño Centrado en el Usuario siguiendo las recomendaciones del Modelo ISO de Madurez en Usabilidad (MMU-ISO). La adaptación involucró identificar cómo se puede usar el Proceso Unificado de Rational (RUP) dentro de una de las fases del MMU-ISO, abordar conceptos de calidad de software adoptando métricas de la ISO 9126 y usar modelos para planear y documentar pruebas de usabilidad como la guía desarrollada por el Departamento de Salud y Servicios Humanos de Estados Unidos. Esta aproximación, que no ha sido abordada en proyectos en salud, puede considerarse innovadora y su aplicación formal a un proyecto es una contribución de investigación aplicada dada la formalidad en el proceso.

# **5.2. PUBLICACIONES**

Como resultado del trabajo de grado se obtuvieron las siguientes publicaciones:

- Artículo titulado "Systematic Review of Interventions Supported by ICT for the Prevention and Treatment of Occupational Stress", el cual fue presentado en la conferencia internacional "pHealth 2014 11th International Conference on Wearable Micro and Nano Technologies for Personalized Health", realizada entre el 11 y 13 de Junio de 2014 en la ciudad de Viena, Austria. Las memorias del congreso que incluía este trabajo fueron publicadas en la revista internacional Studies in Health Technology and Informatics, la cual se encuentra indexada al momento de escribir esta monografía como Revista A2 en la clasificación de Colciencias.
- Artículo titulado "Prevalencia del Síndrome de Burnout en trabajadores de la Facultad de Ingeniería Electrónica y Telecomunicaciones de la Universidad del Cauca, Colombia", aceptado en la revista Universidad y Salud de la Universidad de Nariño, la cual se encuentra indexada al momento de escribir esta monografía como Revista A2 en la clasificación de Colciencias.
- Artículo titulado "User-Centered Design of an mHealth App for the prevention of Burnout Syndrome", enviado a la revista Journal of Medical Internet Research, la cual se encuentra indexada al momento de escribir esta monografía como Revista A1 en la clasificación de Colciencias.

# **5.3. TRABAJOS FUTUROS**

Desarrollar guías que expliquen claramente cómo usar la metodología de diseño centrado en el usuario aplicada a un proceso de desarrollo específico; ya que a pesar de que existen estándares, estos son solo recomendaciones.

Analizar estadísticamente el efecto de las intervenciones soportadas en TIC para la prevención y tratamiento del estrés laboral identificadas en el estado del arte.

Replicar el estudio de prevalencia del Burnout en otras facultades de la Universidad del Cauca.

Evaluar la aplicación móvil desarrollada en el presente proyecto de grado en un contexto real, para así determinar el impacto y la efectividad de esta en la prevención del Burnout. Esto correspondería al DCU 7 en cual está fuera del alcance de este trabajo de grado.

Adaptar el diseño de la aplicación a otros dispositivos móviles como las tabletas e incluir un módulo de gamificación.

Conectar la aplicación a una plataforma personal de salud (*Personal Health Platform*), para permitir que el Área de salud ocupacional realice un seguimiento de los niveles de Burnout de los trabajadores de la FIET.

Brindar características de autoaprendizaje a la aplicación, para que así, esta pueda recomendar a un usuario actividades específicas de prevención a partir de los niveles de Burnout y preferencias de cada uno.

Integrar a la aplicación sensores para monitorear variables ambientales como temperatura, concentración de  $CO<sub>2</sub>$  y  $O<sub>2</sub>$  y variables fisiológicas como la frecuencia cardiaca, resistencia galvánica de la piel, entre otros, para así obtener una medición más objetiva del estrés.

#### **REFERENCIAS**

- [1] C. A. Martínez Plaza, «Estrés. Aspectos Médicos.,» *La mutua (madrid),* nº 18, 2007.
- [2] S. Cohen, R. C. Kessler y L. U. Gordon, «Strategies for measuring stress in studies of psychiatric and physical disorders.,» *Measuring stress: A guide for health and social scientists,* 1995.
- [3] E. Heber, D. D. Ebert, D. Lehr, S. Nobis, M. Berking y H. Riper, «Efficacy and cost-effectiveness of a web-based and mobile stress-management intervention for employees: design of a randomized controlled trial,» *BMC public health,* vol. 13, nº 1, 2013.
- [4] D. Hasson, U. M. Anderberg, T. Theorell y B. B. Arnetz, «Psychophysiological effects of a webbased stress management system: a prospective, randomized controlled intervention study of IT and media workers [ISRCTN54254861],» *BMC Public Health,* vol. 5, nº 1, 2005.
- [5] T. Donker , A. van Straten, H. Riper, I. Marks, G. Andersson y P. Cuijpers, «Implementation of Internet-based preventive interventions for depression and anxiety: role of support? The design of a randomized controlled trial.,» *Trials,* vol. 10, nº 1, 2009.
- [6] S. Leka, «La organización del trabajo y el estrés: estrategias sistemáticas de solución de problemas para empleadores, personal directivo y representantes sindicales.,» *Protección de la salud de los trabajadores,* vol. 3, 2004.
- [7] M. Hätinen, Treating job burnout in employee rehabilitation: Changes in symptoms, antecedents, and consequences., University of Jyväskylä., 2008.
- [8] C. Maslach, S. E. Jackson y M. P. Leiter, «Maslach Burnout Inventory Manual (3rd ed.).,» *Palo Alto, CA: Consulting Psychologist Press,* 1996.
- [9] D. I. Rivera, «Síndrome de burnout, aproximaciones teóricas. Resultado de algunos estudios en Popayán.,» 2006.
- [10] L. Carrillo Vaca y P. M. Nieves Conde, «Síndrome de Burnout en médicos generales de consulta externa.,» 2010.
- [11] W. B. Schaufeli y D. Enzmann, «The burnout companion to study and practice: A critical analysis.,» *CRC Press,* 1998.
- [12] K. M. Richardson y H. R. Rothstein, «Effects of occupational stress management intervention programs: a meta-analysis.,» *Journal of occupational health psychology,* vol. 13, nº 1, 2008.
- [13] R. A. Williams, G. Gatien y B. Hagerty, «Design element alternatives for stress-management intervention websites.,» *Nursing outlook,* vol. 59, nº 5, 2011.
- [14] D. I. Rivera, N. O. Córdoba, A. P. Pérez y L. M. Montenegro, «Primera aproximación hacia un sistema de seguridad y salud en el trabajo 2013-2015. Universidad del Cauca.».
- [15] República de Colombia, Ministerio del Trabajo., *Decreto 1477 del 5 de Agosto de 2014. Por el cual se expide la Tabla de Enfermedades Laborales.,* 2014.
- [16] «Positiva Compañia de seguros, Positiva educa.,» [En línea]. Available: https://www.positiva.gov.co/ARL/Promocion-Prevencion/Positiva-SUMA/Positiva-CREA/Paginas/Positiva-Educa.aspx.. [Último acceso: Octubre 2013].
- [17] A. Rodriguez , «OpenUP/MMU-ISO Soporte para un proceso de desarrollo de software conforme al Modelo ISO de Madurez en Usabilidad,» *M. S. Tesis, Facultad de Informática, Universidad Naciional de La Plata, La Plata, Argentina,* 2010.
- [18] B. Kitchenham, «DESMET: A method for evaluating software engineering. Technical Report TR96-09,» Department of Computer Science. University of Keele., Keele. U.K., 1996.
- [19] U. D. o. H. a. H. Services, *The Research-Based Web Design & Usability Guidelines, Enlarged/Expanded edition,* Washington: U.S.: Government Printing Office, 2006.
- [20] G. J. Norman, M. F. Zabinski, M. A. Adams, D. E. Rosenberg, A. L. Yaroch y A. A. Atienza, «A review of eHealth interventions for physical activity and dietary behavior change.,» *American journal of preventive medicine,* vol. 33, nº 4, 2007.
- [21] J. P. Higgins y S. Green, Cochrane handbook for systematic reviews of interventions, Chichester: John Wiley & Sons, 2008.
- [22] D. W. Billings, R. F. Cook, A. Hendrickson y D. C. Dove, «A web-based approach to managing stress and mood disorders in the workforce,» *Journal of Occupational and Environmental Medicine,* vol. 50, nº 8, 2008.
- [23] G. Brattberg, «Internet-based rehabilitation for individuals with chronic pain and burnout: a randomized trial,» *International Journal of Rehabilitation Research,* vol. 29, nº 3, 2006.
- [24] G. Brattberg, «Internet-based rehabilitation for individuals with chronic pain and burnout II: a long-term follow-up,» *International Journal of Rehabilitation Research,* vol. 30, nº 3, 2007.
- [25] K. P. Eisen, G. J. Allen, M. Bollash y L. S. Pescatello, «Stress management in the workplace: A comparison of a computer-based and an in-person stress-management intervention,» *Computers in Human Behavior,* vol. 24, nº 2, 2008.
- [26] R. Farzanfar y D. Finkelstein, «Evaluation of a workplace technology for mental health assessment: A meaning-making process,» *Computers in Human Behavior,* vol. 28, nº 1, 2012.
- [27] A. S. Geraedts, A. M. Kleiboer, N. M. Wiezer, W. van Mechelen y P. Cuijpers, «Web-based guided self-help for employees with depressive symptoms (Happy@ Work): design of a randomized controlled trial,» *BMC psychiatry,* vol. 13, nº 1, 2013.
- [28] P. R. Grime, «Computerized cognitive behavioural therapy at work: a randomized controlled trial in employees with recent stress-related absenteeism,» *Occupational Medicine,* vol. 54, nº 5, 2004.
- [29] H. Hasson, C. Brown y D. Hasson, «Factors associated with high use of a workplace web-based stress management program in a randomized controlled intervention study,» *Health education research,* vol. 25, nº 4, 2010.
- [30] N. Kawakami, S. Takao, Y. Kobayashi y A. Tsutsumi, «Effects of web-based supervisor training on job stressors and psychological distress among workers: a workplace-based randomized controlled trial,» *Journal of occupational health,* vol. 48, nº 1, 2006.
- [31] P. Lappalainen, K. Kaipainen, R. Lappalainen, H. Hoffrén, T. Myllymäki, M.-L. Kinnunen, E. Mattila, A. P. Happonen, H. Rusko y I. Korhonen, «Feasibility of a Personal Health Technology-Based Psychological Intervention for Men with Stress and Mood Problems: Randomized Controlled Pilot Trial,» *JMIR Research Protocols,* vol. 2, nº 1, 2013.
- [32] S. S. K. Leung, V. C. L. Chiang , Y.-y. Chui, A. C. K. Lee y Y.-w. Mak, «Feasibility and potentials of online support for stress management among secondary school teachers,» *Stress and Health,*  vol. 27, nº 3, 2011.
- [33] J. O. Prochaska, S. Butterworth, C. A. Redding, V. Burden, N. Perrin, M. Leo, M. Flaherty-Robb y J. M. Prochaska, «Initial efficacy of MI, TTM tailoring and HRI's with multiple behaviors for employee health promotion,» *Preventive medicine,* vol. 46, nº 3, 2008.
- [34] M. Ridge, J. Wells, M. Denny, J. Cunningham y T. Chalder, «Developing a web-based stress management intervention for occupational support workers,» *Journal of Mental Health,* vol. 20, nº 2, 2011.
- [35] J. Ruwaard, A. Lange, M. Bouwman, J. Broeksteeg y B. Schrieken, «E‐Mailed Standardized Cognitive Behavioural Treatment of Work‐Related Stress: A Randomized Controlled Trial,» *Cognitive Behaviour Therapy,* vol. 37, nº 3, 2007.
- [36] A. Shimazu, N. Kawakami, H. Irimajiri, M. Sakamoto y S. Amano, «Effects of web-based psychoeducation on self-efficacy, problem solving behavior, stress responses and job satisfaction among workers: a controlled clinical trial,» *Journal of occupational health,* vol. 47,
nº 5, 2005.

- [37] H. Thiart, D. Lehr, D. D. Ebert, B. Sieland, M. Berking y H. Riper, «Log in and breathe out: efficacy and cost-effectiveness of an online sleep training for teachers affected by workrelated strain-study protocol for a randomized controlled trial,» *Trials,* vol. 14, nº 1, 2013.
- [38] A. van Straten, P. Cuijpers y N. Smits, «Effectiveness of a web-based self-help intervention for symptoms of depression, anxiety, and stress: randomized controlled trial,» *Journal of medical Internet research,* vol. 10, nº 1, 2008.
- [39] K. R. Weingardt, M. A. Cucciare, C. Bellotti y W. P. Lai, «A randomized trial comparing two models of web-based training in cognitive–behavioral therapy for substance abuse counselors,» *Journal of Substance Abuse Treatment,* vol. 37, nº 3, 2009.
- [40] M. Yamagishi , T. Kobayashi y Y. Nakamura, «Effects of web-based career identity training for stress management among Japanese nurses: A randomized control trial,» *Journal of occupational health,* vol. 50, nº 2, 2008.
- [41] J. M. o. Labour, «Guidelines for Promoting Mental Health Care in Enterprises,» Tokyo, 2000.
- [42] W. B. Schaufeli , «Intervenciones sobre el síndrome de burnout.».
- [43] A. S. Zigmond y R. P. Snaith, «The hospital anxiety and depression scale.,» *Acta psychiatrica scandinavica,* vol. 67, nº 6, 1983.
- [44] L. S. Radloff , «The CES-D scale a self-report depression scale for research in the general population.,» *Applied psychological measurement,* vol. 1, nº 3, 1977.
- [45] K. Strauss , «7 Apps To Beat Stress In The Workplace,» *Forbes.Com,* 2013.
- [46] J. Taelman, T. Adriaensen, C. van der Horst, T. Linz y A. Spaepen, «Textile integrated contactless EMG sensing for stress analysis.,» *In Engineering in Medicine and Biology Society,*  2007.
- [47] M. Andersson, A. Avamini, A. Colosimo, A. D'Amico, F. Davide, C. Di Natale, S. Ganci, M. Gutknecht, M. Holmberg, E. Mazzone, M. Nardi, A. Pede, M. Russo, V. Spicacci Minervini y A. Tibuzzi, «Angelo Evaluation: application of a multisensor system for psycho-physiological stress detection in working environments.,» *In Electronics, Circuits and Systems,* vol. 3, 2001.
- [48] F. Griffiths, A. Lindenmeyer, J. Powell, P. Lowe y M. Thorogood, «Why Are Health Care Interventions Delivered Over the Internet? A Systematic Review of the Published Literature,» *Journal of Medical Internet Research,* vol. 8, nº 2, 2006.
- [49] N. Mawston , «Global Smartphone Shipments Reach a Record 990 Million Units in 2013,» 2014.
- [50] D. Illera, N. Oliveros, A. Plaza, L. Muñoz, A. Erazo, J. Bolaños y C. Guevara, «Primera aproximación hacia un Sistema de seguridad y salud en el trabajo 2013-1015.,» Popayán.
- [51] T. C. O. T. E. COMMUNITIES, «Council Directive 93/68/EEC,» [En línea]. Available: http://eurlex.europa.eu/LexUriServ/LexUriServ.do?uri=CELEX:31993L0068:en:HTML. [Último acceso: Julio 2014].
- [52] *ISO/IEC 9126: Software engineering, Product quality,* 2002.
- [53] J. Henny, A. Anita, K. Hayati y L. Rampal, «Prevalence of Burnout and Its Associated Factors among Faculty Academicians,» *Malaysian Journal of Medicine and Health Sciences (ISSN 1675- 8544),* vol. 10, nº 1, Enero 2014.
- [54] M. Rojas, J. Zapata y H. Grisales, «Síndrome de burnout y satisfacción laboral en docentes de una institución de educación superior.,» *Revista de la Facultad Nacional de Salud Pública,* vol. 27, nº 2, Mayo-Agosto 2009.
- [55] C. R. Ponce Díaz, M. S. Bulnes Bedón, J. R. Aliaga Tovar, M. C. Atalaya Pisco y R. E. Huertas Rosales, «El síndrome del "quemado" por estrés laboral asistencial en grupos de docentes universitarios,» *Revista de investigación en psicología, ISSN-e 1560-909X,* vol. 8, nº 2, 2005.
- [56] L. D. Garcia Ospina y J. D. Rodriguez Palacios, *PRESENCIA Y PREVALENCIA DEL SÍNDROME DE BURNOUT EN PROFESORES DE LA UNIVERSIDAD AUTÓNOMA DE OCCIDENTE,* 2013.
- [57] R. Ferrel, C. Pedraza y B. Rubio, «El síndrome de quemarse en el trabajo (burnout) en docentes universitarios,» *Revista de la Facultad de Ciencias de la Salud,* vol. 7, nº 1, Junio 2010.
- [58] B. Toker, «BURNOUT AMONG UNIVERSITY ACADEMICIANS: AN EMPIRICAL STUDY ON THE UNIVERSITIES OF TURKEY,» *Doğuş Üniversitesi Dergisi,* vol. 12, nº 1, 2011.
- [59] Z. Correa, I. Muñóz y A. Chaparro, «Síndrome de Burnout en docentes de dos universidades de Popayán, Colombia,» *REVISTA DE SALUD PÚBLICA,* vol. 12, nº 4, Agosto 2010.
- [60] H. Viloria Marín y M. Paredes Santiago, «ESTUDIO DEL SÍNDROME DE BURNOUT O DESGASTE PROFESIONAL EN LOS PROFESORES DE LA UNIVERSIDAD DE LOS ANDES,» *Investigación Arbitrada,* vol. 6, nº 17, Abril-Mayo-Junio 2002.
- [61] Oficina de Planeación y Desarrollo Institucional, Universidad del Cauca, «Organigrama Institucional, Universidad del Cauca,» 2013. [En línea]. Available:

http://www.unicauca.edu.co/prlvmen/subprocesos/direcci%C3%B3n-y-planeaci%C3%B3ninstitucional. [Último acceso: Agosto 2014].

- [62] Rational, the software development company, *Rational Unified Process: Best Practices for Software Development Teams,* 1998.
- [63] P. Kruchten, The Rational Unified Process. An Introduction.Third Edition., Boston: Addison Wesley, 2003.
- [64] N. I. U. R. project, «Common Industry Format for Usability Test Reports,» 2001.
- [65] J. Nielsen, «Nielsen Norman Group,» 19 Marzo 2000. [En línea]. Available: http://www.nngroup.com/articles/why-you-only-need-to-test-with-5-users/. [Último acceso: Septiembre 2014].
- [66] J. R. Lewis, «Psychomeasure Evaluation of an After-Scenario Questionnaire for Computer Usability Studies: the ASQ,» *SIGCHI Bulletin,* vol. 23, nº 1, pp. 78-81, 1991.
- [67] J. R. Lewis, «IBM Computer Usability Satisfaction Questionnaires: Psychomeasure Evaluation and Instructions for Use,» *International Journal of Human-Computer Interaction,* vol. 7, pp. 57-78, 1995.
- [68] J. P. Chin, V. A. Diehl y K. Norman, «Development of an instrument measuring user satisfaction of the human-computer interface,» *In the Proceedings of ACM CHI '88 (Washington D.C.),* pp. 213-218, 1988.
- [69] J. Kirakowski, «The software usability measurement inventory: Background and usage,» *Usability Evaluation in Industry,* pp. 169-178, 1996.
- [70] J. Sauro, A Practical Guide to the System Usability Scale: Background, Benchmarks & Best Practices, Denver, CO, USA: CreateSpace, 2011.
- [71] E. Årsand, N. Tatara, G. Østengen y G. Hartvigsen, «Mobile Phone-Based Self-Management Tools for Type 2 Diabetes:The Few Touch Applicatio.,» *Journal of Diabetes Science and Technology,* vol. 4, nº 2, pp. 327-336, 2010.

# **ANEXOS**

# **ANEXO A**

# **GUÍA DE ENTREVISTA PARA IDENTIFICAR LAS TAREAS Y ENTORNO FÍSICO DE LOS USUARIOS**

**OBJETIVOS:** Identificar las tareas y funciones que realizan normalmente los docentes y administrativos de la Facultad de Ingeniería Electrónica y Telecomunicaciones (FIET) de la Universidad del Cauca. Identificar el entorno físico en el que dichos usuarios realizan normalmente sus actividades dentro de la Universidad.

### **INTRODUCCIÓN (2 min.) Pasos a seguir por el entrevistador:**

- 1. Presentarse y explicar el objetivo de la entrevista, por qué han sido seleccionados e invitados, por qué son importantes para el estudio.
- 2. Aclarar la confidencialidad (consentimiento informado, grabación, uso de seudónimos y confidencialidad de las opiniones y comentarios).
- 3. Explicar la metodología de trabajo (desarrollo de la entrevista, duración**,**  grabación) y dar a conocer las reglas de la entrevista:
	- a. Todas las ideas y respuestas son válidas.
	- b. No hay respuestas malas ni buenas.

#### **1. ¿Qué actividades realiza el docente normalmente en la Universidad?**

- a. ¿Qué actividades realiza a lo largo del semestre? (Ejemplo: dictar clase, calificar exámenes, calificar talleres, realizar informes).
- b. ¿Cuál de las anteriores actividades es la que más le gusta?
- c. ¿De esas actividades, cuales realiza con mayor frecuencia?
- d. ¿Alguna de esas actividades le ocasiona más estrés?
- e. ¿Siente que la carga laboral es mayor o menor en ciertas partes del semestre, o por el contrario es siempre la misma?
	- i. Si responde la anterior afirmativamente: ¿en qué partes del semestre considera que la carga laboral es mayor?
- f. Mientras se encuentra en la Universidad, ¿dónde está la mayor parte del tiempo? (Ejemplo: en la oficina, salón de clase, salas, sala de reuniones, cafetería).

### **2. Cuando se siente agotado o estresado, ¿qué hace para desestresarse?**

- a. ¿Acostumbra a realizar pausas activas a lo largo del día?
	- i. Si responde afirmativamente: ¿qué hace en sus pausas activas? (Ejemplo: estiramientos, masajes, caminar, escuchar música).
	- ii. Si responde negativamente: ¿por qué no las realiza?
	- iii. ¿Ha recibido información o capacitación por parte de la Universidad sobre este tema?
- b. ¿Acostumbra a realizar actividades de esparcimiento con sus compañeros? (Ejemplo: ir a la cafetería, charlar en la oficina).
- c. ¿Conoce y participa de las actividades de integración que realiza la universidad?
- d. ¿Hay momentos en que se siente estresado?
	- i. Si responde afirmativamente: ¿Qué actividades hace en esos momentos para desestresarse?
	- ii. ¿Cuál de esas actividades es la que mejor logra desestresarlo?
- e. ¿Practica algún deporte?
- **3. Describa las condiciones físicas de su oficina (Ejemplo: dotación del puesto de trabajo, iluminación, ruido, temperatura, ubicación).**
	- a. ¿Con cuales dispositivos electrónicos cuenta en su oficina? (Ejemplo: computador, fax, impresora, teléfono).
		- i. ¿Estos equipos abarcan todas sus necesidades?
		- ii. ¿Qué dispositivos electrónicos trae de su casa?
	- b. ¿La iluminación de su oficina es la adecuada para realizar sus actividades diarias?
	- c. ¿Normalmente la oficina es silenciosa, o por el contrario hay ruido?
	- d. ¿Se siente a gusto con la temperatura de su oficina?, ¿hay buena ventilación?
	- e. ¿Considera que, para sus necesidades, la oficina tiene una buena ubicación?
	- f. ¿Su escritorio es suficientemente grande?, ¿su silla es cómoda?, ¿tiene espacio para guardar cosas?
	- g. ¿Con que frecuencia se realiza aseo en su oficina?, ¿le ha tocado limpiar a usted?
	- h. ¿Se siente a gusto en su oficina?
		- i. ¿Tiene suficiente espacio?
		- ii. ¿Hay algo que desearía cambiar de ella, o dejaría todo igual?
	- i. ¿Ha tenido algún accidente en su oficina?, ¿cree que es segura?
	- j. ¿Con cuántas personas comparte la oficina?

# **CONCLUSIÓN (3 min)**

Esta información será de mucha ayuda para construir la aplicación móvil para la prevención del Burnout en trabajadores de la FIET de la Universidad del Cauca.

## **¡Muchas gracias por su sinceridad y por su tiempo!**

# <span id="page-115-0"></span>**ANEXO B**

# **ENCUESTA PARA IDENTIFICAR LA PREVALENCIA DEL SÍNDROME DE BURNOUT Y PERFIL TECNOLÓGICO DE LOS USUARIOS**

Esta encuesta se enmarca dentro de un trabajo de grado de la Facultad de Ingeniería Electrónica y Telecomunicaciones, y tiene como objetivo caracterizar el ambiente laboral en la FIET. Cuenta con el apoyo de la División de Salud Ocupacional de la Universidad del Cauca.

• Su decisión de participar en esta encuesta es completamente voluntaria.

• La información obtenida será mantenida con estricta confidencialidad por el grupo de investigadores, y solo para el propósito de este proyecto de grado.

Los resultados de este estudio pueden ser divulgados en eventos nacionales y/o internacionales ó ser publicados en revistas científicas sin identificar su nombre. Usted tendrá derecho a conocer los resultados.

• Si tiene alguna pregunta durante o después del procedimiento puede contactar al profesor Diego Lopez (dmlopez@unicauca.edu.co)

Si está de acuerdo con las anteriores consideraciones, por favor responda a las siguientes preguntas.

Muchas gracias por su amable colaboración.

\*Obligatorio

#### **Indique su género \***

- О Masculino
- О Femenino

**Indique su edad \***

**¿Por cuánto tiempo ha ejercido su profesión? \*** Número de años

# **¿Por cuánto tiempo se ha desempeñado como docente/administrativo en la Universidad del Cauca? \***

Número de años

**¿Con qué frecuencia debe dedicarle horas extras a su trabajo? \***

- О. Muy frecuentemente
- О Frecuentemente
- О. De vez en cuando
- $\bullet$ Casi nunca
- $\circ$ **Nunca**

**¿Qué tipo de vinculación laboral tiene con la Universidad? \***

- $\circ$ Planta
- О. Provisional
- $\bullet$ **Ocasional**
- $\bigcirc$  . **Cátedra**

#### **Indique su estado civil \***

- $\mathbb{C}^-$ Soltero(a)
- $\circ$ Casado(a)
- $\circ$ Divorciado(a)
- $\bigcirc$ Viudo(a)
- 0. Unión Libre

Señale la respuesta que crea oportuna sobre la frecuencia con que siente los enunciados:

- $0 = \text{NUNCA}$
- 1 = POCAS VECES AL AÑO O MENOS
- 2 = UNA VEZ AL MES O MENOS
- 3 = UNAS POCAS VECES AL MES
- 4 = UNA VEZ A LA SEMANA
- 5 = POCAS VECES A LA SEMANA
- 6 = TODOS LOS DÍAS

## **Me siento emocionalmente agotado por mi trabajo \***

0 1 2 3 4 5 6 Nunca  $\bigcirc$   $\bigcirc$   $\bigcirc$   $\bigcirc$   $\bigcirc$   $\bigcirc$   $\bigcirc$   $\bigcirc$   $\bigcirc$   $\bigcirc$  dos los días

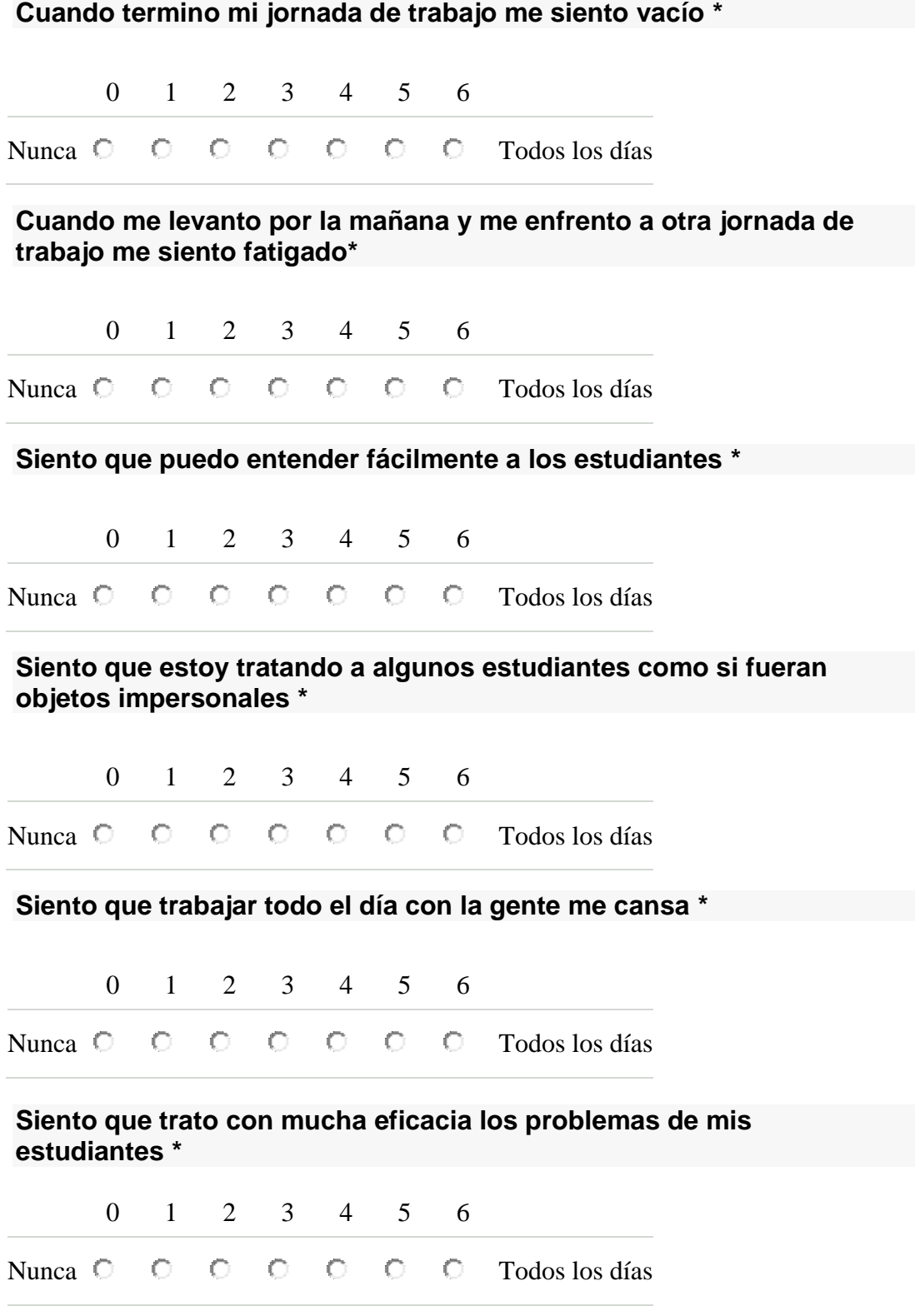

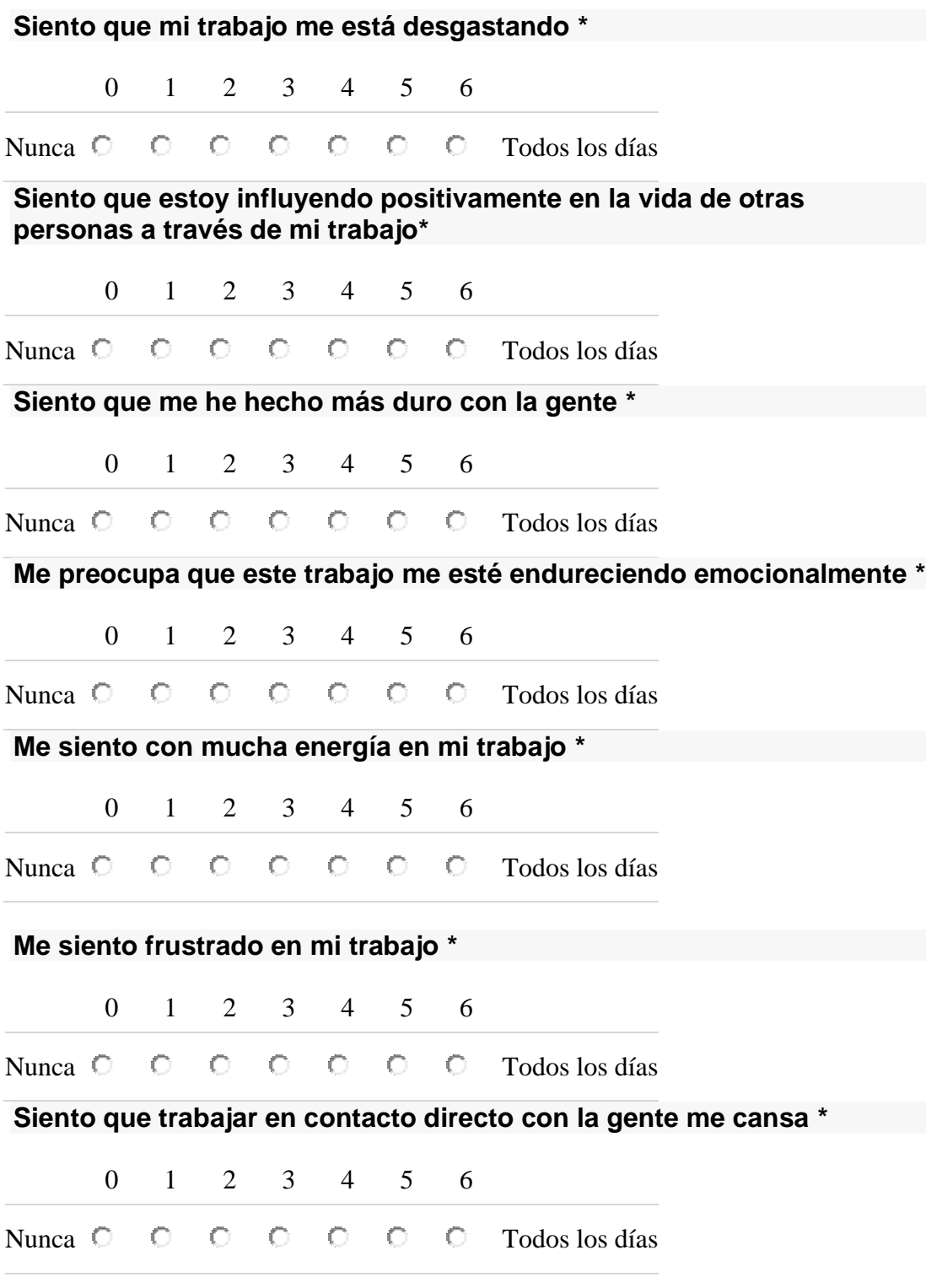

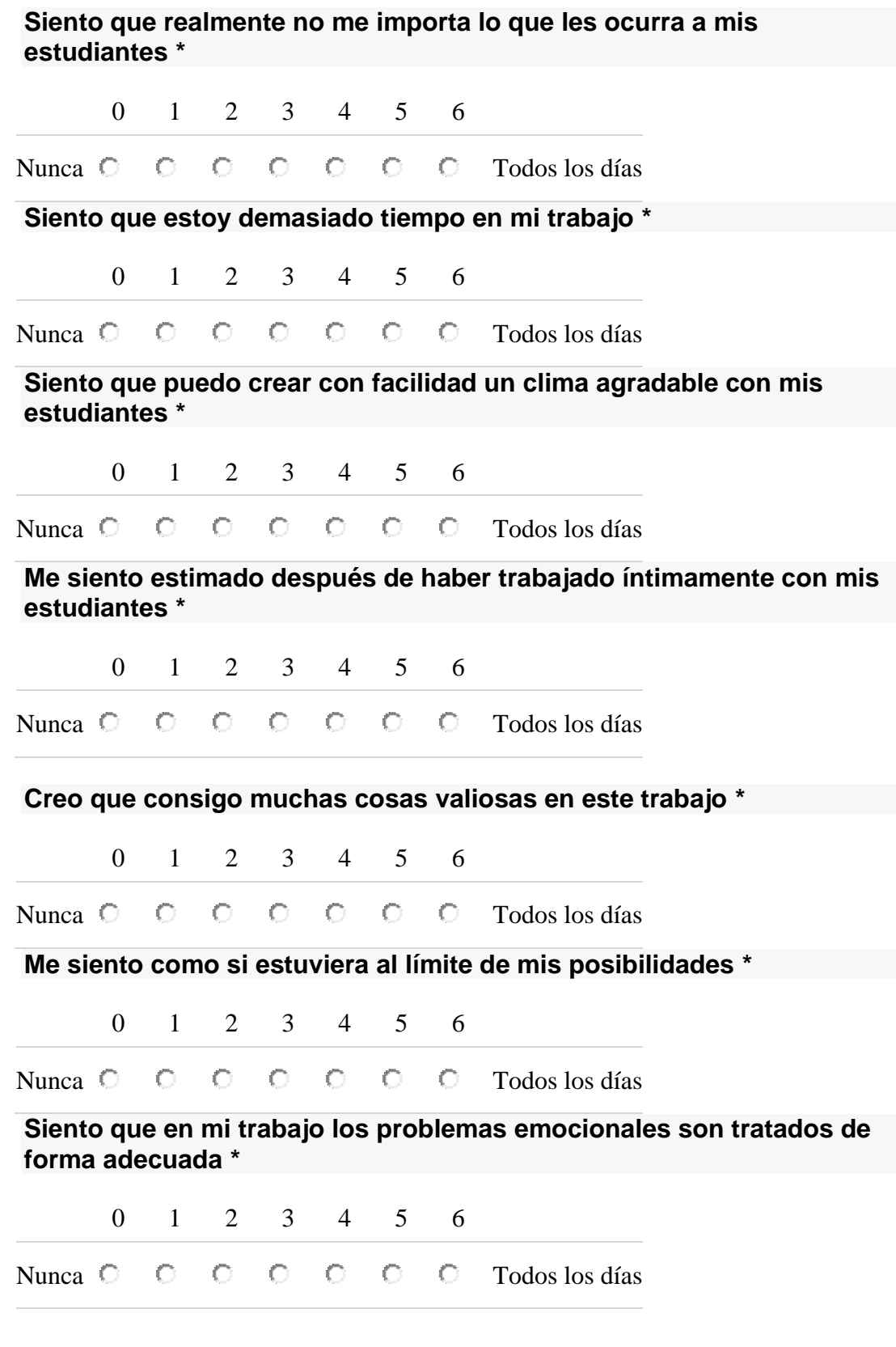

#### **Me parece que los estudiantes me culpan de algunos de sus problemas \***

0 1 2 3 4 5 6

Nunca  $\bigcirc$   $\bigcirc$   $\bigcirc$   $\bigcirc$   $\bigcirc$   $\bigcirc$   $\bigcirc$   $\bigcirc$   $\bigcirc$  dos los días

# **¿Dispone de un smartphone (celular inteligente)? \***

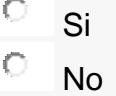

#### **¿Cómo accede a Internet desde su Smartphone? (Puede seleccionar más de una opción)**

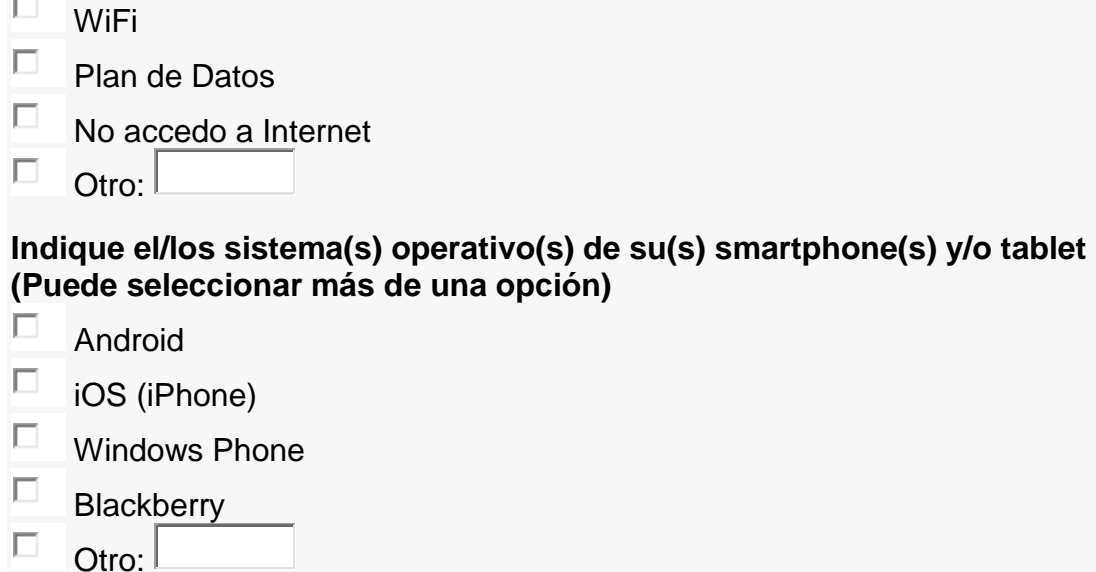

#### **Por favor indique cuanto tiempo al día dedica al uso de los siguientes dispositivos \***

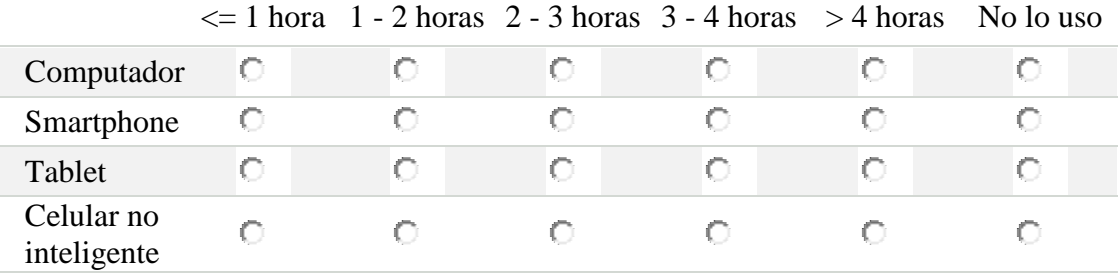

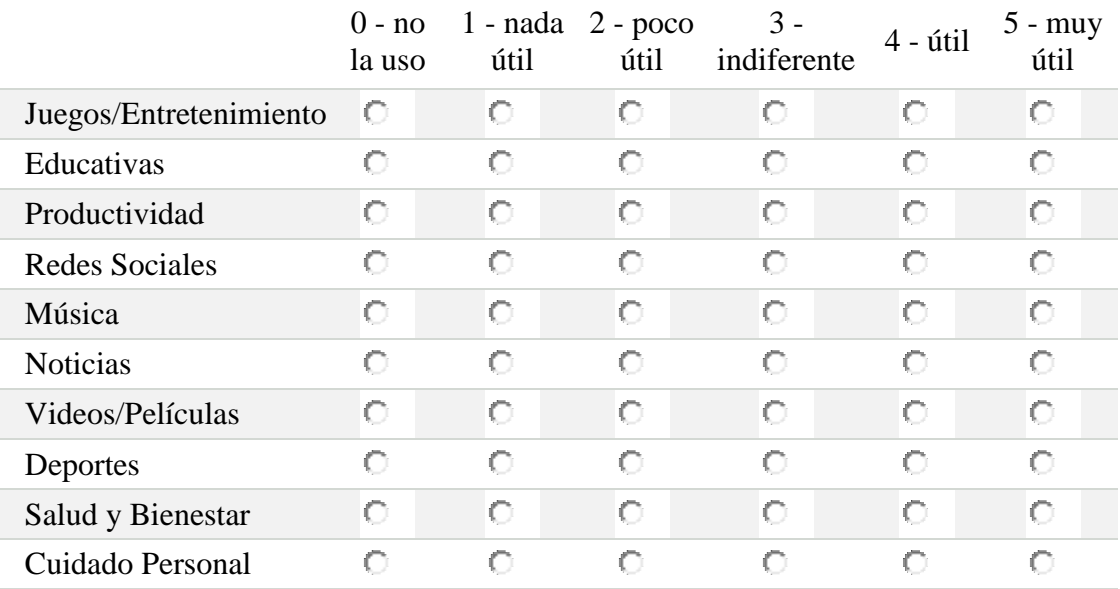

#### **Indique que tan útil considera los siguientes tipos de aplicaciones \***

#### **¿Usaría una aplicación para prevenir y reducir los niveles de estrés laboral? \***

- О. Si, sería una excelente aplicación
- О Si, pero no le dedicaría mucho tiempo
- 0 No, no le veo utilidad
- $\circ$ No, no tengo tiempo

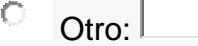

#### **¿Cuánto tiempo le dedicaría a una aplicación para prevenir/reducir el estrés laboral? \***

- O Menos de media hora
- О. Entre media hora y una hora
- O Entre una hora y dos horas
- Ō Más de dos horas
- О. Otro: L

#### **¿Qué le gustaría encontrar en una aplicación para prevenir y reducir el estrés laboral? (Puede seleccionar más de una opción) \***

- П Videos sobre el manejo del estrés
- П Ejercicios de relajación
- П. Información sobre el estrés laboral
- $\Box$ Talleres del manejo del tiempo
- $\Box$ Talleres sobre seguridad en el trabajo
- $\Box$ Música de relajación
- Π. Mensajes de texto motivacionales
- $\Box$ Mensajes de voz motivacionales
- Dtro:

# **ANEXO C**

# **RESULTADOS DE LA ENCUESTA PARA IDENTIFICAR EL ENTORNO TECNOLÓGICO DE LOS USUARIOS**

Mediante la encuesta presentada en el [ANEXO B](#page-115-0) se identificó el perfil tecnológico y las preferencias de una muestra de docentes y administrativos de la FIET. En la [Tabla 32](#page-123-0) se presentan los resultados relacionados al perfil tecnológico de los usuarios.

<span id="page-123-0"></span>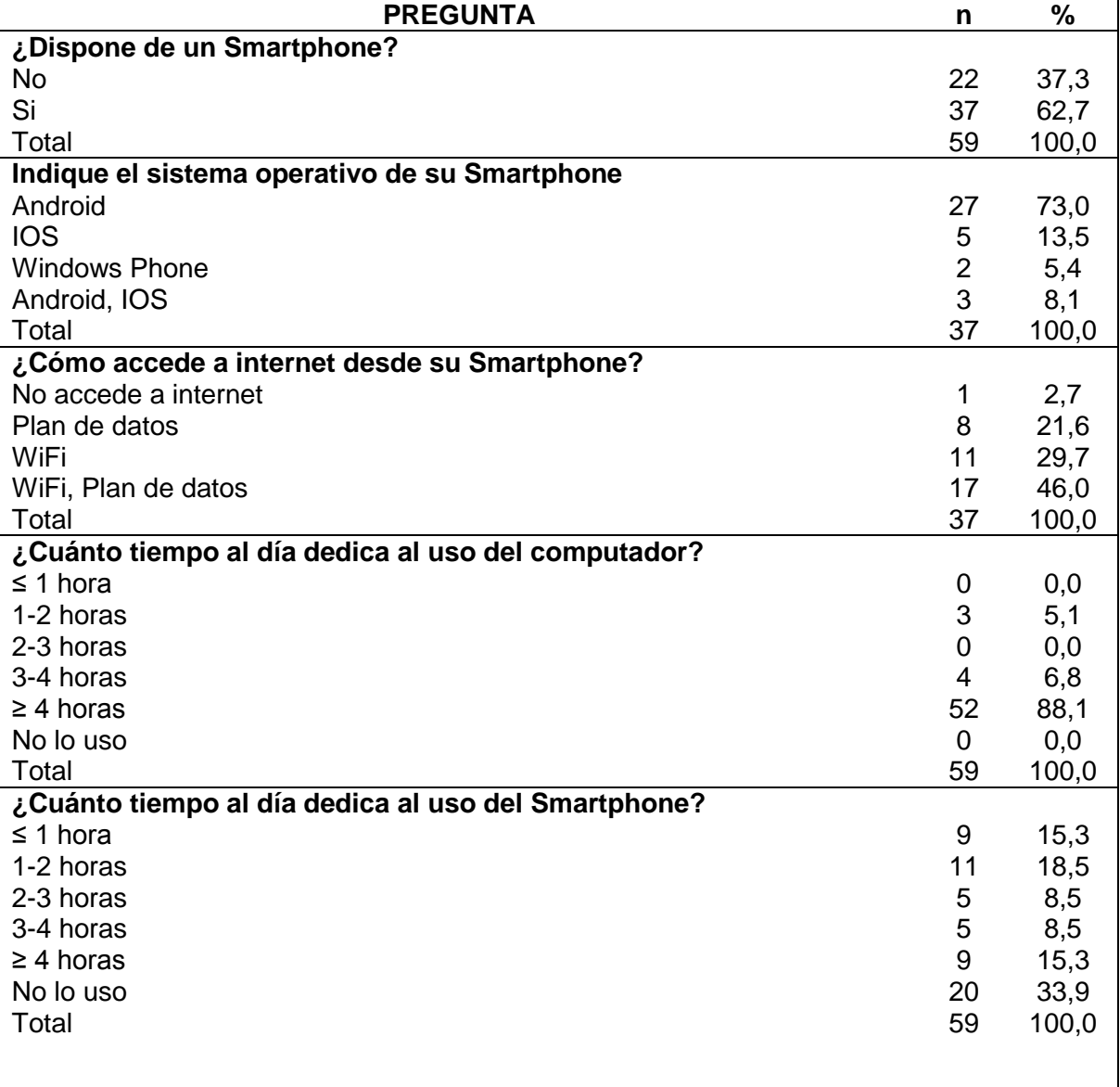

### **Tabla 32. Resultados del perfil tecnológico.**

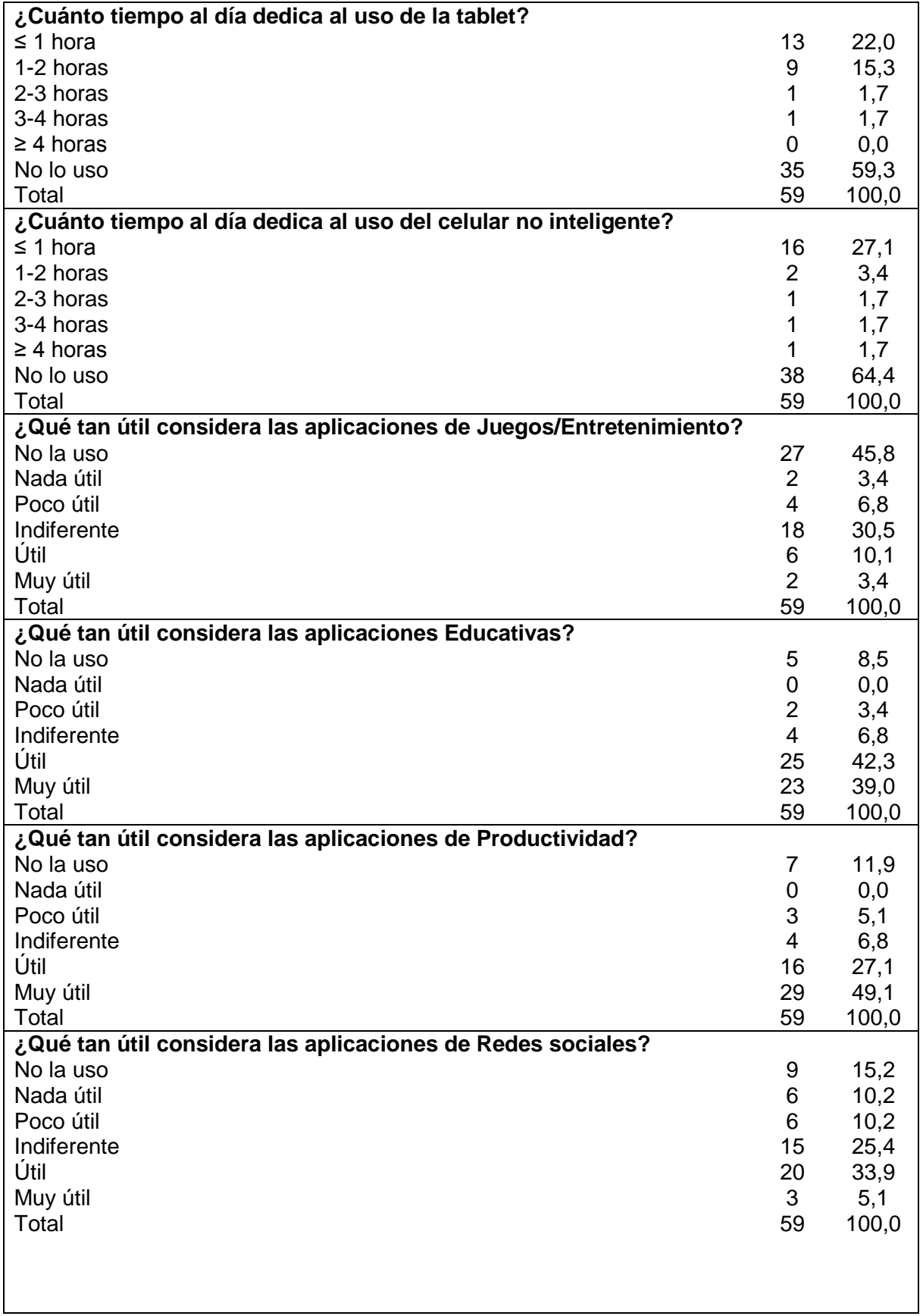

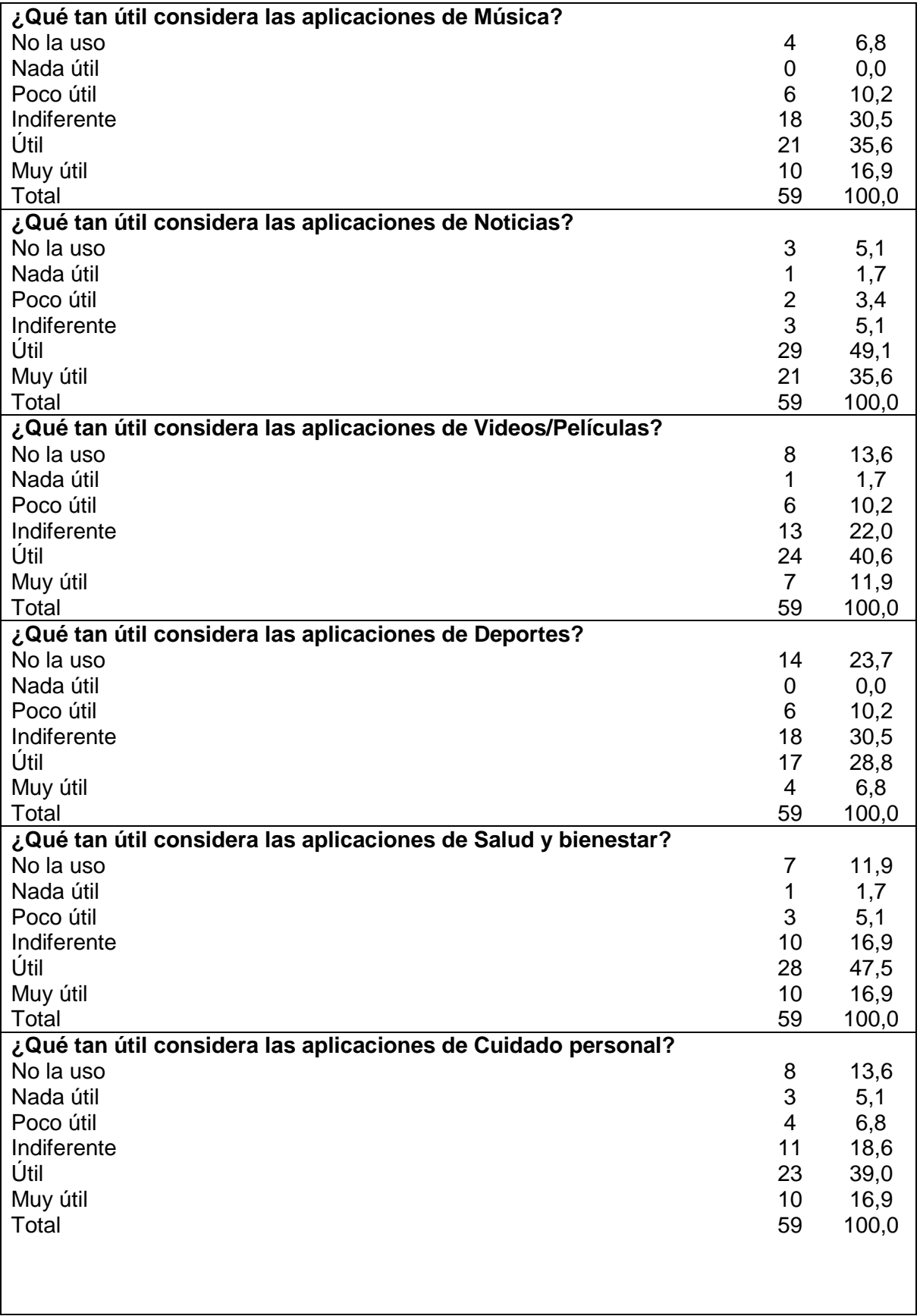

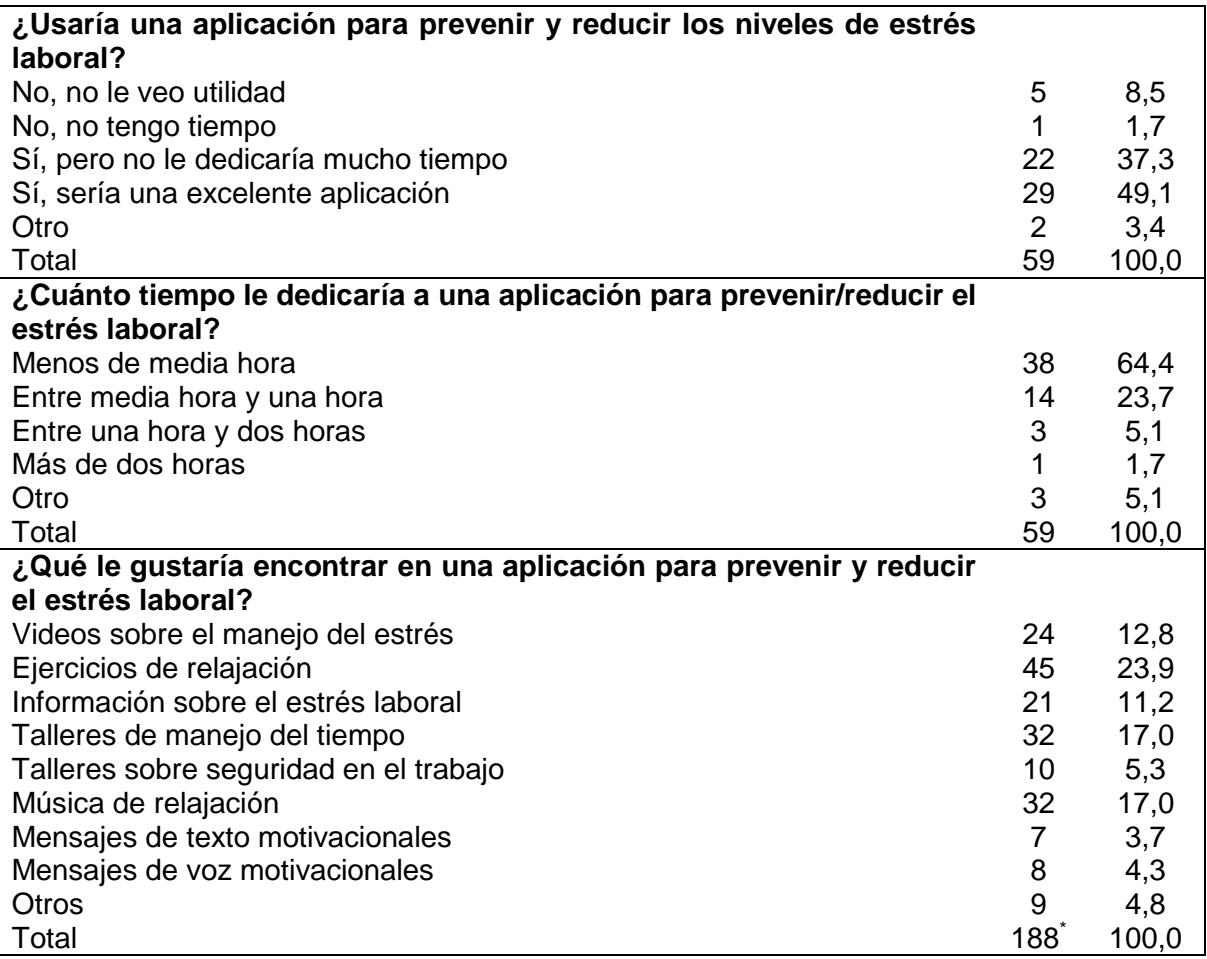

\*Los encuestados podían responder más de una opción.

# **ANEXO D**

# **GUÍA PARA ENTREVISTA EN PROFUNDIDAD CON LOS EXPERTOS EN EL ÁREA DE SALUD OCUPACIONAL**

**OBJETIVOS:** Conocer la opinión de los expertos en el área de salud ocupacional para definir las características de una aplicación móvil para la prevención del Burnout en trabajadores de la Facultad de Ingeniería en Electrónica y Telecomunicaciones (FIET) de la Universidad del Cauca.

### **INTRODUCCIÓN (2 min.) Pasos a seguir por el entrevistador:**

- 1. Presentarse y explicar el objetivo de la entrevista, por qué han sido seleccionados e invitados, por qué son importantes para el estudio.
- 2. Aclarar la confidencialidad (consentimiento informado, grabación, uso de seudónimos y confidencialidad de las opiniones y comentarios).
- 3. Explicar la metodología de trabajo (desarrollo de la entrevista, duración, grabación) y dar a conocer las reglas de la entrevista:
	- a. Todas las ideas y respuestas son válidas.
	- b. No hay respuestas malas ni buenas.

### **PERCEPCIONES ACERCA DE CÓMO PREVENIR EL BURNOUT**

En la primera parte de la entrevista queremos conocer sobre las actividades que usted realiza normalmente para prevención del Burnout.

- 1. ¿Conoce terapias o intervenciones para prevenir el Síndrome de Burnout?¿Cuáles?
- 2. ¿Realiza actividades para prevención del Burnout con los empleados de su organización?
- 3. ¿En general, qué tipo de actividades o terapias realiza?¿Con qué frecuencia el paciente las debe realizar?¿Cuánto tiempo le toma realizarlas?
- 4. ¿Cuál de estas considera usted más efectiva?
- 5. ¿Realiza alguna actividad que involucre el uso de las Tecnologías de la Información y las comunicaciones (TIC), por ejemplo: correo electrónico, internet, celular, etc?

# **PERCEPCIONES ACERCA DE ACTIVIDADES ENFOCADAS AL PERFIL DEL USUARIO**

Como parte de nuestro proyecto se realizó el análisis de prevalencia del Burnout a 50 docentes y 9 administrativos de la FIET, utilizando el cuestionario MBI. Los resultados mostraron una prevalencia general del Síndrome del 27,1%, y por dimensiones del Burnout de: escala de cansancio emocional 13,6%, escala de despersonalización 8,5% y en la escala de baja realización personal 11,9%.

Nuestro proyecto va enfocado al desarrollo de una aplicación móvil para prevención del Burnout, la cual podrá ser instalada en un Smartphone o celular inteligente. Con un smartphone, se pueden realizar diversas actividades como: navegar en la red, enviar mensajes de texto, ver videos, escuchar música, ver fotografías, usar una agenda personal, entre otros. Además, es posible instalar aplicaciones, con lo que es posible agregar muchas más funcionalidades al teléfono.

Como se mencionó al inicio de la entrevista, el objetivo de esta es determinar qué funcionalidades debería tener una aplicación móvil para la prevención del Burnout, y que a su vez esta se adapte al perfil y preferencias de los trabajadores de la FIET.

- 1. ¿Considera usted que es posible adaptar la terapia que usa normalmente y desplegarla mediante una aplicación móvil? ¿Cuál sería la mejor forma de aplicarla? ¿Se requiere algún cambio en la terapia?
- 2. Como resultado de una encuesta realizada a los trabajadores de la FIET, se identificaron 4 funcionalidades que ellos desearían encontrar en una aplicación para prevención del Burnout: ejercicios de relajación, música de relajación, talleres de manejo del tiempo y videos sobre el manejo del estrés.
	- a. ¿Cree usted que estas actividades ayudarían a prevenir el Burnout?
	- b. ¿Cuál/es de esta/s actividad/es considera más útil teniendo en cuenta los resultados del estudio de prevalencia del Burnout?
	- c. ¿Es posible adaptar estas actividades al tipo de terapia para prevención que usted aplica frecuentemente?¿Cómo?
- 3. Respecto a los ejercicios de relajación,
	- a. ¿Qué tipo de ejercicios serían útiles para prevenir el Burnout?
	- b. ¿Cuál considera que es la mejor manera de mostrarlos en la aplicación (videos, secuencia de imágenes, texto, etc)?
	- c. En su opinión, ¿Cuál es el tiempo mínimo que debería durar esta actividad para que sea efectiva?¿Con qué frecuencia el paciente debería realizarla?
- d. ¿Existe literatura a la cual nos podamos referir?
- 4. Respecto a la música de relajación,
	- a. ¿Qué tipo de música sería útil para prevenir el Burnout?
	- b. En su opinión, ¿Cuál es el tiempo mínimo que debería durar esta actividad para que sea efectiva?¿Con qué frecuencia el paciente debería realizarla?
	- c. ¿Existe literatura a la cual nos podamos referir?
- 5. Respecto a los talleres de manejo del tiempo,
	- a. ¿Cómo debería desarrollarse un taller sobre manejo del tiempo?
	- b. ¿Qué información debería contener?
	- c. ¿Cuál considera que es la mejor manera de desplegarlo en la aplicación (videos, secuencia de imágenes, texto, etc)?
	- d. En su opinión, ¿Cuál es el tiempo mínimo que debería durar esta actividad para que sea efectiva?¿Con qué frecuencia el paciente debería realizarla?
	- e. ¿Existe literatura a la cual nos podamos referir?
- 6. Respecto a los videos e información sobre el manejo del estrés,
	- a. ¿Qué tipo de información se debería mostrar acerca de la prevención del Burnout?
	- b. En su opinión, ¿Cuál es el tiempo mínimo que debería durar esta actividad para que sea efectiva?¿Con qué frecuencia el paciente debería realizarla?
	- c. ¿Existe literatura a la cual nos podamos referir?
- 7. Además de las actividades que se mencionaron anteriormente, los docentes sugirieron funcionalidades de más: una alerta para pausas activas, talleres de trabajo en equipo, juegos didácticos y chistes.
	- a. ¿Cree usted que estas actividades ayudarían a prevenir el Burnout?
	- b. ¿Cuál sería la más efectiva?
	- c. ¿Cómo se podría implementar?
- 8. ¿Qué otras funcionalidades creería usted necesitaría la aplicación?

### **PERCEPCIONES ACERCA DEL CBT**

Como parte del proyecto, también se realizó una revisión sistemática de intervenciones soportadas en TIC, para prevención y tratamiento del estrés laboral. Se encontraron un total de 21 artículos, en los cuales, la Terapia Cognitiva Conductual (CBT, Cognitive Behavioral Therapy) fue aplicada en el 48% de ellos, la Terapia de Resolución de Problemas (PST, Problem Solving Therapy) en el 4%, otro tipo de terapias (Entrevista motivacional, programa de entrenamiento en identidad profesional, grupos de soporte, técnicas de relajación, terapias de auto ayuda y terapias de aceptación y compromiso) en el 24% de las intervenciones y finalmente en el 24% restante se aplicó combinaciones de las terapias anteriores.

- 1. De acuerdo a la revisión anterior, se encontró que podría llegar a ser más efectivo usar combinaciones de CBT con otras terapias para el tratamiento del estrés laboral.
	- a. ¿Ha usado alguna vez la CBT?¿para qué?
	- b. ¿La ha usado para prevenir el Burnout?¿Fue efectiva?
	- c. ¿Cómo se llevó a cabo la intervención?
	- d. ¿Es posible aplicar la CBT mediante una aplicación móvil? ¿Cuál sería la mejor forma de aplicarla? ¿Se requiere algún cambio en la terapia?
	- e. ¿Considera usted que es posible combinar alguna de las actividades mencionadas anteriormente (ejercicios de relajación, música de relación, etc, con la CBT)? ¿Cómo?

# **CONCLUSIÓN (3 min)**

Esta información será de mucha ayuda para construir la aplicación móvil para la prevención del Burnout en trabajadores de la FIET de la Universidad del Cauca. Antes de que terminemos, ¿hay algo más que usted piense que pueda ayudarnos a desarrollar la aplicación móvil?

### **¡Muchas gracias por su sinceridad y por su tiempo!**

# <span id="page-131-0"></span>**ANEXO E**

# **GUÍA PARA EVALUACIÓN DEL PROTOTIPO 1**

## **INTRODUCCIÓN**

- 1. Buenas tardes, nos encontramos realizando nuestro trabajo de grado y queríamos pedirle un poco de su tiempo para conocer su opinión sobre una aplicación que estamos desarrollando.
- 2. Siéntase libre de opinar en cualquier momento sobre su percepción a cerca de la aplicación. Recuerde que no vamos a evaluarlo a usted sino que simplemente vamos a probar la aplicación.
- 3. Le pido que por favor exprese en voz alta sus pensamientos, sensaciones y opiniones mientras interactúa con la aplicación.

# **TAREA 1**

- 1. Voy a mostrarle una interfaz por 10 segundos, por favor mírela y analícela.
- 2. (10 segundos después) Quiero que por favor me diga para qué cree usted que sirve esta aplicación. ¿Por qué?
- 3. ¿Qué tantas cosas considera que podría realizar con esta aplicación?
- 4. ¿Qué fue lo que más le llamó la atención? ¿Por qué?

# **TAREA 2 –MÓDULO EJERCITATE**

- 1. Imagine que en un día de trabajo normal usted ha estado trabajando en su computador por mucho tiempo y a causa del estrés ha empezó a sentir el brazo un poco entumecido. Alguien le ha dicho que con esta aplicación usted podría realizar estiramientos de gimnasia laboral. ¿Cómo lo haría usando esta app?
- 2. (En el menú del ejercicio 1) ¿para qué cree que sirve este icono (señalar el parlante)? ¿y este otro (señalar el de recargar)?
	- a. (Finalizado el ejercicio) Por favor regrese al menú principal de la aplicación. Al entrar a "Ejercitate", ¿Qué esperaba encontrar?
	- b. ¿Qué le llamó la atención de esta actividad?
	- c. ¿Recuerda otros ejercicios que le hayan llamado la atención?

# **TAREA 3 –MÓDULO INFÓRMATE**

- 1. Alguien le ha dicho que existe una enfermedad laboral llamada Burnout o síndrome del trabajador quemado. Si usted quisiera conocer más acerca de esta enfermedad, ¿cómo lo haría usando esta aplicación?
- 2. (Finalizado el ejercicio) Por favor regrese al menú principal de la aplicación. ¿Qué le llamó la atención de esta actividad?
	- a. ¿Recuerda que otra información le proporciona esta aplicación acerca del Burnout?
	- b. ¿Esperaba encontrar otro tipo de información?

# **TAREA 4 –MÓDULO MIDE TU ESTRÉS**

- 1. Usted ha tenido un día de trabajo agotador, y quiere saber cuán estresado está. ¿Cómo lo descubriría usando esta aplicación?
- 2. (Cuando llegue a la primera pregunta) Para efectos de esta prueba considere que acaba de responder la primera pregunta.
- 3. (cuando llegue a la última pregunta) Antes de presionar finalizar, ¿Qué espera encontrar?
- 4. (Después de presionar finalizar) ¿entiende el resultado de la prueba? ¿qué fue lo que más le llamó la atención?
	- a. (si el usuario no entiende el resultado de la prueba) ¿qué no entiende? ¿cómo sería más claro el resultado?
	- b. (si el usuario no ve el tab de cansancio emocional) ¿Qué cree que significan las opciones de la parte superior? Por favor regrese al menú principal de la aplicación.
- 5. (Finalizado el ejercicio) ¿Qué le llamó la atención de esta actividad?

# **TAREA 5-MÓDULO RELÁJATE**

- 1. Después de un día agotador de trabajo usted quiere desestresarse escuchando música instrumental. ¿Cómo lo haría utilizando esta aplicación?
- 2. (Cuando llegue al home de Relájate) ¿Qué esperaba encontrar?
- 3. Asuma que la canción que usted quiere escuchar es la de menor duración y quiere ver una descripción detallada de la canción, ¿Cómo lo haría?
	- a. (si no encuentra el icono para desplegar la descripción) ¿Usted observó los iconos que se encuentran al lado de cada pista? ¿Para qué cree que sirven?
- 4. Ahora por favor reprodúzcala. ¿Qué le llama la atención de este reproductor? ¿Qué funciones observa? Por favor regrese al menú principal de la aplicación
- 5. (Finalizado el ejercicio) ¿Qué le llamó la atención de esta actividad?

# **TAREA 6 -MÓDULO VER MI PROGRESO**

- 1. Hasta ahora usted ya ha medido su estrés, ha realizado ejercicios y se ha relajado. ¿Si usted quisiera saber cómo ha progresado su nivel de estrés a lo largo del tiempo, qué haría?
- 2. ¿Entiende el resultado mostrado?¿qué fue lo que más le llamó la atención? a. (si el usuario no entiende el resultado de la prueba preguntarle) ¿qué no entiende? ¿cómo sería más claro el resultado?
- 3. ¿En qué escala de tiempo cree que se están mostrando los resultados? Si usted quisiera cambiar la escala a meses. ¿Cómo lo haría?
- 4. Por favor regrese al menú principal de la aplicación.
- 5. (Finalizado el ejercicio) ¿Qué le llamó la atención de esta actividad?

# **TAREA 7 – MÓDULO TEMPORIZADOR DE PAUSAS ACTIVAS**

- 1. Los expertos recomiendan realizar de manera regular pausas activas a lo largo de la jornada laboral. ¿Cómo puede configurar la aplicación para que esta le avise cada 30 minutos que debe realizar una pausa activa?
- 2. (Antes de presionar aceptar) ¿Qué espera encontrar una vez seleccione Aceptar?
- 3. (Paso 1) Usted desea que este temporizador esté activo de lunes a viernes. ¿Cómo lo configuraría?
- 4. (Paso 2) Por favor asuma que usted solo trabaja en la jornada de la mañana. ¿Cómo lo configuraría? ¿Entiende hasta el momento en qué horario estaría activo el temporizador?
	- a. (Si no lo entiende) ¿Cómo sería más claro?
	- b. Si quisiera cambiar el rango de horas ¿Cómo lo haría?
- 5. (Paso 3) Recuerde que usted desea que la alarma se active cada 30 minutos. ¿Cómo lo configuraría?
- 6. (Antes de presionar Finalizar) ¿Qué espera encontrar una vez seleccione Finalizar?
- 7. (Antes de presionar Aceptar) ¿Qué espera encontrar una vez seleccione Aceptar?
- 8. ¿Me podría decir cuál es el estado de su alarma en este momento?
- 9. Si usted desea cambiar los días de su jornada laboral porque ahora trabaja de lunes a sábado, ¿Cómo lo haría? Por favor regrese al menú principal de la aplicación.
- 10. (Finalizado el ejercicio) ¿Qué le llamó la atención de esta actividad?

# **ANEXO F**

# **INFORME DE EVALUACIÓN DEL PROTOTIPO 1**

## **1. Introducción**

La aplicación StressOut es una aplicación móvil para la prevención del Síndrome del Trabajador Quemado (Burnout) entre los docentes y administrativos de la Facultad de Ingeniería Electrónica y Telecomunicaciones (FIET) de la Universidad del Cauca.

El objetivo de esta prueba de usabilidad fue evaluar un prototipo inicial con el fin de determinar si las interfaces diseñadas le permitían a un usuario potencial de la aplicación completar tareas de rutina. Las pruebas fueron realizadas en el lugar de trabajo de cada uno de los participantes. Las sesiones de evaluación se registraron y analizaron para poder identificar las áreas potenciales de mejora de la aplicación.

Para el desarrollo de la prueba se utilizaron los siguientes elementos:

- Un Smartphone Samsung Galaxy Note II con pantalla Super AMOLED HD de 5,5''. El celular tenía instalada la aplicación "POP 2.0 – *Prototyping on Paper*", la cual permite correr los modelos en papel.
- Dos Tabletas Samsung utilizadas para grabar el rostro del participante y la forma como este interactuaba con la aplicación.

El moderador de la prueba se encargó de guiar al usuario en una serie de tareas, mientras que el otro miembro del equipo tomaba notas. En la sesión se capturaron las opciones de navegación elegidas por cada participante, las tasas de finalización de tareas y los comentarios de los participantes.

### **2. Resumen del contexto de la prueba**

Esta prueba se llevó a cabo en las instalaciones de la FIET entre el 3 y 6 de Octubre de 2014. En la prueba participaron un total de 6 trabajadores de la Facultad: 3 docentes y 3 administrativos. El número de participantes en la prueba se determinó por sugerencia del experto en usabilidad y con base en los estudios de Nielsen, según el cual, bastan 5 usuarios para empezar a obtener resultados similares en una prueba de usabilidad [65]. Cada sesión individual duró aproximadamente 30 minutos, y se realizó en el lugar de trabajo de cada uno de

los participantes, buscando garantizar que el contexto de evaluación se asemejara al contexto de uso de la aplicación.

# **3. Metodología**

Doce trabajadores fueron pre-seleccionados aleatoriamente; se les preguntó a 6 de ellos (3 docentes y 3 administrativos) sobre su disponibilidad para participar en la prueba. Durante la sesión, el moderador explicó el objetivo de la prueba y le entregó al participante un consentimiento informado de grabación (ver [ANEXO G\)](#page-144-0), el cual fue aceptado por todos los usuarios.

Para conducir la prueba se usó el método de observación directa *Think Aloud*, en el cual se le pide al usuario que exprese en voz alta sus pensamientos, sensaciones y opiniones mientras realiza una tarea. El moderador se encargó de guiar al usuario por 7 tareas distintas (para ver en detalle, ver el [ANEXO E\)](#page-131-0):

- Identificar que la aplicación está relacionada con el estrés.
- Realizar un ejercicio de gimnasia laboral.
- Encontrar información sobre el Burnout.
- Medir su nivel de estrés.
- Escuchar una canción de relajación.
- Ver el progreso de su nivel de estrés.
- Configurar el temporizador de pausas activas.

Cada una de las tareas anteriores, a excepción de la primera, pretendían evaluar cada uno de los módulos de la aplicación.

Una vez finalizado el ejercicio, a cada participante se le entregó un certificado de "Usuario destacado" y un regalo en agradecimiento por su participación.

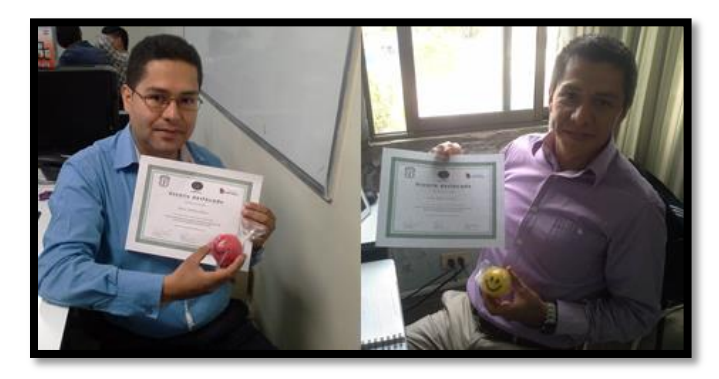

**Figura 31. Certificado de la prueba del Prototipo 1.**

## **4. Resultados**

Todos los participantes completaron exitosamente las Tareas 3 (Encontrar información sobre el Burnout) y 4 (Medir su nivel de estrés). Cinco de los participantes (83,3%) tuvieron éxito en las Tareas 5 (Escuchar una canción de relajación) y 6 (Ver el progreso de su nivel de estrés). Cuatro de ellos (66,6%) completaron con éxito las Tareas 1 (Identificar que la aplicación está relacionada con el estrés), 2 (Realizar un ejercicio de gimnasia laboral) y 7 (Configurar el temporizador de pausas activas).

| <b>Participante</b> | Tarea 1 | Tarea 2 | Tarea 3 | Tarea 4 | Tarea 5 | Tarea <sub>6</sub> | Tarea 7 |
|---------------------|---------|---------|---------|---------|---------|--------------------|---------|
|                     |         |         |         |         |         |                    |         |
| $\mathbf{2}$        |         |         |         |         |         |                    |         |
| 3                   |         |         |         |         |         |                    |         |
| 4                   |         |         |         |         |         |                    |         |
| 5                   |         |         |         |         |         |                    |         |
| 6                   |         |         |         |         |         |                    |         |
| Éxito               |         |         | 6       | 6       | 5       | 5                  |         |
| $\%$                | 66,6%   | 66,6%   | 100%    | 100%    | 83,3%   | 83,3%              | 66,6%   |

**Tabla 33. Resultados de la prueba del Prototipo 1.**

A continuación se presenta un resumen de los resultados de cada una de las tareas.

### **Tarea 1**

Cuatro participantes relacionaron la aplicación con el estrés. Los otros 2 participantes pensaron que la aplicación servía para descansar, para hacer ejercicios de relajación y para el control y monitoreo de las emociones. Las funciones de la aplicación que más recordaron los participantes fueron: Ejercítate (3 usuarios), Relájate (3 usuarios), "algo con pausas activas" (3 usuarios), Mide tu estrés (3 usuarios) e Infórmate (1 usuario). Lo que más le llamó la atención a los participantes fue la posibilidad de medir su nivel de estrés y poder realizar algún tipo de ejercicio.

### **Tarea 2**

Dos de los participantes pensaron que en el módulo de Relájate podrían encontrar ejercicios para realizar el estiramiento de gimnasia laboral, los otros 4 participantes eligieron correctamente el módulo de Ejercítate. Las partes del cuerpo que más recordaron los participantes fueron: cuello (5 usuarios), brazos (4

usuarios), hombros (3 usuarios), espalda (3 usuarios), ojos (2 usuarios), manos (1 usuario) y piernas (1 usuario). Un participante mencionó haber observado la opción de ejercitar la cabeza, a pesar de que esta opción no existe. Todos los participantes reconocieron los íconos de Audio y Reiniciar. Cuatro de los participantes regresaron al menú principal de la aplicación usando primero el botón de atrás ubicado en la barra superior y luego el que estaba ubicado en la parte inferior del celular; algunos de ellos se notaron confundidos en la interfaz del menú de ejercicios, ya que en esta interfaz no se encontraba en la barra superior la opción de regresar; los restantes dos participantes siempre usaron el botón de regresar de la parte inferior del celular. Un participante sugirió que en la interfaz donde se mostraban los dos posibles ejercicios de brazo a realizar, se debería mostrar cada ejercicio con un nombre e imagen adecuados que generaran una vista preliminar de cada uno.

### **Tarea 3**

Todos los participantes ingresaron al módulo de Infórmate para conocer más sobre el Burnout. Lo que más recordaron los participantes sobre la información que les proporcionaba la aplicación fueron: la definición (6 usuarios), los síntomas (3 usuarios) y prevención del síndrome (1 usuario). Los usuarios pensaron que en el módulo de Infórmate iban a encontrar información sobre cómo usar la aplicación. Otro tipo de información que esperaban encontrar fue: importancia del Burnout y qué causa el Burnout. Cuatro de los participantes regresaron al menú principal de la aplicación usando primero el botón de atrás ubicado en la barra superior y luego el que estaba ubicado en la parte inferior del celular; los restantes dos participantes siempre usaron el botón de regresar de la parte inferior del celular. Cada participante aprendió a regresar al menú principal de una cierta manera, por lo que en este punto de la prueba, los usuarios ya realizaban esta acción sin mayores inconvenientes.

# **Tarea 4**

Todos los usuarios ingresaron al módulo de Mide tu estrés para identificar su nivel de estrés. Cuatro de los seis usuarios completaron al primer intento el cuestionario; los dos restantes se salieron del módulo sin terminar de contestar las 3 preguntas de ejemplo, y el moderador tuvo que pedirles que regresaran al módulo. Al completar las preguntas, todos los participantes mencionaron que esperaban encontrar un indicador que les mostrara cuán estresados se encontraban, y al observar el termómetro todos fueron capaces de entender el resultado. En la misma ventana del resultado, y al preguntarles qué creían que significaban las opciones "General" y "Cansancio Emocional", los usuarios respondieron: un usuario dijo no saber su significaban; 3 usuarios asociaron cansancio emocional con "algo mental" y 1 usuario lo asoció con un tipo de estrés severo ("algo como una enfermedad"); 3 usuarios relacionaron General con un estrés "normal" y uno con una "sensación física" (en contra-posición al emocional de cansancio emocional). En este punto, y al pedirle a los usuarios que regresaran al menú principal, estos navegaron con mayor facilidad dentro de la aplicación.

## **Tarea 5**

Cinco de los participantes ingresaron directamente al módulo de Relájate, mientras que uno pensó que las pistas de audio se podían encontrar en el módulo Ejercítate (al darse cuenta que no se encontraban en dicho módulo regresó al menú principal y sin ayuda del moderador, ingresó a Relájate). Todos los usuarios observaron que era posible ver la duración de la pista antes de reproducirla, por lo que cuando el moderador se refirió a "la pista de menor duración" todos identificaron cuál era (1 usuario en un comienzo pensó que era otra pista, pero esto se debió a un error de lectura). Cuatro de los participantes entendieron el símbolo de "desplegar información", y todos fueron capaces de reproducir la canción. En general todos los usuarios entendieron cómo usar el reproductor de música y reconocieron todas sus funcionalidades (pausar una pista, adelantarla, modificar el volumen, etc.).

### **Tarea 6**

Cinco de los participantes identificaron cómo ver su progreso, sólo 1 de ellos pareció confundido e intentó volver a hacer el cuestionario de Mide tu estrés para comprobar si este le arrojaba alguna gráfica de progreso. Todos los usuarios entendieron dicha gráfica, así como la escala de tiempo y cómo cambiarla. Un usuario recomendó agregar una escala en el eje vertical de la gráfica para facilitar la lectura del resultado.

### **Tarea 7**

Todos los participantes ingresaron al Temporizador. Al momento de seleccionar para que días se deseaba configurar el temporizador, 2 de los usuarios no seleccionaron el rango solicitado (de lunes a viernes), y de los 4 que si lo hicieron, 2 pensaron que iban a configurar día por día. Un participante pensó que estaba configurando una agenda de alarmas. Al momento de seleccionar el rango de horas en que el temporizador debería estar activo, solo uno de los participantes no pudo hacerlo, los restantes 5 entendieron, aunque con ciertas dudas. En la última etapa de la configuración, cuando el participante debía elegir cada cuánto tiempo quería que se le recordara que debía realizar pausas activas, 3 de los participantes intentaron configurar el temporizador a 30 minutos haciendo presión sobre el número y no sobre el símbolo "+" de la parte superior; en este punto, uno de los participantes se vio bastante confundido, ya que "no sabía cómo seguir configurando el temporizador, ni cómo iba a funcionar este". Ya en la interfaz principal del módulo, 5 de los 6 usuarios comprendieron el estado del temporizador (Apagado), y la manera como podían activarlo; todos los usuarios, a excepción de uno, entendieron cómo configurar nuevamente su temporizador de pausas activas. A un usuario le pareció que el nombre del módulo era muy largo y que por eso el módulo no le había llamado la atención.

## **5. Recomendaciones**

En la [Tabla 34](#page-140-0) se mencionan los cambios recomendados a partir de la prueba realizada al Prototipo 1 de la aplicación. Cada cambio se justifica según el éxito que tuvieron los participantes de la prueba al desarrollar las tareas asignadas, sus comportamientos y comentarios.

Las siguientes recomendaciones pretenden mejorar el uso general de la aplicación y corregir las áreas en las cuales los participantes experimentaron problemas o no entendieron claramente las interfaces y la información que se presentaba.

<span id="page-140-0"></span>

| <b>Problema</b>                                                                                                    | Cambio recomendado                                                                                                    |  |  |  |  |  |
|----------------------------------------------------------------------------------------------------|----------------------------------------------------------------------------------------------------|--|--|--|--|--|
| Tarea 1                                                                                                    |                                                                                                    |  |  |  |  |  |
| • El<br>33,3%<br>de los participantes<br>no<br>relacionaron la aplicación con el estrés.                                                  | • Agregar en la barra de tareas el<br>logo y nombre de la aplicación.                                                     |  |  |  |  |  |
| • Solo el 16% de los participantes fueron<br>capaces de recordar el nombre de todos<br>los módulos de la aplicación.                      | • Agregar íconos a los distintos<br>módulos con el fin de enfatizar en<br>las funcionalidades específicas de<br>cada uno. |  |  |  |  |  |
| Tarea 2                                                                                                    |                                                                                                    |  |  |  |  |  |
| 33,3% de los<br>participantes<br>• EI<br>no<br>identificaron que en el Módulo de Ejercítate<br>podían realizar los ejercicios de gimnasia | • Agregar un ícono relacionado a la<br>funcionalidad<br>del<br>módulo<br>de<br>Ejercítate.                                |  |  |  |  |  |
| laboral.<br>• Solo el 16% de los participantes fueron                                                                                     | • Agregar íconos que enfaticen en<br>cada una de las partes del cuerpo                                                    |  |  |  |  |  |
| capaces de recordar todas las partes del<br>cuerpo que podían ejercitar.                                                                  | que se pueden ejercitar.                                                                                                  |  |  |  |  |  |

**Tabla 34. Recomendaciones de la prueba de usabilidad del Prototipo 1.**

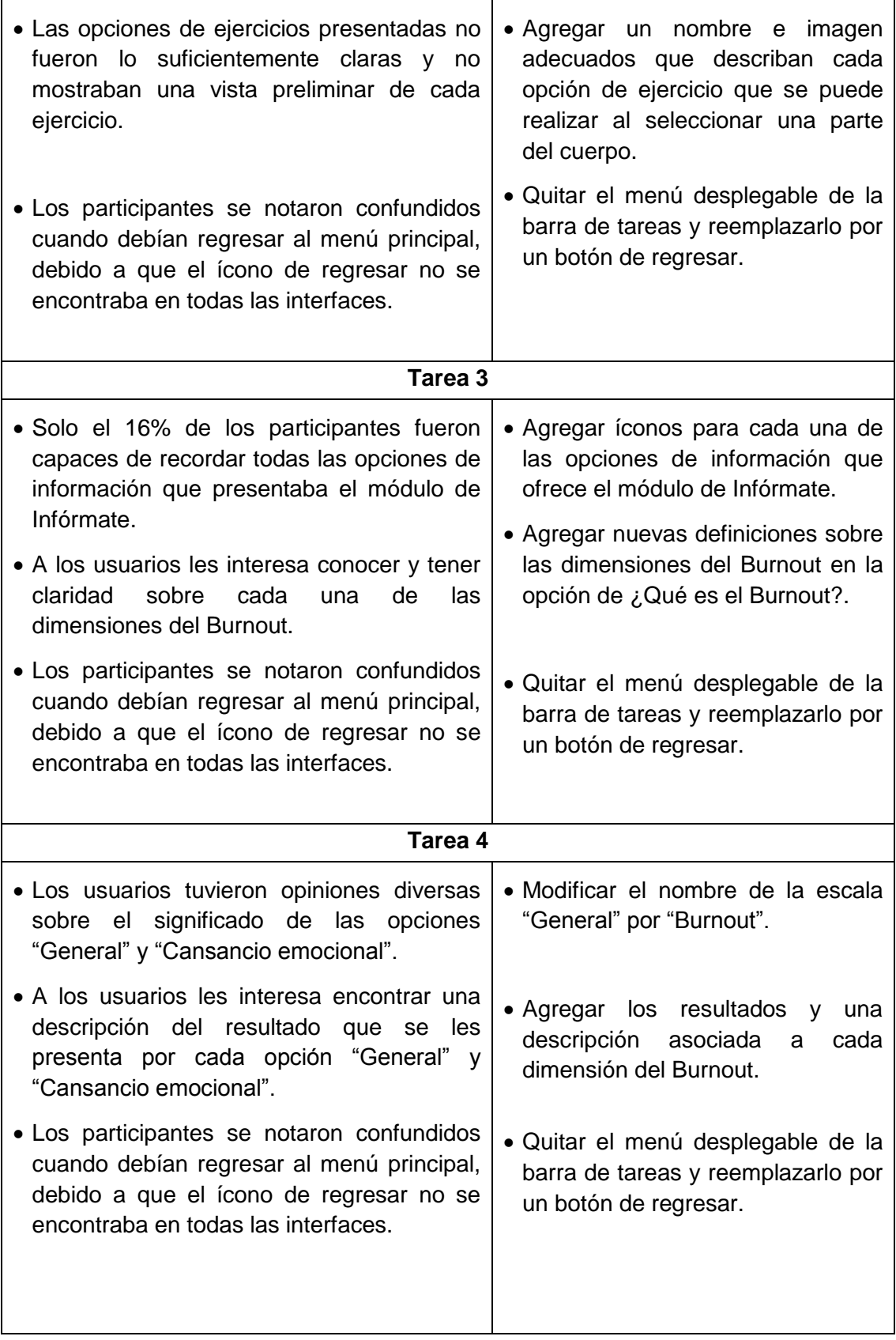

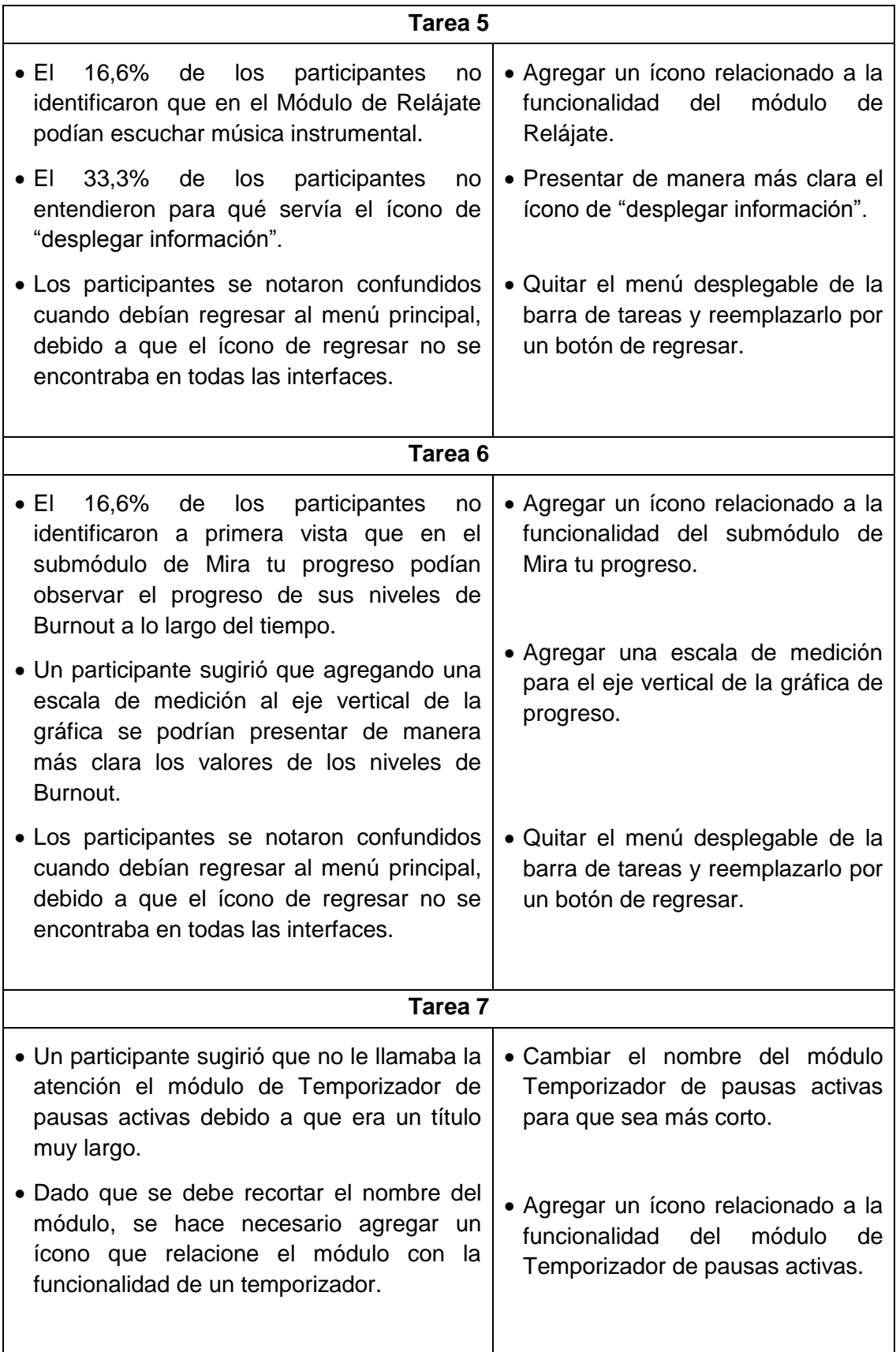

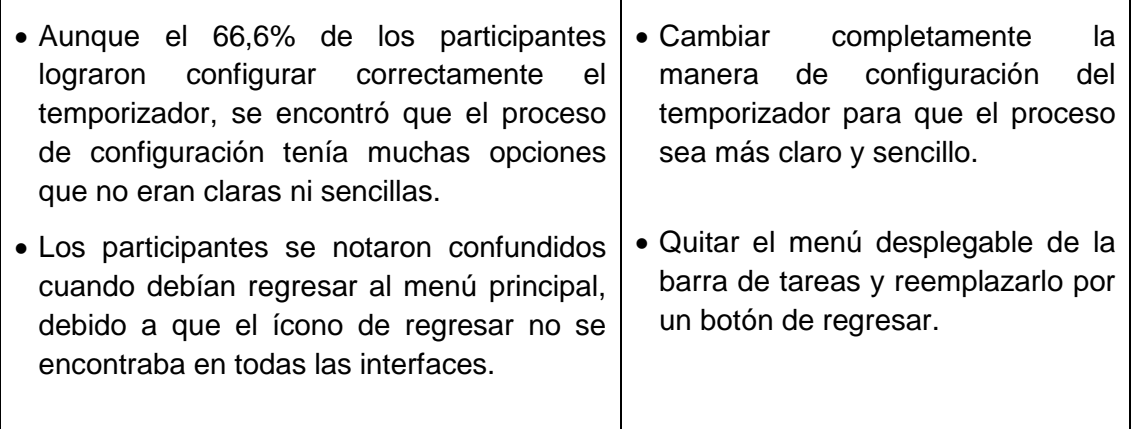

#### **6. Conclusiones**

La mayoría de participantes completaron satisfactoriamente las tareas asignadas. Sin embargo, se encontró que para que los usuarios puedan reconocer desde el primer momento la funcionalidad de cada módulo, se deben agregar iconos relacionados con dicha funcionalidad. Esto también incluye agregar iconos en el módulo Ejercítate, para diferenciar las partes del cuerpo que se pueden ejercitar.

Es recomendable reemplazar el menú desplegable de cada submódulo por un botón de regresar; con esto se logra darle continuidad al flujo de navegación entre las interfaces.

Un resultado importante de la prueba fue observar que los participantes encontraron el proceso de configuración del temporizador sumamente complejo y poco claro, es por esto que se debe modificar completamente el Módulo de Temporizador de pausas activas.

Otras recomendaciones menores son: incluir información sobre las dimensiones del Burnout y agregar estas escalas en los resultados de los módulos de Mide tu estrés y Mira tu progreso, cambiar "General" por "Burnout" y agregar una escala de medición para el eje vertical de la gráfica de Mira tu progreso.
# <span id="page-144-0"></span>**ANEXO G**

# **CONSENTIMIENTO DE GRABACIÓN**

Yo, Note and the Contract of the Contract of the Stock estoy de acuerdo en participar en unit estudio dirigido y video-grabado por Santiago Narváez Rivas y Angela María Tobar, estudiantes de Ingeniería Electrónica y Telecomunicaciones de la Universidad del Cauca, en el marco del proyecto de grado "Solución Soportada en Tecnologías Móviles para la Prevención del Síndrome del Trabajador Quemado (Burnout)".

Comprendo que la información y el video grabado serán utilizados únicamente con fines de investigación, y que mi nombre e imagen no serán usados con otro propósito.

Estoy informado que puedo retirarme si me siento inconforme en algún momento.

Fecha: \_\_\_\_\_\_\_\_\_\_\_\_\_\_\_\_\_\_\_\_\_ del 2014

\_\_\_\_\_\_\_\_\_\_\_\_\_\_\_\_\_\_\_\_\_\_\_\_\_

C.C.

# <span id="page-145-0"></span>**ANEXO H**

# **GUÍA PARA EVALUACIÓN DEL PROTOTIPO 2**

### **INTRODUCCIÓN**

- 1. Buenas tardes, nos encontramos realizando nuestro trabajo de grado y queríamos pedirle un poco de su tiempo para conocer su opinión sobre una aplicación que estamos desarrollando.
- 2. Siéntase libre de opinar en cualquier momento sobre su percepción a cerca de la aplicación. Recuerde que no vamos a evaluarlo a usted sino que simplemente vamos a probar la aplicación.
- 3. Le pido que por favor exprese en voz alta sus pensamientos, sensaciones y opiniones mientras interactúa con la aplicación.

# **TAREA 1**

- 1. Voy a mostrarle una interfaz por 10 segundos, por favor mírela y analícela.
- 2. (10 segundos después) Quiero que por favor me diga para qué cree usted que sirve esta aplicación. ¿Por qué?
- 3. ¿Qué tantas cosas considera que podría realizar con esta aplicación?
- 4. ¿Qué fue lo que más le llamó la atención? ¿Por qué? **Funciones evidentes y fácil comprensión**
- 5. Por favor nombre las opciones que observa en esta pantalla. ¿Para qué cree que sirve cada una?

# **TAREA 2 –MÓDULO EJERCITATE**

1. Imagine que en un día de trabajo normal usted ha estado trabajando en su computador por mucho tiempo y a causa del estrés ha empezó a sentir la pierna un poco entumecida, particularmente el talón. Alguien le ha dicho que con esta aplicación usted podría realizar estiramientos de gimnasia laboral. Sin realizar ninguna acción todavía en la aplicación, ¿podría decirme dónde cree que puede realizar esta acción?, ¿por qué cree que es ahí? ¿qué espera encontrar? (Se deja que la persona termine la tarea).

# **Funciones evidentes y fácil comprensión**

- 2. Por favor regrese al menú principal de Ejercítate. ¿Qué opciones observa en la pantalla? ¿Pará que cree que sirve cada una?
- 3. Por favor ingrese ahora a "Piernas". ¿Qué opciones observa en la pantalla? ¿Para qué cree que sirve cada una?
- 4. Ahora ingrese a "Talón". ¿Qué opciones observa en la pantalla? ¿Para qué cree que sirve cada una?
	- a. (Si no menciona el icono de reiniciar el ejercicio) ¿Para qué cree que sirve el ícono que se encuentra en la parte superior izquierda?
	- b. (Si no menciona el icono de volumen) ¿Para qué cree que sirve el ícono que se encuentra en la parte superior derecha?

# **TAREA 3 –MÓDULO INFÓRMATE**

1. Alguien le ha dicho que existe una enfermedad laboral llamada Burnout o síndrome del trabajador quemado. Sin realizar ninguna acción todavía en la aplicación, ¿podría decirme dónde cree que puede conocer más sobre esta enfermedad?, ¿por qué cree que es ahí? ¿qué espera encontrar? (Se deja que la persona termine la tarea).

#### **Funciones evidentes y fácil comprensión**

- 2. Por favor regrese al menú principal de Infórmate. ¿Qué opciones observa en la pantalla? ¿Para qué cree que sirve cada una?
- 3. Ahora ingrese a "¿Qué es?" ¿Qué opciones observa en la pantalla? ¿Para qué cree que sirve cada una?
- 4. ¿Qué otro tipo de información quisiera o esperaría encontrar en este módulo?

# **TAREA 4 –MÓDULO MIDE TU ESTRÉS**

- 1. Usted ha tenido un día de trabajo agotador, y quiere saber cuán estresado está. Sin realizar ninguna acción todavía en la aplicación, ¿podría decirme dónde cree que puede conocer cuán estresado está?, ¿por qué cree que es ahí? ¿qué espera encontrar?
- 2. (Cuando llegue a la primera pregunta) Para efectos de esta prueba considere que acaba de responder la primera pregunta.
	- a. (Si el usuario no sabe qué hacer al llegar a la última pregunta) Ahora que ha respondido todas las preguntas, ¿qué cree que debe hacer a continuación?
- 3. (Después de presionar finalizar) ¿Entiende el resultado de la prueba?
	- a. (Si el usuario no entiende el resultado de la prueba) ¿Qué no entiende? ¿Cómo sería más claro el resultado?

#### **Funciones evidentes y fácil comprensión**

4. ¿Qué opciones observa en la pantalla? ¿Para qué cree que sirve cada una? ¿Qué cree que representan Burnout, Cansancio Emocional, Despersonalización y Baja Realización Personal?

- 5. Por favor regrese al menú principal de Mide tu estrés. ¿Qué opciones observa en la pantalla? ¿Para qué cree que sirve cada una?
- 6. Ahora ingrese un momento al cuestionario. ¿Qué opciones observa en la pantalla? ¿Para qué cree que sirve cada una?

# **TAREA 5-MÓDULO RELÁJATE**

- 1. Después de un día agotador de trabajo usted quiere desestresarse escuchando música instrumental, ¿podría decirme dónde cree que puede desestresarse escuchando dicha música?, ¿por qué cree que es ahí? ¿qué espera encontrar?
- 2. (Cuando llegue al Menú de Relájate) Asuma que la canción que usted quiere escuchar es la de menor duración, por favor reprodúzcala. **Funciones evidentes y fácil comprensión**
- 3. (En el reproductor) ¿Qué opciones observa en la pantalla? ¿Pará que cree que sirve cada una?
- 4. Por favor regresemos un momento a la lista de canciones. ¿Qué opciones observa en la pantalla? ¿Pará que cree que sirve cada una?
	- a. (Si no menciona el icono de desplegar información) ¿Para qué cree que sirve el ícono que se encuentra al lado derecho del Play?

# **TAREA 6 -MÓDULO VER MI PROGRESO**

- 1. Hasta ahora usted ya ha medido su estrés, ha realizado ejercicios y se ha relajado. Sin realizar ninguna acción todavía en la aplicación, ¿Dónde cree que podría saber cómo ha progresado su nivel de estrés a lo largo del tiempo?, ¿por qué cree que es ahí? ¿qué espera encontrar? (Se deja que la persona termine la tarea)
- 2. (En la gráfica) ¿Entiende el resultado mostrado?
	- a. (Si el usuario no entiende el resultado de la prueba) ¿Qué no entiende? ¿Cómo sería más claro el resultado?

# **Funciones evidentes y fácil comprensión**

- 3. ¿Qué opciones observa en la pantalla? ¿Para qué cree que sirve cada una?
	- a. (Si no nombra los botones de colores) ¿Para qué cree que sirven los íconos coloreados que se encuentran en la parte superior de la gráfica?
	- b. (Si no nombra la escala de tiempo) ¿En qué escala de tiempo cree que se están mostrando los resultados? ¿Cómo cambiaria esta escala a meses?

# **TAREA 7 – MÓDULO TEMPORIZADOR DE PAUSAS ACTIVAS**

- 1. Los expertos recomiendan realizar de manera regular pausas activas a lo largo de la jornada laboral. Sin realizar ninguna acción todavía en la aplicación, ¿podría decirme dónde cree que puede configurar la aplicación para que esta le recuerde cada cierto tiempo que debe descansar? ¿por qué cree que es ahí? ¿qué espera encontrar?
- 2. Por favor asuma que usted se dispone a trabajar por 12 horas y quiere descansar cada 30 minutos (Se deja que la persona termine la tarea). **Funciones evidentes y fácil comprensión**
- 3. (después de configurar, en la interfaz del temporizador) ¿Qué opciones observa en la pantalla? ¿Pará que cree que sirve cada una?
- 4. Por favor ingrese nuevamente a la configuración del temporizador. ¿Qué opciones observa en la pantalla? ¿Pará que cree que sirve cada una?

(TERMINADO EL EJERCICIO) Con esto hemos concluido la prueba, le agradecemos mucho su participación. ¿Tiene algún comentario sobre la prueba que acabamos de realizar? ¿Qué fue lo que más le llamó la atención? ¿Por qué? ¿Tiene algún comentario o recomendación que desee hacer sobre la aplicación o su contenido?

# **ANEXO I**

# **INFORME DE EVALUACIÓN DEL PROTOTIPO 2**

### **1. Introducción**

La aplicación StressOut es una aplicación móvil para la prevención del Síndrome del Trabajador Quemado (Burnout) entre los docentes y administrativos de la Facultad de Ingeniería Electrónica y Telecomunicaciones (FIET) de la Universidad del Cauca.

El objetivo de esta prueba de usabilidad fue evaluar un segundo prototipo de la aplicación con el fin de determinar si las interfaces diseñadas le permitían a un usuario potencial de la aplicación completar tareas de rutina. Las pruebas fueron realizadas en el lugar de trabajo de cada uno de los participantes. Las sesiones de evaluación se registraron y analizaron para poder identificar las áreas potenciales de mejora de la aplicación.

Para el desarrollo de la prueba se utilizaron los siguientes elementos:

- Un Smartphone Samsung Galaxy Note II con pantalla Super AMOLED HD de 5,5''. El celular tenía instalada la aplicación "Justinmind", la cual permite correr el prototipo diseñado.
- Dos Tabletas Samsung utilizadas para grabar el rostro del participante y la forma como este interactuaba con la aplicación.

El moderador de la prueba se encargó de guiar al usuario en una serie de tareas, mientras que el otro miembro del equipo tomaba notas. En la sesión se capturaron las opciones de navegación elegidas por cada participante, las tasas de finalización de tareas y comentarios generales de la prueba. Además, se evaluaron algunas métricas de usabilidad de la ISO 9126: funciones evidentes, funciones fáciles de comprender, interacción atractiva y la escala de satisfacción del usuario.

#### **2. Resumen del contexto de la prueba**

Esta prueba se llevó a cabo en las instalaciones de la FIET entre el 20 y 23 de Octubre de 2014. En la prueba participaron un total de 6 trabajadores de la Facultad: 3 docentes y 3 administrativos. Cada sesión individual duró aproximadamente 30 minutos, y se realizó en el lugar de trabajo de cada uno de los participantes, buscando garantizar que el contexto de evaluación se asemejara al contexto de uso de la aplicación.

#### **3. Metodología**

Doce trabajadores fueron pre-seleccionados aleatoriamente; se les preguntó a 6 de ellos (3 docentes y 3 administrativos) sobre su disponibilidad para participar en la prueba. Durante la sesión, el moderador explicó el objetivo de la prueba y le entregó al participante un consentimiento informado de grabación (ver [ANEXO G\)](#page-144-0), el cual fue aceptado por todos los usuarios.

Para conducir la prueba se usó el método de observación directa Think Aloud, en el cual se le pide al usuario que exprese en voz alta sus pensamientos, sensaciones y opiniones mientras realiza una tarea. El moderador se encargó de guiar al usuario por 7 tareas distintas (para ver en detalle, ir al [ANEXO H\)](#page-145-0):

- Identificar que la aplicación está relacionada con el estrés.
- Realizar un ejercicio de gimnasia laboral.
- Encontrar información sobre el Burnout.
- Medir su nivel de estrés.
- Escuchar una canción de relajación.
- Ver el progreso de su nivel de estrés.
- Configurar el temporizador de pausas activas.

Cada una de las tareas anteriores, a excepción de la primera, pretendían evaluar cada uno de los módulos de la aplicación.

Una vez finalizado el ejercicio, se le entregó a cada participante un cuestionario que pretendía evaluar su satisfacción. Una vez completado el cuestionario, se le entregó a cada participante un certificado de "Usuario destacado" y un regalo en agradecimiento por su participación.

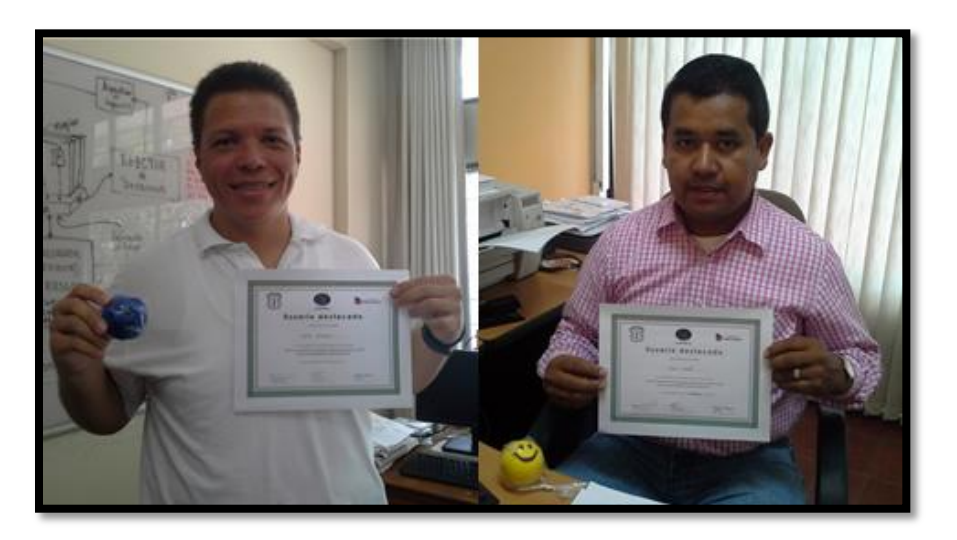

**Figura 32. Certificado de la prueba del Prototipo 2.**

Para la evaluación de resultados, se analizaron las tasas de finalización de las tareas y se evaluaron las métricas de usabilidad de acuerdo a la [Tabla 35.](#page-151-0)

<span id="page-151-0"></span>

| <b>Métrica</b>                            | Método de aplicación                                                                                                    | Fórmula                                                                                                    | Interpretación<br>de la medida                                        |  |
|-------------------------------------------|----------------------------------------------------------------------------------------------------|----------------------------------------------------------------------------------------------------|-----------------------------------------------------------------------|--|
|                                           |                                                                                                    | Fácil comprensión                                                                                                    |                                                                       |  |
| <b>Funciones</b><br>evidentes.            | Contar el número de<br>funciones<br>que<br>son<br>evidentes al usuario y<br>compararlo<br>con<br>el<br>número<br>total<br>de<br>funciones.                                                             | $X = A/B$<br>A=Número de funciones<br>evidentes al usuario.<br>B=Número<br>total<br>de<br>funciones.                                                                                                    | Probabilidad X<br>0≤X≤1<br>Se espera que<br>sea mayor a 0,7.          |  |
| Funciones<br>fáciles<br>de<br>comprender. | Contar el número de<br>funciones de la interfaz<br>propósito<br>cuyo<br>es<br>comprendido<br>por<br>el<br>usuario y compararlo<br>el<br>número<br>de<br>con<br>funciones de la interfaz<br>de usuario. | $X = A/B$<br>A=Número de funciones<br>de la interfaz de usuario<br>propósito<br>cuyo<br>es<br>comprendido<br>el<br>por<br>usuario.<br>B=Número de funciones<br>de la interfaz de usuario.                                                                                                    | Probabilidad X<br>0≤X≤1<br>Se espera que<br>sea mayor a 0,7.          |  |
|                                           |                                                                                                    | <b>Atracción</b>                                                                                                    |                                                                       |  |
| Interacción<br>atractiva.                 | Método think aloud.                                                                                                    | Se evalúa el atractivo de<br>interfaz de usuario,<br>la<br>teniendo<br>en<br>cuenta<br>atributos<br>los<br>como<br>diseño gráfico,<br>colores,<br>tipografía, entre otros.                                                                                                    | Comentarios de<br>los<br>participantes.                               |  |
|                                           |                                                                                                    | <b>Satisfacción</b>                                                                                                    |                                                                       |  |
| Escala<br>de<br>satisfacción.             | Aplicar el cuestionario<br><b>Usability</b><br>el<br>System<br>Scale (SUS). El SUS es<br>un cuestionario de 10<br>items, cada uno con<br>una escala de Likert de<br>1 a 5 (ANEXO J).                   | Se siguen los siguientes<br>pasos:<br>A los puntajes de las<br>$\bullet$<br>preguntas impares se<br>les resta 1.<br>A los puntajes de las<br>$\bullet$<br>preguntas pares<br>se<br>les<br>resta<br>5 y<br>el<br>resultado se multiplica<br>por -1.<br>A cada participante se<br>le suman los puntajes<br>de<br>todas<br>las<br>preguntas<br>este<br>V<br>resultado se multiplica<br>por 2,5. | Puntaje X<br>0≤X≤100<br>Entre más cerca<br>de<br>100,<br>es<br>mejor. |  |

**Tabla 35. Métricas de usabilidad del Prototipo 2.**

#### **4. Resultados**

Todos los participantes completaron exitosamente las Tareas 3 (Encontrar información sobre el Burnout), 4 (Medir su nivel de estrés) y 5 (Escuchar una canción de relajación). Cinco de los participantes (83,3%) tuvieron éxito en las Tareas 1 (Identificar que la aplicación está relacionada con el estrés) y 6 (Ver el progreso de su nivel de estrés). Cuatro de ellos (66,6%) completaron con éxito las Tareas 2 (Realizar un ejercicio de gimnasia laboral) y 7 (Configurar el temporizador de pausas activas).

| <b>Participante</b> | Tarea 1 | Tarea 2 | Tarea 4<br>Tarea 3 |      | Tarea 5 | Tarea <sub>6</sub> | Tarea <sub>7</sub> |  |
|---------------------|---------|---------|--------------------|------|---------|--------------------|--------------------|--|
|                     |         |         |                    |      |         |                    |                    |  |
| $\mathbf{2}$        |         |         |                    |      |         |                    |                    |  |
| 3                   |         |         |                    |      |         |                    |                    |  |
| 4                   |         |         |                    |      |         |                    |                    |  |
| 5                   |         |         |                    |      |         |                    |                    |  |
| 6                   |         |         |                    |      |         |                    |                    |  |
| Éxito               | 5       | 4       | 6                  | 6    | 6       | 5                  |                    |  |
| $\frac{9}{6}$       | 83,3%   | 66,6%   | 100%               | 100% | 100%    | 83,3%              | 66,6%              |  |

**Tabla 36. Resultados de la prueba del Prototipo 2.**

En la [Tabla 37](#page-152-0) se presentan los resultados de la evaluación de las funciones evidentes del prototipo. Se define como función evidente al usuario, aquella función que el usuario observa en el trascurso de la prueba. Con la evaluación de esta métrica se identificó qué proporción de funciones del prototipo fueron evidentes para el usuario.

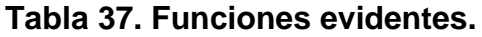

<span id="page-152-0"></span>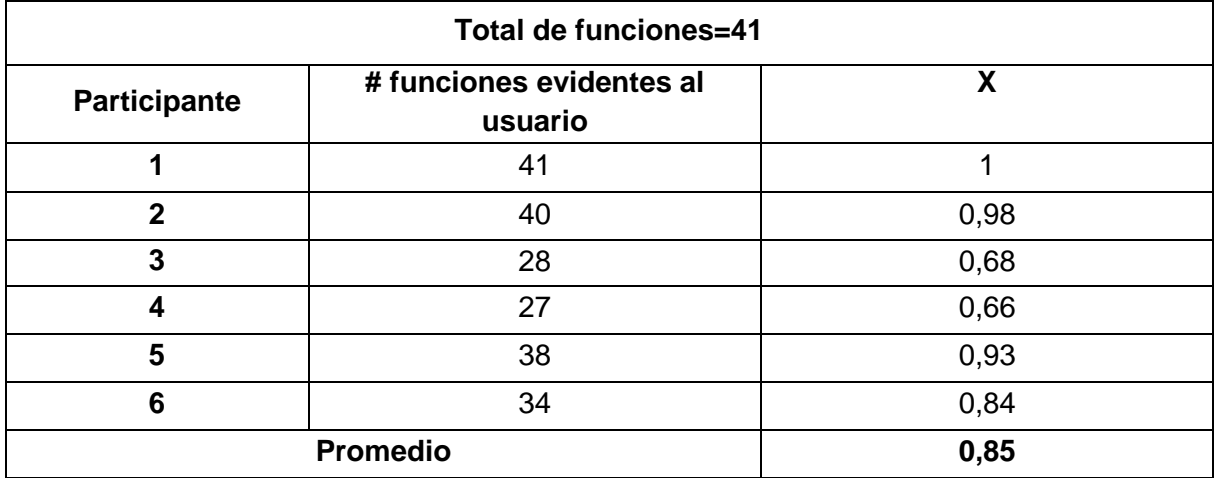

En la [Tabla 38](#page-153-0) se presentan las funciones fáciles de comprender de la prueba. Se define como función fácil de comprender a aquella cuya funcionalidad es entendida por el usuario. Es necesario aclarar que el hecho de que una función sea evidente no implica que esta sea de fácil comprensión y viceversa. Con la evaluación de esta métrica se identificó qué proporción de funciones del prototipo el usuario fue capaz de comprender correctamente.

<span id="page-153-0"></span>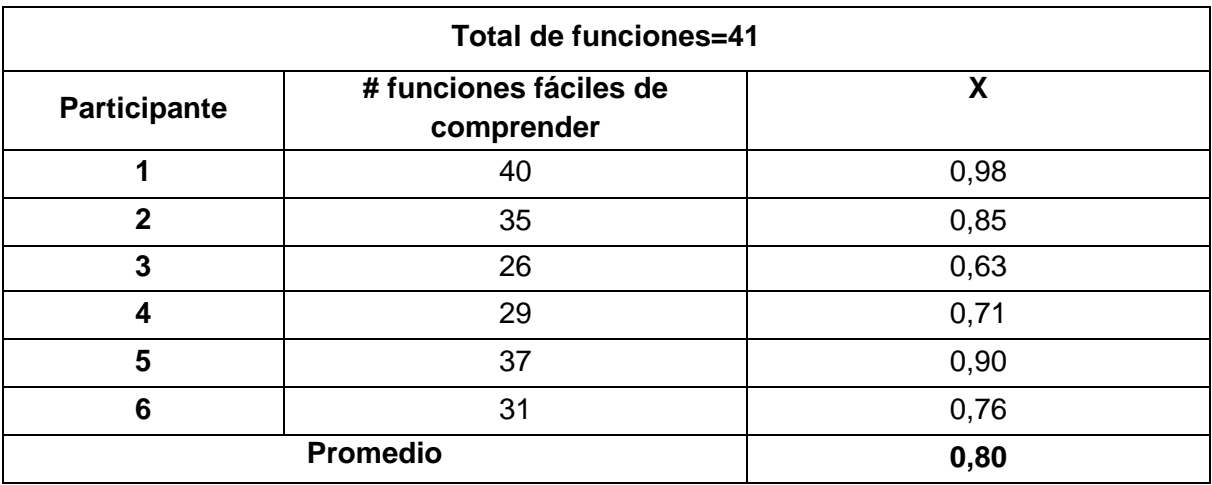

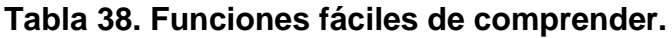

Finalmente en la [Tabla 39](#page-153-1) se presenta un resumen de los resultados del cuestionario de satisfacción del usuario.

<span id="page-153-1"></span>

|                      | Participante   |                |                |                |                |              |  |  |  |
|----------------------|----------------|----------------|----------------|----------------|----------------|--------------|--|--|--|
| Pregunta             | $\mathbf{1}$   | $\overline{2}$ | 3              | 4              | 5              | 6            |  |  |  |
| #1                   | 4              | 3              | 4              | $\overline{4}$ | 4              | 5            |  |  |  |
| #2                   | 1              | 3              | 3              | 1              | $\overline{2}$ | $\mathbf{1}$ |  |  |  |
| #3                   | 4              | 4              | 4              | 4              | 4              | 5            |  |  |  |
| #4                   | 1              | $\overline{2}$ | 1              | 1              | 1              | 1            |  |  |  |
| # 5                  | 5              | 4              | 5              | 4              | 2              | 4            |  |  |  |
| # 6                  | 1              | $\overline{2}$ | $\overline{2}$ | 4              | $\overline{2}$ | 1            |  |  |  |
| #7                   | 5              | $\overline{4}$ | 4              | 3              | 4              | 5            |  |  |  |
| # 8                  | 1              | 3              | 1              | 1              | $\overline{2}$ | 1            |  |  |  |
| #9                   | 5              | 4              | 4              | 5              | 4              | 4            |  |  |  |
| #10                  | $\overline{2}$ | 3              | 1              | 1              | $\overline{2}$ | 1            |  |  |  |
| <b>Puntaje final</b> | 92,5           | 65             | 82,5           | 80             | 72,5           | 95           |  |  |  |
| Puntaje promedio     | 81,25          |                |                |                |                |              |  |  |  |

**Tabla 39. Satisfacción de los usuarios del Prototipo 2.**

A continuación se presenta un resumen de los resultados de cada una de las tareas.

# **Tarea 1**

La gran mayoría de los participantes relacionaron la aplicación con el manejo del estrés. Solamente uno de ellos no pudo identificar cuál era el objetivo del sistema, llegando a considerar que se trataba de "una encuesta de salud". En lo relacionado a la interfaz, se observó que 2 participantes no notaron el ícono del menú desplegable, y de los restantes 4 que si lo hicieron, la mitad no estuvieron seguros de su función.

# **Tarea 2**

Del total de participantes, 2 consideraron erróneamente que podían realizar la tarea en el módulo de Pausas activas en lugar del de Ejercítate. En general, todos los participantes navegaron sin problemas por el módulo; sin embargo, se percibió que los nombres e imágenes que describen un cierto ejercicio deben ser sumamente claros, para así garantizar que el usuario entienda qué actividad física va a realizar. Así mismo, algunos usuarios afirmaron que se requería algún tipo de video o animación que explicara cómo realizar cada uno de los ejercicios propuestos en la aplicación. En lo relacionado a la interfaz, fue preocupante que la mitad de los participantes no reconocieran el icono para "reiniciar ejercicio", asociándolo erróneamente con "volver a la interfaz anterior".

# **Tarea 3**

Todos los participantes identificaron el módulo correcto (Infórmate). En lo relacionado a la navegación, en aquellas secciones que contaban con diferentes páginas de información (como "¿Qué es?"), los usuarios intentaron navegar usando el gesto de "deslizar el dedo" y oprimiendo los botones de navegación. Resalta el hecho de que 3 de los participantes esperaban encontrar en este módulo, además de información sobre el Burnout, documentación sobre la aplicación. Finalmente, algunos participantes expresaron que, adicional al contenido actual del módulo, también deseaban encontrar cosas como: videos sobre el Burnout, información sobre cómo medirlo y sus consecuencias. Un participante recomendó renombrar el módulo como "Información sobre el estrés" y otro afirmó que lo mejor sería que este módulo se encontrara al inicio de la aplicación.

# **Tarea 4**

Todos los usuarios ingresaron al módulo de Mide tu estrés/Mide tu estrés para identificar su nivel de estrés. Cuando los participantes ingresaron al cuestionario,

dos de los participantes intentaron navegar por las preguntas deslizando el dedo por la pantalla, luego, al igual que los otros 4 participantes reconocieron las flechas para avanzar entre las preguntas. Dos usuarios no finalizaron el cuestionario la primera vez que ingresaron al módulo. Dos usuarios relacionaron los botones superiores con las dimensiones del Burnout, dos usuarios los asociaron con los factores de diagnóstico del Burnout, un usuario al inicio las asoció con escalas como "bueno", "correcto", "deficiente" y "regular" y otro usuario no las asoció con nada. Los usuarios asociaron el cansancio emocional con la sensación de no dar más en el trabajo, con aburrimiento y con estar "bajo de ánimo". Los usuarios asociaron la despersonalización con estar sin motivación, ser un "ente" en "estado zombi" y dejar de ser "uno mismo". Los usuarios asociaron la baja realización personal con el rendimiento laboral, con el sentimiento de que el trabajo ya no le contribuye nada y con no lograr objetivos. Dos participantes asociaron el resultado de baja realización personal con un valor muy alto de estrés, aburrimiento y frustración, y sólo un usuario interpretó dicho resultado correctamente, es decir, que su realización personal era alta. Un usuario mencionó que no le gustaban los cuestionarios largos, otro recomendó utilizar una escala cualitativa para reforzar la interpretación del resultado del nivel de estrés. Un usuario recomendó poner de un color diferente la inicial del título de las dimensiones para poder asociar mejor cada palabra con la letra del botón.

# **Tarea 5**

Todos los usuarios ingresaron al módulo de Relájate. Todos los participantes reconocieron la canción de menor duración. Tres usuarios mencionaron que el tamaño de la letra era muy pequeño, en especial el título de duración de la pista. Tres participantes intentaron reproducir la canción haciendo clic en el nombre de la canción, para luego presionar el botón de reproducir. Un participante pensó que el icono de desplegar información era para cambiar el orden de las canciones, otro pensó que era para descargar la canción y otro pensó que era para pausar la canción. Algunos de los participantes no observaron el icono para variar el volumen. Un usuario mencionó que le gustaría poder agregar su propia música a la aplicación o poder descargarla desde un portal web ligado a la aplicación.

# **Tarea 6**

Cinco de los participantes identificaron cómo ver su progreso, sólo 1 de ellos pareció confundido y mencionó que iría al módulo Infórmate ya que no sabría en que otro lugar podría mirar su progreso; este usuario había entrado con anterioridad al módulo de Mide tu estrés, pero había leído "Mira tú proceso" en lugar de "Mira tú progreso". Todos los usuarios entendieron la gráfica de progreso, y que podrían cambiar los factores de medición (los cuales eran los mismos

factores del resultado del módulo Mide tu estrés) y la escala de tiempo. Un usuario recomendó usar otros colores para diferenciar aún más las curvas de la gráfica y dos usuarios mencionaron que debería haber indicadores cualitativos. Un usuario dijo que le gustaría encontrar en la barra superior de la aplicación, un botón para regresar directamente al menú principal.

# **Tarea 7**

Solamente un participante no supo dónde configurar el temporizador de pausas activas; este pensó que dicha configuración se realizaba oprimiendo el icono de la aplicación, ya que descartó la opción Pausas activas por considerar que ahí simplemente se iban a mostrar instrucciones para realizar dichas pausas. Una vez mostrada la primera interfaz (temporizador sin configurar) varios participantes intentaron oprimir, pensando que eran botones, la figura en la que se mostraban los minutos y segundos del temporizador, así como aquellas en las que se detallaba el ciclo de trabajo y de descanso. Al momento de entrar en la configuración (opción que no fue observada por un participante), 3 de los usuarios afirmaron que el rango de pausas activas (0 - 60 minutos) era demasiado corto, y que requerían uno más amplio (por ejemplo, hasta de 2 horas). Así mismo, uno de los participantes esperaba poder configurar el tiempo que iba a durar la pausa activa. Uno de los usuarios no entendió completamente cómo usar la barra para cambiar el ciclo de trabajo y las pausas activas. Una vez configurado el temporizador, dos de los participantes afirmaron no entender la funcionalidad del botón "Detener".

# **Comentarios de los usuarios (interacción atractiva)**

- **Diseño gráfico:** un usuario mencionó que asociaba el fondo de la aplicación con comida. A un usuario no le gustó el ícono del módulo de Infórmate y a otro usuario le pareció un "poco raro" el ícono del módulo de Ejercítate. Los iconos de las partes del cuerpo eran claros e intuitivos. Un usuario recomendó agrandar un poco más los botones de las interfaces.
- **Color:** Varios usuarios mencionaron que la aplicación estaba "muy uniforme" y que las interfaces deberían tener colores más llamativos o que cada módulo se distinguiera por un color distinto. Un usuario mencionó que los colores del termómetro indicaban qué tan alto era su nivel de estrés. Un usuario dijo que los colores de la gráfica de Mira tu progreso deberían ser colores "bastante diferenciados".
- **Tipografía:** Algunos usuarios mencionaron que el tamaño de letra era muy pequeño en ciertas secciones de la aplicación. En general a los usuarios les gustó el tipo de letra utilizado.

 **Otros:** A un usuario no le gustó el uso de palabras compuestas en la aplicación. Varios usuarios mencionaron que el logo de la aplicación era un ave fénix y que esto significaba liberarse del estrés, renacer, regresar a la vida; en cambio, dos usuarios no asociaron el logo con nada en particular.

#### **5. Recomendaciones**

En la [Tabla 40](#page-157-0) se mencionan los cambios recomendados a partir de la prueba realizada al Prototipo 2 de la aplicación. Cada cambio se justifica según el éxito que tuvieron los participantes de la prueba al desarrollar las tareas asignadas, sus comportamientos y comentarios.

Las siguientes recomendaciones pretenden mejorar el uso general de la aplicación y corregir las áreas en las cuales los participantes experimentaron problemas o no entendieron claramente las interfaces y la información que se presentaba.

| <b>Problema</b>                                                                                                    | Cambio recomendado                                                                                                 |
|----------------------------------------------------------------------------------------------------|----------------------------------------------------------------------------------------------------|
| Tarea 1                                                                                                    |                                                                                                    |
| • El 66,66% de los participantes no identificaron<br>entendieron la<br>opción del<br>menú<br>no<br>0<br>desplegable.<br>• La mayoría de participantes mencionaron que<br>el color de la aplicación era demasiado<br>uniforme y que al agregar más colores se<br>podrían llegar a diferenciar más cada uno de<br>los módulos. | • Eliminar el menú desplegable.<br>· Identificar cada módulo con un<br>color distinto.                             |
| Tarea <sub>2</sub>                                                                                                    |                                                                                                    |
| • El 33,33% de los participantes mencionaron<br>que les gustaría encontrar<br>un video o<br>animación que explicara cómo realizar cada<br>uno de los ejercicios.<br>• El 50% de los participantes no identificaron la<br>función de este icono.                                                                              | • Agregar una<br>animación<br>que<br>ilustre cada ejercicio.<br>• Modificar el icono de reiniciar el<br>ejercicio. |
|                                                                                                    |                                                                                                    |

<span id="page-157-0"></span>**Tabla 40. Recomendaciones de la prueba de usabilidad del Prototipo 2.**

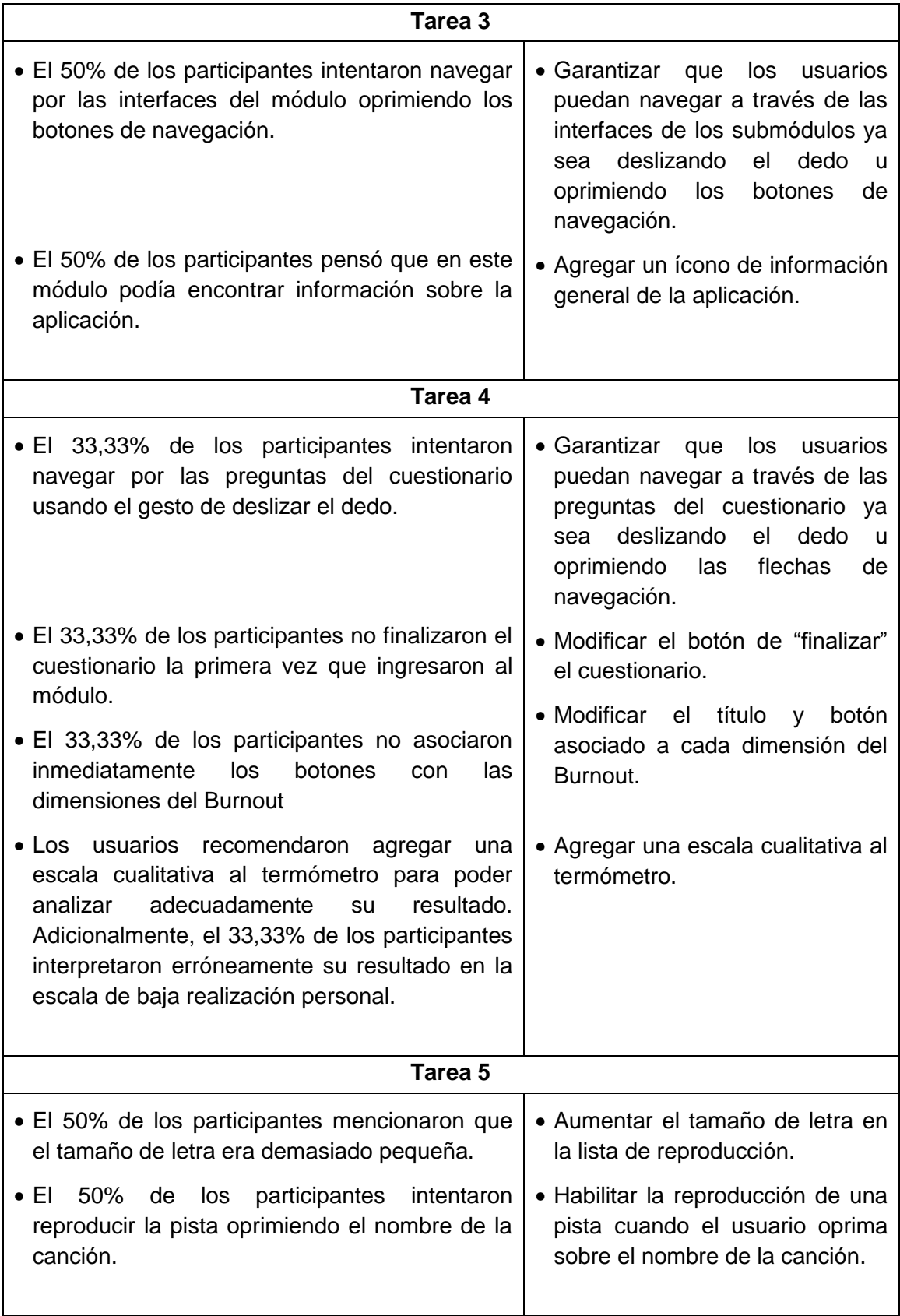

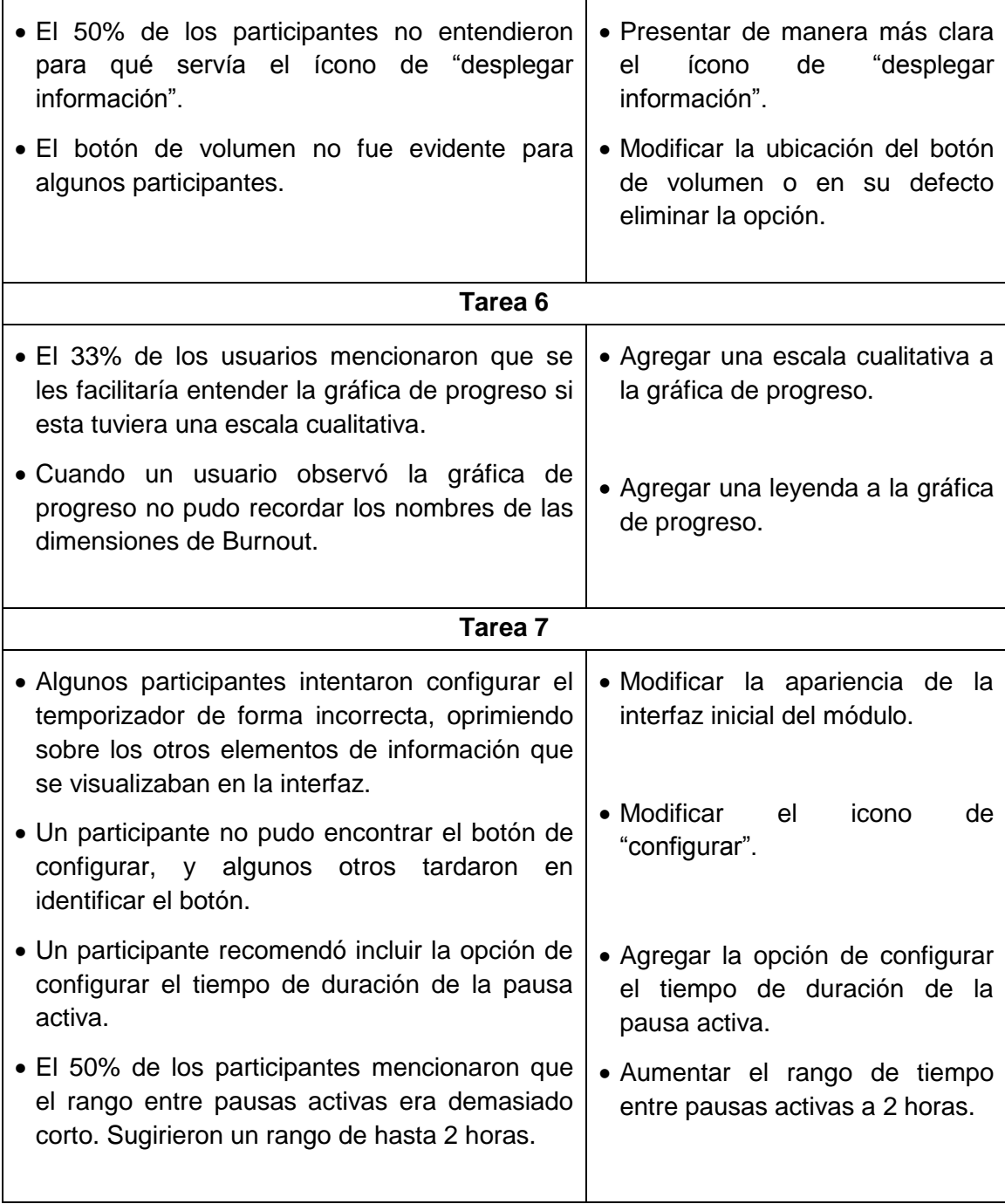

#### **6. Conclusiones**

La mayoría de participantes pudieron completar satisfactoriamente las tareas asignadas. Sólo un usuario no relacionó la aplicación con el estrés. Dos participantes pensaron erróneamente que podrían hacer los ejercicios de gimnasia laboral en el módulo de Pausas activas. Un usuario no identificó en qué módulo

podría ver su progreso de niveles de estrés y dos participantes no fueron capaces de configurar el temporizador de pausas activas.

En lo relacionado a la evaluación de las funciones evidentes, se observó que los usuarios tuvieron un promedio de 0,85, valor que se encuentra por encima del objetivo propuesto (0,70). Solamente dos usuarios tuvieron un valor por debajo de 0,70. Esto quizás se debió a que estos usuarios fueron los participantes con menos experiencia en el uso de aplicaciones móviles.

En lo relacionado a la evaluación de las funciones fáciles de comprender, se observó que los usuarios tuvieron un promedio de 0,80, valor que se encuentra por encima del objetivo propuesto (0,70). Solamente un usuario tuvo un valor por debajo de 0,70. Los dos puntajes más bajos los obtuvieron nuevamente los participantes con menor experiencia en el uso de aplicaciones móviles.

Respecto a la evaluación de satisfacción, al promediar los puntajes finales de cada participante, se obtuvo un valor de 81,25. Sauro, en el libro "*A Practical Guide to the System Usability Scale: Background, Benchmarks & Best Practices*" [70], expone cuál es la mejor manera de interpretar el resultado del SUS. Sauro afirma que cualquier sistema que obtenga un puntaje mayor a 80,3 se encuentra en el 10% de los sistemas mejor evaluados. Es posible comparar el resultado obtenido en esta prueba con el reportado en el estudio de Årsand et al [71]; quienes haciendo uso del SUS evaluaron una aplicación móvil para el manejo de la Diabetes Tipo 2, obteniendo un puntaje de 84. Al tener en cuenta todo lo anterior, es posible afirmar que los resultados obtenidos en esta evaluación fueron sumamente positivos, y que los usuarios estuvieron satisfechos con la aplicación.

Varios de los participantes recomendaron cambiar los colores de la aplicación, ya que en su opinión esta lucía "plana" y "uniforme". Es recomendable diferenciar cada módulo con un color distinto y aumentar el tamaño de letra de los textos.

Se debe garantizar que los usuarios puedan navegar a través de las interfaces de los submódulos de Infórmate y Mide tu estrés ya sea deslizando el dedo u oprimiendo los botones de navegación.

Se deben rediseñar los íconos de reiniciar ejercicio en el módulo de Ejercítate, el de desplegar información oculta en la lista de reproducción del módulo Relájate y el botón de configuración del temporizador de pausas activas. Además, es necesario agregar un ícono para ver información general de la aplicación, el cual debería encontrarse en el menú principal.

# <span id="page-161-0"></span>**ANEXO J**

# **CUESTIONARIO** *SYSTEM USABILITY SCALE* **(SUS)**

En la [Tabla 41](#page-161-1) se presenta el cuestionario utilizado para medir la satisfacción del usuario con la aplicación móvil desarrollada.

<span id="page-161-1"></span>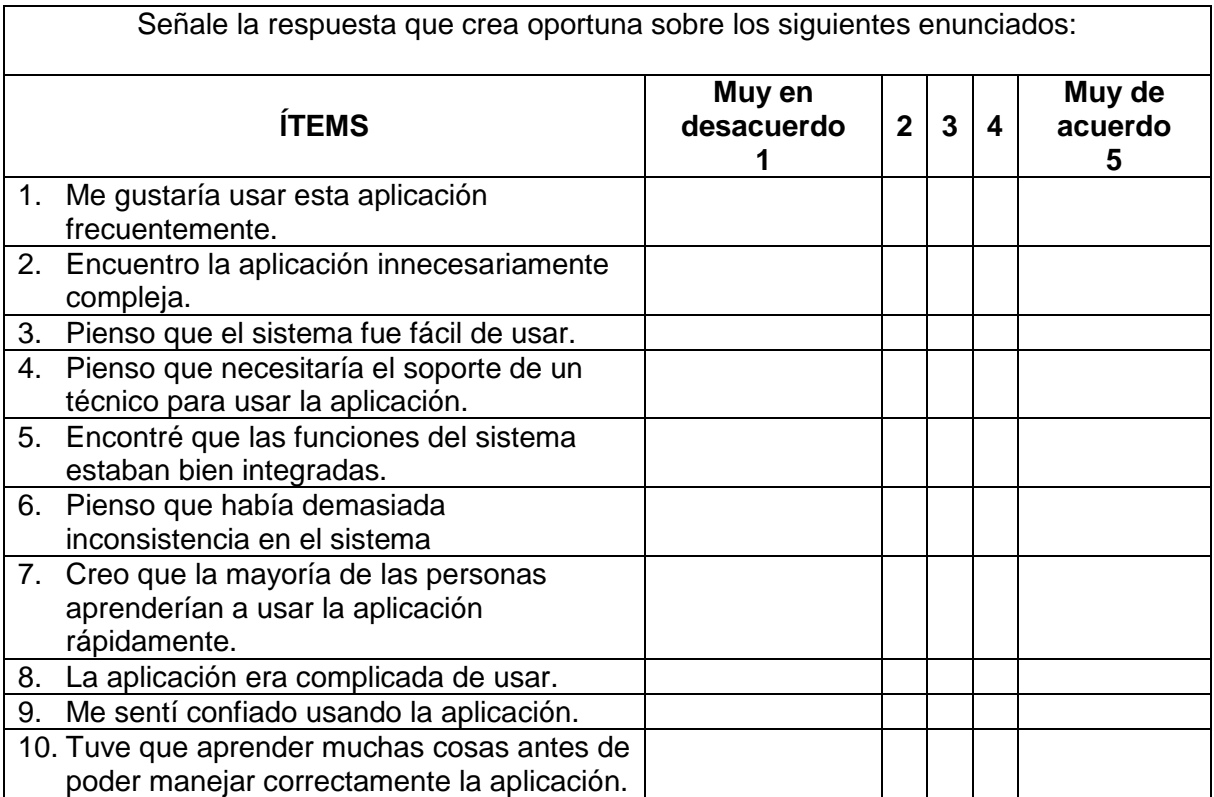

#### **Tabla 41. Cuestionario SUS.**

# **ANEXO K**

# **DIAGRAMAS DE CLASE DEL PROTOTIPO FINAL**

En este anexo se incluyen los diagramas de clase detallados del prototipo final de la aplicación móvil desarrollada. Para mejorar la presentación, el diagrama general se ha subdividido en 7 diagramas de clases, de tal manera que cada uno representa un módulo de la aplicación. Así:

- En la [Figura 33](#page-163-0) se muestra el diagrama de clases para el menú principal de la aplicación. La clase *SplashActivity* permite generar una pantalla de presentación o *splash screen*. La clase *HomeActivity* es la encargada de administrar la vista del menú principal.
- En la [Figura 34](#page-164-0) se muestra el diagrama de clases para el módulo "Infórmate". La clase InformateHomeActivity gestiona la vista del menú principal del módulo. La clase *InformacionActivity* administra el contenido del módulo.
- En la [Figura 35](#page-164-1) se muestra el diagrama de clases para el módulo "Ejercítate". Al igual que en casos anteriores, se usa el sufijo *Activity* en el nombre de las clases encargadas de gestionar la interfaz del usuario. Así, *EjercitateHomeActivity* administra la vista principal del módulo, *ListaEjerciciosActivity* controla la interfaz donde el usuario selecciona el ejercicio y *EjercicioActivity* gestiona la interfaz del ejercicio.
- En la [Figura 36](#page-165-0) se presenta el diagrama de clases para el módulo encargado de la medición del estrés. Las clases *CuestionarioActivity* y *ResultadoActivity* administran las interfaces relacionadas al cuestionario que el usuario debe diligenciar para que sea posible calcularle su porcentaje de Burnout; la clase *Resultado* abstrae un objeto que representa el resultado de una medición de Burnout; y las clases *ResultadosDBAdapter y MySQLiteHelper* permiten interactuar con la base de datos que guarda los resultados de las mediciones. La clase *MedirEstresHomeActivity* es la encargada de controlar la vista del menú principal del módulo.
- En la [Figura 37](#page-166-0) se muestra el diagrama de clases para el módulo "Mira tu Progreso". La clase *ProgresoActivity* es la encargada de gestionar la vista en la que se le muestra al usuario el progreso en el nivel de Burnout a lo

largo del tiempo. El resto de clases son las mismas presentadas en la [Figura 36](#page-165-0) y mencionadas en el punto anterior.

- En la [Figura 38](#page-167-0) se presenta el diagrama de clases para el módulo de pausas activas. La clase *PausasActivasHomeActivity junto a ConfiguracionTemporizadorActivity* gestionan la vista del temporizador y de la sección de configuración. La clase *AlarmReceiver* controla las notificaciones generadas una vez el temporizador ha llegado a cero. Finalmente, la clase *CounterClass* permite visualizar el conteo regresivo del temporizador.
- En la [Figura 39](#page-168-0) se describe el diagrama de cases para el módulo "Relájate". Las clases *RelajateHomeActivity y ReproductorActivity* controlan respectivamente la vista principal del módulo y del reproductor. La clase *ListaAdaptador* abstrae un adaptador que representa cada elemento de la lista de canciones mostradas en *RelajateHomeActivity*. Finalmente, *ButtonInterface* es una interfaz con un único método, el cual es implementado en la clase *ReproductorActivity.*

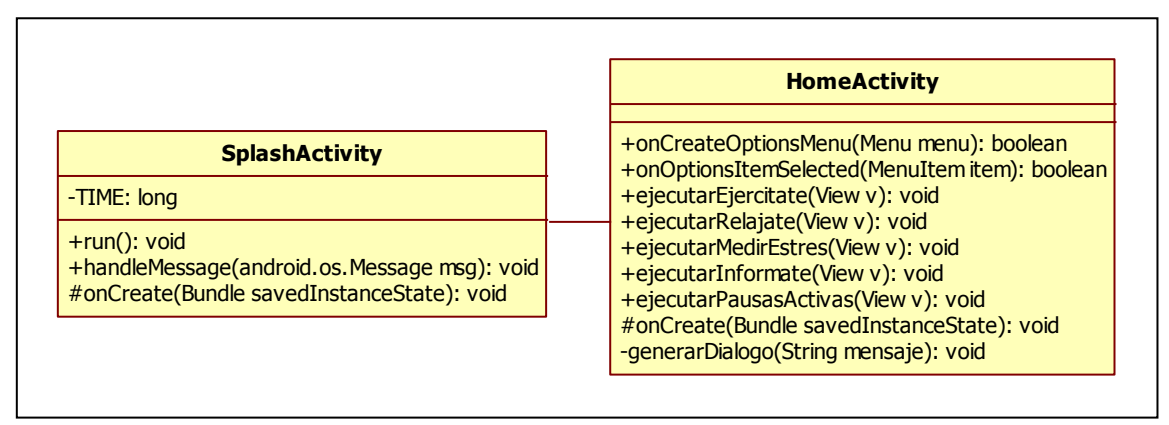

<span id="page-163-0"></span>**Figura 33. Diagrama de clases para el menú principal.**

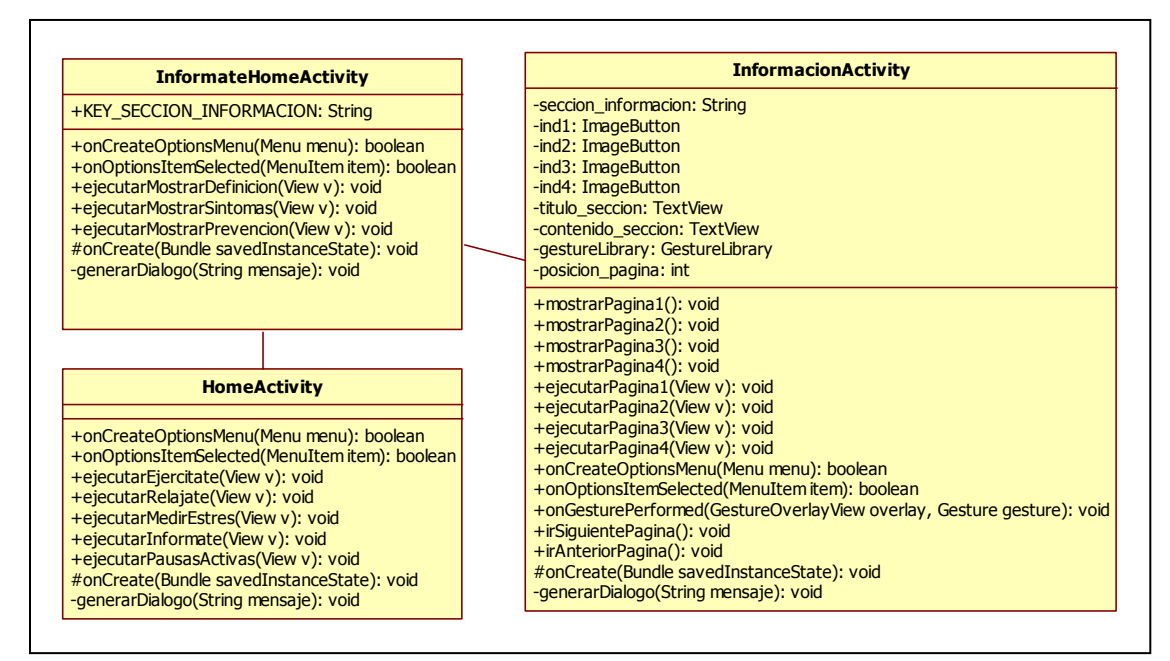

**Figura 34. Diagrama de clases para el módulo "Infórmate".**

<span id="page-164-0"></span>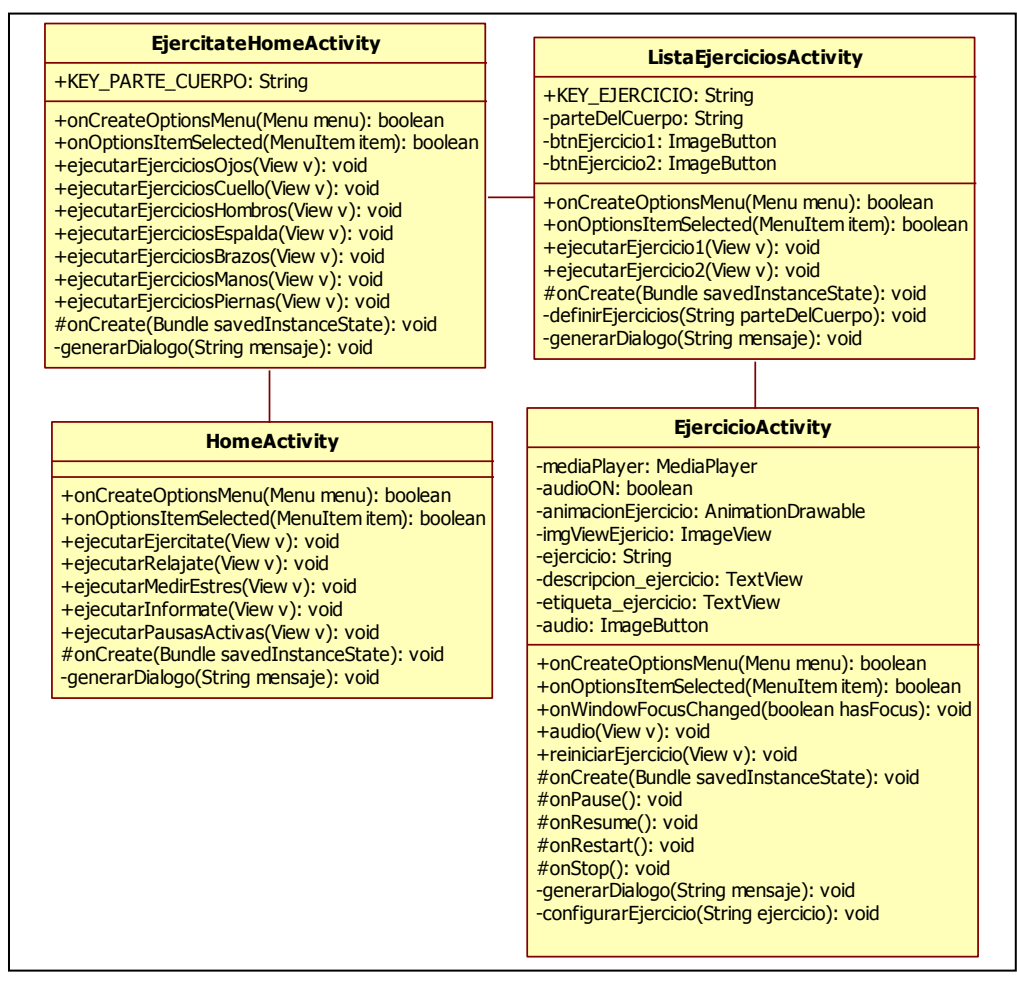

<span id="page-164-1"></span>**Figura 35. Diagrama de clases para el módulo "Ejercítate".**

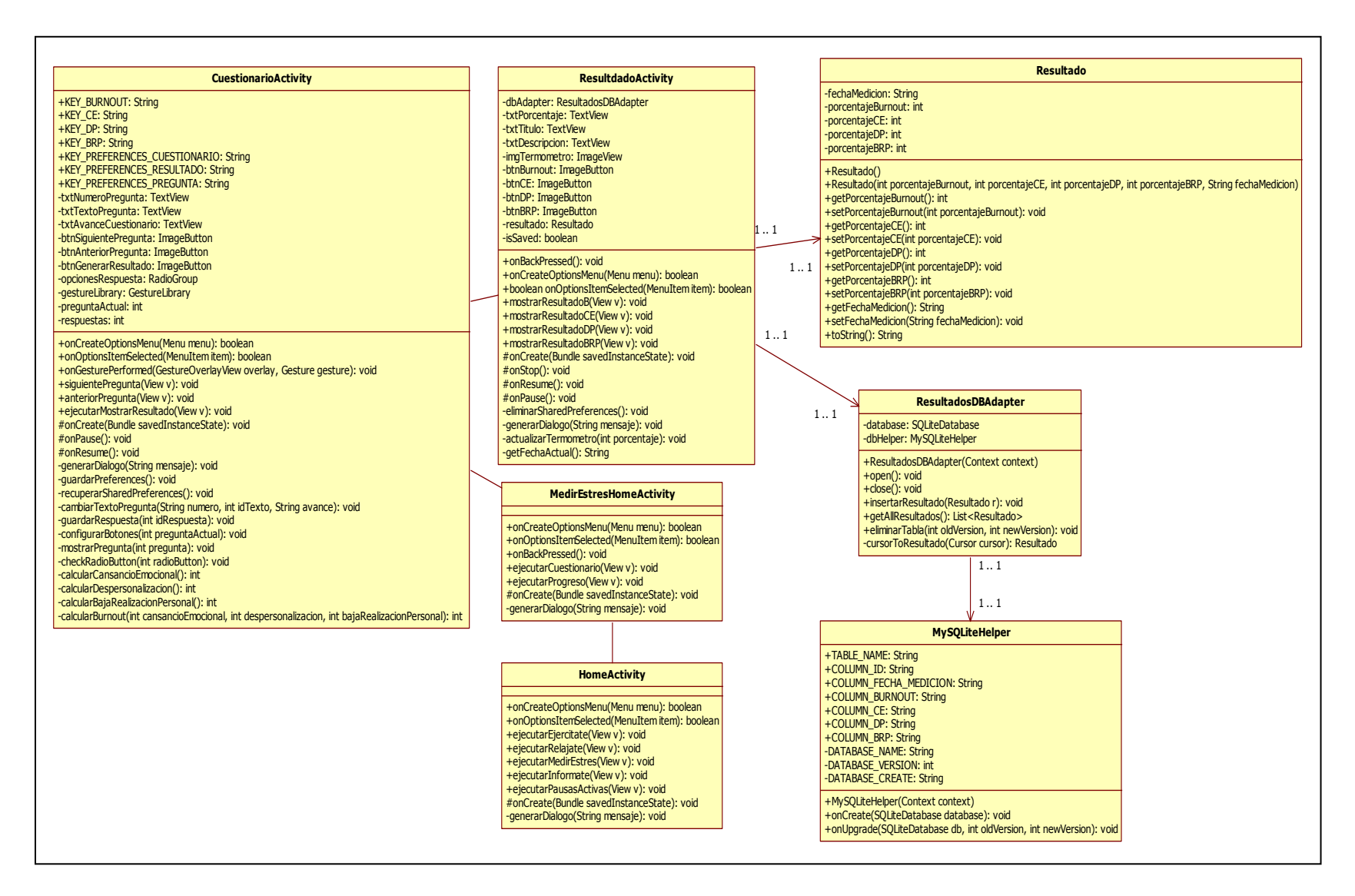

<span id="page-165-0"></span>**Figura 36. Diagrama de clases para el submódulo "Mide tu estrés".**

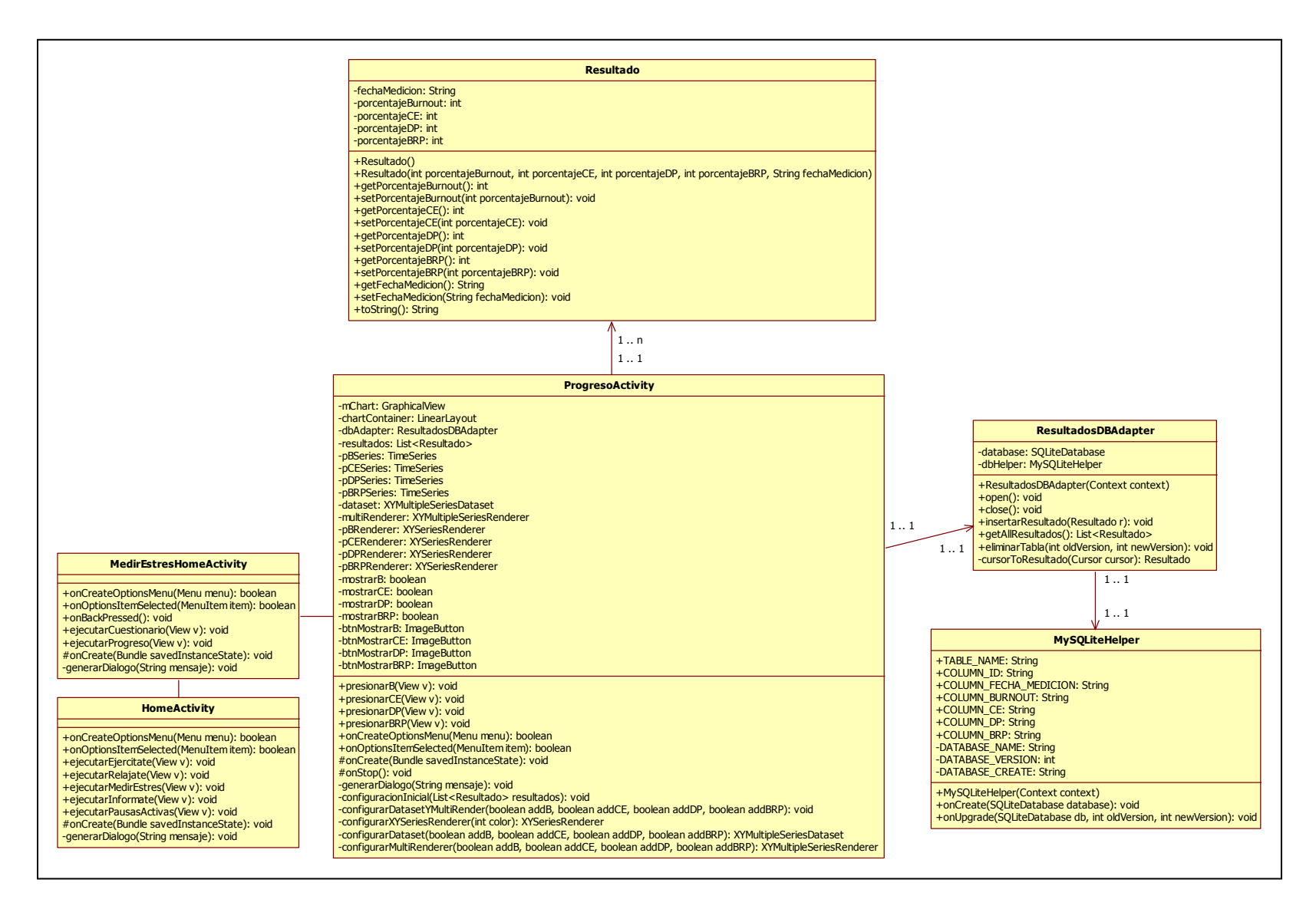

<span id="page-166-0"></span>**Figura 37. Diagrama de clases para el submódulo "Mira tu progreso".**

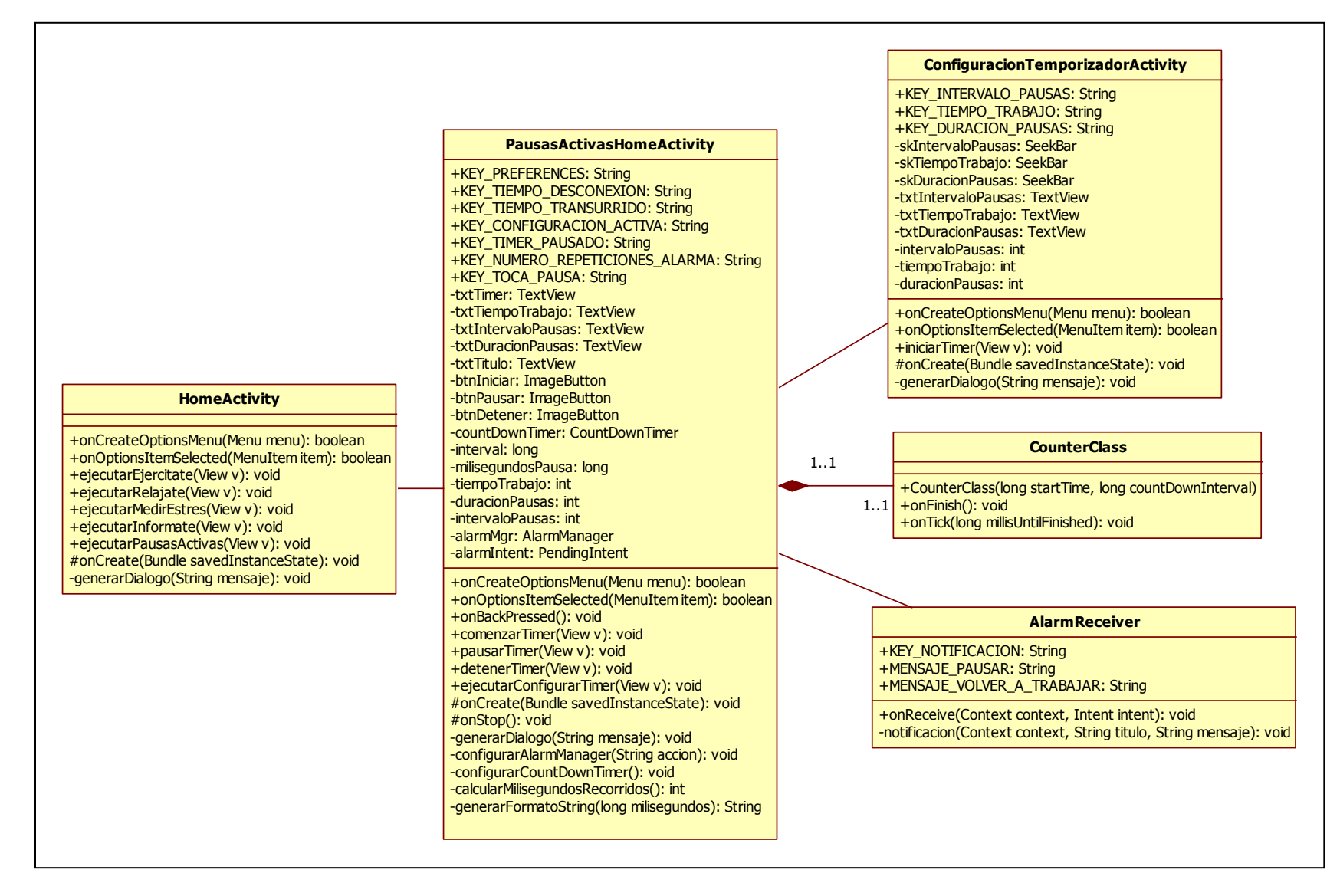

<span id="page-167-0"></span>**Figura 38. Diagrama de clases para el módulo "Pausas activas".**

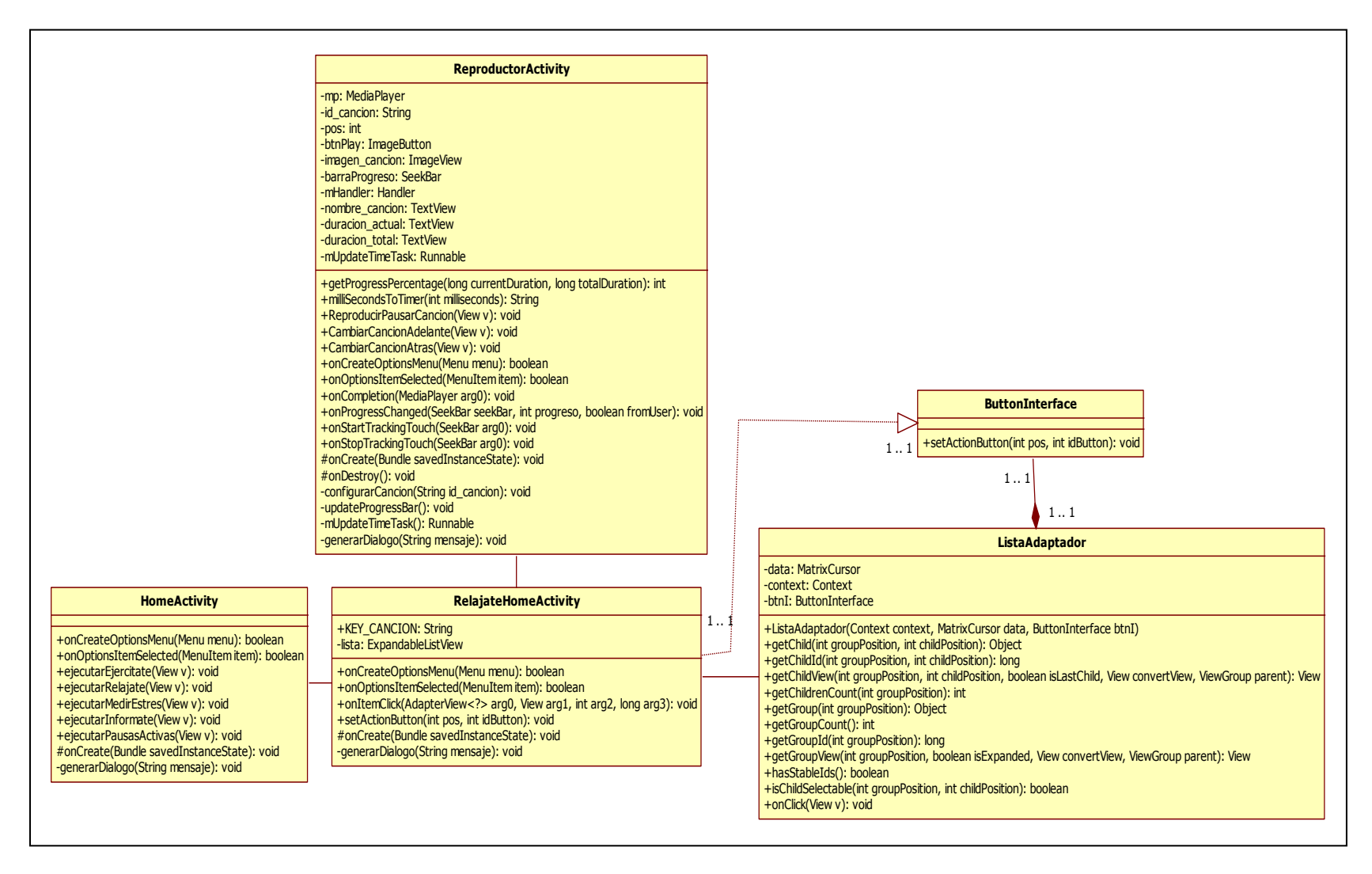

<span id="page-168-0"></span>**Figura 39. Diagrama de clases para el módulo "Relájate".**

# <span id="page-169-0"></span>**ANEXO L**

# **GUÍA PARA EVALUACIÓN DEL PROTOTIPO FINAL**

# **INTRODUCCIÓN**

- 1. Buenas tardes, nos encontramos realizando nuestro trabajo de grado y queríamos pedirle un poco de su tiempo para conocer su opinión sobre una aplicación que estamos desarrollando.
- 2. Siéntase libre de opinar en cualquier momento sobre su percepción a cerca de la aplicación. Recuerde que no vamos a evaluarlo a usted sino que simplemente vamos a probar la aplicación.
- 3. Le pido que por favor exprese en voz alta sus pensamientos, sensaciones y opiniones mientras interactúa con la aplicación.

# **TAREA 1**

- 1. Voy a mostrarle una interfaz por 10 segundos, por favor mírela y analícela.
- 2. (10 segundos después) Quiero que por favor me diga para qué cree usted que sirve esta aplicación. ¿Por qué?
- 3. ¿Qué tantas cosas considera que podría realizar con esta aplicación?
- 4. ¿Qué fue lo que más le llamó la atención? ¿Por qué? **Claridad de mensajes y en los elementos de la interfaz**
- 5. (antes de devolverle el celular, preguntarle por cada mensaje) ¿Qué entiende por ejercítate, relájate, etc.?
- 6. (regresando el celular: para cada elemento de la interfaz) ¿Qué cree que usted puede realizar en esta sección (señalar cada una)?
- 7. ¿Entiende este título (señalar el de la barra de tareas)?
- 8. ¿Qué opina del diseño de esta interfaz? ¿observa alguna inconsistencia?

# **TAREA 2 –MÓDULO EJERCÍTATE**

- 1. Imagine que en un día de trabajo normal usted ha estado trabajando en su computador por mucho tiempo y a causa del estrés ha empezado a sentir los ojos un poco cansados. Alguien le ha dicho que con esta aplicación usted podría realizar alguna actividad para descansar sus ojos. Por favor realícelo usando la aplicación. (Se deja que la persona termine la tarea). **Claridad de mensajes y en los elementos de la interfaz**
- 2. (Cuando termine la actividad, en la interfaz del ejercicio) ¿Para qué cree que sirve el botón de reiniciar y el de volumen? ¿Considera que este título

(señalar el título debajo del botón de volumen) es suficientemente claro? ¿Entendió las instrucciones del ejercicio (el audio y el texto? ¿Considera que la animación explica bien el ejercicio?

- a. ¿Entiende este título (señalar el de la barra de tareas)?
- b. ¿Para qué cree que sirve el ícono de información? Por favor presiónelo, ¿el mensaje es claro?
- c. (Si no ha usado el botón de regresar) ¿Para qué cree que sirve el botón de regresar?
- 3. (En la interfaz de la lista de ejercicios) ¿Entiende el título de cada ejercicio? ¿La imagen es clara? ¿Entiende este título (señalar el de la barra de tareas)?
	- a. Por favor seleccione el ícono de información, ¿el mensaje es claro? Por favor regrese a la interfaz principal del módulo
- 4. (En la interfaz principal de ejercítate) ¿Considera que el mensaje de cada ícono es claro? ¿se relaciona con la imagen? ¿Entiende cada imagen? ¿Entiende este título (señalar el de la barra de tareas)?
	- a. Por favor seleccione el ícono de información, ¿el mensaje es claro?
- 5. ¿Qué opina del diseño de este módulo? ¿encontró alguna inconsistencia?

#### **TAREA 3 –MÓDULO INFÓRMATE**

1. Alguien le ha dicho que existe una enfermedad laboral llamada Burnout o síndrome del trabajador quemado. ¿Dónde cree que puede conocer más sobre esta enfermedad? Continúe (Se deja que la persona termine la tarea).

#### **Claridad de mensajes y en los elementos de la interfaz**

- 2. (En la interfaz de información) ¿Es clara la información?
	- a. Por favor presione el botón de información, ¿es claro el mensaje? ¿Entiende este título (señalar el de la barra de tareas)?
	- b. (Si no usa los botones para navegar) ¿Para qué cree que sirven los botones de abajo (señalar los de navegación)? Por favor regrese a la interfaz anterior.
- 3. (En la interfaz principal de infórmate) ¿Entiende el título de cada sección? ¿La imagen es clara?
	- a. Por favor presione el botón de información, ¿es claro el mensaje? ¿Entiende este título (señalar el de la barra de tareas)?
- 4. Preguntar sobre la claridad de la información y el título de la barra de tareas para cada una de las otras secciones de Información.
- 5. (Al finalizar de ver toda la información) ¿Qué opina del diseño de este módulo? ¿encontró alguna inconsistencia?

# **TAREA 4 –MÓDULO MIDE TU ESTRÉS**

1. Usted ha tenido un día de trabajo agotador, y quiere saber cuán estresado está. ¿Podría averiguarlo usando esta aplicación?

# **Claridad de mensajes y en los elementos de la interfaz**

- 2. (Cuándo aparezca el mensaje) ¿es claro el mensaje?
	- a. (Cuándo desaparezca el mensaje) ¿Es claro el título (señalar la barra principal)? ¿Son claras las opciones de respuesta?
	- b. Por favor responda el cuestionario, y si tiene alguna duda en alguna pregunta hágamelo saber.
- 3. (En resultado) ¿Entiende el resultado que se le muestra (incluye la imagen, el porcentaje y la descripción)?
	- a. (Si no presiona los botones de cambiar de dimensión) Por favor presione los botones (señalar los botones de las dimensiones)
	- b. Para cada dimensión analizar el contenido.
	- c. ¿Qué cree que significan los botones (señalar los de las dimensiones)?
	- d. Por favor presione el botón de información, ¿es claro el mensaje? ¿Entiende este título (señalar el de la barra de tareas)? Por favor regrese a la interfaz principal
- 4. (Finalizada la tarea) ¿Qué opina del diseño de este módulo? ¿encontró alguna inconsistencia?

# **TAREA 5-MÓDULO RELÁJATE**

- 1. Después de un día agotador de trabajo usted quiere desestresarse escuchando una melodía. Por favor hágalo usando esta aplicación. **Claridad de mensajes y en los elementos de la interfaz**
- 2. (Cuando llegue al Menú de Relájate) ¿Entiende lo que se le está presentando en esta interfaz? ¿Con qué asocia el nombre y la imagen de cada una de las canciones? ¿Cuál es la canción que más le llama la atención? ¿Cuánto dura? ¿Para qué cree que sirven los botones de la derecha? Por favor presione este botón (señalar el de desplegar información) ¿Entiende la descripción? Por favor reproduzca la canción
- 3. (En el reproductor) Por favor pause la canción.
	- a. ¿Para qué cree que sirve esta barra (señalar la barra de progreso de la canción) y los botones de abajo (señalar adelantar y atrasar)?.
	- b. Por favor presione el botón de información, ¿es claro el mensaje? ¿Entiende este título (señalar el de la barra de tareas)? Por favor regrese al anterior menú.
- 4. (Menú de Relájate) Por favor presione el botón de información, ¿es claro el mensaje? ¿Entiende este título (señalar el de la barra de tareas)? Por favor regrese al menú principal.
- 5. (Finalizada la tarea) ¿Qué opina del diseño de este módulo? ¿encontró alguna inconsistencia?

### **TAREA 6 -MÓDULO VER MI PROGRESO**

1. Hasta ahora usted ya ha medido su estrés, ha realizado ejercicios y se ha relajado. Quisiera que usara la aplicación para conocer cómo ha variado su nivel de estrés a lo largo del tiempo.

#### **Claridad de mensajes y en los elementos de la interfaz**

- 2. (En la gráfica) ¿Entiende el resultado mostrado? ¿Entiende la leyenda? ¿Con qué relaciona los botones de la parte superior? Por favor presiónelos. ¿Para qué cree que sirven los botones de la parte inferior de la gráfica?
	- a. Por favor presione el botón de información, ¿es claro el mensaje? ¿Entiende este título (señalar el de la barra de tareas)? Por favor regrese al anterior menú.
- 3. (En el menú ejercítate home) ¿Qué opina del nombre e ícono de las dos opciones que se muestran en la pantalla? ¿Son adecuados?
	- a. Por favor presione el botón de información, ¿es claro el mensaje? ¿Entiende este título (señalar el de la barra de tareas)? Por favor regrese al menú principal.
- 4. (Finalizada la tarea) ¿Qué opina del diseño de este módulo? ¿encontró alguna inconsistencia?

# **TAREA 7 – MÓDULO TEMPORIZADOR DE PAUSAS ACTIVAS**

1. Los expertos recomiendan realizar de manera regular descansos a lo largo de la jornada laboral. Por favor usando la aplicación configure un temporizador que le indique cuando debe realizar descansos.

#### **Claridad de mensajes y en los elementos de la interfaz**

- 2. (En temporizador) Por favor presione el botón de información, ¿es claro el mensaje? ¿Entiende este título (señalar el de la barra de tareas)?
- 3. (En configuración) Por favor presione el botón de información, ¿es claro el mensaje? ¿Entiende este título (señalar el de la barra de tareas)?
	- a. Si estuviera en un día normal de trabajo, ¿cómo configuraría su temporizador?
	- b. Para efectos de esta prueba le voy a pedir el favor que regrese a la posición inicial todas las barras, que establezca que cada pausa dura 2 minutos y que inicie el temporizador.
- 4. (después de configurar, en la interfaz del temporizador) Por favor pause el temporizador
	- a. ¿Qué opciones observa en la pantalla? ¿Las podría describir? ¿Entiende lo que se está mostrando?
	- b. Por favor vuelva a iniciar el temporizador y regrese al menú principal.
- 5. (en el menú principal) ) ¿Qué opina hasta ahora del diseño de este módulo? ¿encontró alguna inconsistencia?
- 6. (cuándo se active la alarma) Esperar a ver si el usuario sabe cómo detenerla, si no sabe explicarle.
- 7. (nuevamente en el temporizador) ¿Nota algo diferente en la interfaz? Por favor detenga el temporizador.

(TERMINADO EL EJERCICIO) Con esto hemos concluido la prueba, le agradecemos mucho su participación. ¿Tiene algún comentario sobre la prueba que acabamos de realizar? ¿Qué fue lo que más le llamó la atención? ¿Por qué? ¿Tiene algún comentario o recomendación que desee hacer sobre la aplicación o su contenido?

# **ANEXO M**

# **INFORME DE EVALUACIÓN DEL PROTOTIPO FINAL**

#### **1. Introducción**

La aplicación StressOut es una aplicación móvil para la prevención del Síndrome del Trabajador Quemado (Burnout) entre los docentes y administrativos de la Facultad de Ingeniería Electrónica y Telecomunicaciones (FIET) de la Universidad del Cauca.

El objetivo de esta prueba de usabilidad fue evaluar el prototipo final de la aplicación con el fin de determinar si esta le permitía a un usuario potencial completar tareas de rutina. Las pruebas fueron realizadas en el lugar de trabajo de cada uno de los participantes. Las sesiones de evaluación se registraron y analizaron para poder identificar las áreas potenciales de mejora de la aplicación.

Para el desarrollo de la prueba se utilizaron los siguientes elementos:

- Un Smartphone Samsung Galaxy Note II con pantalla Super AMOLED HD de 5,5'', al cual se había instalado previamente la aplicación StressOut.
- Un Smartphone Samsung Galaxy S4 con pantalla Full HD Super AMOLED de 4,99'', al cual se había instalado previamente la aplicación StressOut.
- Dos Tabletas Samsung utilizadas para grabar la forma como este interactuaba con la aplicación.

El moderador de la prueba se encargó de guiar al usuario en una serie de tareas, mientras que el otro miembro del equipo tomaba notas. En la sesión se capturaron las opciones de navegación elegidas por cada participante, las tasas de finalización de tareas y comentarios generales de la prueba. Además, se evaluaron algunas métricas de usabilidad de la ISO 9126: claridad de mensajes, claridad en los elementos de la interfaz, consistencia operacional en uso, interacción atractiva y la escala de satisfacción del usuario.

#### **2. Resumen del contexto de la prueba**

Esta prueba se llevó a cabo en las instalaciones de la FIET entre el 12 y 14 de Noviembre de 2014. En la prueba participaron un total de 12 trabajadores de la Facultad: 6 docentes y 6 administrativos. Cada sesión individual duró aproximadamente 30 minutos, y se realizó en el lugar de trabajo de cada uno de

los participantes, buscando garantizar que el contexto de evaluación se asemejara al contexto de uso de la aplicación.

# **3. Metodología**

Quince trabajadores fueron pre-seleccionados aleatoriamente; se les preguntó a 12 de ellos (6 docentes y 6 administrativos) sobre su disponibilidad para participar en la prueba. Durante la sesión, el moderador explicó el objetivo de la prueba y le entregó al participante un consentimiento informado de grabación (ver [ANEXO G\)](#page-144-0), el cual fue aceptado por todos los usuarios.

Para conducir la prueba se usó el método de observación directa *Think Aloud*, en el cual se le pide al usuario que exprese en voz alta sus pensamientos, sensaciones y opiniones mientras realiza una tarea. El moderador se encargó de guiar al usuario por 7 tareas distintas (para ver en detalle, ir al [ANEXO L\)](#page-169-0):

- Identificar que la aplicación está relacionada con el estrés.
- Realizar un ejercicio de gimnasia laboral.
- Encontrar información sobre el Burnout.
- Medir su nivel de estrés.
- Escuchar una canción de relajación.
- Ver el progreso de su nivel de estrés.
- Configurar el temporizador de pausas activas.

Cada una de las tareas anteriores, a excepción de la primera, pretendían evaluar cada uno de los módulos de la aplicación.

Una vez finalizado el ejercicio, se le entregó a cada participante un cuestionario que pretendía evaluar su satisfacción. Una vez completado el cuestionario, se le entregó a cada participante un certificado de "Usuario destacado" y un regalo en agradecimiento por su participación.

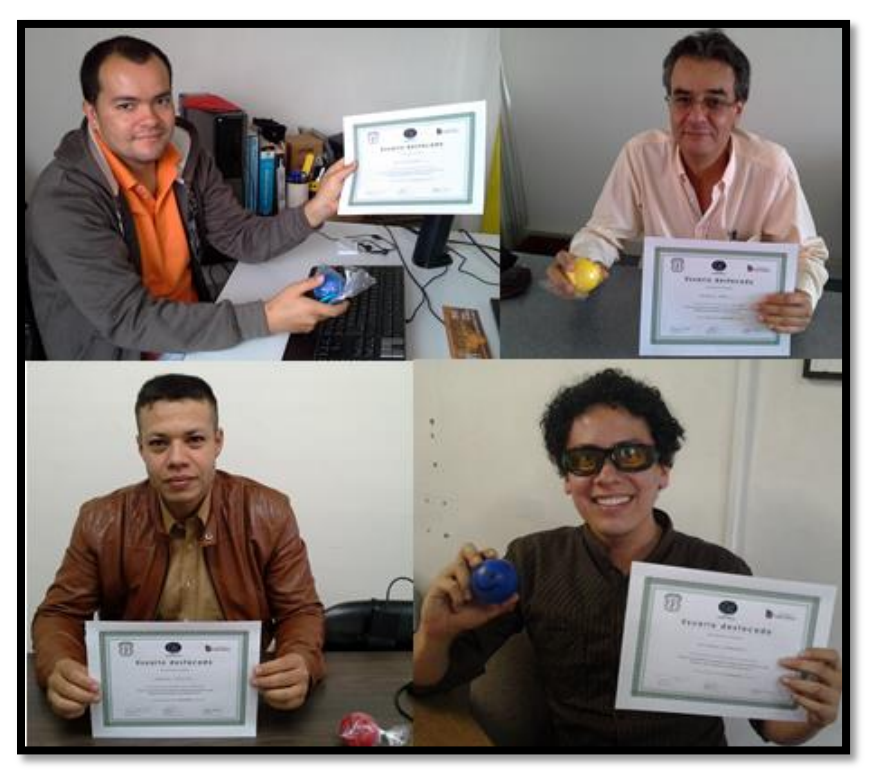

**Figura 40. Certificado de la prueba del Prototipo Final.**

Para la evaluación de resultados, se analizaron las tasas de finalización de las tareas y se evaluaron las métricas de usabilidad de acuerdo a la [Tabla 42.](#page-176-0)

<span id="page-176-0"></span>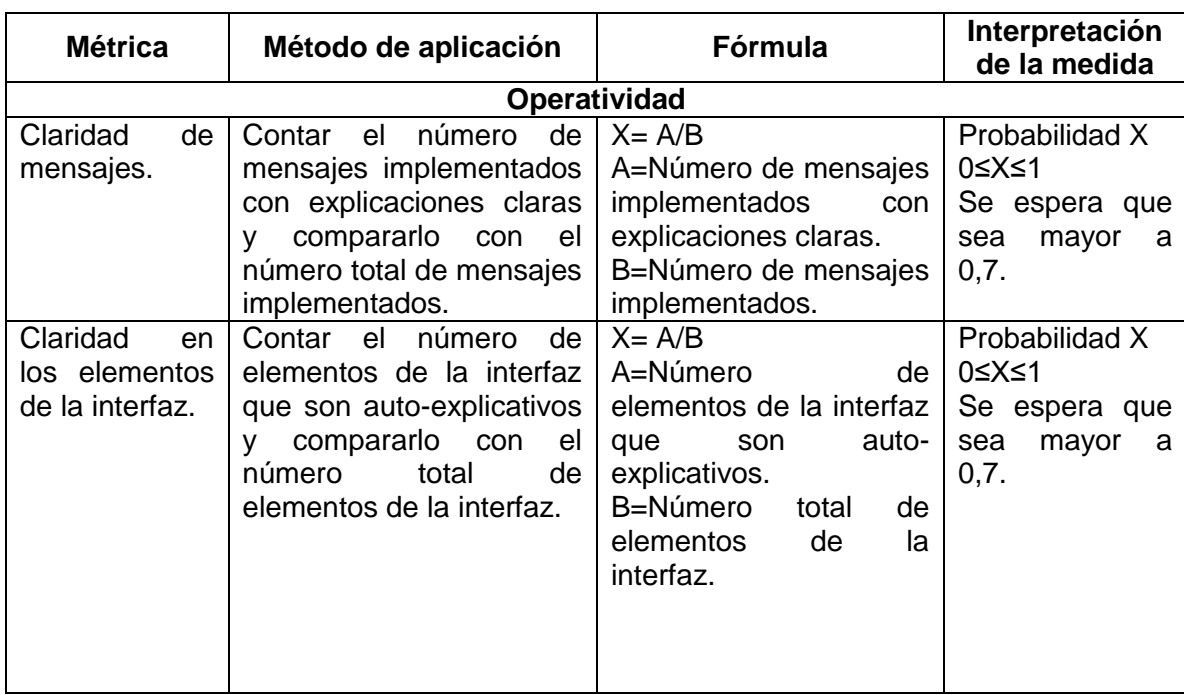

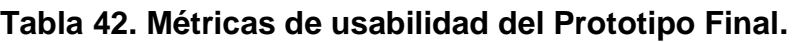

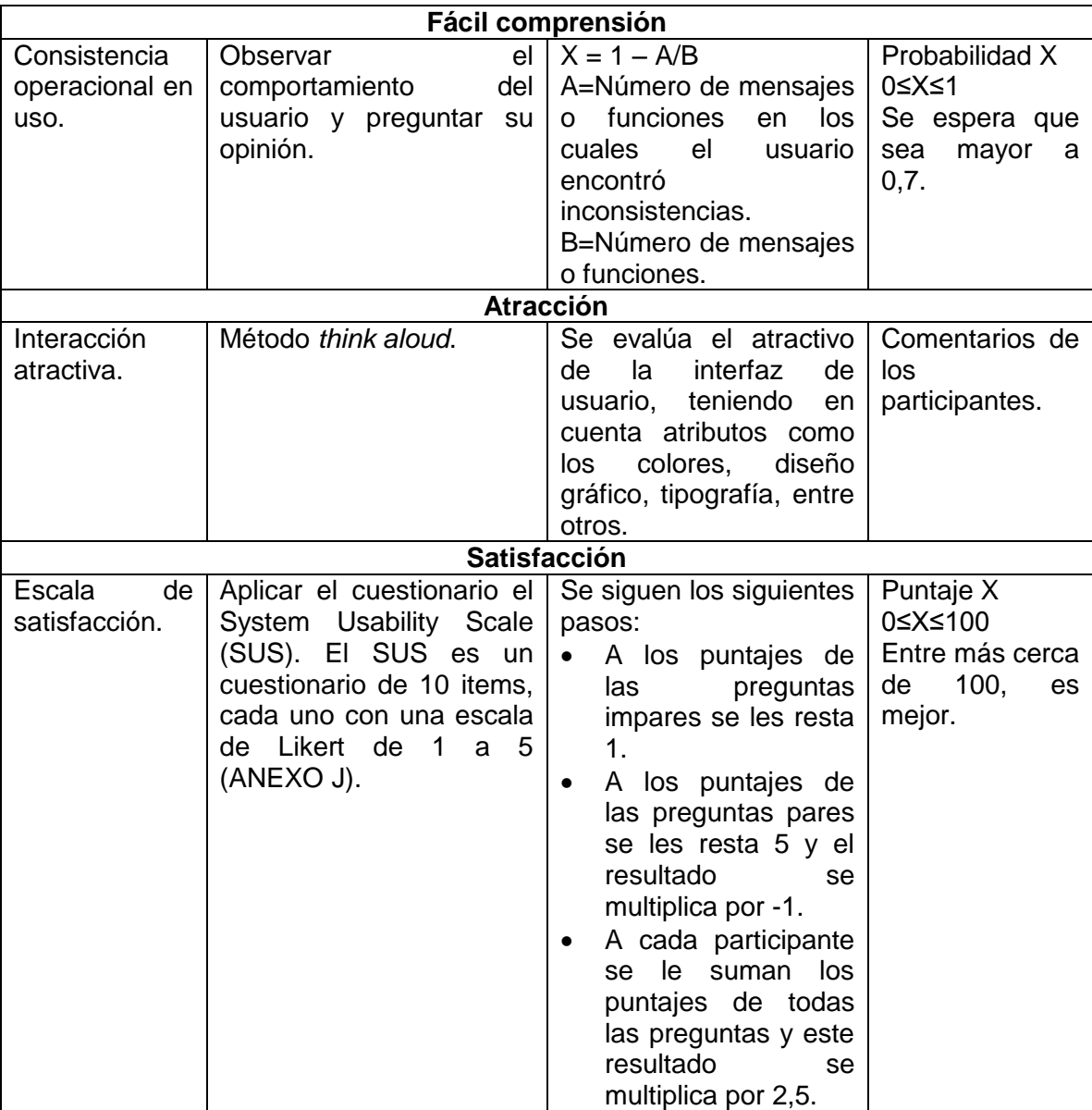

#### **4. Resultados**

Todos los participantes completaron exitosamente las Tareas 3 (Encontrar información sobre el Burnout), 4 (Medir su nivel de estrés) y 5 (Escuchar una canción de relajación) y 7 (Configurar el temporizador de pausas activas). Once de los participantes (91,7%) tuvieron éxito en la Tarea 1 (Identificar que la aplicación está relacionada con el estrés). Diez de ellos completaron con éxito la Tarea 6 (Ver el progreso de su nivel de estrés). Finalmente, solamente 4 participantes completaron exitosamente la Tarea 2 (Realizar un ejercicio de gimnasia laboral).

| <b>Participante</b> | Tarea 1    | Tarea 2 | Tarea <sub>3</sub> | Tarea 4            | Tarea <sub>5</sub> | Tarea <sub>6</sub> | Tarea 7    |
|---------------------|------------|---------|--------------------|--------------------|--------------------|--------------------|------------|
| 1                   | ٦          |         | $\Delta$           | $\mathcal{L}$      | N                  | ٦                  |            |
| $\mathbf{2}$        |            |         | $\mathcal{L}$      | N                  | N                  |                    |            |
| 3                   | N          | ٦l      | $\mathcal{L}$      | ٦Ι                 | N                  | N                  |            |
| 4                   |            |         | $\mathcal{L}$      | $\mathcal{L}$      | V                  |                    |            |
| 5                   |            |         | $\mathcal{L}$      | ٦Ι                 | N                  | ٦                  |            |
| $6\phantom{1}$      |            |         | $\Delta$           | $\mathcal{L}$      | N                  | ٦                  | ٦          |
| 7                   |            | V       | N                  | N<br>N             |                    |                    | ٦          |
| 8                   |            |         | N                  | J.<br>V            |                    | ٦                  | ٦          |
| $\boldsymbol{9}$    |            |         | $\mathcal{L}$      | N<br>$\mathcal{L}$ |                    |                    |            |
| 10                  | $\sqrt{ }$ |         | $\mathcal{N}$      | $\mathcal{N}$      | $\sqrt{ }$         | N                  | $\sqrt{ }$ |
| 11                  |            |         | J.<br>$\Delta$     |                    | N                  |                    | V          |
| 12                  | N          |         | $\sqrt{ }$         | $\sqrt{ }$         | $\sqrt{ }$         |                    | V          |
| Éxito               | 11         | 4       | 12                 | 12                 | 12                 | 10                 | 12         |
| $\%$                | 91,7%      | 33,3%   | 100%               | 100%               | 100%               | 83,3%              | 100%       |

**Tabla 43. Resultados de la prueba del Prototipo Final.**

En la [Tabla 44](#page-178-0) se presentan los resultados de la evaluación de la claridad de mensajes del prototipo. Se define como mensaje claro, aquel mensaje que el usuario es capaz de comprender sin ayuda del moderador.

<span id="page-178-0"></span>

| Total de mensajes=45    |                                      |      |  |  |  |  |  |  |  |
|-------------------------|--------------------------------------|------|--|--|--|--|--|--|--|
| Participante            | # mensajes claros<br>para el usuario | X    |  |  |  |  |  |  |  |
| 1                       | 41                                   | 0,91 |  |  |  |  |  |  |  |
| $\mathbf 2$             | 37                                   | 0,82 |  |  |  |  |  |  |  |
| 3                       | 41                                   | 0,91 |  |  |  |  |  |  |  |
| 4                       | 39                                   | 0,87 |  |  |  |  |  |  |  |
| 5                       | 44                                   | 0,98 |  |  |  |  |  |  |  |
| 6                       | 45                                   | 1,00 |  |  |  |  |  |  |  |
| 7                       | 43                                   | 0,96 |  |  |  |  |  |  |  |
| 8                       | 43                                   | 0,96 |  |  |  |  |  |  |  |
| 9                       | 44                                   | 0,98 |  |  |  |  |  |  |  |
| 10                      | 43                                   | 0,96 |  |  |  |  |  |  |  |
| 11                      | 45                                   | 1,00 |  |  |  |  |  |  |  |
| 12                      | 44                                   | 0,98 |  |  |  |  |  |  |  |
| 0,94<br><b>Promedio</b> |                                      |      |  |  |  |  |  |  |  |

**Tabla 44. Claridad de mensajes.**

En la [Tabla 45](#page-179-0) se presenta el porcentaje de elementos claros para cada usuario. Se define como elemento claro a aquellos elementos de la interfaz que son auto explicativos.

<span id="page-179-0"></span>

| Total de elementos=47 |                                       |      |  |  |  |  |  |  |  |
|-----------------------|---------------------------------------|------|--|--|--|--|--|--|--|
| Participante          | # elementos claros para<br>el usuario | X    |  |  |  |  |  |  |  |
| 1                     | 45                                    | 0,96 |  |  |  |  |  |  |  |
| $\mathbf 2$           | 39                                    | 0,83 |  |  |  |  |  |  |  |
| 3                     | 46                                    | 0,98 |  |  |  |  |  |  |  |
| 4                     | 39                                    | 0,83 |  |  |  |  |  |  |  |
| 5                     | 46                                    | 0,98 |  |  |  |  |  |  |  |
| 6                     | 47                                    | 1,00 |  |  |  |  |  |  |  |
| $\overline{7}$        | 45                                    | 0,96 |  |  |  |  |  |  |  |
| 8                     | 44                                    | 0,94 |  |  |  |  |  |  |  |
| 9                     | 47                                    | 1,00 |  |  |  |  |  |  |  |
| 10                    | 46                                    | 0,98 |  |  |  |  |  |  |  |
| 11                    | 47                                    | 1,00 |  |  |  |  |  |  |  |
| 12                    | 47                                    | 1,00 |  |  |  |  |  |  |  |
|                       | <b>Promedio</b>                       | 0,95 |  |  |  |  |  |  |  |

**Tabla 45. Claridad en los elementos de la interfaz.**

Finalmente en la [Tabla 46](#page-179-1) se presenta un resumen de los resultados del cuestionario de satisfacción de los usuarios.

<span id="page-179-1"></span>

|                     |       | <b>Participante</b> |      |                |                |     |                |      |      |      |     |                |
|---------------------|-------|---------------------|------|----------------|----------------|-----|----------------|------|------|------|-----|----------------|
| Pregunta            | 1     | $\overline{2}$      | 3    | 4              | 5              | 6   | 7              | 8    | 9    | 10   | 11  | 12             |
| #1                  | 5     | 5                   | 4    | 5              | 4              | 5   | 3              | 5    | 5    | 5    | 5   | 4              |
| #2                  | 1     | 1                   | 1    | 1              | 1              | 1   | $\overline{2}$ | 5    | 1    | 3    | 1   | 1              |
| #3                  | 5     | 5                   | 5    | $\overline{2}$ | 5              | 5   | 4              | 5    | 5    | 4    | 5   | 5              |
| #4                  | 1     | 1                   | 1    | 5              | $\overline{2}$ | 1   | 1              | 4    | 1    | 1    | 1   | 1              |
| #5                  | 5     | 5                   | 5    | 5              | 5              | 5   | 5              | 5    | 5    | 4    | 5   | $\overline{4}$ |
| #6                  | 1     | 1                   | 1    | 4              | 1              | 1   | 1              | 1    | 1    | 1    | 1   | 1              |
| #7                  | 5     | 5                   | 5    | 5              | 4              | 5   | 4              | 5    | 5    | 5    | 5   | 5              |
| # 8                 | 1     | 1                   | 1    | $\overline{2}$ | $\overline{2}$ | 1   | 1              | 1    | 1    | 1    | 1   | 1              |
| #9                  | 5     | 5                   | 5    | 1              | 5              | 5   | 5              | 5    | 4    | 5    | 5   | 5              |
| #10                 | 1     | 5                   | 1    | 5              | 1              | 1   | 1              | 1    | 1    | 4    | 1   | $\overline{2}$ |
| Puntaje<br>final    | 100   | 90                  | 97,5 | 52,5           | 90             | 100 | 87,5           | 82,5 | 97,5 | 82,5 | 100 | 92,5           |
| Puntaje<br>promedio | 89,38 |                     |      |                |                |     |                |      |      |      |     |                |

**Tabla 46. Satisfacción de los usuarios del Prototipo Final.**
A continuación se presenta un resumen de los resultados de cada una de las tareas.

# **Tarea 1**

La gran mayoría de los participantes relacionaron la aplicación con el manejo del estrés. Solamente uno de ellos no pudo identificar cuál era el objetivo del sistema, llegando a considerar que se trataba de "una aplicación para comunicar personas". Cabe destacar que este participante era el que menos experiencia tenía en el uso de tecnologías móviles. Diez de los participantes identificaron el título StressOut como el nombre de la aplicación. Uno de los participantes asoció el logo de la aplicación con un ave saliendo de las llamas.

# **Tarea 2**

Del total de participantes, solamente 4 escogieron el módulo de Ejercítate para hacer el ejercicio de gimnasia laboral para ojos. La gran mayoría pensó erróneamente que podían realizar la tarea en el módulo de Relájate. Sin embargo, una vez se percataban que el módulo correcto era el de Ejercítate, eran capaces de navegar por dicho módulo sin problemas. El bajo porcentaje de éxito de esta tarea se pudo ver influenciado por el hecho de que la mayoría de personas no consideran actividades de ejercicios para los ojos. En la interfaz donde se muestran las partes del cuerpo a ejercitar, cuatro participantes mencionaron que el icono menos claro era el del cuello, otros 2 el icono de hombros y para uno no fue claro el ícono de brazos. Al llegar a la interfaz en la que se despliegan las dos opciones de ejercicios, cuatro participantes no intuyeron que se podía presionar sobre ellos para ver la descripción completa del ejercicio. En la interfaz del ejercicio, todos los participantes entendieron la función del ícono para quitar el audio y el de reiniciar. A los participantes les parecieron claras las animaciones y las instrucciones, tanto de audio como la de texto. Todos los participantes entendieron los mensajes de ayuda.

#### **Tarea 3**

Todos los participantes identificaron el módulo correcto (Infórmate). En lo relacionado a la navegación, en aquellas secciones que contaban con diferentes páginas de información, siete participantes usaron los botones inferiores, cuatro usaron el gesto de deslizar el dedo y 1 usuario navegó de ambas formas. Dos participantes consideraron que la transición entre las páginas de información, cuando se usaba el gesto de deslizar el dedo era lenta. Tres participantes mencionaron que les gustaría encontrar información adicional en este módulo, como: estadísticas y niveles de incidencia del Burnout, servicios y programas de salud ocupacional que tiene la universidad y links a otra documentación. A un

usuario le gustaría encontrar un audio guía. Respecto a los iconos de cada sección de información, dos usuarios no relacionaron la imagen de un casco con la prevención, y otro usuario consideró conveniente representar los síntomas con un icono relacionado a la salud. Todos los participantes entendieron los mensajes de ayuda.

# **Tarea 4**

Todos los usuarios ingresaron al módulo de Mide tu estrés/Mide tu estrés para identificar su nivel de estrés. Cuando los participantes ingresaron al cuestionario, dos de los participantes navegaron por las preguntas deslizando el dedo por la pantalla, el resto usaron las flechas. Todos los usuarios finalizaron el cuestionario y dos participantes mencionaron que las escalas de respuesta no eran adecuadas para ciertos enunciados. Cuando los usuarios generaron su resultado, tres de ellos pensaron en un comienzo que los botones superiores eran una calificación de su nivel de estrés; pero al presionar sobre cada botón, comprendieron que estos permitían ver sus resultados para cada dimensión del Burnout. A tres de los participantes les costó interpretar su resultado. Algunas recomendaciones para hacerlo más claro fueron agregar una leyenda para interpretar los colores del termómetro y agregar una descripción cualitativa del porcentaje. La mayoría de usuarios no observaron la información adicional que se encontraba abajo del termómetro. Todos los participantes entendieron los mensajes de ayuda y dos usuarios recomendaron agregar en el mensaje de ayuda de la interfaz de resultado que se puede ver más información debajo del termómetro. Finalmente otros dos usuarios recomendaron que este mensaje de ayuda aparezca automáticamente cada vez que se ingresa a la interfaz de resultado.

# **Tarea 5**

Todos los usuarios ingresaron al módulo de Relájate. Todos los participantes reconocieron la lista de canciones y asociaron el nombre de cada canción con su imagen y duración. Todos los participantes reconocieron el botón de reproducir canción y solo un usuario no comprendió la función del botón de desplegar información, creyendo que este servía para mostrar más canciones. Un usuario mencionó que era necesario recomendar a los usuarios escuchar las canciones utilizando audífonos. Dos usuarios mencionaron que no entendían el concepto de "frecuencia binaural" y uno de ellos recomendó agregar un link que lleve a una definición. En la interfaz del reproductor, todas las funciones fueron claras para los usuarios, a excepción de la barra de progreso de la canción, que un usuario confundió con el volumen. Todos los participantes entendieron los mensajes de ayuda.

# **Tarea 6**

Once de los participantes identificaron cómo ver su progreso, pero uno de ellos no logró entender la gráfica. Todos los participantes reconocieron los botones para cambiar entre las dimensiones del Burnout. Once de los participantes entendieron la función de los botones para aumentar o disminuir el tamaño de la gráfica. Dos usuarios intentaron hacer zoom vertical a la gráfica y se dieron cuenta que solo estaba habilitado el zoom horizontal. Dos usuarios recomendaron que la gráfica se podría ver mejor con el teléfono móvil en posición horizontal. Algunos participantes mencionaron que el tamaño de la letra era muy pequeño y que los textos de las fechas y la leyenda de la gráfica se sobreponían. Todos los participantes entendieron los mensajes de ayuda.

# **Tarea 7**

Todos los participantes identificaron dónde configurar el temporizador de pausas activas y todos lo configuraron correctamente. Todos los participantes entendieron las opciones del temporizador. Un usuario recomendó agregar en el mensaje de ayuda una explicación de cómo usar la barra para variar los tiempos. Varios usuarios recomendaron cambiar el icono de notificación ya que este no se observaba claramente. Así mismo, un usuario recomendó cambiar el flujo de navegación del módulo, de tal forma que la persona ingrese primero a la sección de configuración y posteriormente al temporizador. Todos los participantes entendieron los mensajes de ayuda.

Ningún participante encontró inconsistencias en la aplicación.

# **Comentarios de los usuarios (interacción atractiva)**

- **Diseño gráfico:** a la mayoría de participantes les gustaron y entendieron los iconos usados en la aplicación. Sin embargo, cuatro participantes mencionaron que el icono menos claro del módulo de Ejercítate era el del cuello, otros 2 el icono de hombros y para uno no fue claro el ícono de brazos. En el módulo de Infórmate, dos usuarios no relacionaron la imagen de un casco con la prevención, y otro usuario consideró conveniente representar los síntomas con un icono relacionado a la salud.
- **Color:** en general, a los participantes les gustaron los colores de la aplicación. Sin embargo, cuatro participantes mencionaron que el color rojo del módulo de Mide tu estrés era demasiado intenso. Así mismo, otros dos usuarios tuvieron opiniones similares respecto al color verde del módulo de Relájate. Los usuarios asociaron los colores del termómetro con el grado de estrés que presentaban.

 **Tipografía:** en cuanto a la tipografía hubo opiniones encontradas: a algunos participantes les pareció adecuado el tipo de letra mientras que otros consideraron que al ser demasiado angosta dificultaba la lectura. Algunos usuarios mencionaron que el tamaño de letra en la sección de Mira tú progreso era muy pequeño.

#### **5. Recomendaciones**

En la [Tabla 47](#page-183-0) se mencionan los cambios recomendados a partir de la prueba realizada al Prototipo Final de la aplicación. Cada cambio se justifica según el éxito que tuvieron los participantes de la prueba al desarrollar las tareas asignadas, sus comportamientos y comentarios.

Las siguientes recomendaciones pretenden mejorar el uso general de la aplicación y corregir las áreas en las cuales los participantes experimentaron problemas o no entendieron claramente las interfaces y la información que se presentaba.

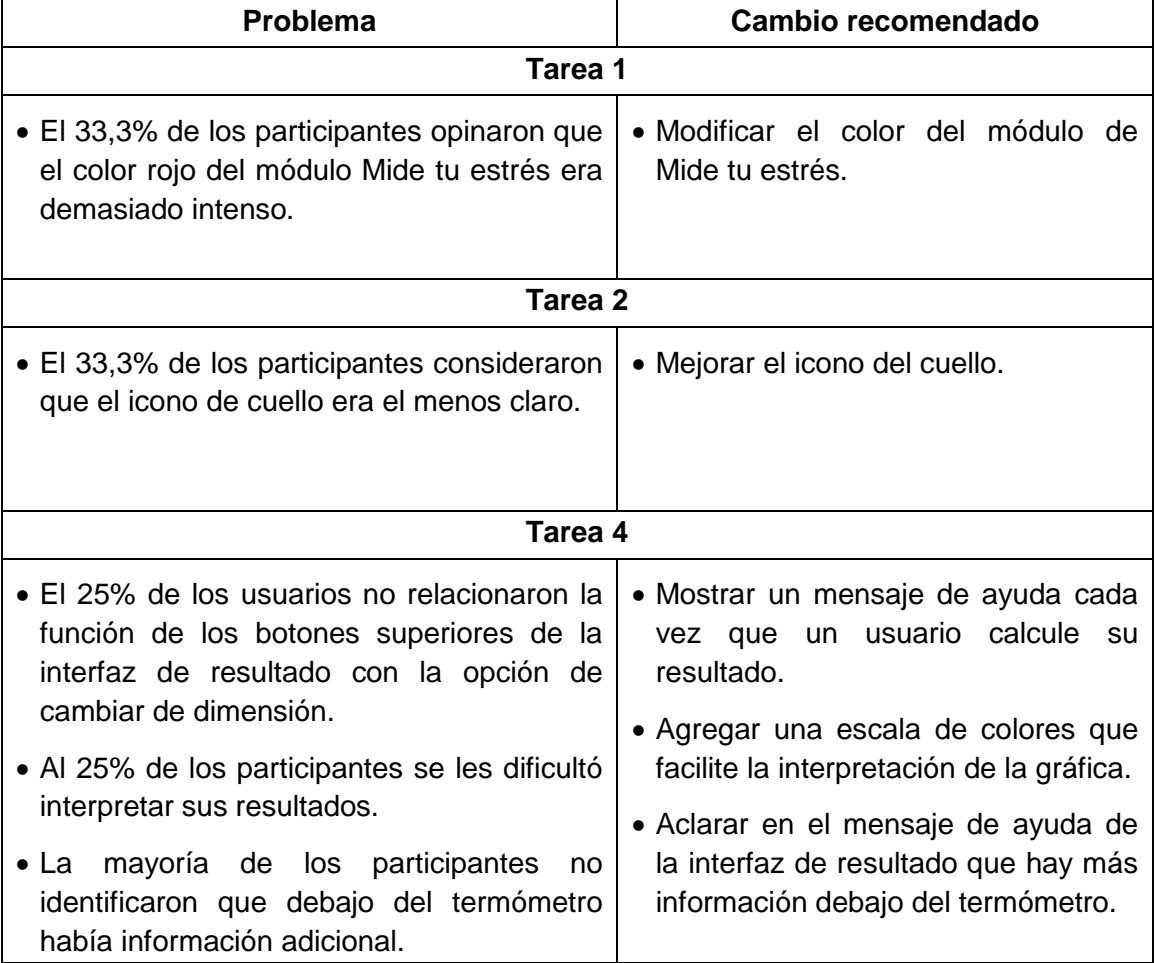

# <span id="page-183-0"></span>**Tabla 47. Recomendaciones de la prueba de usabilidad del Prototipo Final.**

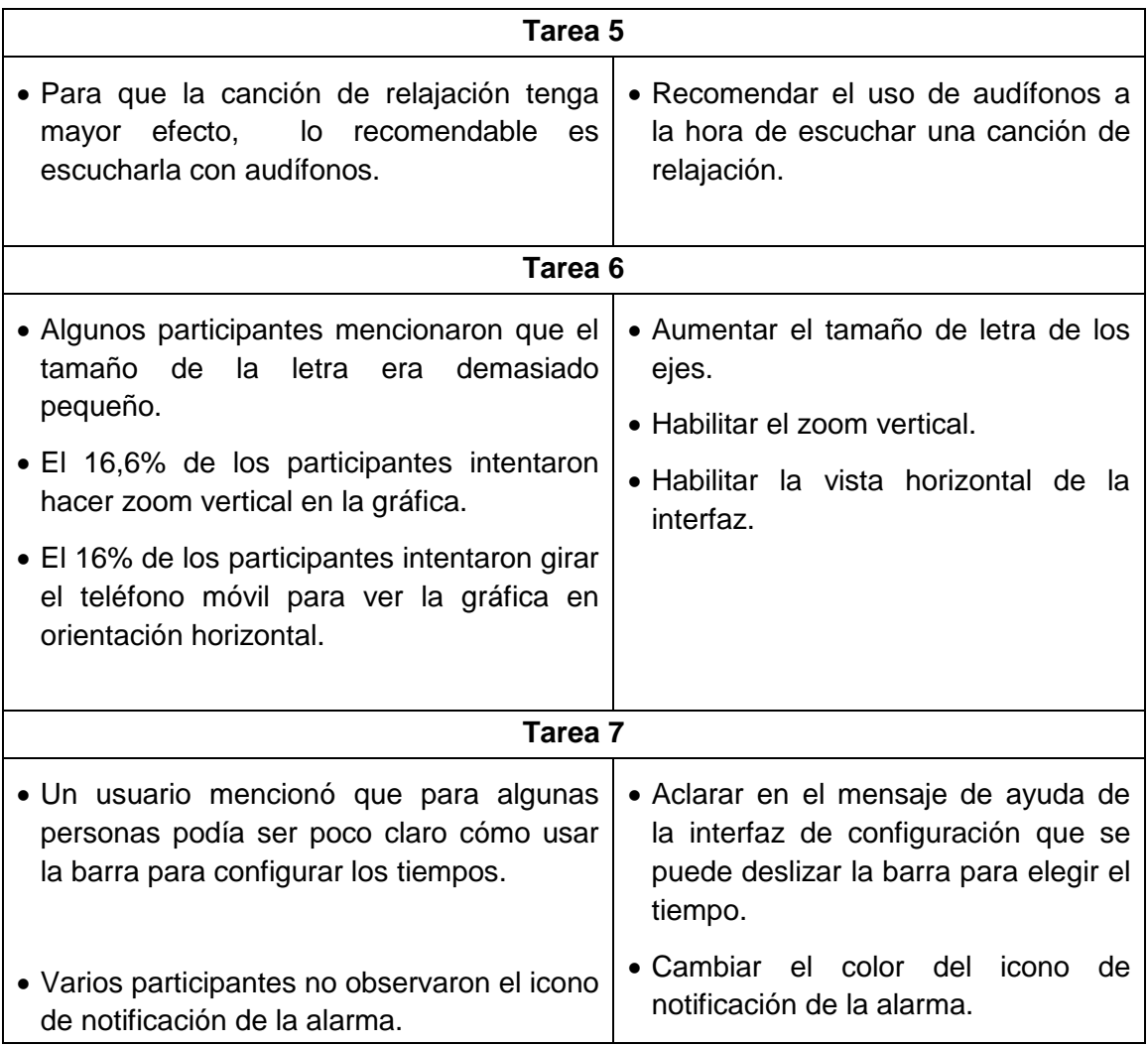

#### **6. Conclusiones**

La mayoría de participantes completaron satisfactoriamente las tareas asignadas. Sin embargo, se observa que solo el 33,3% de los participantes identificaron Ejercítate como el módulo para realizar ejercicios de gimnasia laboral. La gran mayoría pensó erróneamente que podían realizar la tarea en el Módulo de Relájate. Una posible justificación de lo anterior es la selección del tipo de ejercicio: se les pedía a las personas que cuando "en un día de trabajo normal usted ha estado trabajando en su computador por mucho tiempo y a causa del estrés ha empezado a sentir los ojos un poco cansados" encontraran en la aplicación una opción para poder descansar sus ojos, y es posible que la mayoría de las personas asociaran la tarea de "descansar los ojos" con una actividad de relajación, y no una actividad de ejercicio para los ojos. Sin embargo, una vez los usuarios se percataban que el módulo correcto era el de Ejercítate, eran capaces de navegar por dicho módulo sin problemas. Además, sólo un usuario no relacionó la aplicación con el estrés, un participante no identificó el módulo para mirar su progreso y otro que si identificó el módulo no pudo interpretar su resultado.

En lo relacionado a la evaluación de la claridad de mensajes, se observó que los usuarios tuvieron un promedio de 0,94, valor que se encuentra muy por encima del objetivo propuesto (0,70). Ningún usuario tuvo un puntaje inferior a 0,70.

En lo relacionado a la evaluación de la claridad en los elementos de la interfaz, se observó que los usuarios tuvieron un promedio de 0,95, valor que se encuentra muy por encima del objetivo propuesto (0,70). Ningún usuario tuvo un puntaje inferior a 0,70.

Respecto a la consistencia operacional en el uso, dado que ningún usuario encontró inconsistencias en la aplicación, se obtiene una medida de 1 para esta métrica.

Respecto a la evaluación de satisfacción, al promediar los puntajes finales de cada participante, se obtuvo un valor de 89,38. Sauro, en el libro "*A Practical Guide to the System Usability Scale: Background, Benchmarks & Best Practices*" [70], expone cuál es la mejor manera de interpretar el resultado del SUS. Sauro afirma que cualquier sistema que obtenga un puntaje mayor a 80,3 se encuentra en el 10% de los sistemas mejor evaluados. Es posible comparar el resultado obtenido en esta prueba con el reportado en el estudio de Årsand et al [71]; quienes haciendo uso del SUS evaluaron una aplicación móvil para el manejo de la Diabetes Tipo 2, obteniendo un puntaje de 84. Al tener en cuenta todo lo anterior, es posible afirmar que los resultados obtenidos en esta evaluación fueron sumamente positivos, y que los usuarios estuvieron satisfechos con la aplicación. Sin embargo, uno de los usuarios obtuvo un puntaje final de 52,5 el cual puede ser considerado bajo; una explicación para lo anterior es el hecho de que este participante era el que menos experiencia tenía con el uso de tecnologías móviles (smartphones y aplicaciones móviles).

# **ANEXO N**

# **MANUAL DEL USUARIO**

StressOut es una aplicación móvil enfocada a la prevención del Síndrome del Trabajador Quemado (Burnout) entre los trabajadores de la Facultad de Ingeniería Electrónica y Telecomunicaciones de la Universidad del Cauca. Este documento guía detalla las funcionalidades de la aplicación.

# **Instalación**

Para instalar StressOut en tu teléfono móvil debes seguir los siguientes pasos (ver [Figura 41\)](#page-187-0):

- 1. Debes habilitar la opción "Orígenes desconocidos" de tu teléfono móvil. Esto te permite instalar aplicaciones que no se encuentren en la tienda de aplicaciones de Android. Esta opción la puedes encontrar en el menú de "Ajustes" o "Configuración" y en la sección de "Aplicaciones" o "Seguridad" (puede variar en función de tu teléfono móvil). Activa la opción "Orígenes desconocidos".
- 2. Descarga la aplicación desde el siguiente link: <https://www.dropbox.com/s/xwjszta7at8r9gt/StressOut.apk?dl=0> y guarda el archivo en tu teléfono.
- 3. Dirígete a la carpeta del teléfono en la cual guardaste el archivo y selecciónalo.
- 4. Se te preguntará si deseas instalar la aplicación. Elige "Instalar".
- 5. Una vez instalada la aplicación, podrás acceder a ella desde el menú de aplicaciones.

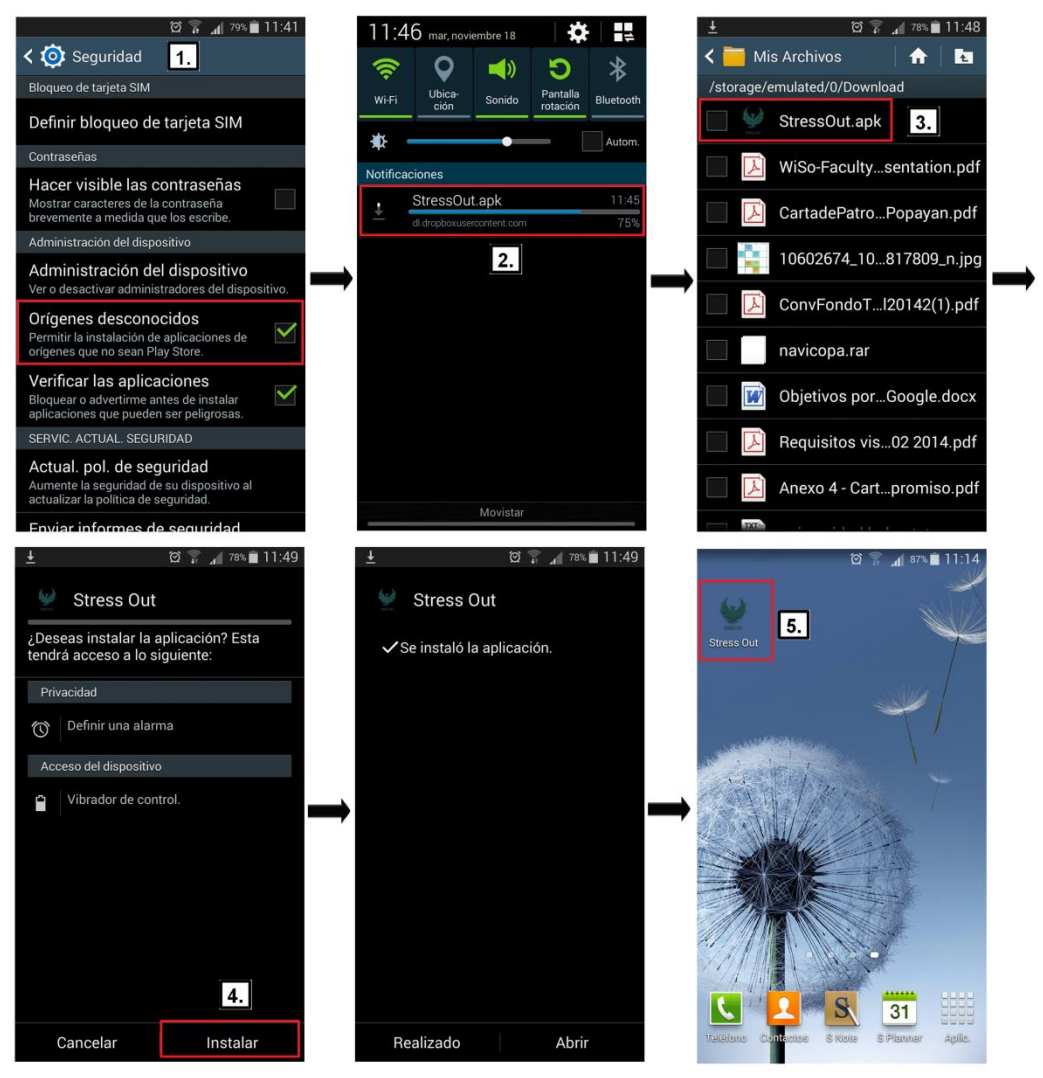

**Figura 41. Instalación de StressOut.**

<span id="page-187-0"></span>Para abrir la aplicación debes presionar sobre el icono que se muestra al final de la [Figura 41,](#page-187-0) en el cual se observa el nombre de la aplicación StressOut. Una vez seleccionado este icono se presenta el menú principal de la aplicación, en el cual se observan las siguientes opciones (ver [Figura 42\)](#page-188-0):

- 1. <sup>I</sup>cono de información: Contiene información general de la aplicación. Puedes buscar este icono en todas las secciones de la aplicación. Al presionarlo podrás encontrar ayuda sobre la sección en la que te encuentres.
- 2. Ejercítate: en este módulo puedes realizar diferentes ejercicios de gimnasia laboral.
- 3. Relájate: en este módulo puedes escuchar melodías de relajación.
- 4. Mide tu estrés: en este módulo puedes realizar un test para medir tus niveles de Burnout y además puedes observar el progreso del Burnout a lo largo del tiempo.
- 5. Infórmate: en este módulo puedes encontrar información sobre el Síndrome de Burnout.
- 6. Pausas activas: en este módulo puedes configurar un temporizador que te recuerde que debes tomar periodos de descanso a lo largo de la jornada laboral.

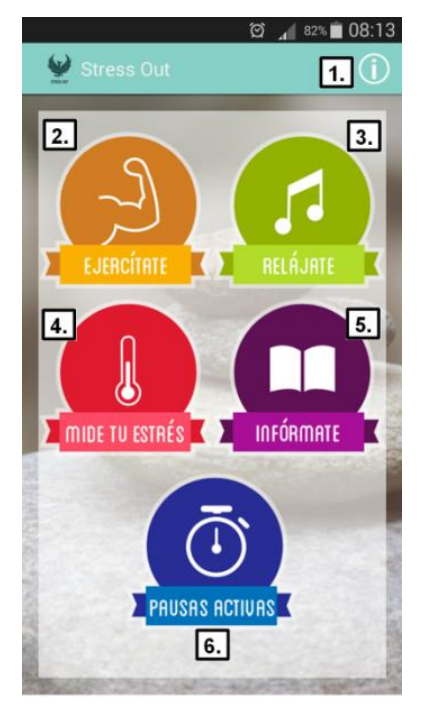

**Figura 42. Menú principal de StressOut.**

#### <span id="page-188-0"></span>**Ejercítate**

Para realizar un ejercicio de gimnasia laboral sigue los siguientes pasos (ver [Figura 43\)](#page-189-0):

- 1. Presiona el icono de Ejercítate en el menú principal de la aplicación.
- 2. Selecciona la parte del cuerpo que quieres ejercitar. Puedes escoger entre ojos, cuello, hombros, espalda, brazos, manos y piernas.
- 3. Selecciona el ejercicio que quieres realizar.
- 4. Sigue las instrucciones del ejercicio de gimnasia laboral.
- 5. Puedes presionar el icono #5 para deshabilitar el audio de instrucciones del ejercicio.
- 6. Puedes presionar el icono #6 para reiniciar la animación del ejercicio.

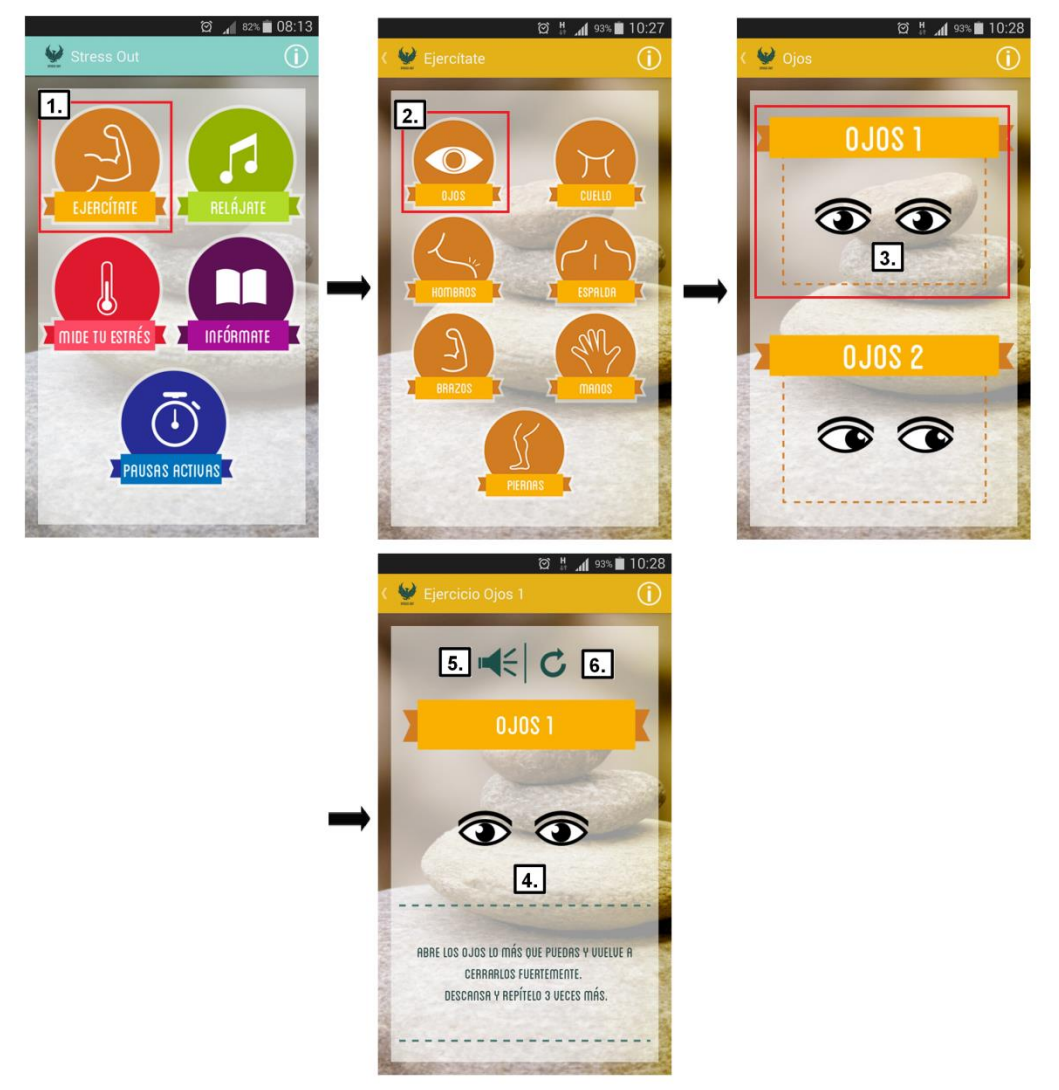

**Figura 43. Módulo Ejercítate de StressOut.**

# <span id="page-189-0"></span>**Relájate**

Para escuchar una melodía de relajación sigue los siguientes pasos (ver [Figura](#page-190-0)  [44\)](#page-190-0):

- 1. Presiona el icono de Relájate en el menú principal de la aplicación.
- 2. Puedes presionar el icono #2 para ver más información sobre la melodía que quieres escuchar.
- 3. Presiona el icono de Play para reproducir la melodía que quieres escuchar.
- 4. Puedes presionar el icono #4 para pausar o reproducir la melodía.
- 5. Puedes presionar los iconos #5 para cambiar de melodía.
- 6. Puedes usar la barra de progreso para adelantar o atrasar la melodía.

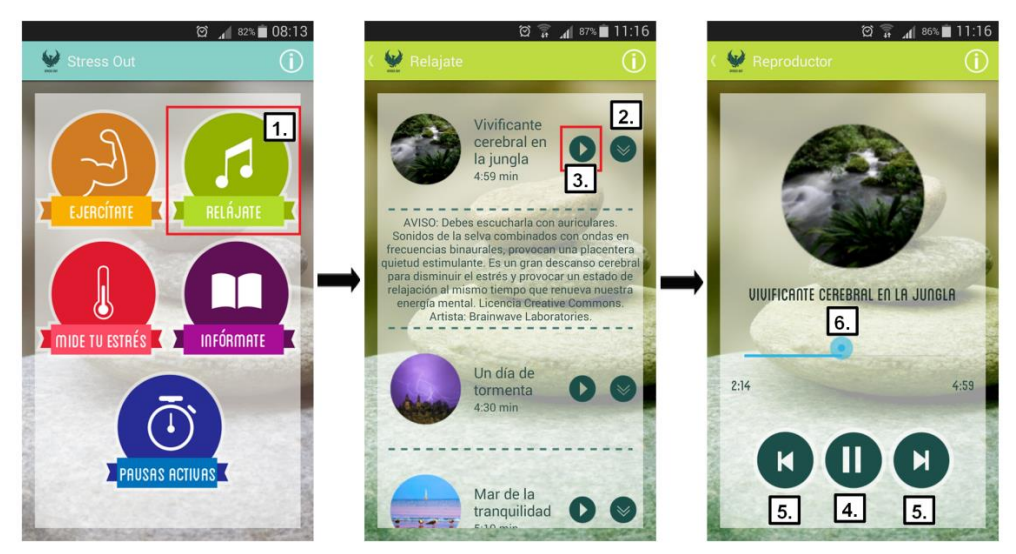

**Figura 44. Módulo Relájate de StressOut.**

#### <span id="page-190-0"></span>**Mide tu estrés**

Para medir tus niveles de Burnout sigue los siguientes pasos (ver [Figura 45\)](#page-191-0):

- 1. Presiona el icono de Mide tu estrés en el menú principal de la aplicación.
- 2. Presiona el icono de Mide tu estrés en el menú de Mide tu estrés.
- 3. Selecciona "Entiendo" para comenzar el cuestionario que mide el nivel de Burnout.
- 4. Selecciona la opción que consideras refleja mejor tu situación para cada uno de los enunciados.
- 5. Presiona el icono #5 para cambiar de pregunta. También puedes deslizar el dedo por la pantalla para cambiar entre preguntas, de derecha a izquierda para avanzar o de izquierda a derecha para retroceder.
- 6. Al llegar al enunciado número 22, presiona el botón "Resultado" para generar tu resultado de nivel de Burnout.
- 7. Puedes deslizar el dedo de abajo hacia arriba para ver más información sobre tu resultado.
- 8. Presiona los iconos #8 para ver el resultado que obtuviste en cada una de las dimensiones del Burnout.
	- El botón "B" te permite ver tu resultado general de Burnout.
	- El botón "C" te permite ver tu resultado de cansancio emocional.
	- El botón "D" te permite ver tu resultado de despersonalización.
	- El botón "R" te permite ver tu resultado de baja realización personal.

<span id="page-191-0"></span>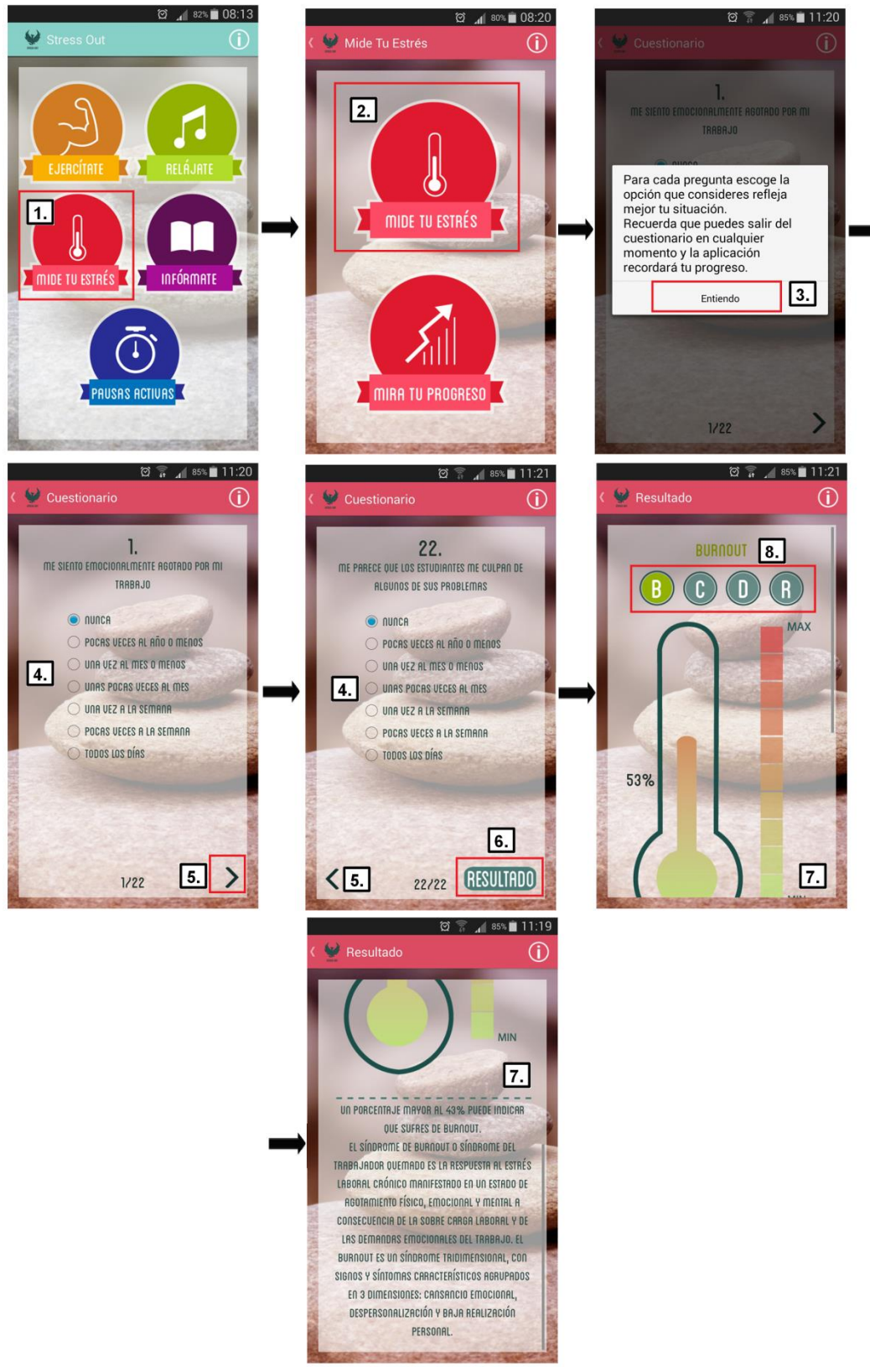

**Figura 45. Módulo Mide tu estrés de StressOut.**

# **Mira tú progreso**

Para ver cómo han progresado tus niveles de Burnout a lo largo del tiempo sigue los siguientes pasos (ver [Figura 46\)](#page-192-0):

- 1. Presiona el icono de Mide tu estrés en el menú principal de la aplicación.
- 2. Presiona el icono de Mira tú progreso en el menú de Mide tu estrés.
- 3. Puedes presionar los iconos #3 para mirar u ocultar las curvas de progreso del Burnout y sus dimensiones. Por defecto se muestran todas las curvas de progreso.
	- El botón "B" te permite ver u ocultar la curva de progreso del Burnout.
	- El botón "C" te permite ver u ocultar la curva de progreso de cansancio emocional.
	- El botón "D" te permite ver u ocultar la curva de progreso de despersonalización.
	- El botón "R" te permite ver u ocultar la curva de progreso de baja realización personal.
- 4. Puedes presionar los iconos #4 para hacer zoom sobre la gráfica. También puedes utilizar los dedos para desplazarte por la gráfica.
- 5. Puedes rotar tu teléfono móvil para ver la gráfica en modo horizontal.

<span id="page-192-0"></span>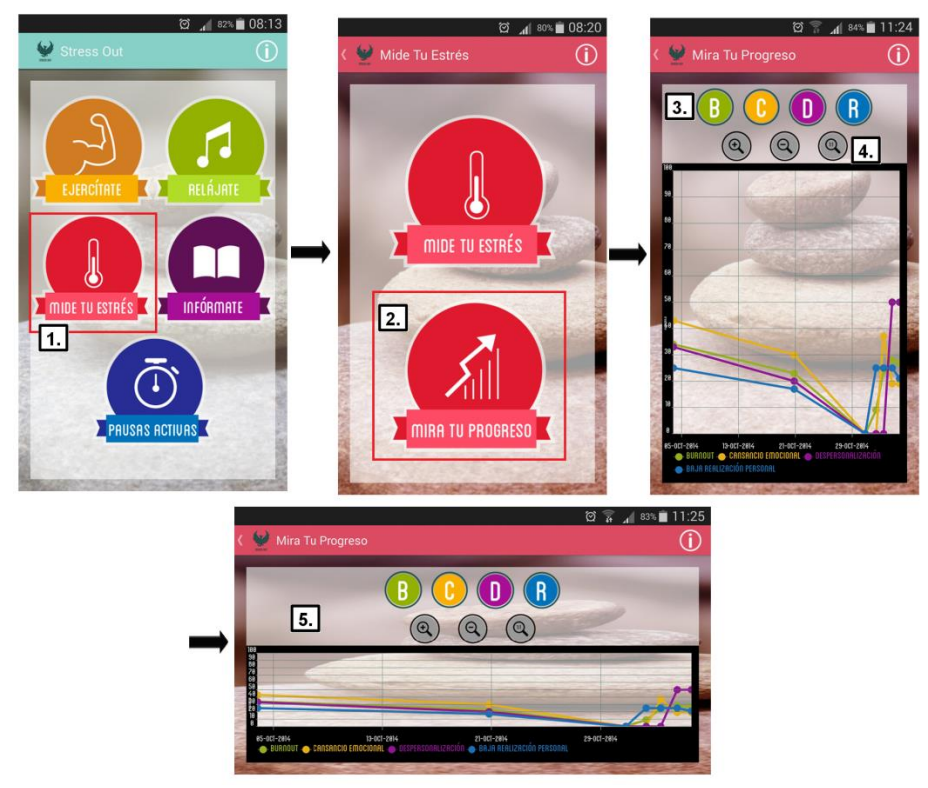

**Figura 46. Módulo Mira tú progreso de StressOut.**

# **Infórmate**

Para conocer más sobre el Síndrome de Burnout sigue los siguientes pasos (ver [Figura 47\)](#page-193-0):

- 1. Presiona el icono de Infórmate en el menú principal de la aplicación.
- 2. Selecciona el tipo de información que quieres conocer acerca del Burnout. Puedes informarte sobre qué es el Burnout, cuales son los síntomas de esta enfermedad y aprender tips de prevención.
- **3.** Presiona los iconos #3 para ver distintas páginas de información. También puedes deslizar el dedo por la pantalla para cambiar entre páginas, de derecha a izquierda para avanzar o de izquierda a derecha para retroceder.

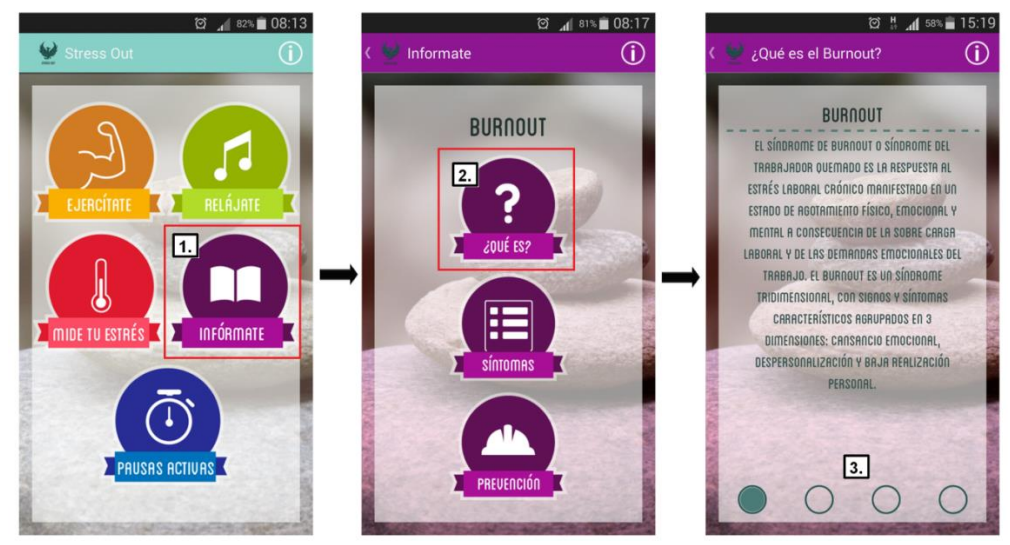

**Figura 47. Módulo Infórmate de StressOut.**

#### <span id="page-193-0"></span>**Pausas activas**

Para configurar tu temporizador de pausas activas sigue los siguientes pasos (ver [Figura 48\)](#page-195-0):

- 1. Presiona el icono de Pausas Activas en el menú principal de la aplicación.
- 2. Selecciona el tiempo que deseas trabajar desplazando la barra.
- 3. Selecciona cada cuanto tiempo quieres realizar una pausa activa desplazando la barra.
- 4. Selecciona cuanto tiempo quieres que dure la pausa activa desplazando la barra.
- 5. Presiona el botón de "Iniciar" para activar el temporizador de pausas activas.
- 6. Observa la configuración final de tu temporizador.
- 7. Puedes presionar el botón "Pausar" si quieres pausar el temporizador.
- 8. Una vez has pausado el temporizador, puedes presionar el botón "Iniciar" si quieres volver a iniciar el temporizador.
- 9. Puedes presionar el botón "Detener" si quieres detener el temporizador.
- 10.Puedes presionar el botón "Configurar" si quieres volver a configurar el temporizador.
- 11.De acuerdo a la configuración de tu temporizador, la aplicación te avisará cuando se haya cumplido el tiempo para realizar una pausa activa o el tiempo para regresar a trabajar.
- 12.Para silenciar la alarma debes expandir la barra de tareas de tu teléfono móvil deslizando el dedo de arriba abajo desde la parte superior del mismo.
- 13.Presiona sobre el icono #13 para abrir la aplicación y comenzar un nuevo periodo de descanso o de trabajo.

<span id="page-195-0"></span>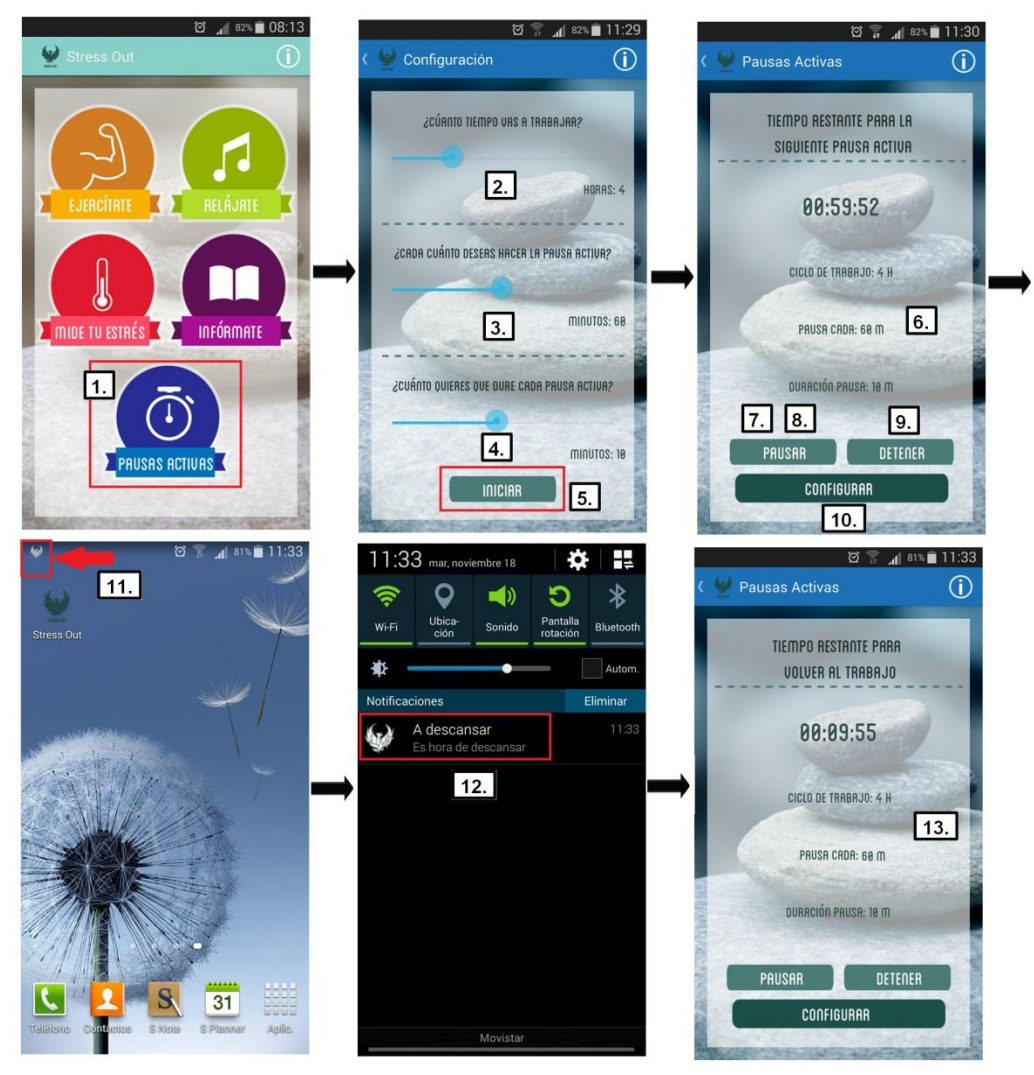

**Figura 48. Módulo Pausas Activas de StressOut.**